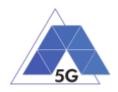

# TRIANGLE Test Specification V1.3 (March 2019)

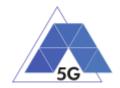

## Contents

| 1 Introduction                                              | 17    |
|-------------------------------------------------------------|-------|
| 1.1 Purpose                                                 | 17    |
| 1.2 Scope of testing                                        | 17    |
| 1.3 Definitions and Acronyms                                | 17    |
| 1.4 References                                              |       |
| 2 General Test conditions                                   | 19    |
| 2.1 Test System configuration                               | 19    |
| 2.1.1 Applications                                          | 19    |
| 2.1.1.1 Host Device configuration                           | 20    |
| 2.1.2 Mobile Devices                                        |       |
| 2.1.2.1 DUT configuration                                   | 22    |
| 2.1.3 IoT Devices                                           | 23    |
| 2.1.3.1 IoT device configuration                            |       |
| 2.2 Network Scenarios Applicability                         | 25    |
| 2.3 Number of Test Iterations                               |       |
| 2.4 Test Case Initial Conditions                            |       |
| 2.4.1 Applications                                          |       |
| 2.4.2 Mobile devices                                        |       |
| 2.4.3 IoT devices                                           |       |
| 2.5 Test Case Postamble                                     |       |
| 2.6 Additional configuration requirements                   | 29    |
| 2.6.1 Live Streaming transmission configuration             | 29    |
| 2.6.2 Content distribution Streaming Services Reference App | 29    |
| 2.6.3 Reference elements                                    |       |
| 3 Management of PUT                                         |       |
| 3.1 Applications and mobile devices.                        |       |
| 3.2 IoT devices                                             |       |
| 4 Application Test cases                                    |       |
| 4.1 Application User Experience (AUE)                       |       |
| 4.1.1 Common Services                                       |       |
| 4.1.1.1 Open the App                                        |       |
| 4.1.1.2 Menu Navigation                                     |       |
| 4.1.2 CS Content Distribution Streaming Services            | 39    |
| 4.1.2.1 Non Interactive Playback                            |       |
| TRIANGLE Test Specification 1.3 (2019-03-27)                | 2/258 |

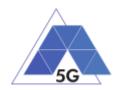

| 4.1.2.2 | Play and Pause                             | 40 |
|---------|--------------------------------------------|----|
| 4.1.2.3 | Stop and Replay                            | 40 |
| 4.1.2.4 | Search and Seek                            | 41 |
| 4.1.2.5 | Rewind                                     | 42 |
| 4.1.2.6 | Playlist Skip Forward and Backward         | 42 |
| 4.1.2.7 | Download content for offline playing       | 43 |
| 4.1.2.8 | Fast Forward                               | 44 |
| 4.1.3   | Live Streaming Services                    | 44 |
| 4.1.3.1 | Play Live Video from User                  | 44 |
| 4.1.3.2 | Broadcast Live Video                       | 45 |
| 4.1.4   | Social Networking                          | 46 |
| 4.1.4.1 | Picture Posting                            | 46 |
| 4.1.4.2 | Video Posting                              | 46 |
| 4.1.4.3 | Comment Posting                            | 47 |
| 4.1.4.4 | File Posting                               | 48 |
| 4.1.4.5 | Show Picture                               | 48 |
| 4.1.4.6 | Play Video                                 | 50 |
| 4.1.4.7 | File Downloading                           | 50 |
| 4.1.4.8 | Play Live Video from User                  | 51 |
| 4.1.4.9 | Search Object                              | 51 |
| 4.1.5   | High Speed Internet                        | 52 |
| 4.1.5.1 | Downloading files sequentially             | 52 |
| 4.1.5.2 | Uploading files sequentially               | 53 |
| 4.1.5.3 | Pause and Resume Download Transfer         | 53 |
| 4.1.5.4 | Pause and Resume Upload Transfer           | 54 |
| 4.1.6   | Virtual Reality                            | 54 |
| 4.1.6.1 | Virtual Experience Loading                 | 54 |
| 4.1.6.2 | Virtual Scene Loading                      | 55 |
| 4.1.7   | Augmented Reality                          | 56 |
| 4.1.7.1 | Load Augmentation Layer on Physical Marker | 56 |
| 4.1.7.2 | Load Augmentation Layer at Location        | 57 |
| 4.1.8   | Gaming                                     | 58 |
| 4.1.8.1 | Start new game sessions                    | 58 |
| 4.1.8.2 | Long Game session                          | 59 |
| 4.1.8.3 | Pause and Resume                           | 59 |
|         | Test Specification 1.3 (2010-03-27) 3/26   | 20 |

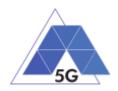

| 4.1.8.4 Start saved game session              |          |
|-----------------------------------------------|----------|
| 4.2 Device Resources Usage (RES)              |          |
| 4.2.1 Common test cases                       |          |
| 4.2.1.1 Device ON                             |          |
| 4.2.1.2 Open the App                          |          |
| 4.2.1.3 Background state                      |          |
| 4.2.2 CS Content Distribution Streaming S     | Services |
| 4.2.2.1 Non Interactive Playback              |          |
| 4.2.2.2 Play and Pause                        |          |
| 4.2.2.3 Rewind                                |          |
| 4.2.2.4 Download content for offline playing. |          |
| 4.2.2.5 Non Interactive Playback with screen  | n off 66 |
| 4.2.2.6 Fast Forward                          |          |
| 4.2.3 Live Streaming Services                 |          |
| 4.2.3.1 Play Live Video from User             |          |
| 4.2.3.2 Broadcast Live Video                  |          |
| 4.2.3.3 Broadcast live video with screen off  |          |
| 4.2.4 Social Networking                       |          |
| 4.2.4.1 Picture Posting                       |          |
| 4.2.4.2 Video Posting                         |          |
| 4.2.4.3 File Posting                          |          |
| 4.2.4.4 Show Picture                          |          |
| 4.2.4.5 Play Video                            |          |
| 4.2.5 File Downloading                        |          |
| 4.2.6 High Speed Internet                     |          |
| 4.2.6.1 Downloading files sequentially        |          |
| 4.2.6.2 Uploading files sequentially          |          |
| 4.2.6.3 Downloading several files simultane   | ously    |
| 4.2.6.4 Uploading several files simultaneous  | sly      |
| 4.2.6.5 Downloading a file with screen off    |          |
| 4.2.6.6 Uploading a file with screen off      |          |
| 4.2.7 Virtual Reality                         |          |
| 4.2.7.1 Virtual Experience Loading            |          |
| 4.2.7.2 Virtual Scene Loading                 |          |
| 4.2.8 Augmented Reality                       |          |
| TRIANCIE Test Specification 1.3 (2010.02.27)  | 1/259    |

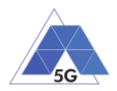

| 4.2.8.1 | Load augmentation layer on a physical marker | . 80 |
|---------|----------------------------------------------|------|
| 4.2.8.2 | Load Augmentation Layer at Location          | . 80 |
| 4.2.8.3 | Augmented reality session                    | . 81 |
| 4.2.9   | Gaming                                       | . 82 |
| 4.2.9.1 | Start Game session                           | . 82 |
| 4.2.9.2 | Short Game session                           | . 84 |
| 4.2.9.3 | Long Game session                            | . 84 |
| 4.3 Ene | rgy consumption (AEC)                        | . 85 |
| 4.3.1   | Common                                       | . 85 |
| 4.3.1.1 | Device ON                                    | . 85 |
| 4.3.1.2 | Open the app                                 | . 86 |
| 4.3.1.3 | Background state                             | . 86 |
| 4.3.2   | CS Content Distribution Streaming Services   | . 87 |
| 4.3.2.1 | Non Interactive Playback                     | . 87 |
| 4.3.2.2 | Play and Pause                               | . 88 |
| 4.3.3   | Rewind                                       | . 88 |
| 4.3.4   | Download content for offline playing         | . 89 |
| 4.3.4.1 | Non Interactive Playback with screen off     | . 90 |
| 4.3.4.2 | Fast Forward                                 | . 90 |
| 4.3.5   | Live Streaming Services                      | . 91 |
| 4.3.5.1 | Play Live Video from User                    | . 91 |
| 4.3.5.2 | Broadcast Live Video                         | . 92 |
| 4.3.5.3 | Broadcast live video with screen off         | . 92 |
| 4.3.6   | Social Networking                            | . 93 |
| 4.3.6.1 | Picture Posting                              | . 93 |
| 4.3.6.2 | Video Posting                                | . 94 |
| 4.3.6.3 | File Posting                                 | . 94 |
| 4.3.6.4 | Show Picture                                 | . 95 |
| 4.3.6.5 | Play Video                                   | . 96 |
| 4.3.6.6 | File Downloading                             | . 96 |
| 4.3.7   | High Speed Internet                          | . 97 |
| 4.3.7.1 | Downloading files sequentially               | . 97 |
| 4.3.7.2 | Uploading files sequentially                 | . 97 |
| 4.3.7.3 | Downloading several files simultaneously     | . 98 |
|         | Uploading several files simultaneously       | . 99 |
|         | = Test Specification 1.3 (2019-03-27)        | 58   |

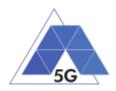

| 4.3.7.5 Downloading a file with screen off           |       |
|------------------------------------------------------|-------|
| 4.3.7.6 Uploading a file with screen off             |       |
| 4.3.8 Virtual Reality                                |       |
| 4.3.8.1 Virtual Experience Loading                   |       |
| 4.3.8.2 Virtual Scene Loading                        |       |
| 4.3.9 Augmented Reality                              |       |
| 4.3.9.1 Load augmentation layer on a physical marker |       |
| 4.3.9.2 Load Augmentation Layer at Location          |       |
| 4.3.9.3 Augmented reality session                    |       |
| 4.3.10 Gaming                                        |       |
| 4.3.10.1 Start Game session                          |       |
| 4.3.10.2 Short Game session                          |       |
| 4.3.10.3 Long Game session                           |       |
| 4.4 Reliability (REL)                                |       |
| 4.4.1 Common Services                                |       |
| 4.4.1.1 Open the App                                 |       |
| 4.4.1.2 Menu Navigation                              |       |
| 4.4.2 CS Content Distribution Streaming Services     |       |
| 4.4.2.1 Non Interactive Playback                     |       |
| 4.4.2.2 Play and Pause                               |       |
| 4.4.2.3 Stop and Replay                              |       |
| 4.4.2.4 Search and Seek                              |       |
| 4.4.2.5 Rewind                                       |       |
| 4.4.2.6 Playlist Skip Forward and Backward           |       |
| 4.4.2.7 Download content for offline playing         |       |
| 4.4.2.8 Fast Forward                                 |       |
| 4.4.3 Live Streaming Services                        |       |
| 4.4.3.1 Play Live Video from User                    |       |
| 4.4.3.2 Broadcast Live Video                         |       |
| 4.4.4 Social Networking                              |       |
| 4.4.4.1 Picture Posting                              |       |
| 4.4.4.2 Video Posting                                | 115   |
| 4.4.4.3 Comment Posting                              |       |
| 4.4.4.4 File Posting                                 |       |
| 4.4.4.5 Show Picture                                 |       |
| FRIANCI E Test Specification 1.2 (2010.03.27)        | 6/259 |

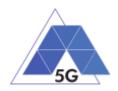

| 4.5.4   | Social Networking                          | 135 |
|---------|--------------------------------------------|-----|
| 4.5.3.2 | Broadcast Live Video                       | 135 |
| 4.5.3.1 | Play Live Video from User                  | 134 |
| 4.5.3   | Live Streaming Services                    | 134 |
| 4.5.2.5 | Fast Forward                               | 133 |
| 4.5.2.4 | Download content for offline playing       | 133 |
| 4.5.2.3 | Rewind                                     | 132 |
| 4.5.2.2 | Play and Pause                             | 132 |
| 4.5.2.1 | Non Interactive Playback                   | 131 |
| 4.5.2   | CS Content Distribution Streaming Services | 131 |
| 4.5.1.3 | Background state                           | 130 |
| 4.5.1.2 | Open the app                               | 130 |
| 4.5.1.1 | Device ON                                  | 129 |
| 4.5.1   | Common Services                            | 129 |
| 4.5 Net | work Resources Usage (NWR)                 | 129 |
| 4.4.9.4 | Start saved game session                   | 128 |
| 4.4.9.3 | Pause and Resume                           | 128 |
| 4.4.9.2 | Long Game session                          | 127 |
| 4.4.9.1 | Start new game sessions                    | 126 |
| 4.4.9   | Gaming                                     | 126 |
| 4.4.8.2 | Load Augmentation Layer at Location        | 125 |
| 4.4.8.1 | Load Augmentation Layer on Physical Marker | 124 |
| 4.4.8   | Augmented Reality                          | 124 |
| 4.4.7.2 | Virtual Scene Loading                      | 123 |
| 4.4.7.1 | Virtual Experience Loading                 | 123 |
| 4.4.7   | Virtual Reality                            | 123 |
| 4.4.6.4 | Pause and Resume Upload Transfer           | 122 |
| 4.4.6.3 | Pause and Resume Download Transfer         | 121 |
| 4.4.6.2 | Uploading files sequentially               | 121 |
| 4.4.6.1 | Downloading files sequentially             | 120 |
| 4.4.6   | High Speed Internet                        | 120 |
| 4.4.5.2 | Search Object                              | 120 |
| 4.4.5.1 | Play Live Video from User                  | 119 |
| 4.4.5   | File Downloading                           | 119 |
| 4.4.4.6 | Play Video                                 | 118 |

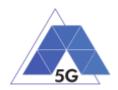

| 4.5.4.1 Picture Posting                                      | 135   |
|--------------------------------------------------------------|-------|
| 4.5.4.2 Video Posting                                        | 136   |
| 4.5.4.3 Comment Posting                                      | 137   |
| 4.5.4.4 File Posting                                         | 137   |
| 4.5.4.5 Show Picture                                         | 138   |
| 4.5.4.6 Play Video                                           | 139   |
| 4.5.4.7 File Downloading                                     | 139   |
| 4.5.4.8 Play Live Video from User                            | 140   |
| 4.5.4.9 Search Object                                        | 140   |
| 4.5.5 High Speed Internet                                    | 141   |
| 4.5.5.1 Downloading files sequentially                       | 141   |
| 4.5.5.2 Uploading files sequentially                         | 141   |
| 4.5.5.3 Pause and Resume Download Transfer                   | 142   |
| 4.5.5.4 Pause and Resume Upload Transfer                     | 143   |
| 4.5.6 Virtual Reality                                        | 143   |
| 4.5.6.1 Virtual Experience Loading                           | 143   |
| 4.5.6.2 Virtual Scene Loading                                | 144   |
| 4.5.7 Augmented Reality                                      | 145   |
| 4.5.7.1 Load Augmentation Layer on Physical Marker           | 145   |
| 4.5.7.2 Load Augmentation Layer at Location                  | 146   |
| 4.5.8 Gaming                                                 | 146   |
| 4.5.8.1 Start new game sessions                              | 146   |
| 4.5.8.2 Long Game session                                    | 147   |
| 4.5.8.3 Pause and Resume                                     | 148   |
| 4.5.8.4 Start saved game session                             | 149   |
| 5 Mobile devices Test cases                                  | 150   |
| 5.1 Mobile devices User Experience with Reference Apps (DRA) | 150   |
| 5.1.1 CS Content Distribution Streaming Services             | 150   |
| 5.1.1.1 Non Interactive Playback                             | 150   |
| 5.1.1.2 Play and Pause                                       | 150   |
| 5.1.1.3 Stop and Replay                                      | 151   |
| 5.1.1.4 Search and Seek                                      | 152   |
| 5.1.1.5 Rewind                                               | 152   |
| 5.1.1.6 Playlist Skip Forward and Backward                   | 153   |
| 5.1.1.7 Download content for offline playing                 | 153   |
| TRIANGLE Test Specification 1.3 (2019-03-27)                 | 8/258 |

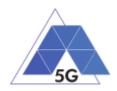

|     | .1.3 Background state                           |     |
|-----|-------------------------------------------------|-----|
|     | .1.2 Device ON with screen OFF                  |     |
|     | .1.1 Device ON                                  |     |
| 5.2 |                                                 |     |
|     | Mobile devices Energy Consumption (DEC)         |     |
|     | .7.4 Start saved game session                   |     |
|     | .7.3 Pause and Resume                           |     |
|     | .7.2 Long Game session                          |     |
|     | .7.1 Start two new game sessions                |     |
| 5.1 | 6                                               |     |
| 5.1 | .6.2 Load Augmentation Layer at Location        |     |
|     | .6.1 Load Augmentation Layer on Physical Marker |     |
| 5.1 | 5                                               |     |
|     | .5.2 Virtual Scene Loading                      |     |
|     | .5.1 Virtual Experience Loading                 |     |
|     | .5 Virtual Reality                              |     |
|     | .4.4 Pause and Resume Upload Transfer           |     |
|     | .4.3 Pause and Resume Download Transfer         |     |
|     | .4.2 Uploading files sequentially               |     |
|     | .4.1 Downloading files sequentially             |     |
|     | .4 High Speed Internet                          |     |
|     | .3.9 Search Object                              |     |
|     | .3.8 Play Live Video from User                  |     |
|     | .3.7 File Downloading                           |     |
| 5.1 | .3.6 Play Video                                 | 159 |
| 5.1 | .3.5 Show Picture                               | 159 |
| 5.1 | .3.4 File Posting                               |     |
| 5.1 | .3.3 Comment Posting                            |     |
| 5.1 | .3.2 Video Posting                              |     |
| 5.1 | .3.1 Picture Posting                            |     |
| 5.1 | .3 Social Networking                            | 156 |
| 5.1 | .2.2 Broadcast Live Video                       | 155 |
| 5.1 | .2.1 Play Live Video from User                  | 155 |
| 5.1 | .2 Live Streaming Services                      | 155 |
| 5.1 | .1.8 Fast Forward                               |     |

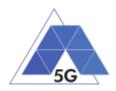

| 5.2.2   | CS Content Distribution Streaming Services   | 172    |
|---------|----------------------------------------------|--------|
| 5.2.2.1 | Non Interactive Playback                     | 172    |
| 5.2.2.2 | Play and Pause                               | 173    |
| 5.2.2.3 | Rewind                                       | 174    |
| 5.2.2.4 | Download content for offline playing         | 174    |
| 5.2.2.5 | Non Interactive Playback with screen off     | 175    |
| 5.2.2.6 | Fast Forward                                 | 176    |
| 5.2.3   | Live Streaming Services                      | 176    |
| 5.2.3.1 | Play Live Video from User                    | 176    |
| 5.2.3.2 | Broadcast Live Video                         | 177    |
| 5.2.3.3 | Broadcast live video with screen off         | 178    |
| 5.2.4   | Social Networking                            | 178    |
| 5.2.4.1 | Picture Posting                              | 178    |
| 5.2.4.2 | Video Posting                                | 179    |
| 5.2.4.3 | File Posting                                 | 180    |
| 5.2.4.4 | Show Picture                                 | 180    |
| 5.2.4.5 | Play Video                                   | 181    |
| 5.2.4.6 | File Downloading                             | 181    |
| 5.2.5   | High Speed Internet                          | 182    |
| 5.2.5.1 | Downloading files sequentially               | 182    |
| 5.2.5.2 | Uploading files sequentially                 | 183    |
| 5.2.5.3 | Downloading several files simultaneously     | 183    |
| 5.2.5.4 | Uploading several files simultaneously       | 184    |
| 5.2.5.5 | Downloading a file with screen off           | 184    |
| 5.2.5.6 | Uploading a file with screen off             | 185    |
| 5.2.6   | Virtual Reality                              | 186    |
| 5.2.6.1 | Virtual Experience Loading                   | 186    |
| 5.2.6.2 | Virtual Scene Loading                        | 187    |
| 5.2.7   | Augmented Reality                            | 187    |
| 5.2.7.1 | Load augmentation layer on a physical marker | 187    |
| 5.2.7.2 | Load Augmentation Layer at Location          | 188    |
| 5.2.7.3 | Augmented reality session                    | 189    |
| 5.2.8   | Gaming                                       | 190    |
| 5.2.8.1 | Start Game session                           | 190    |
|         | Short Game session                           |        |
|         | That Specification 1.2 (2010.02.27)          | 10/250 |

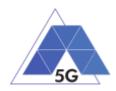

|    | 5.2.8.3 | Long Game session                          | 191 |
|----|---------|--------------------------------------------|-----|
| 5. | 3 Mob   | vile Devices Radio Performance (RFP)       | 192 |
|    | 5.3.1   | High Speed Internet                        | 192 |
|    | 5.3.1.1 | Sensitivity                                | 192 |
|    | 5.3.1.2 | Adjacent Channel Selectivity               | 193 |
| 5. | 4 Mob   | vile devices Data Performance (DDP)        | 194 |
|    | 5.4.1   | Common                                     | 194 |
|    | 5.4.1.1 | Device ON                                  | 194 |
|    | 5.4.2   | CS Content Distribution Streaming Services | 195 |
|    | 5.4.2.1 | Non Interactive Playback                   | 195 |
|    | 5.4.2.2 | Play and Pause                             | 195 |
|    | 5.4.2.3 | Rewind                                     | 196 |
|    | 5.4.2.4 | Download content for offline playing       | 196 |
|    | 5.4.2.5 | Fast Forward                               | 197 |
|    | 5.4.3   | Live Streaming Services                    | 198 |
|    | 5.4.3.1 | Play Live Video from User                  | 198 |
|    | 5.4.3.2 | Broadcast Live Video                       | 198 |
|    | 5.4.3.3 | Broadcast live video with screen off       | 199 |
|    | 5.4.4   | Social Networking                          | 200 |
|    | 5.4.4.1 | Picture Posting                            | 200 |
|    | 5.4.4.2 | Video Posting                              | 200 |
|    | 5.4.4.3 | File Posting                               | 201 |
|    | 5.4.4.4 | Show Picture                               | 202 |
|    | 5.4.4.5 | Play Video                                 | 202 |
|    | 5.4.4.6 | File Downloading                           | 203 |
|    | 5.4.5   | High Speed Internet                        | 204 |
|    | 5.4.5.1 | Downloading files sequentially             | 204 |
|    | 5.4.5.2 | Uploading files sequentially               | 204 |
|    | 5.4.5.3 | Downloading several files simultaneously   | 205 |
|    | 5.4.5.4 | Uploading several files simultaneously     | 205 |
|    | 5.4.5.5 | Downloading a file with screen off         | 206 |
|    | 5.4.5.6 | Uploading a file with screen off           | 207 |
|    | 5.4.6   | Virtual Reality                            | 207 |
|    | 5.4.6.1 | Virtual Experience Loading                 | 207 |
|    | 5.4.6.2 | Virtual Scene Loading                      | 208 |
|    |         | Toot Specification 1.2 (2010.02.27)        |     |

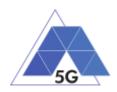

|   |    | 5.4.7    | Augmented Reality                            | 209 |
|---|----|----------|----------------------------------------------|-----|
|   |    | 5.4.7.1  | Load augmentation layer on a physical marker | 209 |
|   |    | 5.4.7.2  | Load Augmentation Layer at Location          | 210 |
|   |    | 5.4.7.3  | Augmented reality session                    | 210 |
|   |    | 5.4.8    | Gaming                                       | 211 |
|   |    | 5.4.8.1  | Start Game session                           | 211 |
|   |    | 5.4.8.2  | Short Game session                           | 212 |
|   |    | 5.4.8.3  | Long Game session                            | 213 |
| 6 | ŀ  | oT devid | ces                                          | 214 |
|   | 6. | 1 IoT    | devices Energy Consumption (IEC)             | 214 |
|   |    | 6.1.1    | Common                                       | 214 |
|   |    | 6.1.1.1  | IUT in idle mode                             | 214 |
|   |    | 6.1.2    | ES Emergency Services                        | 215 |
|   |    | 6.1.2.1  | Send Video streaming                         | 215 |
|   |    | 6.1.2.2  | Send audio streaming                         | 215 |
|   |    | 6.1.2.3  | Receive Video streaming                      | 216 |
|   |    | 6.1.2.4  | Receive Audio streaming                      | 217 |
|   | 6. | 2 loT    | devices Data Performance (IDP)               | 217 |
|   |    | 6.2.1    | Common                                       | 218 |
|   |    | 6.2.1.1  | IUT in idle mode                             | 218 |
|   |    | 6.2.2    | ES Emergency Services                        | 218 |
|   |    | 6.2.2.1  | Send Video streaming                         | 218 |
|   |    | 6.2.2.2  | Send Audio streaming                         | 219 |
|   |    | 6.2.2.3  | Receive Video streaming                      | 220 |
|   |    | 6.2.2.4  | Receive Audio streaming                      | 220 |
|   | 6. | 3 loT    | Devices Reliability (IDR)                    | 221 |
|   |    | 6.3.1    | Common                                       | 221 |
|   |    | 6.3.1.1  | Network Connection                           | 221 |
|   |    | 6.3.2    | ES Emergency Services                        | 221 |
|   |    | 6.3.2.1  | Send video streaming                         | 221 |
|   |    | 6.3.2.2  | Send audio streaming                         | 222 |
|   |    | 6.3.2.3  | Receive video streaming                      | 223 |
|   |    | 6.3.2.4  | Receive audio streaming                      | 224 |
|   |    | 6.3.2.5  | Power failure when sending video streaming   | 224 |
|   |    |          | Power failure when sending audio streaming   |     |
|   | _  |          | Test Crestification 4.0 (0040.00.07)         |     |

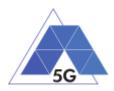

|    | 6.3          | 3.2.7 Power failure when receiving video streaming | 226 |
|----|--------------|----------------------------------------------------|-----|
|    | 6.3          | 3.2.8 Power failure when receiving audio streaming | 227 |
| 7  | Tes          | t cases applicability                              | 229 |
|    | 7.1          | Application test cases                             | 230 |
|    | 7.2          | Mobile devices test cases                          | 239 |
|    | 7.3          | IoT devices test cases                             | 243 |
| 8  | Key          | Performance Indicators                             | 245 |
|    | 8.1          | Application test cases                             | 245 |
|    | 8.2          | Mobile devices test cases                          | 248 |
|    | 8.3          | IoT devices test cases                             | 250 |
| 9  | ICS          | 5                                                  | 251 |
|    | 9.1          | Common                                             | 251 |
|    | 9.2          | Applications                                       | 251 |
|    | 9.3          | Mobile devices                                     | 253 |
|    | 9.4          | IoT devices                                        | 253 |
|    | 9.5          | ICS template                                       | 254 |
|    | 9.5          | 5.1 Support column with Boolean values             | 254 |
|    | 9.5          | 5.2 Support column with multiple values            | 254 |
| 1( | л іхіт       | ٢                                                  | 256 |
|    | 10.1         | Applications                                       | 256 |
|    | 10.2 Devices |                                                    |     |
|    | 10.3         | IXIT template                                      | 256 |
| A  | nnex         | 1: Version Control                                 | 258 |

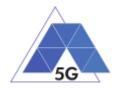

## List of Figures

| Figure 1 – Test System architecture overview for testing Apps           | 19 |
|-------------------------------------------------------------------------|----|
| Figure 2 – Test System architecture overview for testing mobile devices | 21 |
| Figure 3 – Test System architecture overview for testing IoT devices    | 23 |
| Figure 4 – Live streaming transmission configuration                    | 29 |

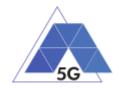

## List of Tables

| Table 1 – Definitions                                                                     | . 17 |
|-------------------------------------------------------------------------------------------|------|
| Table 2 – Acronyms                                                                        | . 18 |
| Table 3 – Mobile devices and Apps Use Case / Network Scenarios Applicability              | . 25 |
| Table 4 – Network scenarios for Radio Performance test cases                              | . 25 |
| Table 5 – IoT Devices Use Case / Network Scenarios Applicability                          | . 25 |
| Table 6 – Test case Iterations                                                            | . 26 |
| Table 7 – Application User Flows and Reference Apps API actions                           | . 31 |
| Table 8 – Control Interface functionality                                                 | . 37 |
| Table 9 – Applications User Experience Test cases applicability                           | 230  |
| Table 10 – Applications Device Resources usage Test cases applicability                   | 232  |
| Table 11 – Applications Energy consumption Test cases applicability                       | 233  |
| Table 12 – Applications ReliabilityTest cases applicability                               | 235  |
| Table 13 – Applications Network Resources Usage Test cases applicability         2        | 237  |
| Table 14 – Mobile devices User Experience with reference apps Test cases applicability. 2 | 239  |
| Table 15 – Mobile devices Energy consumption Test cases applicability         2           | 240  |
| Table 16 – Mobile devices Radio Performance Test cases applicability         2            | 241  |
| Table 17 – Mobile devices Data Performance Test cases applicability         2             | 241  |
| Table 18 – IoT devices Energy Consumption Test cases applicability         2              | 243  |
| Table 19 – IoT devices Data Performance Test cases applicability       2                  | 243  |
| Table 20 – IoT devices Reliability Test cases applicability                               | 243  |
| Table 21 – Application User Experience (AUE) Key Performance Indicators         2         | 245  |
| Table 22 – Application Device Resource Usage (RES) Key Performance Indicators 2           | 246  |
| Table 23 – Application Energy Consumption (AEC) Key Performance Indicators                | 246  |
| Table 24 – Application Reliability (REL) Key Performance Indicators         2             | 246  |
| Table 25 – Application Network Resources Usage (NWR) Key Performance Indicators 2         | 247  |
| Table 26 – Mobile devices User Experience with reference apps (DRA) KPIs 2                | 248  |
| Table 27 – Mobile Devices Energy consumption (DEC) Key Performance Indicators 2           | 249  |
| Table 28 – Mobile Devices Radio Performance (RFP) Key Performance Indicators              | 249  |
| Table 29 – Mobile Devices Data Performance (DDP) Key Performance Indicators               | 249  |
| Table 30 – IoT devices Energy consumption (IEC) Key Performance Indicators 2              | 250  |
| Table 31 – IoT devices Data Performance (IDP) Key Performance Indicators         2        | 250  |
| Table 32 – IoT devices Reliability (IDR) Key Performance Indicators       2               | 250  |
| Table 33 –ICS template for Support column with Boolean values                             | 254  |
| Table 34 – ICS template for Support column with multiple values       2                   | 254  |
| TRIANGLE Test Specification 1.3 (2019-03-27) 15/25                                        | 58   |

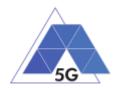

| Table 35 – ICS Proforma columns | 255 |
|---------------------------------|-----|
| Table 36 –IXIT template         | 257 |
| Table 37 – Version Control      | 258 |

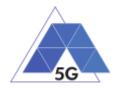

## 1 Introduction

### 1.1 Purpose

This Test Specification contains the test cases defined by TRIANGLE project to evaluate and verify the performance of mobile applications, mobile devices and IoT devices.

#### 1.2 Scope of testing

This Test Specification is applicable to mobile applications, mobile devices and IoT devices.

The test cases included in this test specification are designed to obtain Key Performance Indicators (KPIs) to determine mobile applications, mobile devices and IoT devices performance required to obtain the TRIANGLE mark.

The test cases in this Test Specification are initially defined to be implemented in TRIANGLE testbed.

| State                               | Description                                                                                                    |
|-------------------------------------|----------------------------------------------------------------------------------------------------|
| Application<br>User Flow            | The sequence of actions which the user's AUT is expected to perform on<br>the AUT user interface objects in order to execute a test step of this test<br>specification.                                                                                                    |
| AUT Backend<br>Service              | Remote endpoint of the AUT service layer                                                                                                    |
| Dummy<br>Battery Fixture            | Device designed to replace the usual Host Device battery to facilitate<br>powering the Host device from an external DC source and simulating<br>normal behaviour of the replaced battery                                                                                                    |
| Host Device                         | Android or iOS device where the AUT is installed in order to test the AUT                                                                                                    |
| Network<br>Scenario                 | Usage scenario which is defined by a parameterization of the air interface and the core network                                                                                                    |
| Network<br>Scenario                 | Usage scenario as described in Deliverable D2.2 [1] which is defined by a parameterization of the air interface and the core network                                                                                                    |
| Reference App<br>Backend<br>Service | Remote endpoint of the Reference App service layer                                                                                                    |
| Reference App                       | Android or iOS App installed in the DUT to measure the DUT performance according to TRIANGLE requirements.                                                                                                    |
| Reference App<br>API                | API that lets embedding a reference app implementation on the DUT (e.g., File download in this specification).                                                                                                    |
| Reference App<br>API action         | Action to be performed by a reference API that can be invoked through its API                                                                                                    |
| Test System                         | Integrated system used to measure the AUT's performance against this test specification.                                                                                                    |
| TRIANGLE<br>Testbed                 | TRIANGLE testing framework. It covers all the software, and the coordination/sequencing that control & connects to the test infrastructure. It is in charge of handling and transforming the end user test requests into actionable steps for the software and hardware components of the testbed. |

#### **1.3 Definitions and Acronyms**

Table 1 – Definitions

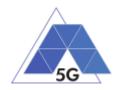

#### Table 2 – Acronyms

| State | Description                                              |
|-------|----------------------------------------------------------|
| AR    | Augmented Reality                                        |
| ARRA  | Augmented Reality Reference App                          |
| AUT   | Application Under Test                                   |
| CPU   | Central Processing Unit                                  |
| CS    | Content Distribution Streaming Services                  |
| CSRA  | Content distribution Streaming Services Reference App    |
| CV    | Connected Vehicles                                       |
| DUT   | Device Under Test                                        |
| EM    | Emergency Services                                       |
| EMRA  | Emergency Services Reference App                         |
| GA    | Gaming                                                   |
| GARA  | Gaming Reference App                                     |
| GPU   | Graphics Processing Unit                                 |
| HS    | High Speed Internet                                      |
| HSRA  | High Speed Internet Reference App                        |
| ICS   | Implementation Conformance Statement                     |
| IXIT  | Implementation eXtra Information for Testing             |
| ksps  | KiloSamples per second (thousands of samples per second) |
| LS    | Live Streaming services                                  |
| LSRA  | Live Streaming Services Reference App                    |
| PM    | Patient Monitoring                                       |
| PMRA  | Patient Monitoring Reference App                         |
| PUT   | Product Under Test                                       |
| SG    | Smart Grids                                              |
| SM    | Smart Metering                                           |
| SN    | Social Networking                                        |
| VR    | Virtual Reality                                          |
| VRRA  | Virtual Reality Reference App                            |

## 1.4 References

[1] D2.2 Formalization of the certification process, requirements and use. Appendix 2: Product characterization.

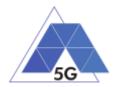

## 2 General Test conditions

Unless otherwise specified in a particular test case, the conditions defined in this section will apply for all test cases.

## 2.1 Test System configuration

#### 2.1.1 Applications

The figure below shows a simplified overview of the testing architecture for testing applications.

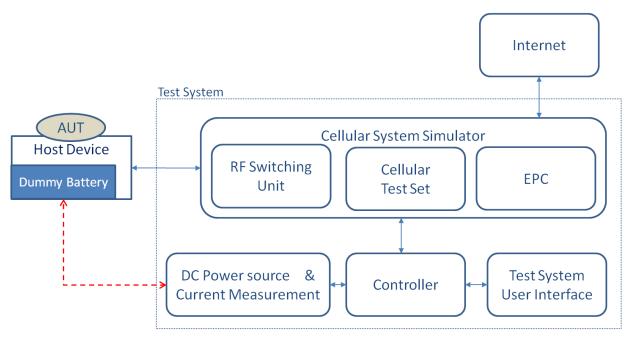

Figure 1 – Test System architecture overview for testing Apps

The App under test (AUT) is installed in the Host Device. The Host Device is connected to the Test System though a conducted RF connection.

The Host Device is grid powered if feasible. If the Host Device is battery powered, the battery of the Host Device is fully charged.

The Test System is configured to perform the test cases will be one of the bands supported by the Host Device. In case any of the bands listed next is supported by the device it will be selected and in the order defined: 1. FDD4; 2.FDD17; 3. FDD14; 4. FDD25; 5. FDD2; 6. FDD5; 7. FDD7; 8. FDD12; 9. FDD12; 10. FDD30.

The Test System network is initially configured as specified by the latest release of 3GPP TS 36.508.

The Test System shall provide a way to rotate the Host Device according to the 3 space axis, as required by certain VR and AR use cases test cases.

In the case of energy consumption domain, additionally following configuration applies:

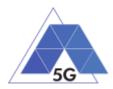

The DC Power Source and Current Measurement device provides DC power source to the Host Device and measures the Host Device current consumption.

The DC Power Source will have the following functionalities:

- Configurable output voltage.
- Output Resolution at least 0.01 volt.
- Output voltage range including the nominal voltage of the Host device (+- 5%)
- Remote sensing recommended; for the maintenance of the nominal voltage of the Host Device.
- Enough continuous and peak output current capability to cover Host Device requirements during the measurements.

The Current measurement device will have the following functionalities:

- Measurement resolution: At least 0.1 mA.
- Sampling frequency: No less than 50 ksps

The Test System is configured to perform the test cases will be one of the bands supported by

#### 2.1.1.1 Host Device configuration

The Host Device will be configured as defined below:

- The Host Device is ON and there are no Apps running other than required system apps.
- No antivirus and/or anti-malware App is running.
- Maximum brightness available.
- Maximum screen resolution available.
- No Energy saving or screen saving option is enabled.
- Vibration is enabled if available.
- The Host Device is allowed to use mobile data.
- There is no restriction configuration for data use.
- The Host Device Audio Volume is configured at the middle of the available range.
- The Host Device has been ON for at least three minutes to allow all boot processes to be completed.
- The Host Device screen is configured with screen always ON.

In the case of energy consumption domain, additionally following configuration applies:

- The Host Device battery is replaced by a dummy battery fixture.
- The dummy battery shall provide a connection between the Host Device battery terminals and the DC power source.

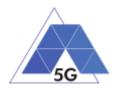

- The dummy battery will provide means to minimize, as far as possible, the resistance, inductance and length of cables required to connect the fixture to the DC power supply.
- The dummy battery may provide source and sense conductors to keep the nominal battery voltage as stable as possible.

## 2.1.2 Mobile Devices

The figure below shows a simplified overview of the testing architecture.

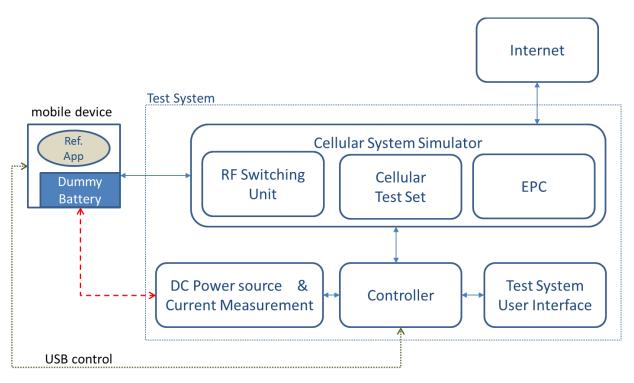

Figure 2 – Test System architecture overview for testing mobile devices

The Device Under Test (DUT) is connected to the Test System though a conducted RF connection as shown in the figure above.

The 'DC Power Source and Power Measurement' device provides DC power source to the DUT and measures the DUT power consumption.

The DC Power Source to be used in Energy Consumption test cases will have the following functionalities:

- Configurable output voltage.
- Output Resolution at least 0.01 volt.
- Output voltage range including the nominal voltage of the DUT (+- 5%)
- Remote sensing recommended; for the maintenance of the nominal voltage of the DUT.

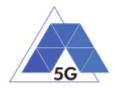

• Enough continuous and peak output current capability to cover the DUT requirements during the measurements.

The Power measurement device will have the following functionalities:

- Measurement resolution: At least 0.1 mA.
- Sampling frequency: No less than 50 ksps
- At least, two independent measurement inputs.

The DUT battery is replaced by a dummy battery fixture.

The dummy battery shall provide a connection between the DUT battery terminals and the DC power source.

The dummy battery will provide means to minimize, as far as possible, the resistance, inductance and length of cables required to connect the fixture to the DC power supply.

The dummy battery may provide source and sense conductors to keep the nominal battery voltage as stable as possible.

The DUT is connected to its power source according to the normal operation conditions defined by the DUT's provider.

The Reference Apps applicable for each use case, as defined in [1] Annex C are used to perform the required operations while performing the test cases measurements.

It is recommended to use Reference Apps APIs to ease the test case automation.

The Reference App Backend Service applicable for each use case is accessible from the Test System.

The Test System is configured to perform the test cases will be one of the bands supported by the device. In case any of the bands listed next is supported by the DUT it will be selected and in the order defined: 1. FDD4; 2.FDD17; 3. FDD14; 4. FDD25; 5. FDD2; 6. FDD5; 7. FDD7; 8. FDD12; 9. FDD12; 10. FDD30.

The Test System network is initially configured as specified by the latest release of 3GPP TS 36.508.

The content of the test packets used by the Test System for throughput measurements is random.

Note: It is recommended that the DUT uses always the same frequency band, as it may affect the results obtained.

The Test System network is initially configured as specified by the latest release of 3GPP TS 36.508.

The test environment lightning is set to office conditions with no direct sun light on the DUT.

## 2.1.2.1 DUT configuration

The DUT will be configured as defined below:

- The DUT is ON
- The only Apps running on the DUT are the apps provided by the manufacturer when the product is obtained commercially (factory configuration) that are started when the mobile device is switched on.

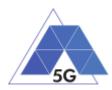

- There is no restriction configuration for data use.
- No antivirus and/or anti-malware App is running.
- Maximum brightness available.
- Maximum screen resolution available.
- No Energy saving or screen saving option is enabled.
- Vibration if available is disabled.
- The DUT is configured to allow the use of mobile data.
- The DUT Audio Volume is configured at the middle of the available range.
- The DUT screen is configured with screen always ON.
- The DUT has been on for at least three minutes to allow all boot processes to be completed.

## 2.1.3 IoT Devices

The figure below shows a simplified overview of the testing architecture.

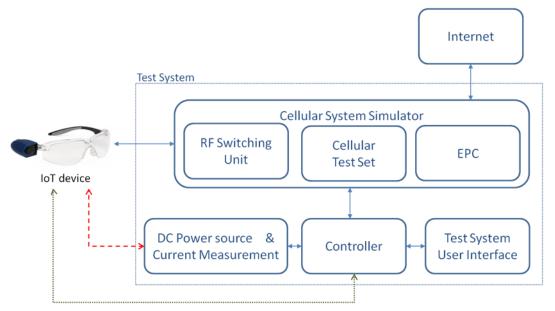

Figure 3 – Test System architecture overview for testing IoT devices

The IoT device is connected to the Test System though a conducted RF connection.

The DC Power Source and Current Measurement device provides DC power source to the IoT Device and measures the IoT Device current consumption.

The DC Power Source will have the following functionalities:

- Configurable output voltage.
- Output Resolution at least 0.01 volt.
- Output voltage range including the nominal voltage of the Host device (+- 5%)

TRIANGLE Test Specification 1.3 (2019-03-27)

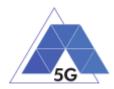

- Remote sensing recommended; for the maintenance of the nominal voltage of the IUT.
- Enough continuous and peak output current capability to cover IUT requirements during the measurements.

The Current measurement device will have the following functionalities:

- Measurement resolution: At least 0.1 mA.
- Sampling frequency: No less than 50 ksps

In the case of battery operated IoT devices, the battery will be replaced by a dummy battery fixture.

The dummy battery shall provide a connection between the IoT Device battery terminals and the DC power source.

The dummy battery will provide means to minimize, as far as possible, the resistance, inductance and length of cables required to connect the fixture to the DC power supply.

The dummy battery may provide source and sense conductors to keep the nominal battery voltage as stable as possible.

In the case of grid operated IoT devices, the IoT device will be connected to the DC power source by the appropriate connector, trying to minimize the resistance, inductance and length of cables required.

The Test System is configured to perform the test cases will be one of the bands supported by the IoT Device. In case any of the bands listed next is supported by the device it will be selected and in the order defined: 1. FDD4; 2.FDD17; 3. FDD14; 4. FDD25; 5. FDD2; 6. FDD5; 7. FDD7; 8. FDD12; 9. FDD12; 10. FDD30.

Note: It is recommended that the IoT Devices always use the same frequency band, as it may affect the results obtained.

The Test System network is initially configured as specified by the latest release of 3GPP TS 36.508.

#### 2.1.3.1 IoT device configuration

The IoT device will be configured according to the standard configuration provided by the supplier in the IoT device user manual.

- If the IoT device has an screen, it will be configured as follows:
  - Maximum brightness available
  - Maximum screen resolution available.
  - No Energy saving or screen saving option is enabled.
- The IoT device is allowed to use mobile data.
- There is no restriction configuration for data use.
- If the IoT device supports audio Volume, it is configured at the middle of the available range.

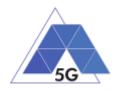

 The IoT device is ON for at least two minutes to allow all boot processes to be completed.

#### 2.2 Network Scenarios Applicability

The test cases will be executed for each of the Network Scenarios applicable for each Use Case as shown in Table 4, and for the case of mobile devices radio performance as shown in table Table 4.

#### Table 3 – Mobile devices and Apps Use Case / Network Scenarios Applicability

| Network Scenario                       | Use Cases |    |    |    |    |    |    |    |    |
|----------------------------------------|-----------|----|----|----|----|----|----|----|----|
|                                        | CS        | LS | SN | HS | VR | AR | РМ | ES | GA |
| Urban-Office                           | Y         |    | Y  | Y  | Y  | Y  |    | Y  | Y  |
| Urban-Pedestrian                       | Y         | Y  | Y  | Y  |    | Y  |    |    | Y  |
| Urban-Driving-Normal                   | Y         | Y  | Y  | Y  |    | Y  | Y  |    | Y  |
| Urban-Driving-Traffic jam              | Y         |    | Y  | Y  |    | Y  | Y  |    | Y  |
| Urban-Driving-Emergency driving        |           | Y  | Y  | Y  |    | Y  | Y  | Y  |    |
| Urban-Internet Café, Busy Hours        | Y         |    | Y  | Y  | Y  | Y  |    |    | Y  |
| Urban-Internet Cafe, Off-Peak          |           |    | Y  | Y  | Y  | Y  |    |    | Y  |
| Suburban-Festival                      |           | Y  | Y  | Y  |    | Y  |    | Y  | Y  |
| Suburban-Stadium                       | Y         | Y  | Y  | Y  |    | Y  |    | Y  | Y  |
| Suburban-Shopping Mall, Busy Hours     | Y         |    | Y  | Y  |    | Y  |    | Y  | Y  |
| Suburban-Shopping Mall, Off-Peak       |           |    | Y  | Y  |    | Y  |    | Y  | Y  |
| High Speed-Relay                       | Y         |    | Y  | Y  |    |    |    |    | Y  |
| High Speed-Direct Passenger Connection |           |    | Y  | Y  |    |    |    |    | Y  |

#### Table 4 – Network scenarios for Radio Performance test cases

| Network Scenario    | Use Case (HS) |  |  |  |
|---------------------|---------------|--|--|--|
|                     |               |  |  |  |
| Very low coverage   | RFP/HS/001    |  |  |  |
| Adjacent Interferer | RFP/HS/002    |  |  |  |

#### Table 5 – IoT Devices Use Case / Network Scenarios Applicability

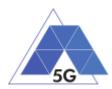

|       | Network Scenario                       | Use Cases |    |    |    |    |  |  |
|-------|----------------------------------------|-----------|----|----|----|----|--|--|
| SC    | Network Scenario                       | РМ        | ES | SM | SG | CV |  |  |
| UR-OF | Urban-Office                           |           | Y  | Y  |    |    |  |  |
| UR-PE | Urban-Pedestrian                       |           |    |    |    |    |  |  |
| UR-DN | Urban-Driving-Normal                   | Y         |    |    |    | Y  |  |  |
| UR-DT | Urban-Driving-Traffic jam              | Y         |    |    |    | Y  |  |  |
| UR-DE | Urban-Driving-Emergency driving        | Y         | Y  |    |    | Y  |  |  |
| UR-IB | Urban-Internet Café, Busy Hours        |           |    |    |    |    |  |  |
| UR-IO | Urban-Internet Cafe, Off-Peak          |           |    |    |    |    |  |  |
| SU-FE | Suburban-Festival                      |           | Y  |    |    |    |  |  |
| SU-ST | Suburban-Stadium                       |           | Y  |    |    |    |  |  |
| SU-SB | Suburban-Shopping Mall, Busy Hours     |           | Y  |    |    |    |  |  |
| SU-SO | Suburban-Shopping Mall, Off-Peak       |           | Y  |    |    |    |  |  |
| HS-RE | High Speed-Relay                       |           |    |    |    | Y  |  |  |
| HS-DP | High Speed-Direct Passenger Connection |           |    |    |    | Y  |  |  |
| IT-WA | Internet of Things-Warehouse           |           |    | Y  |    |    |  |  |
| IT-OS | Internet of Things-Outdoor Sensors     |           |    | Y  | Y  |    |  |  |
| IT-HS | Internet of Things-Home Sensors        | Y         |    | Y  | Y  |    |  |  |

## 2.3 Number of Test Iterations

In order to obtain statistically relevant measurements out of which the KPIs will be derived (section 8), the test cases will be iterated 100 times, except for the following tests that will be iterated as shown in Table 4.

| Table 6 – Test case Iterations | Table | 6 – Test | case | Iterations |
|--------------------------------|-------|----------|------|------------|
|--------------------------------|-------|----------|------|------------|

Test Case

# of Iterations

-

#### Test Case

## 2.4 Test Case Initial Conditions

## 2.4.1 Applications

Following initial conditions modes are defined:

#### AUT-NOT RUNNING

• The AUT is installed on the Host Device.

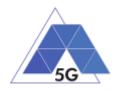

- The Host Device is configured as specified in section 2.1.1.1.
- The Test System and the Host Device are connected as shown in Figure 1.
- The AUT Backend Service is accessible from the Test System.
- Test Environment Lightning: Office conditions with no direct sun light on the Host Device.
- The Test System is configured according to the target Network Scenario as defined in D2.2 Appendix 8 (Network scenarios parameterization).
- The Test System has established a data path with the Host Device.

#### AUT-STARTED

- The AUT is installed on the Host Device.
- The Host Device is configured as specified in section 2.1.1.1.
- The Test System and the Host Device are connected as shown in Figure 1
- The AUT Backend Service is accessible from the Test System.
- Test Environment Lightning: Office conditions with no direct sun light on the Host Device.
- The Test System is configured according to the target Network Scenario as defined in D2.2 Appendix 8 (Network scenarios parameterization).
- The Test System has established a data path with the Host Device.
- The Test System has cleared the AUT stored data and cache.
- The Test System has opened the AUT.

## 2.4.2 Mobile devices

Following initial conditions modes are defined:

#### DUT-ON

- The DUT is configured as specified in section 2.1.2.1.
- No reference Apps are installed on the DUT.
- The Test System and the DUT are connected as shown in section 2.1.2;Error! No se encuentra el origen de la referencia..
- There is no restriction configuration for data use.
- Test Environment Lightning: Office conditions with no direct sun light on the DUT.
- The Test System has cleared any Reference App stored data and cache.
- The Test System has established a data path with the DUT.

#### DUT-READY

• The DUT is configured as specified in section 2.1.2.1.

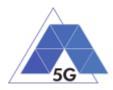

• The Reference App (according to the use case to be tested) is installed on the DUT. For common services case (section 3.1) a SNRA is used is used.

Note: Reference Applications are identified in [1].

- The Reference App Backend Service is accessible from the Test System.
- The Test System and the DUT are connected as shown in section 2.1.2;Error! No se encuentra el origen de la referencia..
- The Test System has established a data path with the DUT.
- There is no restriction configuration for data use.
- The Test System is configured according to the target Network Scenario (refer to section 2.2).
- Test Environment Lightning: Office conditions with no direct sun light on the DUT.
- The Test System has cleared any Reference App stored data and cache.

## 2.4.3 IoT devices

Following initial conditions modes are defined:

## IUT-OFF

- The IUT is OFF.
- The IUT is configured as specified in section 2.1.3.1.
- The Test System and the IUT are connected as shown in figure 1.
- The IUT Backend Service (if existing and required) is accessible from the Test System.
- Test Environment Lightning: Office conditions with no direct sun light on the IUT.
- The Test System is configured according to the target Network Scenario as defined in D2.2 Appendix 8 (Network scenarios parameterization).

## IUT-STARTED

- The IUT is ON.
- The IUT is configured as specified in section 2.1.3.1.
- The Test System and the IUT are connected as shown in figure 1.
- The IUT Backend Service (if existing and required) is accessible from the Test System.
- Test Environment Lightning: Office conditions with no direct sun light on the IUT.
- The Test System is configured according to the target Network Scenario as defined in D2.2 Appendix 8 (Network scenarios parameterization).
- The Test System has established a data path with the IUT.

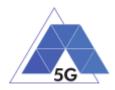

## 2.5 Test Case Postamble

Unless stated otherwise in the test case description, the following steps will be executed after the test case steps:

- The System closes the Application (Reference App or AUT).
- The Test System shuts down the data path with the device (Host device or Device Under Test).

## 2.6 Additional configuration requirements

#### 2.6.1 Live Streaming transmission configuration

Some test cases need that a live streaming is generated during test case execution.

If possible, the Test System will avoid the need of using an external camera by replacing the default camera app with a video/image file streamer. This way, a more accurate control over the conditions of what is streamed will be obtained.

If the option of replacing the camera app is not available (e.g. due to limitation of the specific OS), the live streaming will be generated as defined in the figure below:

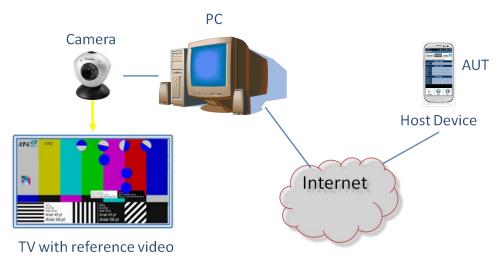

Figure 4 – Live streaming transmission configuration

Personal Computer (or equivalent hardware) connected to an Internet wide band connection.

Camera with video resolution no less than 1080p@30fps connected to the PC.

Live Streaming Services Reference App to stream live videos with operative account valid for live streaming transmission.

The camera will be recording a reference video (RTVP*n*) in a properly illuminated room.

## 2.6.2 Content distribution Streaming Services Reference App

When using Content distribution Streaming Services Reference App following configuration will be used:

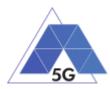

- Videos to be played will be configured as following:
  - Quality: Automatic.
  - Speed: Standard.
  - Full Screen.
  - Following videos will be used for video transmission when using YouTube.
  - Content Distribution Reference video 1 (muted): <u>https://www.youtube.com/watch?v=CHO5Irn5u6o</u>.
  - Content Distribution Reference video 2 (with audio): <u>https://www.youtube.com/watch?v=bBgcsYOPgs8</u>.

## 2.6.3 Reference elements

The following reference elements are used in this Test Specification:

- RV1: Reference video 1 (Short duration video):
- RV2: Reference video 2 (Medium duration video):
- RV3: Reference video 3 (Long duration video (at least 30 minutes)):
- RP1: Reference picture 1 (Small size picture):
- RP2: Reference picture 2 (Medium size picture):
- RP3: Reference picture 3 (Large size picture):
- RC1: Reference comment 1: "The rain in Spain stays mainly in the plain."
- RL1: Reference location 1:
- RF1: Reference file 1 (Small size file):
- RF2: Reference file 2 (Medium size file):
- RF3: Reference file 3 (Large size file):
- RF4: Reference file 4 (Large size file):
- RF5: Reference file 5 (Large size file):
- RF6: Reference file 6 (Large size file):
- RVE1: Reference Virtual Experience 1:
- RTVP1: Reference Fixed TV Pattern 1:
- RTVP2: Reference TV Pattern 2 (High definition):

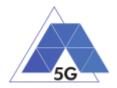

## 3 Management of PUT

During a test case execution, it is required that the Product Under Test perform a set of required actions, so that the corresponding measurements can be obtained. These actions are known as:

- In the case of Apps, the Application User Flow;
- In the case of mobile phones, *Reference Apps APIs actions* (the actions to be performed by reference apps are handled by reference APIs) and,
- In the case of IoT devices, the IoT device shall provide an *IoT Device Control Interface* to allow the test case request the IoT device perform such actions

## 3.1 Applications and mobile devices.

Table 7 contains a list of the common *Application User Flows* and *Reference Apps API actions* to be used by Applications and mobile devices test cases respectively.

| Identifier | Use Case | Application User Flow                                                                                                    |
|------------|----------|----------------------------------------------------------------------------------------------------|
| 1.1        | All      | <ul> <li>Reopen the App</li> <li>1. Open the App.</li> <li>2. Perform login step and wait for 5 seconds.</li> <li>3. Close App and wait for 5 seconds</li> <li>4. Open the App (no login required).</li> </ul>                      |
| 1.2        | All      | <ol> <li>Navigate menu</li> <li>Open the App.</li> <li>Perform login step and wait for 5 seconds.</li> <li>Enter all available menu options and views.</li> <li>Close the App.</li> </ol>                                           |
| 1.3        | All      | Login 1. Perform login step and wait for 5 seconds.                                                                                                    |
| 2.1        | CS       | <ul><li>Play three reference videos:</li><li>1. Perform login step and wait for 10 seconds.</li><li>2. Play sequentially the three reference videos: RV1, RV2 and RV3.</li></ul>                                                    |
| 2.2        | CS       | <ul> <li>Play and pause</li> <li>1. Perform login step and wait for 10 seconds.</li> <li>2. Start playing RV3 during 10 seconds.</li> <li>3. Pause the reproduction.</li> <li>4. Resume the reproduction after 2 minutes</li> </ul> |
| 2.3        | CS       | Rewind and Fast Forward                                                                                                    |

#### Table 7 – Application User Flows and Reference Apps API actions

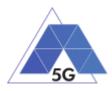

|     |    | 1. Perform login step and wait for 10 seconds.                                                                                                    |
|-----|----|----------------------------------------------------------------------------------------------------|
|     |    | 2. Start playing RV3 for 10 seconds.                                                                                                    |
|     |    | <ol> <li>Perform fast forward during 2 minutes (select X8 speed if<br/>supported by the App (ICSA_CSFastForwardX8), else select<br/>the highest speed supported).</li> </ol> |
|     |    | 4. Change to normal play and keep this mode for 10 seconds.                                                                                                    |
|     |    | <ol> <li>Perform rewind for 2 minutes (select X8 speed if supported by<br/>the App (ICSA_CSRewindX8), else select the highest rewind<br/>speed supported),</li> </ol>        |
|     |    | 6. Stop the playback.                                                                                                    |
| 2.4 | CS | <ol> <li>Download a media file</li> <li>Perform login step and wait for 10 seconds.</li> <li>Download RV3.</li> <li>Wait until the download is complete.</li> </ol>          |
| 2.5 | CS | Set background state.                                                                                                    |
| 2.0 | 00 | <ol> <li>Perform login step and wait for 10 seconds.</li> </ol>                                                                                                    |
|     |    | 2. Set the App in background state.                                                                                                    |
|     |    | 3. Wait for 20 minutes                                                                                                    |
|     |    | 4. Set the App in active state                                                                                                    |
| 2.6 | CS | Play and Stop                                                                                                    |
|     |    | 1. Perform login step and wait for 10 seconds.                                                                                                    |
|     |    | 2. Start playing RV3.                                                                                                    |
|     |    | 3. Stop the reproduction after 1 minute.                                                                                                    |
|     |    | 4. Resume the reproduction after 1 minutes                                                                                                    |
| 2.7 | CS | Search and Seek                                                                                                    |
|     |    | 1. Perform login step and wait for 10 seconds.                                                                                                    |
|     |    | 2. Search reference file RV3.                                                                                                    |
|     |    | 3. Start playing RV3.                                                                                                    |
|     |    | 4. Seek the player at 15 minutes position.                                                                                                    |
| 2.8 | CS | Skip forward and backward                                                                                                    |
|     |    | 1. Perform login step and wait for 10 seconds.                                                                                                    |
|     |    | 2. Start playing RV2.                                                                                                    |
|     |    | 3. After 1 minute, skip backward to the beginning of the media file.                                                                                                    |
|     |    | 4. After 20 seconds, skip forward to the next media file (RV3).                                                                                                    |
|     |    | 5. After 5 seconds, skip backward to the previous media file (RV2).                                                                                                    |
| 3.1 | LS | <ul><li>Play an live video from a known user</li><li>1. Perform login step and wait for 10 seconds.</li></ul>                                                                |

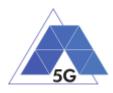

|     |    | <ol><li>Select to play the live video set up in the test case initial conditions.</li></ol>                                                                                                    |
|-----|----|----------------------------------------------------------------------------------------------------|
| 3.2 | LS | <ul><li>Broadcast live video</li><li>1. Perform login step and wait for 10 seconds.</li><li>2. Broadcast live video</li></ul>                                                                                                    |
| 4.1 | SN | <ol> <li>Post comments</li> <li>Perform login step and wait for 10 seconds.</li> <li>Post reference comment: RC1.</li> <li>Post reference comment: RC2.</li> <li>Post reference comment: RC3.</li> </ol>                                                           |
| 4.2 | SN | <ul> <li>Post pictures</li> <li>1. Perform login step and wait for 10 seconds.</li> <li>2. Post sequentially the pictures: RP1, RP2 and RP3 and without any delay between the pictures.</li> <li>3. Wait until the last picture is completely uploaded.</li> </ul> |
| 4.3 | SN | <ul> <li>Post videos</li> <li>1. Perform login step and wait for 10 seconds.</li> <li>2. Post sequentially the pictures: RV1, RV2 and RV3 and without any delay between videos.</li> <li>3. Wait until the last video is completely uploaded.</li> </ul>           |
| 4.4 | SN | <ul><li>Post live video</li><li>1. Perform login step and wait for 10 seconds.</li><li>2. Post live video.</li></ul>                                                                                                    |
| 4.5 | SN | <ul><li>Post location</li><li>1. Perform login step and wait for 10 seconds.</li><li>2. Post the reference location: RL1.</li></ul>                                                                                                    |
| 4.6 | SN | <ul> <li>Post files</li> <li>1. Perform login step and wait for 10 seconds.</li> <li>2. Post sequentially the reference files: RF1, RF2 and RF3.</li> <li>3. Wait until all the files are completely uploaded.</li> </ul>                                          |
| 4.7 | SN | <ul><li>Get comment</li><li>1. Perform login step and wait for 10 seconds.</li><li>2. Get the first available comment.</li></ul>                                                                                                    |
| 4.8 | SN | <ul><li>Show picture</li><li>1. Perform login step and wait for 10 seconds.</li><li>2. Get the first available picture.</li></ul>                                                                                                    |

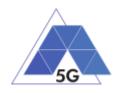

| 4.9  | SN | Play video 1. Perform login step and wait for 10 seconds.                                                                                                    |
|------|----|----------------------------------------------------------------------------------------------------|
|      |    | 2. Get the first available video.                                                                                                    |
| 4.10 | SN | <ul><li>Play live video</li><li>1. Perform login step and wait for 10 seconds.</li><li>2. Get reference live video</li></ul>                                                                                                    |
| 4.11 | SN | <ul><li>Get location</li><li>1. Perform login step and wait for 10 seconds.</li><li>2. Post sequentially the reference location: RL1.</li></ul>                                                                                                    |
| 4.12 | SN | <ul><li>Get file</li><li>1. Perform login step and wait for 10 seconds.</li><li>2. Get the first available file.</li></ul>                                                                                                    |
| 4.13 | SN | <ul> <li>Search objects</li> <li>1. Perform login step and wait for 10 seconds.</li> <li>2. Search the most relevant item for which the App has been mainly designed (e.g., contacts, flights, hotels, etc.).</li> </ul>                                                           |
| 5.1  | HS | <ol> <li>Download three files sequentially</li> <li>Perform login step and wait for 10 seconds.</li> <li>Download sequentially the reference files: RF1, RF2 and RF3 and without any delay between them.</li> <li>Wait until the last file is completely downloaded.</li> </ol>    |
| 5.2  | HS | <ul> <li>Upload three files sequentially</li> <li>1. Perform login step and wait for 10 seconds.</li> <li>2. Upload sequentially the reference files: RF1, RF2 and RF3 and without any delay between them.</li> <li>3. Wait until the last file is completely uploaded.</li> </ul> |
| 5.3  | HS | <ol> <li>Download several files simultaneously</li> <li>Perform login step and wait for 10 seconds.</li> <li>Download simultaneously the reference files: RF1, RF2, RF3, RF4, RF5 and RF6.</li> <li>Wait until the last file is completely downloaded.</li> </ol>                  |
| 5.4  | HS | <ol> <li>Upload several files simultaneously</li> <li>Perform login step and wait for 10 seconds.</li> <li>Upload simultaneously the reference files: RF1, RF2, RF3, RF4, RF5 and RF6.</li> <li>Wait until the last file is completely uploaded.</li> </ol>                        |
| 5.5  | HS | Download a huge file                                                                                                    |

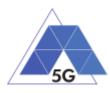

|      |    | 1. Perform login step and wait for 5 seconds.             |
|------|----|-----------------------------------------------------------|
|      |    | 2. Download the reference file RF7.                       |
|      |    | 3. Wait until the file is completely downloaded.          |
| 5.6  | HS | Upload a huge file                                        |
|      |    | 1. Perform login step and wait for 5 seconds.             |
|      |    | 2. Upload the reference file RF7.                         |
|      |    | 3. Wait until the last file is completely uploaded.       |
| 5.7  | HS | Pause and Resume Download                                 |
|      |    | 1. Perform login step and wait for 10 seconds.            |
|      |    | 2. Start downloading the reference file RF7.              |
|      |    | 3. After 30 seconds, pause the file transfer.             |
|      |    | 4. Wait for 15 seconds and resume the transfer            |
| 5.8  | HS | Pause and Resume Upload                                   |
|      |    | 1. Perform login step and wait for 10 seconds.            |
|      |    | 2. Start uploading the reference file RF7.                |
|      |    | 3. After 30 seconds, pause the file transfer.             |
|      |    | 4. Wait for 15 seconds and resume the file upload.        |
| 6.1  | VR | Load Virtual Experience                                   |
|      |    | 1. Perform login step and wait for 10 seconds.            |
|      |    | 2. Load reference virtual experience RVE1.                |
|      |    | 3. Load until the virtual experience is completely loaded |
| 7.1  | AR | Load Augmentation layer on physical marker                |
|      |    | 1. Perform login step and wait for 10 seconds.            |
|      |    | 2. Start an augmented reality session.                    |
|      |    | 3. Aim at a physical marker.                              |
| 7.2  | AR | Load Augmentation layer at a location                     |
|      |    | 1. Perform login step and wait for 10 seconds.            |
|      |    | 2. Start an augmented reality session.                    |
|      |    | 3. Aim at a specific location.                            |
| 10.1 | GA | Start session game                                        |
|      |    | 1. Perform login step and wait for 10 seconds.            |
|      |    | 2. Set most common configuration (as required)            |
|      |    | 3. Start session game                                     |
| 10.2 | GA | Short Session game                                        |
|      |    | 1. Perform login step and wait for 10 seconds.            |

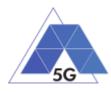

|      |    | 2. Set game most common configuration.                               |
|------|----|----------------------------------------------------------------------|
|      |    | 3. Start game.                                                       |
|      |    | 4. Perform standard game session for 2 minutes                       |
| 10.3 | GA | Large Session game                                                   |
|      |    | 1. Perform login step and wait for 10 seconds.                       |
|      |    | 2. Set game most common configuration.                               |
|      |    | 3. Start game.                                                       |
|      |    | 4. Perform standard game session for 15 minutes                      |
| 10.4 | GA | Pause and resume game                                                |
|      |    | 1. Perform login step and wait for 5 seconds.                        |
|      |    | 2. Set game most common configuration.                               |
|      |    | 3. Start game session.                                               |
|      |    | 4. After 2 minutes set the session in pause mode.                    |
|      |    | 5. After 30 seconds, resume the game session.                        |
| 10.5 | GA | Start saved session game                                             |
|      |    | 1. Perform login step and wait for 5 seconds.                        |
|      |    | 2. Set game most common configuration.                               |
|      |    | 3. Start game session.                                               |
|      |    | 4. After 2 minutes save game session data.                           |
|      |    | Note: Some Apps may need a longer time to allow saving game session. |
|      |    | 5. Exit the game session.                                            |
|      |    | 6. After 10 seconds restart the saved game session.                  |
|      |    | 7. After 20 seconds, exit the game session.                          |
| 10.6 | GA | Start two game sessions                                              |
|      |    | 1. Perform login step and wait for 10 seconds.                       |
|      |    | 2. Set most common configuration (as required).                      |
|      |    | 3. Start a new session game.                                         |
|      |    | 4. After 1 minute, exit the game session.                            |
|      |    | 5. Exit the game session and wait for 15 seconds.                    |
|      |    | 6. Start a new session game.                                         |
|      |    | 7. After 15 seconds, exit the game session.                          |
|      |    |                                                                      |

## 3.2 IoT devices

The IUT will provide an *IoT device Control Interface* to allow TRIANGLE testbed perform the following actions on it. IUTs shall implement the actions related to supported ICS.

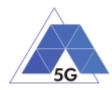

# Table 8 – Control Interface functionality

| ICS               | Action                        | Description                     |
|-------------------|-------------------------------|---------------------------------|
| ICSDI_RecordVideo | Send live video streaming     | Transmit a live video streaming |
| ICSDI_RecordAudio | Send live audio streaming     | Transmit a live audio streaming |
| ICSDI_PlayVideo   | Receive live video streaming  | Play a live video streaming'    |
| ICSDI_PlayAudio   | Receive live audio streaming' | Play a live audio streaming'    |

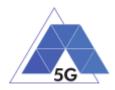

# 4 Application Test cases

# 4.1 Application User Experience (AUE)

# 4.1.1 Common Services

The tests cases in this section apply to all Use Cases.

# 4.1.1.1 Open the App

Identifier: AUE/CO/001

Title: Open the App

**Objective**: Verify that the AUT performs the login and logout actions properly.

# Applicability:

(ICSG\_ProductType = Application) AND ICSA\_Login

## **Initial Conditions:**

AUT is in [AUT-NOT-RUNNING] mode.

### Steps:

- 1. The Test System commands the AUT to replay the Application User Flow 1.1: Reopen the app.
- 2. The Test System measures the time from initiating the App to starting using the App when login is required and when login is not required.
- 3. The Test System measures whether de AUT has been unintentionally interrupted or not.

### Postamble:

• Execute the Postamble sequence (see section 2.5).

### Measurements:

- Open Access Time: The time elapsed from initiating the AUT when login is required to starting using the App.
- Re-open Access Time: The time elapsed from initiating the AUT when login is not required to starting using the App.
- Access Operation: Access the application when user intends to use the application to close it.
- Application Cut-Off: Probability that the AUT is interrupted without being done intentionally by the user.

# 4.1.1.2 Menu Navigation

Identifier: AUE/CO/002

Title: Menu Navigation

**Objective**: Verify that the AUT does not crash when the user navigates throughout the AUT menu tree.

### Applicability:

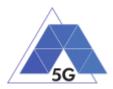

(ICSG\_ProductType = Application) AND ICSA\_Login

# **Initial Conditions:**

AUT is in [AUT-NOT-RUNNING] mode.

# Steps:

- 1. The Test System commands the AUT to replay the Application User Flow 1.2: Navigate menu
- 2. The Test System measures the time from initiating the App to starting using the App, and whether the AUT could be used or not (as would be intended by a user).
- 3. The Test System measures whether de AUT has been unintentionally interrupted or not.

# Postamble:

• Execute the Postamble sequence (see section 2.5).

## Measurements:

- Access Time: The time elapsed from initiating the AUT to starting using the App.
- Access Operation: Access the application when user intends to use the application.
- Application Cut-Off: Probability that the AUT is interrupted without being done intentionally by the user.

# 4.1.2 CS Content Distribution Streaming Services

Note: The following test cases are defined to prevent any device-side content caching which the AUT could implement. However, if the AUT Backend Service also implements a server-side caching (e.g., storing the current playback time for a user), preventing that effect is left to the implementation of the test case.

# 4.1.2.1 Non Interactive Playback

Identifier: AUE/CS/001

Title: Non Interactive Playback

**Objective**: Measure the user experience KPIs by the AUT while executing the feature media file playing from the Content Distribution Streaming Services use case.

# Applicability:

(ICSG\_ProductType = Application) AND (ICSG\_UseCases includes CS) AND ICSA\_CSPlay

### **Initial Conditions:**

AUT is in [<u>AUT STARTED</u>] mode.

# Steps:

- 1. The Test System commands the AUT to replay the Application User Flow 2.1: Play three reference media files.
- 2. The Test System measures the initial buffering, the number and duration of re-buffering occurrences and the video resolution.

# Postamble:

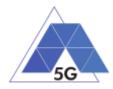

• Execute the Postamble sequence (see section 2.5).

## Measurements:

- Time to load first media frame: The time elapsed since the user clicks play button until the media reproduction starts.
- Playback Cut-off: Probability that successfully started stream reproduction is ended by a cause other than the intentional termination by the user.
- Content Stall (s): The elapsed duration of content stalls while playing the content.
- Video resolution: Used video resolution.

# 4.1.2.2 Play and Pause

Identifier: AUE/CS/002

## Title: Play and Pause

**Objective**: Measure the ability of the AUT to pause and the resume a media file.

## Applicability:

(ICSG\_ProductType = Application) AND (ICSG\_UseCases includes CS) AND ICSA\_CSPause

## **Initial Conditions:**

AUT is in [<u>AUT STARTED</u>] mode.

### Steps:

- 1. The Test System commands the AUT to replay the Application User Flow 2.2: Play and Pause.
- 2. The Test System measures whether pause operation was successful or not.

### Postamble:

• Execute the Postamble sequence (see section 2.5).

### **Measurements:**

- Playback Cut-off: Probability that successfully started stream reproduction is ended by a cause other than the intentional termination by the user.
- Pause Operation: Whether pause operation is successful or not.
- Time to load first media frame (s) after resuming: The time elapsed since the user clicks resume button until the media reproduction starts.

# 4.1.2.3 Stop and Replay

Identifier: AUE/CS/003

Title: Stop and replay

**Objective**: Measure the ability of the AUT to stop and the re-play a media file.

# Applicability:

(ICSG\_ProductType = Application) AND (ICSG\_UseCases includes CS)

TRIANGLE Test Specification 1.3 (2019-03-27)

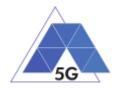

## **Initial Conditions:**

### AUT is in [<u>AUT STARTED</u>] mode.

### Steps:

- 1. The Test System commands the AUT to replay the Application User Flow 2.6: Stop and Replay.
- 2. The Test System measures whether stop re-play operations were successful or not.

## Postamble:

• Execute the Postamble sequence (see section 2.5).

### Measurements:

- Time to load first media frame: The time elapsed since the user clicks play button until the media reproduction starts.
- Playback Cut-off: Probability that successfully started stream reproduction is ended by a cause other than the intentional termination by the user.
- Stop Operation: Whether stop operation is successful or not.

# 4.1.2.4 Search and Seek

Identifier: AUE/CS/004

Title: Media file Seek

**Objective**: Measure the ability of the AUT to search a media file and seek at any time in the media file.

### Applicability:

(ICSG\_ProductType = Application) AND (ICSG\_UseCases includes CS) AND ICSA\_CSSearchSeek

### **Initial Conditions:**

AUT is in [<u>AUT STARTED</u>] mode.

### Steps:

- 1. The Test System commands the AUT to replay the Application User Flow 2.7: Search and Seek.
- 2. The Test System measures the search time and the time to load the first media frame after the seek operation.

### Postamble:

• Execute the Postamble sequence (see section 2.5).

### **Measurements:**

- Search Time: The time elapsed since the user clicks search button until the first search result is shown.
- Playback Cut-off: Probability that successfully started stream reproduction is ended by a cause other than the intentional termination by the user.

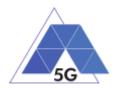

- Time to load first frame: The time elapsed since the user clicks play button until reproduction resumes after seek operation.
- Search Operation: Whether the search was successful or not

# 4.1.2.5 Rewind

Identifier: AUE/CS/005

# Title: Rewind

**Objective**: Measure the ability of the AUT to perform rewind and fast forward operations while playing a media file.

# Applicability:

(ICSG\_ProductType = Application) AND (ICSG\_UseCases includes CS) AND ICSA\_CSRewind

# **Initial Conditions:**

AUT is in [<u>AUT STARTED</u>] mode.

## Steps:

- 1. The Test System commands the AUT to replay the Application User Flow 2.9: Rewind.
- 2. The Test System measures the time to load the first media frame after the rewind operation.

# Postamble:

• Execute the Postamble sequence (see section 2.5).

### Measurements:

- Playback cut-off: Probability that successfully started stream reproduction is ended by a cause other than the intentional termination by the user.
- Time to load first media frame: The average of the time elapsed since the user clicks play button until reproduction resumes after rewind operation.
- Rewind operation: Whether rewind operation is successful or not.

# 4.1.2.6 Playlist Skip Forward and Backward

### Identifier: AUE/CS/006

Title: Playlist Skip Forward and Backward

**Objective**: Measure the ability of the AUT to skip forward and backward through a playlist while playing a media file.

# Applicability:

(ICSG\_ProductType = Application) AND (ICSG\_UseCases includes CS) AND ICSA\_CSSkipForward AND ICSA\_CSSkipBackward

# **Initial Conditions:**

AUT is in [<u>AUT STARTED</u>] mode.

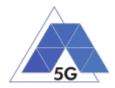

## Steps:

- 1. The Test System commands the AUT to replay the Application User Flow 2.8: Skip Forward and Backward.
- 2. The Test System measures the time to load the first media frame after the first skip backward operation.
- 3. The Test System measures the time to load the first media frame after the first skip forward operation.
- 4. The Test System measures the time to load the first media frame after the second skip backward operation.

### Postamble:

• Execute the Postamble sequence (see section 2.5).

## Measurements:

- Video Playback cut-off: Probability that successfully started stream reproduction is ended by a cause other than the intentional termination by the user.
- Time to load first media frame: The time elapsed since the user clicks play button until reproduction resumes after rewind and fast forward operations.
- Skip Forwards Operation: Measures whether the skip forwards is successful
- Skip Backwards Operation: Measures whether the skip backwards is successful

# 4.1.2.7 Download content for offline playing

# Identifier: AUE/CS/007

Title: Download content for offline playing

**Objective**: Measure the ability of the AUT to download a media file for offline playing.

### **Applicability:**

(ICSG\_ProductType = Application) AND (ICSG\_UseCases includes CS) AND ICSA\_CSDownloadMedia

### **Initial Conditions:**

AUT is in [<u>AUT STARTED</u>] mode.

### Steps:

- 1. The Test System commands the AUT to replay the Application User Flow 2.4: Download a media file.
- 2. The Test System measures the time to download load the media file.
- 3. The Test System commands the AUT to delete the media file.

### Postamble:

• Execute the Postamble sequence (see section 2.5).

### **Measurements:**

• Media Download Operation: Whether the download operation is successful or not.

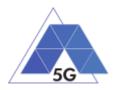

• File Downloading Time: The time elapsed since the user clicks download button until the media reproduction is ready to be started.

# 4.1.2.8 Fast Forward

Identifier: AUE/CS/008

Title: Fast Forward

**Objective**: Measure the ability of the AUT to perform rewind and fast forward operations while playing a media file.

# Applicability:

(ICSG\_ProductType = Application) AND (ICSG\_UseCases includes CS) AND ICSA\_CSFastForward

### **Initial Conditions:**

AUT is in [<u>AUT STARTED</u>] mode.

## Steps:

- 1. The Test System commands the AUT to replay the Application User Flow 2.10: Fast Forward.
- 2. The Test System measures the time to load the first media frame after the fast forward operation.

### Postamble:

• Execute the Postamble sequence (see section 2.5).

### Measurements:

- Playback cut-off: Probability that successfully started stream reproduction is ended by a cause other than the intentional termination by the user.
- Time to load first media frame: The average of the time elapsed since the user clicks play button until reproduction resumes after fast forward operation.
- Fast forward operation: Whether fast forward operation is successful or not.

# 4.1.3 Live Streaming Services

# 4.1.3.1 Play Live Video from User

Identifier: AUE/LS/001

Title: Play Live Video from User

**Objective**: Measure the user experience KPIs by the AUT while executing the feature live video playing from the Live Streaming Services use case.

# Applicability:

(ICSG\_ProductType = Application) AND (ICSG\_UseCases includes LS)

### **Initial Conditions:**

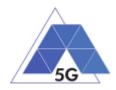

- AUT is in [<u>AUT STARTED</u>] mode.
- An Internet connected PC transmits live video as defined in section 2.6.1.

### Steps:

- 1. The Test System commands the AUT to replay the Application User Flow 3.1: Playing live video from a known user.
- 2. The Test System measures the initial buffer, the number of stall occurrences and the video resolution.

### Postamble:

• Execute the Postamble sequence (see section 2.5).

### **Measurements:**

- Time to load first picture: The time elapsed since the user clicks play button until AUT starts playing the selected broadcast source.
- Broadcasting Reproduction Cut-off: Probability that successfully started broadcast reproduction is ended by a cause other than the intentional termination by the AUT user.
- Content Stall (s): The elapsed duration of content stalls while playing the selected broadcast source.
- Video resolution: Used video resolution.

# 4.1.3.2 Broadcast Live Video

# Identifier: AUE/LS/002

Title: Broadcast Live Video to User

**Objective**: Measure the capability of broadcasting live content.

### Applicability:

(ICSG\_ProductType = Application) AND (ICSG\_UseCases includes LS)

### **Initial Conditions:**

- AUT is in [AUT STARTED] mode.
- The Host Device camera is focused on a TV displaying reference video RTVP2.

### Steps:

- 1. The Test Systems starts playing RTVP2 on the TV.
- 2. The Test System commands the AUT to replay the Application User Flow 3.2: Broadcast live video.
- 3. The Test System receives the broadcasted video from the AUT and measures the number of stall occurrences and the video resolution.

### Postamble:

• Execute the Postamble sequence (see section 2.5).

### Measurements:

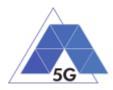

- Time to load receive first picture: The time elapsed since the user clicks broadcast button until the Test System starts playing the AUT broadcast video.
- Broadcasting Reproduction Cut-off: Probability that successfully started broadcast reproduction is ended by a cause other than the intentional termination by the AUT user.
- Content Stall (s): The elapsed duration of content stalls while broadcasting the content.
- Video resolution: Used video resolution.

# 4.1.4 Social Networking

## 4.1.4.1 Picture Posting

Identifier: AUE/SN/001

Title: Picture Posting

**Objective**: Measure the user experience KPIs by the AUT while executing the feature picture uploading in the Social Networking use case.

### **Applicability:**

(ICSG\_ProductType = Application) AND (ICSG\_UseCases includes SN) AND ICSA\_SNPostImage

### **Initial Conditions:**

AUT is in [AUT STARTED] mode.

### Steps:

- 1. The Test System commands the AUT to replay the Application User Flow 4.2: Uploading three reference pictures separately.
- 2. The Test System measures the time to successfully upload each of the pictures, and whether each upload was successful or not.

### Postamble:

• Execute the Postamble sequence (see section 2.5).

### Measurements:

- Picture Upload Operation: Whether the upload operation is successful or not.
- Picture Upload Time: The time elapsed since the user clicks upload button until the picture is stored in the AUT Backend Service.

# 4.1.4.2 Video Posting

### Identifier: AUE/SN/002

### Title: Video Posting

**Objective**: Measure the user experience KPIs by the AUT while executing the feature video uploading in the Social Networking use case.

### Applicability:

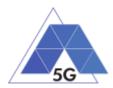

(ICSG\_ProductType = Application) AND (ICSG\_UseCases includes SN) AND ICSA\_SNPostVideo

### **Initial Conditions:**

AUT is in [<u>AUT STARTED</u>] mode.

### Steps:

- 1. The Test System commands the AUT to replay the Application User Flow 4.3: Post videos sequentially.
- 2. The Test System measures the time to successfully upload each of the video clips, and whether each upload was successful or not.

### Postamble:

• Execute the Postamble sequence (see section 2.5).

### **Measurements:**

- Video Upload Operation: Whether the upload operation is successful or not.
- Video Upload Time: The time elapsed since the user clicks upload button until the video clip is stored in the AUT Backend Service.

# 4.1.4.3 Comment Posting

Identifier: AUE/SN/003

### Title: Comment Uploading

**Objective**: Measure the user experience KPIs by the AUT while executing the feature comment uploading in the Social Networking use case.

### Applicability:

(ICSG\_ProductType = Application) AND (ICSG\_UseCases includes SN) AND ICSA\_SNPostComment

### Initial Conditions:

AUT is in [AUT STARTED] mode.

### Steps:

- 1. The Test System commands the AUT to replay the Application User Flow 4:1: Uploading three reference comments separately.
- 2. The Test System measures the time to successfully upload each of the comment, and whether each upload was successful or not.

### Postamble:

• Execute the Postamble sequence (see section 2.5).

### Measurements:

- Comment Upload Operation: Whether the upload operation is successful or not.
- Comment Upload Time: The time elapsed since the user clicks upload button until the comment is stored in the AUT Backend Service.

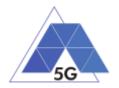

# 4.1.4.4 File Posting

Identifier: AUE/SN/004

Title: File Uploading

**Objective**: Measure the user experience KPIs by the AUT while executing the feature file posting in the Social Networking use case.

# Applicability:

(ICSG\_ProductType = Application) AND (ICSG\_UseCases includes SN) AND ICSA\_SNPostFile.

# **Initial Conditions:**

AUT is in [<u>AUT STARTED</u>] mode.

## Steps:

- 1. The Test System commands the AUT to replay the Application User Flow 4.6: Post three reference files separately.
- 2. The Test System measures the time to successfully upload each of the files, and whether each upload was successful or not.

## Postamble:

• Execute the Postamble sequence (see section 2.5).

### Measurements:

- File Upload Operation: Whether the upload operation is successful or not.
- File Upload Time: The time elapsed since the user clicks upload button until the file is stored in the AUT Backend Service.

# 4.1.4.5 Show Picture

Identifier: AUE/SN/005

Title: Show picture

**Objective**: Measure the user experience KPIs by the AUT while executing the feature show picture in the Social Networking use case.

# Applicability:

(ICSG\_ProductType = Application) AND (ICSG\_UseCases includes SN) AND ICSA\_SNGetImage

# **Initial Conditions:**

AUT is in [<u>AUT STARTED</u>] mode.

### Steps:

1. The Test System commands the AUT to replay the Application User Flow 4.8: Show three reference pictures.

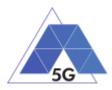

2. The Test System measures the time to successfully download and show each of the pictures, and whether each download was successful or not.

### Postamble:

• Execute the Postamble sequence (see section 2.5).

### **Measurements:**

- Show Picture Operation: Whether the download operation is successful or not.
- Show Picture Time: The time elapsed since the user clicks download button until the picture is shown.

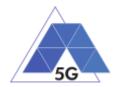

# 4.1.4.6 Play Video

Identifier: AUE/SN/006

Title: Play Video

**Objective**: Measure the user experience KPIs by the AUT while executing the feature play video in the Social Networking use case.

### Applicability:

(ICSG\_ProductType = Application) AND (ICSG\_UseCases includes SN) AND ICSA\_SNGetVideo

### **Initial Conditions:**

AUT is in [<u>AUT STARTED</u>] mode.

### Steps:

- 1. The Test System commands the AUT to replay the Application User Flow 4.9 Play three reference videos.
- 2. The Test System measures the initial buffer, the number of re-buffering and the content resolution.

### Postamble:

• Execute the Postamble sequence (see section 2.5).

### Measurements:

- Time to load first media frame: The time elapsed since the user clicks play button until the media reproduction starts.
- Playback Cut-off Ratio: Probability that successfully started stream reproduction is ended by a cause other than the intentional termination by the user.
- Content Stalling: The elapsed duration of content stalling while playing the content.
- Video resolution: Used video resolution.

# 4.1.4.7 File Downloading

Identifier: AUE/SN/007

### Title: File Downloading

**Objective**: Measure the user experience KPIs by the AUT while executing the feature file downloading in the Social Networking use case.

### Applicability:

(ICSG\_ProductType = Application) AND (ICSG\_UseCases includes SN) AND ICSA\_SNGetFile

### **Initial Conditions:**

AUT is in [<u>AUT STARTED</u>] mode.

### Steps:

1. The Test System commands the AUT to replay the Application User Flow 4.12: Downloading three reference flies.

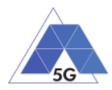

2. The Test System measures the time to successfully download each of the files, and whether each download was successful or not.

## Postamble:

• Execute the Postamble sequence (see section 2.5).

### **Measurements:**

- File Download Operation: Whether the download operation is successful or not.
- File Download Time: The time elapsed since the user clicks download button until the file is stored in the Host Device.

# 4.1.4.8 Play Live Video from User

Identifier: AUE/SN/008

Title: Play Live Video from User

**Objective**: Measure the user experience KPIs by the AUT while playing a live video from a user.

### Applicability:

(ICSG\_ProductType = Application) AND (ICSG\_UseCases includes SN)

### **Initial Conditions:**

AUT is in [<u>AUT STARTED</u>] mode.

### Steps:

- 1. The Test System commands the AUT to replay the Application User Flow 4.10: Play live video from a user.
- 2. The Test System measures the initial buffer, the number of re-buffering and the content resolution.

### Postamble:

• Execute the Postamble sequence (see section 2.5).

### Measurements:

- Time to load first media frame: The time elapsed since the user clicks play button until the media reproduction starts.
- Playback Cut-off: Probability that successfully started stream reproduction is ended by a cause other than the intentional termination by the user.
- Content Stalling: The elapsed duration of content stalling while playing the content.
- Video resolution: Used video resolution.

# 4.1.4.9 Search Object

Identifier: *AUE/SN/009* Title: Search Object

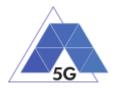

**Objective**: Measure the ability of the AUT to search the most relevant item for which the AUT has been mainly designed (e.g., contacts, flights, hotels, etc.).

## Applicability:

(ICSG\_ProductType = Application) AND (ICSG\_UseCases includes SN)

### **Initial Conditions:**

AUT is in [<u>AUT STARTED</u>] mode.

### Steps:

- 1. The Test System commands the AUT to replay the Application User Flow 4.13: Search object.
- 2. The Test System measures the search time.

### Postamble:

• Execute the Postamble sequence (see section 2.5).

### **Measurements:**

- Search Time: The time elapsed since the user clicks search button until the first search result is shown.
- Search Operation: Whether the search operation is successful or not.

# 4.1.5 High Speed Internet

# 4.1.5.1 Downloading files sequentially

Identifier: AUE/HS/001

Title: Downloading files sequentially

**Objective**: Measure the user experience KPIs by the AUT while executing the feature file downloading in the High Speed Internet use case.

### Applicability:

(ICSG\_ProductType = Application) AND (ICSG\_UseCases includes HS)

### **Initial Conditions:**

AUT is in [<u>AUT STARTED</u>] mode.

### Steps:

- 1. The Test System commands the AUT to replay the Application User Flow 5.1: Download three reference flies.
- 2. The Test System measures the time to successfully download each of the files, and whether each download was successful or not.

### Postamble:

• Execute the Postamble sequence (see section 2.5).

### Measurements:

• File Download Operation: Whether the download operation is successful or not.

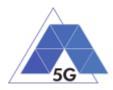

• File Download Time: The time elapsed since the user clicks download button until the file is stored in the Host Device.

# 4.1.5.2 Uploading files sequentially

Identifier: AUE/HS/002

Title: Uploading files sequentially

**Objective**: Measure the user experience KPIs by the AUT while executing the feature file uploading in the High Speed Internet use case.

## **Applicability:**

(ICSG\_ProductType = Application) AND (ICSG\_UseCases includes HS)

## **Initial Conditions:**

AUT is in [<u>AUT STARTED</u>] mode.

## Steps:

- 1. The Test System commands the AUT to replay the Application User Flow 5.2: Upload three reference flies.
- 2. The Test System measures the time to successfully upload each of the files, and whether each upload was successful or not.

### Postamble:

• Execute the Postamble sequence (see section 2.5).

### Measurements:

- File Upload Operation: Whether the upload operation is successful or not.
- File Upload Time: The time elapsed since the user clicks upload button until the file is stored in the AUT Backend Service.

# 4.1.5.3 Pause and Resume Download Transfer

Identifier: AUE/HS/003

Title: Pause and Resume Download Transfer

**Objective**: Measure the ability of the AUT to pause and resume a file download.

### Applicability:

(ICSG\_ProductType = Application) AND (ICSG\_UseCases includes HS)

### **Initial Conditions:**

AUT is in [<u>AUT STARTED</u>] mode.

### Steps:

- 1. The Test System commands the AUT to replay the Application User Flow 5.7 Pause and Resume one reference media file download.
- 2. The Test System measures whether the pause operation and the resume operation were successful or not.

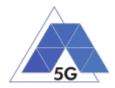

## Postamble:

• Execute the Postamble sequence (see section 2.5).

### Measurements:

- File Pause Download Operation: Whether the pause download operation is successful or not.
- File Resume Download Operation: Whether the resume download operation is successful or not.

# 4.1.5.4 Pause and Resume Upload Transfer

Identifier: AUE/HS/004

Title: Pause and Resume Upload Transfer

**Objective**: Measure the ability of the AUT to pause and resume a file upload.

## Applicability:

(ICSG\_ProductType = Application) AND (ICSG\_UseCases includes HS)

### **Initial Conditions:**

AUT is in [<u>AUT STARTED</u>] mode.

### Steps:

- 1. The Test System commands the AUT to replay the Application User Flow 5.8 Pause and Resume one reference media file upload.
- 2. The Test System measures whether the pause operation and the resume operation were successful or not.

### Postamble:

• Execute the Postamble sequence (see section 2.5).

### Measurements:

- File Pause Upload Operation: Whether the pause upload operation is successful or not.
- File Resume Upload Operation: Whether the resume upload operation is successful or not.

# 4.1.6 Virtual Reality

# 4.1.6.1 Virtual Experience Loading

Identifier: AUE/VR/001

Title: Virtual Experience Loading

**Objective**: Measure the ability of the AUT to look around with three degrees of movement freedom from a single observation point.

## Applicability:

(ICSG\_ProductType = Application) AND (ICSG\_UseCases includes VR)

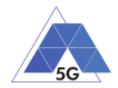

## **Initial Conditions:**

AUT is in [<u>AUT STARTED</u>] mode.

### Steps:

- 1. The Test System commands the AUT to replay the Application User Flow 6.1 Select a virtual experience.
- 2. The Test System measures the time to recognize the target object.
- 3. The Test System spins up the Host Device 30 degrees.
- 4. The Test System measures the time to recognize the target object.
- 5. The Test System spins down the Host Device 60 degrees.
- 6. The Test System measures the time to recognize the target object.
- 7. The Test System spins up the Host Device 30 degrees and spins left 60 degrees.
- 8. The Test System measures the time to recognize the target object.
- 9. The Test System spins right the Host Device 120 degrees.
- 10. The Test System measures the time to recognize the target object.
- 11. The Test System spins left 60 degrees.

## Postamble:

• Execute the Postamble sequence (see section 2.5).

# Measurements:

- Time to load the virtual world: Time elapsed from selecting a scenario (world, experience, etc.) to loading the 3D visual context.
- Immersion Cut-off: Probability that successfully started immersion is ended by a cause other than the intentional termination by the user.

# 4.1.6.2 Virtual Scene Loading

Identifier: AUE/VR/002

Title: Virtual Scene Loading

**Objective**: Measure the ability of the AUT to move horizontally from the initial observation point under the user control.

# Applicability:

(ICSG\_ProductType = Application) AND (ICSG\_UseCases includes VR)

### **Initial Conditions:**

AUT is in [<u>AUT STARTED</u>] mode.

# Steps:

1. The Test System commands the AUT to replay the Application User Flow 6.1 Select a virtual experience.

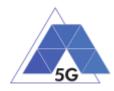

- 2. The Test System waits until the target object is recognized.
- 3. The Test System spins up the Host Device a random number of degrees between 10 and 50.
- 4. The Test System waits until the target object is recognized.
- 5. The Test System commands the AUT to move horizontally (walking speed, 4 km/h) during 20 seconds in order to change the scene.
- 6. The Test System measures the time to recognize the target object.
- 7. The Test System spins back the Host Device to the original position.

### Postamble:

• Execute the Postamble sequence (see section 2.5).

### **Measurements:**

- Time to load the virtual scene: Time elapsed from selecting an scenario (world, experience, etc.) to loading the 3D visual context.
- Immersion Cut-off: Probability that successfully started immersion is ended by a cause other than the intentional termination by the user.
- Video resolution: Used frame resolution.

# 4.1.7 Augmented Reality

# 4.1.7.1 Load Augmentation Layer on Physical Marker

### Identifier: AUE/AR/001

Title: Load Augmentation Layer on physical marker

**Objective**: Measure the performance of the AUT to render a virtual layer on top of a moving physical marker.

### Applicability:

(ICSG\_ProductType = Application) AND (ICSG\_UseCases includes AR)

### **Initial Conditions:**

AUT is in [<u>AUT STARTED</u>] mode.

### Steps:

- 1. The Test System commands the AUT to replay the Application User Flow 7.1 Load augmentation layer on a physical marker.
- 2. The Test System forces the Host Device to aim at a physical maker.
- 3. The Test System measures the time elapsed by the AUT to display a virtual layer on top of the physical marker.
- 4. The Test System spins (in any direction) the Host Device 30 degrees, while the physical marker remains in the same position.
- 5. The Test System measures whether the AUT keeps showing the virtual layer on top of the physical virtual or not.

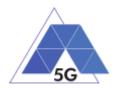

- 6. The Test System spins back to the original position.
- 7. The Test System measures whether the AUT keeps showing the virtual layer on top of the physical marker or not.
- 8. The Test System commands the AUT to exit augmented reality mode.
- 9. The Test System measures whether the AUT clears up the virtual layer or not.

### Postamble:

• Execute the Postamble sequence (see section 2.5).

### **Measurements:**

- Time to load augmentation: Time elapsed from aiming the device at physical marker to displaying the virtual layer on top of it.
- Augmentation Cut-off: Probability that successfully started immersion is ended by a cause other than the intentional termination by the user.
- Clear Augmentation Layer Operation: Whether the clear virtual operation is successful or not.

# 4.1.7.2 Load Augmentation Layer at Location

### Identifier: AUE/AR/002

Title: Load Augmentation Layer at specific location

**Objective**: Measure the performance of the AUT to render a virtual layer at a specific location.

### Applicability:

(ICSG\_ProductType = Application) AND (ICSG\_UseCases includes AR)

### **Initial Conditions:**

AUT is in [<u>AUT STARTED</u>] mode.

### Steps:

- 1. The Test System commands the AUT to replay the Application User Flow 7.2 Load augmentation layer at a specific location.
- 2. The Test System forces the Host Device to be set at specific position.
- 3. The Test System measures the time elapsed by the AUT to display a virtual layer at the current location.
- 4. The Test System commands the AUT to exit augmented reality mode.
- 5. The Test System measures whether the AUT clears up the virtual layer from the Host Device screen or not.

### Postamble:

• Execute the Postamble sequence (see section 2.5).

### Measurements:

• Time to load augmentation: Time elapsed from setting the Host Device at a specific locaiton to displaying the virtual layer.

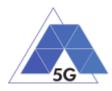

- Augmentation Cut-off: Probability that successfully started immersion is ended by a cause other than the intentional termination by the user.
- Clear Augmentation Layer Operation: Whether the clear virtual operation is successful or not.

# 4.1.8 Gaming

# 4.1.8.1 Start new game sessions

Identifier: AUE/GA/001

Title: Start new game sessions

**Objective**: Measure the ability of the AUT to start new game sessions.

# Applicability:

(ICSG\_ProductType = Application) AND (ICSG\_UseCases includes GA)

## **Initial Conditions:**

- AUT is in [<u>AUT STARTED</u>] mode.
- AUT options are configured to their default values.
- Any AUT screen saving option is disabled.
- AUT resolution is configured to maximum resolution available.
- AUT Music and sound effects are configured to be ON.
- No energy saving option is enabled in the AUT.

### Steps:

- 1. The Test System commands the AUT to replay the Application User Flow 10.6: Start two game sessions.
- 2. The Test System measures the time to successfully start the game session the first time (including connection to server and loading).
- 3. The Test System measures the time to successfully start the game a second time.

### Postamble:

• Execute the Postamble sequence (see section 2.5).

### **Measurements:**

- Time to load the game: The time elapsed since the user clicks play button until the AUT loads the game session and the user can start the interaction with the Host Device for playing.
- Start Game Operation: Whether the game session is successfully loaded or not.
- Time to load the second game: The time elapsed since the user clicks play button until the AUT loads the game session the second time and the user can start the interaction with the Host Device for playing.
- Start Game Operation: Whether the second game session is successfully loaded or not.

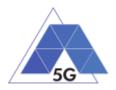

# 4.1.8.2 Long Game session

Identifier: AUE/GA/002

Title: Long game session

**Objective**: Measure the ability of the AUT to play a game session.

# Applicability:

(ICSG\_ProductType = Application) AND (ICSG\_UseCases includes GA)

# **Initial Conditions:**

- AUT is in [AUT STARTED] mode.
- AUT options are configured to their default values.
- Any AUT screen saving option is disabled.
- AUT resolution is configured to maximum resolution available.
- AUT Music and sound effects are configured to be ON.
- No energy saving option is enabled in the AUT.

### Steps:

- 1. The Test System commands the AUT to replay the Application User Flow 7.3: Play long gaming session. The application user flow must last at least 5 minutes.
- 2. The Test System measures the number of times and the duration that the game session stalls and the content resolution.

### Postamble:

• Execute the Postamble sequence (see section 2.5).

### **Measurements:**

- Game Cut-off: Probability that successfully started gaming session ends due to a cause other than the intentional termination by the user.
- Game Content Stall: The elapsed duration of content stalling while executing the gaming session.
- Video resolution: Used video resolution.

# 4.1.8.3 Pause and Resume

Identifier: AUE/GA/003

Title: Pause and resume

**Objective**: Measure the ability of the AUT to pause and the resume a game session.

# Applicability:

(ICSG\_ProductType = Application) AND (ICSG\_UseCases includes GA) AND ICSA\_GAPause **Initial Conditions:** 

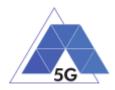

- AUT is in [<u>AUT STARTED</u>] mode.
- AUT options are configured to their default values.
- Any AUT screen saving option is disabled.
- AUT resolution is configured to maximum resolution available.
- AUT Music and sound effects are configured to be ON.
- No energy saving option is enabled in the AUT.

### Steps:

- 1. The Test System commands the AUT to replay the Application User Flow 10.4: Pause and resume a game session.
- 2. The Test System measures whether pause operation and the resume operation were successful or not during step1.

### Postamble:

• Execute the Postamble sequence (see section 2.5).

### Measurements:

- Pause Operation: Whether pause operation is successful or not.
- Resume Operation: Whether resume operation is successful or not.
- Time to load game session after resuming: The time elapsed since the user clicks resume button until the AUT user can resume the interaction with the Host Device for playing.

# 4.1.8.4 Start saved game session

Identifier: AUE/GA/004

Title: Start saved game session

**Objective**: Measure the ability of the AUT to start a saved game session.

### **Applicability:**

(ICSG\_ProductType = Application) AND (ICSG\_UseCases includes GA) AND ICSA\_GASaveGame

### **Initial Conditions:**

- AUT is in [<u>AUT STARTED</u>] mode.
- AUT options are configured to their default values.
- Any AUT screen saving option is disabled.
- AUT resolution is configured to maximum resolution available.
- AUT Music and sound effects are configured to be ON.
- No energy saving option is enabled in the AUT.

### Steps:

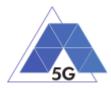

- 1. The Test System commands the AUT to replay the Application User Flow 10.5: Saved game session.
- 2. The Test System measures the time to successfully start the game when starting the saved game version (including connection to server and loading).

## Postamble:

• Execute the Postamble sequence (see section 2.5).

### **Measurements:**

- Time to load the game: The time elapsed since the user clicks play button until the AUT loads the saved game session and the user can start the interaction with the Host Device for playing.
- Start Game Operation: Whether the saved game session is successfully loaded or not.

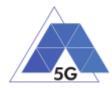

# 4.2 Device Resources Usage (RES)

# 4.2.1 Common test cases

The tests cases in this section apply to all Use Cases.

# 4.2.1.1 Device ON

Identifier: RES/CO/001

## Title: Device ON

**Objective**: Verify the Host Device resources usage when app is not installed and there is no app installed (other than default apps installed in the host device).

## **Applicability:**

(ICSG\_ProductType = Application)

### **Initial Conditions:**

AUT is in [AUT NOT RUNNING] mode.

### Steps:

1. The Test System measures the Host Device use of resources during 20 minutes.

### Postamble:

• Execute the Postamble sequence (see section 2.5).

### Measurements:

- Average Memory usage: Average amount of memory used during the measurement in MB.
- Average CPU usage: Average percentage of CPU used during the measurement.
- Average GPU usage: Average percentage of GPU used during the measurement.

# 4.2.1.2 Open the App

Identifier: RES/CO/002

### Title: Open the App

**Objective**: Measure the AUT usage of the Host Device resources when the AUT is started, and logged in, and then closed and started again.

### Applicability:

(ICSG\_ProductType = Application) AND ICSA\_Login

### **Initial Conditions:**

AUT is in [AUT NOT RUNNING] mode.

### Steps:

- 1. The Test System commands the AUT to replay the Application User Flow 1.1: Reopen the App.
- 2. The Test System measures the use of Host Device resources from initiating the App to closing and reopening it again.

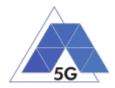

## Postamble:

• Execute the Postamble sequence (see section 2.5).

### Measurements:

- App opening average Memory usage: Average amount of memory used during the measurement in MB.
- App opening average CPU usage: Average percentage of CPU used during the measurement.
- App opening average GPU usage: Average percentage of GPU used during the measurement.

# 4.2.1.3 Background state

Identifier: RES/CO/003

Title: Background state

**Objective**: Measure the usage of device resources of the AUT when it is in background state.

### Applicability:

(ICSG\_ProductType = Application)

### **Initial Conditions:**

AUT is in [<u>AUT STARTED</u>] mode.

### Steps:

- 1. The Test System commands the AUT to replay the Application User Flow 1.3: Login.
- 2. The Test Systems sets the AUT in background state.
- 3. The Test System performs the measurements defined below with the AUT in background state.
- 4. The Test Systems sets the AUT back in active state.

### Postamble:

• Execute the Postamble sequence (see section 2.5).

### Measurements:

- Average Memory usage: Average amount of memory used in background mode for 20 minutes.
- Average CPU usage: Average percentage of CPU used in background mode for 20 minutes.

# 4.2.2 CS Content Distribution Streaming Services

# 4.2.2.1 Non Interactive Playback

Identifier: RES/CS/001

Title: Non Interactive Playback

TRIANGLE Test Specification 1.3 (2019-03-27)

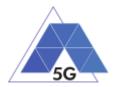

**Objective**: Measure the usage of device resources of the AUT when executing the feature media file playing.

## Applicability:

(ICSG\_ProductType = Application) AND (ICSG\_UseCases includes CS)

### **Initial Conditions:**

AUT is in [<u>AUT STARTED</u>] mode.

### Steps:

- 1. The Test System commands the AUT to replay the Application User Flow 2.1: Play three reference media files.
- 2. The Test System measures the use of Host Device resources during the reproduction of the three reference videos.

### Postamble:

• Execute the Postamble sequence (see section 2.5).

### Measurements:

- Playback average Memory usage: Average amount of memory used during the measurement in MB.
- Playback average CPU usage: Average percentage of CPU used during the measurement.
- Playback average GPU usage: Average percentage of GPU used during the measurement.

# 4.2.2.2 Play and Pause

Identifier: RES/CS/002

### Title: Play and Pause

**Objective**: Measure the usage of device resources of the AUT when a media file is in pause mode.

### Applicability:

(ICSG\_ProductType = Application) AND (ICSG\_UseCases includes CS) AND ICSA\_CSPause.

### **Initial Conditions:**

AUT is in [<u>AUT STARTED</u>] mode.

### Steps:

- 1. The Test System commands the AUT to replay the Application User Flow 2.2: Play and pause.
- 2. The Test System measures the use of Host Device resources while the reproduction is in pause mode.

### Postamble:

• Execute the Postamble sequence (see section 2.5).

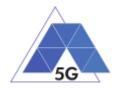

### **Measurements:**

- Pause average Memory usage: Average amount of memory used during the measurement in MB.
- Pause average CPU usage: Average percentage of CPU used during the measurement.
- Pause average GPU usage: Average percentage of GPU used during the measurement.

## 4.2.2.3 Rewind

Identifier: RES/CS/003

### Title: Rewind

**Objective**: Measure the usage of device resources of the AUT when performing rewind operation while playing a media file.

### Applicability:

(ICSG\_ProductType = Application) AND (ICSG\_UseCases includes CS) AND ICSA\_CSRewind

### **Initial Conditions:**

AUT is in [<u>AUT STARTED</u>] mode.

### Steps:

- 1. The Test System commands the AUT to replay the Application User Flow 2.9: Rewind.
- 2. The Test System measures the use of Host Device resources while the AUT is in rewind mode.

### Postamble:

• Execute the Postamble sequence (see section 2.5).

### Measurements:

- **Rewind average Memory usage:** Average amount of memory used in MB while the reproduction is in rewind mode.
- **Rewind average CPU usage:** Average percentage of CPU used while the reproduction is in rewind mode.
- **Rewind average GPU usage:** Average percentage of GPU used while the reproduction is in rewind mode.

# 4.2.2.4 Download content for offline playing

### Identifier: RES/CS/004

Title: Download content for offline playing

### Applicability:

(ICSG\_ProductType = Application) AND (ICSG\_UseCases includes CS) AND ICSA\_CSDownloadMedia

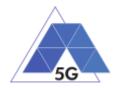

### **Initial Conditions:**

AUT is in [<u>AUT STARTED</u>] mode.

### Steps:

- 1. The Test System commands the AUT to replay the Application User Flow 2.4: Download a media file.
- 2. The Test System measures the use of Host Device resources while media file is being downloaded.

### Postamble:

• Execute the Postamble sequence (see section 2.5).

### **Measurements:**

- **Downloading content average Memory usage:** Average amount of memory used in MB while thereference file is being downloaded.
- **Downloading content average CPU usage:** Average percentage of CPU used while thereference file is being downloaded.
- **Downloading content average GPU usage:** Average percentage of GPU used while thereference file is being downloaded.

# 4.2.2.5 Non Interactive Playback with screen off

Identifier: RES/CS/005

Title: Non Interactive Playback with screen off

**Objective**: Measure the usage of device resources of the AUT while executing the feature media file playing from the Content Distribution Streaming Services use case and the screen is turned off.

### Applicability:

(ICSG\_ProductType = Application) AND (ICSG\_UseCases includes CS)

### **Initial Conditions:**

AUT is in [<u>AUT STARTED</u>] mode.

Host Device and/or AUT may need to be configured so it can replay videos with screen off (e.g. Host device configured to send the video reproduction to an external screen)

### Steps:

- 1. The Test System commands the AUT to replay the Application User Flow 2.1: Play three reference media files.
- 2. Five seconds after the start of step 1, the Test Systems turns the Host Device screen off and waits for 5 seconds.
- 3. The Test System measures the usage of device resources of the AUT while the Host Device is with the screen off and the video is being played.

### Postamble:

• The Test System turns the Host Device screen ON.

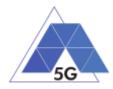

• Execute the Postamble sequence (see section 2.5).

### Measurements:

- Screen off playback average Memory usage: Average amount of memory used during the measurement in MB.
- Screen off playback average CPU usage: Average percentage of CPU used during the measurement.
- Screen off playback average GPU usage: Average percentage of GPU used during the measurement.

# 4.2.2.6 Fast Forward

Identifier: RES/CS/006

### Title: Fast Forward

**Objective**: Measure the usage of device resources of the AUT when performing Fast Forward operation while playing a media file.

### Applicability:

(ICSG\_ProductType = Application) AND (ICSG\_UseCases includes CS) AND ICSA\_CS FastForward

### **Initial Conditions:**

AUT is in [AUT STARTED] mode.

### Steps:

- 1. The Test System commands the AUT to replay the Application User Flow 2.10: Fast Forward.
- 2. The Test System measures the use of Host Device resources while the AUT is in fast forward mode.

### Postamble:

• Execute the Postamble sequence (see section 2.5).

### **Measurements:**

- Fast forward average Memory usage: Average amount of memory used in MB while the reproduction is in fast forward mode.
- Fast forward average CPU usage: Average percentage of CPU used while the reproduction is in fast forward mode.
- **Fast forward average GPU usage:** Average percentage of GPU used while the reproduction is in fast forward mode.

# 4.2.3 Live Streaming Services

# 4.2.3.1 Play Live Video from User

Identifier: RES/LS/001

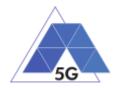

Title: Play Live Video from User

**Objective**: Measure the usage of device resources of the AUT while executing the feature live video playing from the Live Streaming Services use case.

## Applicability:

(ICSG\_ProductType = Application) AND (ICSG\_UseCases includes LS)

### **Initial Conditions:**

- AUT is in [AUT STARTED] mode.
- A live video is generated as defined in section 2.6.1.

### Steps:

- 1. The Test System commands the AUT to replay the Application User Flow 3.1: Play a live video.
- 2. The Test System measures the use of Host Device resources during the reproduction of the live video streaming in step 1.

### Postamble:

• Execute the Postamble sequence (see section 2.5).

### **Measurements:**

- Live video from user average Memory usage: Average amount of memory used during the measurement in MB.
- Live video from user average CPU usage: Average percentage of CPU used during the measurement.
- Live video from user average GPU usage: Average percentage of GPU used during the measurement.

### 4.2.3.2 Broadcast Live Video

Identifier: RES/LS/002

Title: Broadcast Live Video to User

Objective: Measure the usage of device resources of the AUT when broadcasting live content.

### Applicability:

(ICSG\_ProductType = Application) AND (ICSG\_UseCases includes LS).

### **Initial Conditions:**

- AUT is in [AUT STARTED] mode.
- The Host Device camera is focused on the fixed TV pattern RTVP1.

### Steps:

- 1. The Test System commands the AUT to replay the Application User Flow 3.2: Broadcast live video.
- 2. The Test System measures the use of Host Device resources during the reproduction of the live video streaming.

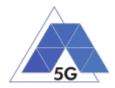

## Postamble:

• Execute the Postamble sequence (see section 2.5).

### Measurements:

- Live video average Memory usage: Average amount of memory in MB used during the measurement.
- Live video average CPU usage: Average percentage of CPU used during the measurement.
- Live video average GPU usage: Average percentage of GPU used during the measurement.

# 4.2.3.3 Broadcast live video with screen off

### Identifier: AEC/LS/003

Title: Broadcast live video with screen off

**Objective**: Measure the usage of device resources of the AUT while executing the feature broadcast a live video from the Live Streaming Services use case when the screen is turned off.

### Applicability:

(ICSG\_ProductType = Application) AND (ICSG\_UseCases includes LS) AND ICSA\_LSBroadcastScreenOff

### **Initial Conditions:**

- AUT is in [<u>AUT STARTED</u>] mode.
- The Host Device camera is focused on the fixed TV pattern RTVP1.

### Steps:

- 1. The Test System commands the AUT to replay the Application User Flow 3.2: Broadcast live video.
- 2. Five seconds after the start of step 1, the Test Systems turns the Host Device screen off and waits for 5 seconds.
- 3. The Test System measures the use of Host Device resources after completion of step 2 and during 10 minutes.

### Postamble:

- The Test System turns the Host Device screen on.
- Execute the Postamble sequence (see section 2.5).

### Measurements:

- Screen off live video average Memory usage: Average amount of memory used during the measurement in MB.
- Screen off live video average CPU usage: Average percentage of CPU used during the measurement.

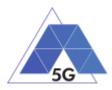

• Screen off live video average GPU usage: Average percentage of GPU used during the measurement.

# 4.2.4 Social Networking

# 4.2.4.1 Picture Posting

Identifier: RES/SN/001

Title: Picture Posting

**Objective**: Measure the usage of device resources of the AUT while executing the feature picture posting in the Social Networking use case.

### **Applicability:**

(ICSG\_ProductType = Application) AND (ICSG\_UseCases includes SN) AND ICSA\_SNPostImage

### **Initial Conditions:**

AUT is in [<u>AUT STARTED</u>] mode.

## Steps:

- 1. The Test System commands the AUT to replay the Application User Flow 4.2: Post pictures.
- 2. The Test System measures the use of Host Device resources while the pictures are being posted.

### Postamble:

• Execute the Postamble sequence (see section 2.5).

### Measurements:

- **Post image average Memory usage:** Average amount of memory in MB used during the measurement
- **Post image average CPU usage:** Average percentage of CPU used during the measurement.
- Post image average GPU usage: Average percentage of GPU used during the measurement.

# 4.2.4.2 Video Posting

Identifier: RES/SN/002

Title: Video Uploading

**Objective**: Measure the usage of device resources of the AUT while executing the feature vdeo posting in the Social Networking use case.

# Applicability:

(ICSG\_ProductType = Application) AND (ICSG\_UseCases includes SN) AND ICSA\_SNPostVideo

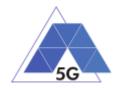

### **Initial Conditions:**

AUT is in [<u>AUT STARTED</u>] mode.

### Steps:

- 1. The Test System commands the AUT to replay the Application User Flow 4.3: Post videos sequentially.
- 2. The Test System measures the use of Host Device resources while the videos are being posted.

### Postamble:

• Execute the Postamble sequence (see section 2.5).

### Measurements:

- **Post video average Memory usage:** Average amount of memory in MB used during the measurement
- Post video average CPU usage: Average percentage of CPU used during the measurement.
- **Post video average GPU usage:** Average percentage of GPU used during the measurement.

# 4.2.4.3 File Posting

Identifier: RES/SN/003

Title: File Posting

**Objective**: Measure the usage of device resources of the AUT while executing the feature file posting in the Social Networking use case.

### Applicability:

(ICSG\_ProductType = Application) AND (ICSG\_UseCases includes SN) AND ICSA\_SNPostFile.

# **Initial Conditions:**

AUT is in [<u>AUT STARTED</u>] mode.

### Steps:

- 1. The Test System commands the AUT to replay the Application User Flow 4.6: Post three reference files separately.
- 2. The Test System measures the use of Host Device resources while the files are being posted.

### Postamble:

• Execute the Postamble sequence (see section 2.5).

### Measurements:

• **Post file average Memory usage:** Average amount of memory in MB used during the measurement

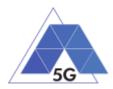

- **Post file average CPU usage:** Average percentage of CPU used during the measurement.
- **Post file average GPU usage:** Average percentage of GPU used during the measurement.

# 4.2.4.4 Show Picture

Identifier: RES/SN/004

Title: Show Picture

**Objective**: Measure the usage of device resources of the AUT while executing the feature show picture in the Social Networking use case.

### Applicability:

(ICSG\_ProductType = Application) AND (ICSG\_UseCases includes SN) AND ICSA\_SNGetImage

### **Initial Conditions:**

AUT is in [AUT STARTED] mode.

### Steps:

- 1. The Test System commands the AUT to replay the Application User Flow 4.8: Show three reference pictures.
- 2. The Test System measures the use of Host Device resources while each picture is being downloaded and shown.

### Postamble:

• Execute the Postamble sequence (see section 2.5).

### Measurements:

- Show picture average Memory usage: Average amount of memory in MB used during the measurement
- Show picture average CPU usage: Average percentage of CPU used during the measurement.
- Show picture average GPU usage: Average percentage of GPU used during the measurement.

# 4.2.4.5 Play Video

Identifier: RES/SN/005

Title: Play Video

**Objective**: Measure the usage of device resources of the AUT while executing the feature Play video in the Social Networking use case.

### **Applicability:**

(ICSG\_ProductType = Application) AND (ICSG\_UseCases includes SN) AND ICSA\_SNGetVideo

TRIANGLE Test Specification 1.3 (2019-03-27)

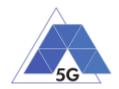

## **Initial Conditions:**

AUT is in [<u>AUT STARTED</u>] mode.

## Steps:

- 1. The Test System commands the AUT to replay the Application User Flow 4.9 Play three reference videos.
- 2. The Test System measures the use of Host Device resources while the videos are being played.

## Postamble:

• Execute the Postamble sequence (see section 2.5).

## Measurements:

- Play video average Memory usage: Average amount of memory in MB used during the measurement
- Play video average CPU usage: Average percentage of CPU used during the measurement.
- Play video average GPU usage: Average percentage of GPU used during the measurement.

## 4.2.5 File Downloading

Identifier: RES/SN/006

## Title: File Downloading

**Objective**: Measure the usage of device resources of the AUT while executing the feature file downloading in the Social Networking use case.

## Applicability:

(ICSG\_ProductType = Application) AND (ICSG\_UseCases includes SN) AND ICSA\_SNGetFile

## **Initial Conditions:**

AUT is in [<u>AUT STARTED</u>] mode.

## Steps:

- 1. The Test System commands the AUT to replay the Application User Flow 4.12: Downloading three reference flies.
- 2. The Test System measures the use of Host Device resources while the files are being downloaded.

## Postamble:

• Execute the Postamble sequence (see section 2.5).

#### **Measurements:**

- Get file average Memory usage: Average amount of memory in MB used during the measurement
- Get file average CPU usage: Average percentage of CPU used during the measurement.

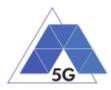

• Get file average GPU usage: Average percentage of GPU used during the measurement.

# 4.2.6 High Speed Internet

## 4.2.6.1 Downloading files sequentially

Identifier: RES/HS/001

Title: Downloading files sequentially

**Objective**: Measure the usage of device resources of the AUT while executing the feature downloading files sequentially in the High Speed Internet use case.

## Applicability:

(ICSG\_ProductType = Application) AND (ICSG\_UseCases includes HS)

## **Initial Conditions:**

AUT is in [AUT STARTED] mode.

## Steps:

- 1. The Test System commands the AUT to replay the Application User Flow 5.1: Download three reference flies.
- 2. The Test System measures the use of Host Device resources while the files are being downloaded.

## Postamble:

• Execute the Postamble sequence (see section 2.5).

## Measurements:

- File download average Memory usage: Average amount of memory in MB used during the measurement
- File download average CPU usage: Average percentage of CPU used during the measurement.
- File download average GPU usage: Average percentage of GPU used during the measurement.

# 4.2.6.2 Uploading files sequentially

Identifier: RES/HS/002

Title: Uploading files sequentially

**Objective**: Measure the usage of device resources of the AUT while executing the feature uploading files sequentially in the High Speed Internet use case.

## Applicability:

(ICSG\_ProductType = Application) AND (ICSG\_UseCases includes HS)

## **Initial Conditions:**

AUT is in [<u>AUT STARTED</u>] mode.

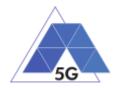

## Steps:

- 1. The Test System commands the AUT to replay the Application User Flow 5.2: Upload three reference flies.
- 2. The Test System measures the use of Host Device resources while the files are being uploaded.

## Postamble:

• Execute the Postamble sequence (see section 2.5).

#### **Measurements:**

- File upload average Memory usage: Average amount of memory in MB used during the measurement
- File upload average CPU usage: Average percentage of CPU used during the measurement.
- File upload average GPU usage: Average percentage of GPU used during the measurement.

## 4.2.6.3 Downloading several files simultaneously

## Identifier: RES/HS/003

Title: Downloading several files simultaneously

**Objective**: Measure the usage of device resources of the AUT while executing the feature downloading several files simultaneously in the High Speed Internet use case.

## **Applicability:**

(ICSG\_ProductType = Application) AND (ICSG\_UseCases includes HS)

## Initial Conditions:

AUT is in [AUT STARTED] mode.

## Steps:

- 1. The Test System commands the AUT to replay the Application User Flow 5.3: Download several reference flies simultaneously.
- 2. The Test System measures the use of Host Device resources while the files are being downloaded.

## Postamble:

• Execute the Postamble sequence (see section 2.5).

## Measurements:

- Average Memory usage: Average amount of memory in MB used during the measurement
- Average CPU usage: Average percentage of CPU used during the measurement.
- Average GPU usage: Average percentage of GPU used during the measurement.

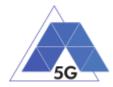

# 4.2.6.4 Uploading several files simultaneously

Identifier: RES/HS/004

Title: Uploading several files simultaneously

**Objective**: Measure the usage of device resources of the AUT while executing the feature uploading several files simultaneously in the High Speed Internet use case.

## **Applicability:**

(ICSG\_ProductType = Application) AND (ICSG\_UseCases includes HS)

## **Initial Conditions:**

AUT is in [<u>AUT STARTED</u>] mode.

## Steps:

- 1. The Test System commands the AUT to replay the Application User Flow 5.4: Upload several reference flies simultaneously.
- 2. The Test System measures the use of Host Device resources while the files are being uploaded.

## Postamble:

• Execute the Postamble sequence (see section 2.5).

## **Measurements:**

- Average Memory usage: Average amount of memory in MB used during the measurement
- Average CPU usage: Average percentage of CPU used during the measurement.
- Average GPU usage: Average percentage of GPU used during the measurement.

## 4.2.6.5 Downloading a file with screen off

## Identifier: RES/HS/005

Title: Downloading a file with screen off

**Objective**: Measure the usage of device resources of the AUT while executing the feature downloading a file in the High Speed Internet use case with the screen off.

## Applicability:

(ICSG\_ProductType = Application) AND (ICSG\_UseCases includes HS)

## **Initial Conditions:**

AUT is in [<u>AUT STARTED</u>] mode.

## Steps:

- 1. The Test System commands the AUT to replay the Application User Flow 5.5: Download a huge file.
- 2. Five seconds after the start of step 1, the Test System starts measuring the use of Host Device resources while the file is being downloaded.

## Postamble:

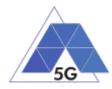

• Execute the Postamble sequence (see section 2.5).

## Measurements:

- Average Memory usage: Average amount of memory in MB used during the measurement
- Average CPU usage: Average percentage of CPU used during the measurement.
- Average GPU usage: Average percentage of GPU used during the measurement.

# 4.2.6.6 Uploading a file with screen off

## Identifier: RES/HS/006

Title: Uploading a file with screen off

**Objective**: Measure the usage of device resources of the AUT while executing the feature uploading a file in the High Speed Internet use case with the screen off.

## Applicability:

(ICSG\_ProductType = Application) AND (ICSG\_UseCases includes HS)

## **Initial Conditions:**

AUT is in [<u>AUT STARTED</u>] mode.

## Steps:

- 1. The Test System commands the AUT to replay the Application User Flow 5.6: Upload a huge file.
- 2. Five seconds after the start of step 1, The Test System starts measuring the use of Host Device resources while the file is being uploaded.

## Postamble:

• Execute the Postamble sequence (see section 2.5).

## Measurements:

- Average Memory usage: Average amount of memory in MB used during the measurement
- Average CPU usage: Average percentage of CPU used during the measurement.
- Average GPU usage: Average percentage of GPU used during the measurement.

## 4.2.7 Virtual Reality

## 4.2.7.1 Virtual Experience Loading

Identifier: RES/VR/001

Title: Virtual Experience Loading

**Objective**: Measure the usage of device resources of the AUT while loading a Virtual experience from a single point.

## Applicability:

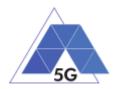

(ICSG\_ProductType = Application) AND (ICSG\_UseCases includes VR)

## **Initial Conditions:**

• AUT is in [<u>AUT STARTED</u>] mode.

## Steps:

- 1. The Test System commands the AUT to replay the Application User Flow 6.1 Select a virtual experience.
- 2. The Test System waits until the AUT recognizes the target object
- 3. The Test System spins up the Host Device 30 degrees, and waits until the AUT recognizes the target object.
- 4. The Test System spins down the Host Device 60 degrees and waits until the AUT recognizes the target object.
- 5. The Test System spins up the Host Device 30 degrees and spins left 60 degrees and waits until the AUT recognizes the target object.
- 6. The Test System spins right the Host Device 120 degrees and waits until the AUT recognizes the target object.
- 7. The Test System spins left 60 degrees and waits until the AUT recognizes the target object.
- 8. The Test System measures the use of the Host Device resources from step 1 to step 7.
- 9. The Test System spins back the Host Device to the original position.

## Postamble:

• Execute the Postamble sequence (see section 2.5).

## **Measurements:**

- Experience loading average Memory usage: Average amount of memory in MB used during the measurement
- **Experience loading average CPU usage:** Average percentage of CPU used during the measurement.
- **Experience loading average GPU usage:** Average percentage of GPU used during the measurement.

## 4.2.7.2 Virtual Scene Loading

Identifier: RES/VR/002

#### Title: Virtual Scene Loading

**Objective**: Measure the usage of device resources of the AUT while moving horizontally from the initial observation point under the user control.

## Applicability:

(ICSG\_ProductType = Application) AND (ICSG\_UseCases includes VR)

## **Initial Conditions:**

AUT is in [<u>AUT STARTED</u>] mode.

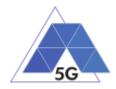

## Steps:

- 1. The Test System commands the AUT to replay the Application User Flow 6.1 Select a virtual experience.
- 2. The Test System waits until the target object is recognized.
- 3. The Test System spins up the Host Device a random number of degrees between 10 and 50.
- 4. The Test System waits until the target object is recognized.
- 5. The Test System commands the AUT to move horizontally (walking speed, 4 km/h) during 20 seconds in order to change the scene.
- 6. The Test System measures use of Host Device resources during step 5 execution.
- 7. The Test System spins back the Host Device to the original position.

## Postamble:

• Execute the Postamble sequence (see section 2.5).

## **Measurements:**

- Scene loading average Memory usage: Average amount of memory in MB used during the measurement
- Scene loading average CPU usage: Average percentage of CPU used during the measurement.
- Scene loading average GPU usage: Average percentage of GPU used during the measurement.

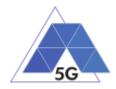

# 4.2.8 Augmented Reality

# 4.2.8.1 Load augmentation layer on a physical marker

Identifier: RES/AR/001

Title: Load augmentation layer on a physical marker

**Objective**: Measure the usage of device resources of the AUT to render a virtual layer on top of a moving physical marker.

## Applicability:

(ICSG\_ProductType = Application) AND (ICSG\_UseCases includes AR)

## **Initial Conditions:**

AUT is in [AUT STARTED] mode.

## Steps:

- 1. The Test System commands the AUT to replay the Application User Flow 7.1 Load augmentation layer on a physical marker.
- 2. The Test System measures the use of Host Device resources until the App displays a virtual layer on top of the physical marker.

## Postamble:

• Execute the Postamble sequence (see section 2.5).

## Measurements:

- Average Memory usage: Average amount of memory in MB used during the measurement
- Average CPU usage: Average percentage of CPU used during the measurement.
- Average GPU usage: Average percentage of GPU used during the measurement.

## 4.2.8.2 Load Augmentation Layer at Location

Identifier: RES/AR/002

Title: Load Augmentation Layer at location

**Objective**: Measure the usage of device resources of the AUT to render a virtual layer at an specific location.

## Applicability:

(ICSG\_ProductType = Application) AND (ICSG\_UseCases includes AR)

## **Initial Conditions:**

AUT is in [<u>AUT STARTED</u>] mode.

## Steps:

1. The Test System commands the AUT to replay the Application User Flow 7.2 Load augmentation layer at an specific location.

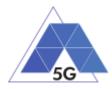

2. The Test System measures the use of Host Device resources until the App displays a virtual layer at the location specified.

## Postamble:

• Execute the Postamble sequence (see section 2.5).

#### **Measurements:**

- Average Memory usage: Average amount of memory in MB used during the measurement
- Average CPU usage: Average percentage of CPU used during the measurement.
- Average GPU usage: Average percentage of GPU used during the measurement.

## 4.2.8.3 Augmented reality session

## Identifier: RES/AR/003

Title: Augmented reality session

**Objective**: Measure the usage of device resources of the AUT when performing an augmented reality session.

## Applicability:

(ICSG\_ProductType = Application) AND (ICSG\_UseCases includes AR)

#### **Initial Conditions:**

AUT is in [<u>AUT STARTED</u>] mode.

## Steps:

- 1. The Test System commands the AUT to replay the Application User Flow 7.1 Load augmentation layer on a physical marker.
- 2. The Test System spins (in one of the three axis) the Host Device 15 degrees, while the physical marker remains in the same position.
- 3. The Test Systems wait for 5 seconds
- 4. The Test System measures the use of Host Device resources in steps 2 and 3, and whether the AUT keeps showing the virtual layer on top of the physical marker.
- 5. The Test System spins in the same axis the Host Device 30 degrees in the opposite direction, while the physical marker remains in the same position.
- 6. The Test Systems wait for 5 seconds
- 7. The Test System measures the use of Host Device resources in steps 5 and 6 and whether the AUT keeps showing the virtual layer on top of the physical virtual.
- 8. The Test System spins the Host device back to the original position.
- 9. The Test System spins back to the original position.
- 10. The Test System repeat steps 2 to 9 in the other two axis.

#### Postamble:

• Execute the Postamble sequence (see section 2.5).

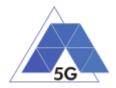

## **Measurements:**

- **AR session average Memory usage:** Average amount of memory in MB used during the measurement
- **AR session average CPU usage:** Average percentage of CPU used during the measurement.
- **AR session average GPU usage:** Average percentage of GPU used during the measurement.

# 4.2.9 Gaming

## 4.2.9.1 Start Game session

Identifier: RES/GA/001

Title: Start game session

**Objective**: Measure the usage of device resources of the AUT while starting a game session.

## **Applicability:**

(ICSG\_ProductType = Application) AND (ICSG\_UseCases includes GA)

## **Initial Conditions:**

- AUT is in [<u>AUT STARTED</u>] mode.
- AUT options are configured to their default values.
- Any AUT screen saving option is disabled.
- AUT resolution is configured to maximum resolution available.
- AUT Music and sound effects are configured to be ON.
- No energy saving option is enabled in the AUT.

## Steps:

- 1. The Test System commands the AUT to replay the Application User Flow 10.1: Start game session.
- 2. The Test System measures the use of Host Device resources while the game session is being started.

## Postamble:

- Execute the Postamble sequence (see section 2.5).
- Measurements:
- Game session start average Memory usage: Average amount of memory in MB used during the measurement
- Game session start average CPU usage: Average percentage of CPU used during the measurement.
- Game session start average GPU usage: Average percentage of GPU used during the measurement.

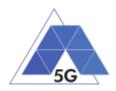

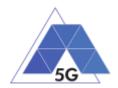

# 4.2.9.2 Short Game session

Identifier: RES/GA/002

Title: Short Game session

**Objective**: Measure the usage of device resources of the AUT while playing a short game session.

## **Applicability:**

(ICSG\_ProductType = Application) AND (ICSG\_UseCases includes LS)

## **Initial Conditions:**

- AUT is in [AUT STARTED] mode.
- AUT options are configured to their default values.
- Any AUT screen saving option is disabled.
- AUT resolution is configured to maximum resolution available.
- AUT Music and sound effects are configured to be ON.
- No energy saving option is enabled in the AUT.

## Steps:

- 1. The Test System commands the AUT to replay the Application User Flow 7.2: Short game session.
- 2. The Test System measures the use of Host Device resources while the game session is being played.

## Postamble:

• Execute the Postamble sequence (see section 2.5).

## Measurements:

- Short Game session average Memory usage: Average amount of memory in MB used during the measurement
- Short Game session average CPU usage: Average percentage of CPU used during the measurement.
- Short Game session average GPU usage: Average percentage of GPU used during the measurement.

## 4.2.9.3 Long Game session

Identifier: RES/GA/003

Title: Long Game session

**Objective**: Measure the usage of device resources of the AUT while playing a long game session.

## Applicability:

(ICSG\_ProductType = Application) AND (ICSG\_UseCases includes LS)

## **Initial Conditions:**

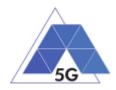

- AUT is in [<u>AUT STARTED</u>] mode.
- AUT options are configured to their default values.
- Any AUT screen saving option is disabled.
- AUT resolution is configured to maximum resolution available.
- AUT Music and sound effects are configured to be ON.
- No energy saving option is enabled in the AUT.

## Steps:

- 1. The Test System commands the AUT to replay the Application User Flow 7.3: Long game session.
- 2. The Test System measures the use of Host Device resources while the game session is being played.

## Postamble:

• Execute the Postamble sequence (see section 2.5).

## Measurements:

- Long Game session average Memory usage: Average amount of memory in MB used during the measurement
- Long Game session average CPU usage: Average percentage of CPU used during the measurement.
- Long Game session average GPU usage: Average percentage of GPU used during the measurement.

# 4.3 Energy consumption (AEC)

## 4.3.1 Common

The tests cases in this section apply to all Use Cases.

# 4.3.1.1 Device ON

Identifier: AEC/CO/001

Title: Device ON

**Objective**: Measure the energy that is consumed by the Host Device when the AUT is not running.

## Applicability:

(ICSG\_ProductType = Application)

## **Initial Conditions:**

AUT is in [AUT NOT RUNNING] mode.

## Steps:

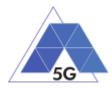

2. The Test System measures the current consumption during 20 minutes with the AUT not running and the device switched on.

## Postamble:

• Execute the Postamble sequence (see section 2.5).

### **Measurements:**

- Current consumption: Record current samples during the measurement time and calculate the following values:
  - Average current consumption.
  - o Standard deviation

# 4.3.1.2 Open the app

Identifier: AEC/CO/002

Title: Login and log out

**Objective**: Measure the energy that is consumed by the Host Device when the AUT is started, and logged in, and then closed and started again.

## Applicability:

(ICSG\_ProductType = Application) AND ICSA\_Login

## **Initial Conditions:**

AUT is in [AUT NOT RUNNING] mode.

## Steps:

- 3. The Test System commands the AUT to replay the Application User Flow 1.1: Reopen the App.
- 4. The Test System measures the current consumption from initiating the App to closing it and reopening again.

## Postamble:

• Execute the Postamble sequence (see section 2.5).

## Measurements:

- Current consumption: Record current samples during the measurement time and calculate the following values:
  - Average current consumption.
  - Standard deviation

## 4.3.1.3 Background state

Identifier: AEC/CO/003

Title: Background state

**Objective**: Measure the energy that is consumed by the AUT when it is in background state.

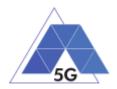

# Applicability:

(ICSG\_ProductType = Application)

## **Initial Conditions:**

AUT is in [<u>AUT STARTED</u>] mode.

## Steps:

- 5. The Test System commands the AUT to replay the Application User Flow 1.1: Reopen the App.
- 6. The Test Systems sets the AUT in background state.
- 7. The Test System performs the measurements defined below during 20 minutes with the AUT in background state.
- 8. The Test Systems sets the AUT back in active state.

## Postamble:

• Execute the Postamble sequence (see section 2.5).

## **Measurements:**

- Current consumption: Record current samples during the measurement time and calculate the following values:
  - Average current consumption.
  - Standard deviation

# 4.3.2 CS Content Distribution Streaming Services

Note: The following test cases are defined to prevent any device-side content caching which the AUT could implement. However, if the AUT Backend Service also implements a server-side caching (e.g., storing the current playback time for an user), preventing that effect is left to the implementation of the test case.

## 4.3.2.1 Non Interactive Playback

Identifier: AEC/CS/001

Title: Non Interactive Playback

**Objective**: Measure the energy that is consumed by an AUT while executing the feature media file playing from the Content Distribution Streaming Services use case.

## Applicability:

(ICSG\_ProductType = Application) AND (ICSG\_UseCases includes CS)

## **Initial Conditions:**

AUT is in [AUT STARTED] mode.

## Steps:

3. The Test System commands the AUT to replay the Application User Flow 2.1: Play three reference media files.

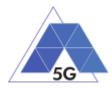

4. The Test System measures the current consumed during the reproduction of the three reference videos.

## Postamble:

• Execute the Postamble sequence (see section 2.5).

### **Measurements:**

- Current consumption: Record current samples during the measurement time and calculate the following values:
  - Average current consumption.
  - o Standard deviation

# 4.3.2.2 Play and Pause

Identifier: AEC/CS/002

Title: Play and Pause

**Objective**: Measure the energy that is consumed by an AUT when a media file is in pause mode.

## Applicability:

(ICSG\_ProductType = Application) AND (ICSG\_UseCases includes CS) AND ICSA\_CSPause

## **Initial Conditions:**

AUT is in [AUT STARTED] mode.

## Steps:

- 1. The Test System commands the AUT to replay the Application User Flow 2.2: Play and pause.
- 2. The Test System measures the current consumed during the period the reference video is in Pause mode.

## Postamble:

• Execute the Postamble sequence (see section 2.5).

## Measurements:

- Current consumption: Record current samples during the measurement time and calculate the following values:
  - Average current consumption.
  - Standard deviation

## 4.3.3 Rewind

Identifier: *AEC/CS/003* Title: Rewind

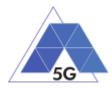

**Objective**: Measure the energy that is consumed by an AUT when performing rewind operation while playing a media file.

## Applicability:

(ICSG\_ProductType = Application) AND (ICSG\_UseCases includes CS) AND ICSA\_CSRewind

#### **Initial Conditions:**

AUT is in [<u>AUT STARTED</u>] mode.

## Steps:

- 1. The Test System commands the AUT to replay the Application User Flow 2.9: Rewind.
- 2. The Test System measures the current consumed while the reproduction of the reference video is in rewind mode.

#### Postamble:

• Execute the Postamble sequence (see section 2.5).

#### **Measurements:**

- Current consumption: Record current samples during the measurement time and calculate the following values:
  - Average current consumption.
  - o Standard deviation

## 4.3.4 Download content for offline playing

## Identifier: AEC/CS/004

Title: Download content for offline playing

**Objective**: Measure the energy that is consumed by an AUT when downloading a media file for offline playing.

#### Applicability:

(ICSG\_ProductType = Application) AND (ICSG\_UseCases includes CS) AND ICSA\_CSDownloadMedia

#### **Initial Conditions:**

AUT is in [<u>AUT STARTED</u>] mode.

#### Steps:

- 1. The Test System commands the AUT to replay the Application User Flow 2.4: Download a media file.
- 2. The Test System measures the current consumed while the media file is being downloaded.

#### Postamble:

• Execute the Postamble sequence (see section 2.5).

#### **Measurements:**

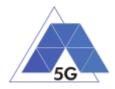

- Current consumption: Record current samples during the measurement time and calculate the following values:
  - Average current consumption.
  - Standard deviation

# 4.3.4.1 Non Interactive Playback with screen off

Identifier: AEC/CS/005

Title: Non Interactive Playback with screen off

**Objective**: Measure the energy that is consumed by an AUT while executing the feature media file playing from the Content Distribution Streaming Services use case and the screen is turned off.

## **Applicability:**

(ICSG\_ProductType = Application) AND (ICSG\_UseCases includes CS)

## **Initial Conditions:**

AUT is in [<u>AUT STARTED</u>] mode.

Host Device and/or AUT may need to be configured so it can replay videos with screen off (e.g. Host device configured to send the video reproduction to an external screen)

## Steps:

- 4. The Test System commands the AUT to replay the Application User Flow 2.1: Play three reference media files.
- 5. Five seconds after the start of step 1, the Test Systems turns the Host Device screen off and waits for 5 seconds.
- 6. The Test System measures the current consumed while the Host Device is with the screen off and the video is being played.

## Postamble:

- The Test System turns the Host Device screen ON.
- Execute the Postamble sequence (see section 2.5).

## **Measurements:**

- Current consumption: Record current samples during the measurement time and calculate the following values:
  - Average current consumption.
  - Standard deviation

## 4.3.4.2 Fast Forward

Identifier: *AEC/CS/006* Title: Fast Forward

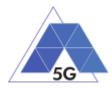

**Objective**: Measure the energy that is consumed by an AUT when performing fast forward operation while playing a media file.

## Applicability:

(ICSG\_ProductType = Application) AND (ICSG\_UseCases includes CS) AND ICSA\_CSFastForward

#### **Initial Conditions:**

AUT is in [<u>AUT STARTED</u>] mode.

#### Steps:

- 1. The Test System commands the AUT to replay the Application User Flow 2.10: Fast Forward.
- 2. The Test System measures the current consumed while the reproduction of the reference video is in Fast Forward mode.

#### Postamble:

• Execute the Postamble sequence (see section 2.5).

#### **Measurements:**

- Current consumption: Record current samples during the measurement time and calculate the following values:
  - Average current consumption.
  - Standard deviation

## 4.3.5 Live Streaming Services

## 4.3.5.1 Play Live Video from User

Identifier: AEC/LS/001

Title: Play Live Video from User

**Objective**: Measure the energy that is consumed by an AUT while executing the feature live video playing from the Live Streaming Services use case.

## Applicability:

(ICSG\_ProductType = Application) AND (ICSG\_UseCases includes LS)

## **Initial Conditions:**

- AUT is in [<u>AUT STARTED</u>] mode.
- A live video is generated as defined in section 2.6.1.

#### Steps:

- 1. The Test System commands the AUT to replay the Application User Flow 3.1: Play a live video.
- 2. The Test System measures the current consumed during the reproduction of the live video streaming.

#### Postamble:

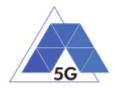

• Execute the Postamble sequence (see section 2.5).

## Measurements:

- Current consumption: Record current samples during the measurement time and calculate the following values:
  - Average current consumption.
  - Standard deviation.

# 4.3.5.2 Broadcast Live Video

## Identifier: AEC/LS/002

Title: Broadcast Live Video to User

**Objective**: Measure the energy that is consumed by an AUT when broadcasting live content.

## Applicability:

(ICSG\_ProductType = Application) AND (ICSG\_UseCases includes LS)

## Initial Conditions:

- AUT is in [<u>AUT STARTED</u>] mode.
- The test case configuration is as defined in section 2.8.1 (Figure 3), with the Host Device camera focused on the fixed TV pattern RTVP1.

## Steps:

- 1. The Test System commands the AUT to replay the Application User Flow 3.2: Broadcast live video.
- 2. The Test System measures the current consumed during the reproduction of the live video streaming.

## Postamble:

• Execute the Postamble sequence (see section 2.5).

## Measurements:

- Current consumption: Record current samples during the measurement time and calculate the following values:
  - Average current consumption.
  - Standard deviation.

## 4.3.5.3 Broadcast live video with screen off

# Identifier: AEC/LS/003

Title: Broadcast live video with screen off

**Objective**: Measure the energy that is consumed by an AUT while executing the feature broadcast a live video from the Live Streaming Services use case when the screen is turned off.

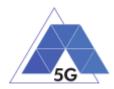

## Applicability:

(ICSG\_ProductType = Application) AND (ICSG\_UseCases includes LS) AND ICSA\_LSBroadcastScreenOff

### **Initial Conditions:**

- AUT is in [AUT STARTED] mode.
- The test case configuration is as defined in section 2.8.1 (Figure 3), with the Host Device camera focused on the fixed TV pattern RTVP1.

#### Steps:

- 1. The Test System commands the AUT to replay the Application User Flow 3.2: Broadcast live video.
- 2. Wait for 10 seconds.
- 3. The Test Systems turns the Host Device screen off and waits for 5 seconds.
- 4. The Test System measures the current consumed after completion of step 3 during 10 minutes.

#### Postamble:

- The Test System turns the Host Device screen ON.
- Execute the Postamble sequence (see section 2.5).

#### Measurements:

- Current consumption: Record current samples during the measurement time and calculate the following values:
  - Average current consumption.
  - Standard deviation

## 4.3.6 Social Networking

## 4.3.6.1 Picture Posting

Identifier: AEC/SN/001

Title: Picture Posting

**Objective**: Measure the energy that is consumed by an AUT while executing the feature picture posting in the Social Networking use case.

#### **Applicability:**

(ICSG\_ProductType = Application) AND (ICSG\_UseCases includes SN) AND ICSA\_SNPostImage

#### **Initial Conditions:**

AUT is in [AUT STARTED] mode.

#### Steps:

1. The Test System commands the AUT to replay the Application User Flow 4.2: Post pictures.

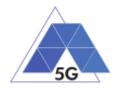

2. The Test System measures the current consumed while the pictures are being posted.

## Postamble:

• Execute the Postamble sequence (see section 2.5).

### **Measurements:**

- Current consumption: Record current samples during the measurement time and calculate the following values:
  - Average current consumption.
  - Standard deviation.

# 4.3.6.2 Video Posting

Identifier: AEC/SN/002

Title: Video Uploading

**Objective**: Measure the energy that is consumed by an AUT while executing the feature vdeo posting in the Social Networking use case.

## Applicability:

(ICSG\_ProductType = Application) AND (ICSG\_UseCases includes SN) AND ICSA\_SNPostVideo

## **Initial Conditions:**

AUT is in [<u>AUT STARTED</u>] mode.

## Steps:

- 1. The Test System commands the AUT to replay the Application User Flow 4.3: Post videos sequentially.
- 2. The Test System measures the current consumed while the videos are being posted.

## Postamble:

• Execute the Postamble sequence (see section 2.5).

#### **Measurements:**

- Current consumption: Record current samples during the measurement time and calculate the following values:
  - Average current consumption.
  - Standard deviation.

## 4.3.6.3 File Posting

Identifier: AEC/SN/003

Title: File Posting

**Objective**: Measure the energy that is consumed by an AUT while executing the feature file posting in the Social Networking use case.

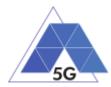

## Applicability:

(ICSG\_ProductType = Application) AND (ICSG\_UseCases includes SN) AND ICSA SNPostFile.

#### **Initial Conditions:**

AUT is in [AUT STARTED] mode.

#### Steps:

- 1. The Test System commands the AUT to replay the Application User Flow 4.6: Post three reference files separately.
- 2. The Test System measures the current consumed while the files are being posted.

#### Postamble:

• Execute the Postamble sequence (see section 2.5).

#### **Measurements:**

- Current consumption: Record current samples during the measurement time and calculate the following values:
  - Average current consumption.
  - Standard deviation.

# 4.3.6.4 Show Picture

Identifier: AEC/SN/004

Title: Show Picture

**Objective**: Measure the energy that is consumed by an AUT while executing the feature picture downloading in the Social Networking use case.

## Applicability:

(ICSG\_ProductType = Application) AND (ICSG\_UseCases includes SN) AND ICSA\_SNGetImage

## **Initial Conditions:**

AUT is in [<u>AUT STARTED</u>] mode.

## Steps:

- 1. The Test System commands the AUT to replay the Application User Flow 4.8: Get three reference pictures.
- 2. The Test System measures the current consumed while the pictures are being downloaded and until the pictures are completely displayed at their final resolution.

#### Postamble:

• Execute the Postamble sequence (see section 2.5).

#### **Measurements:**

• Current consumption: Record current samples during the measurement time and calculate the following values:

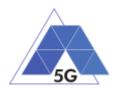

- Average current consumption.
- Standard deviation.

# 4.3.6.5 Play Video

Identifier: AEC/SN/005

Title: Play Video

**Objective**: Measure the energy that is consumed by an AUT while executing the feature play video in the Social Networking use case.

## Applicability:

(ICSG\_ProductType = Application) AND (ICSG\_UseCases includes SN) AND ICSA\_SNGetVideo

## **Initial Conditions:**

AUT is in [<u>AUT STARTED</u>] mode.

## Steps:

- 1. The Test System commands the AUT to replay the Application User Flow 4.9 Play three reference videos.
- 2. The Test System measures the current consumed while the videos are being played.

## Postamble:

• Execute the Postamble sequence (see section 2.5).

## Measurements:

- Current consumption: Record current samples during the measurement time and calculate the following values:
  - Average current consumption.
  - Standard deviation.

## 4.3.6.6 File Downloading

## Identifier: AEC/SN/006

## Title: File Downloading

**Objective**: Measure the energy that is consumed by an AUT while executing the feature file downloading in the Social Networking use case.

## Applicability:

(ICSG\_ProductType = Application) AND (ICSG\_UseCases includes SN) AND ICSA\_SNGetFile

## **Initial Conditions:**

AUT is in [<u>AUT STARTED</u>] mode.

## Steps:

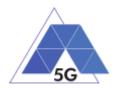

- 1. The Test System commands the AUT to replay the Application User Flow 4.12: Downloading three reference flies.
- 2. The Test System measures the current consumed while the files are being downloaded.

## Postamble:

• Execute the Postamble sequence (see section 2.5).

## **Measurements:**

- Current consumption: Record current samples during the measurement time and calculate the following values:
  - Average current consumption.
  - Standard deviation.

# 4.3.7 High Speed Internet

# 4.3.7.1 Downloading files sequentially

Identifier: AEC/ HS/001

Title: Downloading files sequentially

**Objective**: Measure the energy that is consumed by an AUT while executing the feature downloading files sequentially in the High Speed Internet use case.

## Applicability:

(ICSG\_ProductType = Application) AND (ICSG\_UseCases includes HS)

## **Initial Conditions:**

AUT is in [<u>AUT STARTED</u>] mode.

## Steps:

- 1. The Test System commands the AUT to replay the Application User Flow 5.1: Download three reference flies.
- 2. The Test System measures the current consumed while the files are being downloaded.

## Postamble:

• Execute the Postamble sequence (see section 2.5).

## **Measurements:**

- Current consumption: Record current samples during the measurement time and calculate the following values:
  - Average current consumption.
  - o Standard deviation.

# 4.3.7.2 Uploading files sequentially

Identifier: AEC/ HS/002

Title: Uploading files sequentially

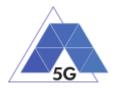

**Objective**: Measure the energy that is consumed by an AUT while executing the feature uploading files sequentially in the High Speed Internet use case.

## Applicability:

(ICSG\_ProductType = Application) AND (ICSG\_UseCases includes HS)

#### **Initial Conditions:**

AUT is in [<u>AUT STARTED</u>] mode.

#### Steps:

- 3. The Test System commands the AUT to replay the Application User Flow 5.2: Upload three reference flies.
- 4. The Test System measures the current consumed while the files are being uploaded.

#### Postamble:

• Execute the Postamble sequence (see section 2.5).

#### **Measurements:**

- Current consumption: Record current samples during the measurement time and calculate the following values:
  - Average current consumption.
  - o Standard deviation.

## 4.3.7.3 Downloading several files simultaneously

#### Identifier: AEC/ HS/003

Title: Downloading several files simultaneously

**Objective**: Measure the energy that is consumed by an AUT while executing the feature downloading several files simultaneously in the High Speed Internet use case.

#### Applicability:

(ICSG\_ProductType = Application) AND (ICSG\_UseCases includes HS)

#### **Initial Conditions:**

AUT is in [<u>AUT STARTED</u>] mode.

#### Steps:

- 1. The Test System commands the AUT to replay the Application User Flow 5.3: Download several reference flies simultaneously.
- 2. The Test System measures the current consumed while the files are being downloaded.

#### Postamble:

• Execute the Postamble sequence (see section 2.5).

#### Measurements:

• Current consumption: Record current samples during the measurement time and calculate the following values:

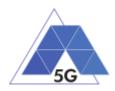

- Average current consumption.
- o Standard deviation.

# 4.3.7.4 Uploading several files simultaneously

## Identifier: AEC/HS/004

Title: Uploading several files simultaneously

**Objective**: Measure the energy that is consumed by an AUT while executing the feature uploading several files simultaneously in the High Speed Internet use case.

## Applicability:

(ICSG\_ProductType = Application) AND (ICSG\_UseCases includes HS)

## **Initial Conditions:**

AUT is in [<u>AUT STARTED</u>] mode.

## Steps:

- 3. The Test System commands the AUT to replay the Application User Flow 5.4: Upload several reference flies simultaneously.
- 4. The Test System measures the current consumed while the files are being uploaded.

## Postamble:

• Execute the Postamble sequence (see section 2.5).

## **Measurements:**

- Current consumption: Record current samples during the measurement time and calculate the following values:
  - Average current consumption.
  - Standard deviation.

# 4.3.7.5 Downloading a file with screen off

Identifier: AEC/ HS/005

Title: Downloading a file with screen off

**Objective**: Measure the energy that is consumed by an AUT while executing the feature downloading a file in the High Speed Internet use case with the screen off.

## Applicability:

(ICSG\_ProductType = Application) AND (ICSG\_UseCases includes HS)

## **Initial Conditions:**

AUT is in [AUT STARTED] mode.

## Steps:

1. The Test System commands the AUT to replay the Application User Flow 5.5: Download a huge file.

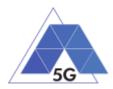

2. Five seconds after the start of step 1, The Test System starts measuring the current consumed while the file is being downloaded.

## Postamble:

• Execute the Postamble sequence (see section 2.5).

### **Measurements:**

- Current consumption: Record current samples during the measurement time and calculate the following values:
  - Average current consumption.
  - o Standard deviation.

# 4.3.7.6 Uploading a file with screen off

## Identifier: AEC/ HS/006

Title: Uploading a file with screen off

**Objective**: Measure the energy that is consumed by an AUT while executing the feature uploading a file in the High Speed Internet use case with the screen off.

## Applicability:

(ICSG\_ProductType = Application) AND (ICSG\_UseCases includes HS)

## **Initial Conditions:**

AUT is in [<u>AUT STARTED</u>] mode.

## Steps:

- 1. The Test System commands the AUT to replay the Application User Flow 5.6: Download a huge file.
- 2. Five seconds after the start of step 1, The Test System start measuring the current consumed while the file is being uploaded.

## Postamble:

• Execute the Postamble sequence (see section 2.5).

#### Measurements:

- Current consumption: Record current samples during the measurement time and calculate the following values:
  - Average current consumption.
  - Standard deviation.

## 4.3.8 Virtual Reality

4.3.8.1 Virtual Experience Loading

Identifier: AEC/VR/001

Title: Virtual Experience Loading

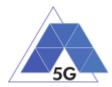

**Objective**: Measure the energy that is consumed by an AUT while loading a Virtual experience from a single point.

## Applicability:

(ICSG\_ProductType = Mobile device) AND (ICSG\_UseCases includes VR)

#### **Initial Conditions:**

• AUT is in [<u>AUT STARTED</u>] mode.

#### Steps:

- 1. The Test System commands the AUT to replay the Application User Flow 6.1 Select a virtual experience.
- 2. The Test System waits until the AUT recognizes the target object
- 3. The Test System spins up the Host Device 30 degrees, and waits until the AUT recognizes the target object.
- 4. The Test System spins down the Host Device 60 degrees and waits until the AUT recognizes the target object.
- 5. The Test System spins up the Host Device 30 degrees and spins left 60 degrees and waits until the AUT recognizes the target object.
- 6. The Test System spins right the Host Device 120 degrees and waits until the AUT recognizes the target object.
- 7. The Test System spins left 60 degrees and waits until the AUT recognizes the target object.
- 8. The Test System measures the current consumed from step 1 to step 7.
- 9. The Test System spins back the Host Device to the original position.

## Postamble:

• Execute the Postamble sequence (see section 2.5).

## Measurements:

- Current consumption: Record current samples during the measurement time and calculate the following values:
  - Average current consumption.
  - Standard deviation.
- Time to load the virtual experience.

## 4.3.8.2 Virtual Scene Loading

## Identifier: AEC/VR/002

## Title: Virtual Scene Loading

**Objective**: Measure the energy that is consumed by an AUT while moving horizontally from the initial observation point under the user control.

## **Applicability:**

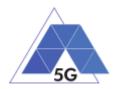

(ICSG\_ProductType = Mobile device) AND (ICSG\_UseCases includes VR)

# **Initial Conditions:**

AUT is in [<u>AUT STARTED</u>] mode.

## Steps:

- 1. The Test System commands the AUT to replay the Application User Flow 6.1 Select a virtual experience.
- 2. The Test System waits until the target object is recognized.
- 3. The Test System spins up the Host Device a random number of degrees between 10 and 50.
- 4. The Test System waits until the target object is recognized.
- 5. The Test System commands the AUT to move horizontally (walking speed, 4 km/h) during 20 seconds in order to change the scene.
- 6. The Test System measures the current consumed during step 5 execution.
- 7. The Test System spins back the Host Device to the original position.

## Postamble:

• Execute the Postamble sequence (see section 2.5).

## Measurements:

- Current consumption: Record current samples during the measurement time and calculate the following values:
  - Average current consumption.
  - Standard deviation.

# 4.3.9 Augmented Reality

# 4.3.9.1 Load augmentation layer on a physical marker

## Identifier: AEC/AR/001

Title: Load augmentation layer on a physical marker

**Objective**: Measure the energy that is consumed by an AUT to render a virtual layer on top of a moving physical marker.

## Applicability:

(ICSG\_ProductType = Mobile device) AND (ICSG\_UseCases includes AR)

## **Initial Conditions:**

AUT is in [<u>AUT STARTED</u>] mode.

## Steps:

1. The Test System commands the AUT to replay the Application User Flow 7.1 Load augmentation layer on a physical marker.

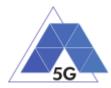

2. The Test System measures the current consumed until the App displays a virtual layer on top of the physical marker.

## Postamble:

• Execute the Postamble sequence (see section 2.5).

#### **Measurements:**

- Current consumption: Record current samples during the measurement time and calculate the following values:
  - Average current consumption.
  - o Standard deviation.

## 4.3.9.2 Load Augmentation Layer at Location

## Identifier: AEC/AR/002

Title: Load Augmentation Layer at location

**Objective**: Measure the energy that is consumed by an AUT to render a virtual layer at an specific location.

## Applicability:

(ICSG\_ProductType = Mobile device) AND (ICSG\_UseCases includes AR)

#### **Initial Conditions:**

AUT is in [<u>AUT STARTED</u>] mode.

## Steps:

- 1. The Test System commands the AUT to replay the Application User Flow 7.2 Load augmentation layer at an specific location.
- 2. The Test System measures the current consumed until the App displays a virtual layer at the location specified.

#### Postamble:

• Execute the Postamble sequence (see section 2.5).

#### Measurements:

- Current consumption: Record current samples during the measurement time and calculate the following values:
  - Average current consumption.
  - Standard deviation.

## 4.3.9.3 Augmented reality session

Identifier: AEC/AR/003

Title: Augmented reality session

**Objective**: Measure the energy that is consumed by an AUT during an augmented reality session.

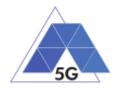

# Applicability:

(ICSG\_ProductType = Mobile device) AND (ICSG\_UseCases includes AR)

## **Initial Conditions:**

AUT is in [<u>AUT STARTED</u>] mode.

## Steps:

- 1. The Test System commands the AUT to replay the Application User Flow 7.1 Load augmentation layer on a physical marker.
- 2. The Test System spins (in one of the three axis) the Host Device 15 degrees, while the physical marker remains in the same position.
- 3. The Test Systems wait for 5 seconds
- 4. The Test System measures the current consumption in steps 2 and 3, and whether the AUT keeps showing the virtual layer on top of the physical marker.
- 5. The Test System spins in the same axis the Host Device 30 degrees in the opposite direction, while the physical marker remains in the same position.
- 6. The Test Systems wait for 5 seconds
- 7. The Test System measures the current consumption in steps 5 and 6 and whether the AUT keeps showing the virtual layer on top of the physical virtual.
- 8. The Test System spins the Host device back to the original position.
- 9. The Test System spins back to the original position.
- 10. The Test System repeat steps 2 to 9 in the other two axis.

## Postamble:

• Execute the Postamble sequence (see section 2.5).

## Measurements:

- Current consumption: Record current samples during the measurement time and calculate the following values:
  - Average current consumption.
  - Standard deviation.

# 4.3.10 Gaming

## 4.3.10.1 Start Game session

Identifier: AEC/GA/001

Title: Start game session

**Objective**: Measure the energy that is consumed by an AUT while starting a game session.

## Applicability:

(ICSG\_ProductType = Mobile device) AND (ICSG\_UseCases includes GA)

## **Initial Conditions:**

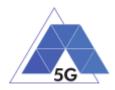

- AUT is in [<u>AUT STARTED</u>] mode.
- AUT options are configured to their default values.
- Any AUT screen saving option is disabled.
- AUT resolution is configured to maximum resolution available.
- AUT Music and sound effects are configured to be ON.
- No energy saving option is enabled in the AUT.

## Steps:

- 1. The Test System commands the AUT to replay the Application User Flow 10.1: Start game session.
- 2. The Test System measures the current consumed while the game session is being started.

## Postamble:

• Execute the Postamble sequence (see section 2.5).

## Measurements:

- Current consumption: Record current samples during the measurement time and calculate the following values:
  - Average current consumption.
  - Standard deviation.

## 4.3.10.2 Short Game session

Identifier: AEC/GA/002

#### Title: Short Game session

**Objective**: Measure the energy that is consumed by an AUT while playing a short game session.

## Applicability:

(ICSG\_ProductType = Mobile device) AND (ICSG\_UseCases includes LS)

## **Initial Conditions:**

- AUT is in [<u>AUT STARTED</u>] mode.
- AUT options are configured to their default values.
- Any AUT screen saving option is disabled.
- AUT resolution is configured to maximum resolution available.
- AUT Music and sound effects are configured to be ON.
- No energy saving option is enabled in the AUT.

## Steps:

1. The Test System commands the AUT to replay the Application User Flow 7.2: Short game session.

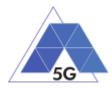

2. The Test System measures the current consumed while the game session is being played.

## Postamble:

• Execute the Postamble sequence (see section 2.5).

### **Measurements:**

- Current consumption: Record current samples during the measurement time and calculate the following values:
  - Average current consumption.
  - o Standard deviation.

# 4.3.10.3 Long Game session

Identifier: AEC/GA/003

Title: Long Game session

**Objective**: Measure the energy that is consumed by an AUT while playing a long game session.

#### Applicability:

(ICSG\_ProductType = Mobile device) AND (ICSG\_UseCases includes LS)

#### Initial Conditions:

- AUT is in [<u>AUT STARTED</u>] mode.
- AUT options are configured to their default values.
- Any AUT screen saving option is disabled.
- AUT resolution is configured to maximum resolution available.
- AUT Music and sound effects are configured to be ON.
- No energy saving option is enabled in the AUT.

#### Steps:

- 1. The Test System commands the AUT to replay the Application User Flow 7.3: Long game session.
- 2. The Test System measures the current consumed while the game session is being played.

## Postamble:

• Execute the Postamble sequence (see section 2.5).

## Measurements:

- Current consumption: Record current samples during the measurement time and calculate the following values:
  - Average current consumption.
  - Standard deviation.

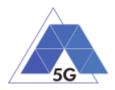

# 4.4 Reliability (REL)

# 4.4.1 Common Services

The tests cases in this section apply to all Use Cases.

# 4.4.1.1 Open the App

Identifier: REL/CO/001

## Title: Open the App

**Objective**: Measure the reliability KPIs of the AUT when performing the login and logout actions.

## **Applicability:**

(ICSG\_ProductType = Application) AND ICSA\_Login

## **Initial Conditions:**

AUT is in [AUT-NOT-RUNNING] mode.

## Steps:

- 1. The Test System commands the AUT to replay the Application User Flow 1.1: Reopen the app.
- 2. The Test System measures the time from initiating the App to starting using the App when login is required and when login is not required.
- 3. The Test System measures whether de AUT has been unintentionally interrupted or not.

## Postamble:

• Execute the Postamble sequence (see section 2.5).

## Measurements:

- Open Access Time: The time elapsed from initiating the AUT when login is required to starting using the App.
- Re-open Access Time: The time elapsed from initiating the AUT when login is not required to starting using the App.
- Access Operation: Access the application when user intends to use the application to close it.
- Application Cut-Off: Probability that the AUT is interrupted without being done intentionally by the user.

# 4.4.1.2 Menu Navigation

Identifier: REL/CO/002

Title: Menu Navigation

**Objective**: Measure the reliability KPIs of the AUT when when the user navigates throughout the AUT menu tree.

## Applicability:

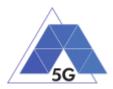

(ICSG\_ProductType = Application) AND ICSA\_Login

# **Initial Conditions:**

AUT is in [AUT-NOT-RUNNING] mode.

# Steps:

- 1. The Test System commands the AUT to replay the Application User Flow 1.2: Navigate menu
- 2. The Test System measures the time from initiating the App to starting using the App, and whether the AUT could be used or not (as would be intended by a user).
- 3. The Test System measures whether de AUT has been unintentionally interrupted or not.

## Postamble:

• Execute the Postamble sequence (see section 2.5).

## **Measurements:**

- Access Time: The time elapsed from initiating the AUT to starting using the App.
- Access Operation: Access the application when user intends to use the application.
- Application Cut-Off: Probability that the AUT is interrupted without being done intentionally by the user.

# 4.4.2 CS Content Distribution Streaming Services

Note: The following test cases are defined to prevent any device-side content caching which the AUT could implement. However, if the AUT Backend Service also implements a server-side caching (e.g., storing the current playback time for a user), preventing that effect is left to the implementation of the test case.

## 4.4.2.1 Non Interactive Playback

Identifier: REL/CS/001

Title: Non Interactive Playback

**Objective**: Measure the reliability KPIs of the AUT when executing the feature media file playing from the Content Distribution Streaming Services use case.

## Applicability:

(ICSG\_ProductType = Application) AND (ICSG\_UseCases includes CS) AND ICSA\_CSPlay

## **Initial Conditions:**

AUT is in [<u>AUT STARTED</u>] mode.

## Steps:

- 1. The Test System commands the AUT to replay the Application User Flow 2.1: Play three reference media files.
- 2. The Test System measures the initial buffering, the number and duration of re-buffering occurrences and the video resolution.

## Postamble:

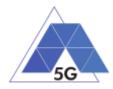

• Execute the Postamble sequence (see section 2.5).

### Measurements:

- Time to load first media frame: The time elapsed since the user clicks play button until the media reproduction starts.
- Playback Cut-off: Probability that successfully started stream reproduction is ended by a cause other than the intentional termination by the user.
- Content Stall (s): The elapsed duration of content stalls while playing the content.
- Video resolution: Used video resolution.

# 4.4.2.2 Play and Pause

Identifier: REL/CS/002

### Title: Play and Pause

**Objective**: Measure the reliability KPIs of the AUT when executing the feature pause and resume a media file.

### Applicability:

(ICSG\_ProductType = Application) AND (ICSG\_UseCases includes CS) AND ICSA\_CSPause

### **Initial Conditions:**

AUT is in [<u>AUT STARTED</u>] mode.

### Steps:

- 1. The Test System commands the AUT to replay the Application User Flow 2.2: Play and Pause.
- 2. The Test System measures whether pause operation was successful or not.

### Postamble:

• Execute the Postamble sequence (see section 2.5).

### Measurements:

- Playback Cut-off: Probability that successfully started stream reproduction is ended by a cause other than the intentional termination by the user.
- Pause Operation: Whether pause operation is successful or not.
- Time to load first media frame (s) after resuming: The time elapsed since the user clicks resume button until the media reproduction starts.

# 4.4.2.3 Stop and Replay

### Identifier: REL/CS/003

### Title: Stop and replay

**Objective**: Measure the reliability KPIs of the AUT when executing the feature stop and re-play a media file.

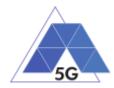

# Applicability:

(ICSG\_ProductType = Application) AND (ICSG\_UseCases includes CS)

## **Initial Conditions:**

AUT is in [<u>AUT STARTED</u>] mode.

### Steps:

- 1. The Test System commands the AUT to replay the Application User Flow 2.6: Stop and Replay.
- 2. The Test System measures whether stop re-play operations were successful or not.

### Postamble:

• Execute the Postamble sequence (see section 2.5).

### Measurements:

- Time to load first media frame: The time elapsed since the user clicks play button until the media reproduction starts.
- Playback Cut-off: Probability that successfully started stream reproduction is ended by a cause other than the intentional termination by the user.
- Stop Operation: Whether stop operation is successful or not.

# 4.4.2.4 Search and Seek

Identifier: REL/CS/004

Title: Media file Seek

**Objective**: Measure the reliability KPIs of the AUT when executing the feature search a media file and seek at any time in the media file.

### **Applicability:**

(ICSG\_ProductType = Application) AND (ICSG\_UseCases includes CS) AND ICSA\_CSSearchSeek

### **Initial Conditions:**

AUT is in [<u>AUT STARTED</u>] mode.

### Steps:

- 1. The Test System commands the AUT to replay the Application User Flow 2.7: Search and Seek.
- 2. The Test System measures the search time and the time to load the first media frame after the seek operation.

### Postamble:

• Execute the Postamble sequence (see section 2.5).

### Measurements:

• Search Time: The time elapsed since the user clicks search button until the first search result is shown.

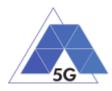

- Playback Cut-off: Probability that successfully started stream reproduction is ended by a cause other than the intentional termination by the user.
- Time to load first frame: The time elapsed since the user clicks play button until reproduction resumes after seek operation.
- Search Operation: Whether the search was successful or not

# 4.4.2.5 Rewind

### Identifier: REL/CS/005

### Title: Rewind

**Objective**: Measure the reliability KPIs of the AUT when executing the rewind and fast forward operations while playing a media file.

### Applicability:

(ICSG\_ProductType = Application) AND (ICSG\_UseCases includes CS) AND ICSA\_CSRewind

### **Initial Conditions:**

AUT is in [<u>AUT STARTED</u>] mode.

### Steps:

- 1. The Test System commands the AUT to replay the Application User Flow 2.9: Rewind.
- 2. The Test System measures the time to load the first media frame after the rewind operation.

### Postamble:

• Execute the Postamble sequence (see section 2.5).

### **Measurements:**

- Playback cut-off: Probability that successfully started stream reproduction is ended by a cause other than the intentional termination by the user.
- Time to load first media frame: The average of the time elapsed since the user clicks play button until reproduction resumes after rewind operation.
- Rewind operation: Whether rewind operation is successful or not.

## 4.4.2.6 Playlist Skip Forward and Backward

## Identifier: REL/CS/006

## Title: Playlist Skip Forward and Backward

**Objective**: Measure the reliability KPIs of the AUT when executing the features skip forward and backward through a playlist while playing a media file.

### Applicability:

(ICSG\_ProductType = Application) AND (ICSG\_UseCases includes CS) AND ICSA\_CSSkipForward AND ICSA\_CSSkipBackward

### **Initial Conditions:**

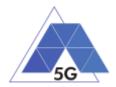

AUT is in [AUT STARTED] mode.

### Steps:

- 1. The Test System commands the AUT to replay the Application User Flow 2.8: Skip Forward and Backward.
- 2. The Test System measures the time to load the first media frame after the first skip backward operation.
- 3. The Test System measures the time to load the first media frame after the first skip forward operation.
- 4. The Test System measures the time to load the first media frame after the second skip backward operation.

### Postamble:

• Execute the Postamble sequence (see section 2.5).

#### Measurements:

- Video Playback cut-off: Probability that successfully started stream reproduction is ended by a cause other than the intentional termination by the user.
- Time to load first media frame: The time elapsed since the user clicks play button until reproduction resumes after rewind and fast forward operations.
- Skip Forwards Operation: Measures whether the skip forwards is successful
- Skip Backwards Operation: Measures whether the skip backwards is successful

## 4.4.2.7 Download content for offline playing

Identifier: REL/CS/007

Title: Download content for offline playing

**Objective**: Measure the reliability KPIs of the AUT when executing the feature download a media file for offline playing.

### Applicability:

(ICSG\_ProductType = Application) AND (ICSG\_UseCases includes CS) AND ICSA\_CSDownloadMedia

### **Initial Conditions:**

AUT is in [<u>AUT STARTED</u>] mode.

### Steps:

- 1. The Test System commands the AUT to replay the Application User Flow 2.4: Download a media file.
- 2. The Test System measures the time to download load the media file.
- 3. The Test System commands the AUT to delete the media file.

### Postamble:

• Execute the Postamble sequence (see section 2.5).

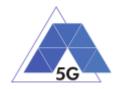

### Measurements:

- Media Download Operation: Whether the download operation is successful or not.
- File Downloading Time: The time elapsed since the user clicks download button until the media reproduction is ready to be started.

# 4.4.2.8 Fast Forward

Identifier: REL/CS/008

### Title: Fast Forward

**Objective**: Measure the reliability KPIs of the AUT when executing the rewind and fast forward operations while playing a media file.

### **Applicability:**

(ICSG\_ProductType = Application) AND (ICSG\_UseCases includes CS) AND ICSA\_CSFastForward

### **Initial Conditions:**

AUT is in [<u>AUT STARTED</u>] mode.

### Steps:

- 1. The Test System commands the AUT to replay the Application User Flow 2.10: Fast Forward.
- 2. The Test System measures the time to load the first media frame after the fast forward operation.

### Postamble:

• Execute the Postamble sequence (see section 2.5).

### **Measurements:**

- Playback cut-off: Probability that successfully started stream reproduction is ended by a cause other than the intentional termination by the user.
- Time to load first media frame: The average of the time elapsed since the user clicks play button until reproduction resumes after fast forward operation.
- Fast forward operation: Whether fast forward operation is successful or not.

# 4.4.3 Live Streaming Services

## 4.4.3.1 Play Live Video from User

Identifier: REL/LS/001

Title: Play Live Video from User

**Objective**: Measure the reliability KPIs of the AUT when executing the feature live video playing from the Live Streaming Services use case.

### Applicability:

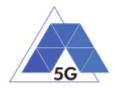

(ICSG\_ProductType = Application) AND (ICSG\_UseCases includes LS)

## Initial Conditions:

- AUT is in [<u>AUT STARTED</u>] mode.
- An Internet connected PC transmits live video as defined in section 2.6.1;Error! No se encuentra el origen de la referencia.

### Steps:

- 3. The Test System commands the AUT to replay the Application User Flow 3.1: Playing live video from a known user.
- 4. The Test System measures the initial buffer, the number of stall occurrences and the video resolution.

### Postamble:

• Execute the Postamble sequence (see section 2.5).

### Measurements:

- Time to load first picture: The time elapsed since the user clicks play button until AUT starts playing the selected broadcast source.
- Broadcasting Reproduction Cut-off: Probability that successfully started broadcast reproduction is ended by a cause other than the intentional termination by the AUT user.
- Content Stall (s): The elapsed duration of content stalls while playing the selected broadcast source.
- Video resolution: Used video resolution.

## 4.4.3.2 Broadcast Live Video

### Identifier: REL/LS/002

Title: Broadcast Live Video to User

**Objective**: Measure the reliability KPIs of the AUT when broadcasting live content.

### **Applicability:**

(ICSG\_ProductType = Application) AND (ICSG\_UseCases includes LS)

### **Initial Conditions:**

- AUT is in [AUT STARTED] mode.
- The Host Device camera is focused on a TV displaying reference video RTVP2.

### Steps:

- 1. The Test Systems starts playing RTVP2 on the TV.
- 2. The Test System commands the AUT to replay the Application User Flow 3.2: Broadcast live video.
- 3. The Test System receives the broadcasted video from the AUT and measures the number of stall occurrences and the video resolution.

### Postamble:

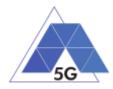

• Execute the Postamble sequence (see section 2.5).

### Measurements:

- Time to load receive first picture: The time elapsed since the user clicks broadcast button until the Test System starts playing the AUT broadcast video.
- Broadcasting Reproduction Cut-off: Probability that successfully started broadcast reproduction is ended by a cause other than the intentional termination by the AUT user.
- Content Stall (s): The elapsed duration of content stalls while broadcasting the content.
- Video resolution: Used video resolution.

# 4.4.4 Social Networking

## 4.4.4.1 Picture Posting

Identifier: REL/SN/001

Title: Picture Posting

**Objective**: Measure the reliability KPIs of the AUT when executing the feature picture uploading in the Social Networking use case.

#### Applicability:

(ICSG\_ProductType = Application) AND (ICSG\_UseCases includes SN) AND ICSA\_SNPostImage

### **Initial Conditions:**

AUT is in [<u>AUT STARTED</u>] mode.

Steps:

- 1. The Test System commands the AUT to replay the Application User Flow 4.2: Uploading three reference pictures separately.
- 2. The Test System measures the time to successfully upload each of the pictures, and whether each upload was successful or not.

#### Postamble:

• Execute the Postamble sequence (see section 2.5).

#### Measurements:

- Picture Upload Operation: Whether the upload operation is successful or not.
- Picture Upload Time: The time elapsed since the user clicks upload button until the picture is stored in the AUT Backend Service.

## 4.4.4.2 Video Posting

Identifier: REL/SN/002 Title: Video Posting

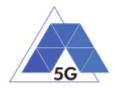

**Objective**: Measure the reliability KPIs of the AUT when executing the feature video uploading in the Social Networking use case.

### Applicability:

(ICSG\_ProductType = Application) AND (ICSG\_UseCases includes SN) AND ICSA\_SNPostVideo

#### **Initial Conditions:**

AUT is in [<u>AUT STARTED</u>] mode.

#### Steps:

- 1. The Test System commands the AUT to replay the Application User Flow 4.3: Post videos sequentially.
- 2. The Test System measures the time to successfully upload each of the video clips, and whether each upload was successful or not.

#### Postamble:

• Execute the Postamble sequence (see section 2.5).

#### **Measurements:**

- Video Upload Operation: Whether the upload operation is successful or not.
- Video Upload Time: The time elapsed since the user clicks upload button until the video clip is stored in the AUT Backend Service.

## 4.4.4.3 Comment Posting

Identifier: REL/SN/003

Title: Comment Uploading

**Objective**: Measure the reliability KPIs of the AUT when executing the feature comment uploading in the Social Networking use case.

### Applicability:

(ICSG\_ProductType = Application) AND (ICSG\_UseCases includes SN) AND ICSA\_SNPostComment

### **Initial Conditions:**

AUT is in [<u>AUT STARTED</u>] mode.

Steps:

- 1. The Test System commands the AUT to replay the Application User Flow 4:1: Uploading three reference comments separately.
- 2. The Test System measures the time to successfully upload each of the comment, and whether each upload was successful or not.

#### Postamble:

• Execute the Postamble sequence (see section 2.5).

#### Measurements:

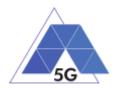

- Comment Upload Operation: Whether the upload operation is successful or not.
- Comment Upload Time: The time elapsed since the user clicks upload button until the comment is stored in the AUT Backend Service.

# 4.4.4.4 File Posting

Identifier: REL/SN/004

### Title: File Uploading

**Objective**: Measure the reliability KPIs of the AUT when executing the feature file posting in the Social Networking use case.

### Applicability:

(ICSG\_ProductType = Application) AND (ICSG\_UseCases includes SN) AND ICSA\_SNPostFile.

### **Initial Conditions:**

AUT is in [<u>AUT STARTED</u>] mode.

### Steps:

- 1. The Test System commands the AUT to replay the Application User Flow 4.6: Post three reference files separately.
- 2. The Test System measures the time to successfully upload each of the files, and whether each upload was successful or not.

### Postamble:

• Execute the Postamble sequence (see section 2.5).

### **Measurements:**

- File Upload Operation: Whether the upload operation is successful or not.
- File Upload Time: The time elapsed since the user clicks upload button until the file is stored in the AUT Backend Service.

# 4.4.4.5 Show Picture

Identifier: REL/SN/005

Title: Show picture

**Objective**: Measure the reliability KPIs of the AUT when executing the feature show picture in the Social Networking use case.

## Applicability:

(ICSG\_ProductType = Application) AND (ICSG\_UseCases includes SN) AND ICSA\_SNGetImage

## **Initial Conditions:**

AUT is in [AUT STARTED] mode.

### Steps:

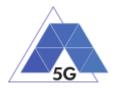

- 1. The Test System commands the AUT to replay the Application User Flow 4.8: Show three reference pictures.
- 2. The Test System measures the time to successfully download and show each of the pictures, and whether each download was successful or not.

#### Postamble:

• Execute the Postamble sequence (see section 2.5).

#### Measurements:

- Show Picture Operation: Whether the download operation is successful or not.
- Show Picture Time: The time elapsed since the user clicks download button until the picture is shown.

## 4.4.4.6 Play Video

Identifier: REL/SN/006

Title: Play Video

**Objective**: Measure the reliability KPIs of the AUT when executing the feature play video in the Social Networking use case.

#### Applicability:

(ICSG\_ProductType = Application) AND (ICSG\_UseCases includes SN) AND ICSA\_SNGetVideo

#### **Initial Conditions:**

AUT is in [<u>AUT STARTED</u>] mode.

#### Steps:

- 1. The Test System commands the AUT to replay the Application User Flow 4.9 Play three reference videos.
- 2. The Test System measures the initial buffer, the number of re-buffering and the content resolution.

#### Postamble:

• Execute the Postamble sequence (see section 2.5).

#### Measurements:

- Time to load first media frame: The time elapsed since the user clicks play button until the media reproduction starts.
- Playback Cut-off Ratio: Probability that successfully started stream reproduction is ended by a cause other than the intentional termination by the user.
- Content Stalling: The elapsed duration of content stalling while playing the content.
- Video resolution: Used video resolution.

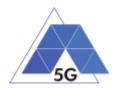

# 4.4.5 File Downloading

Identifier: REL/SN/007

Title: File Downloading

**Objective**: Measure the reliability KPIs of the AUT when executing the feature file downloading in the Social Networking use case.

### **Applicability:**

(ICSG\_ProductType = Application) AND (ICSG\_UseCases includes SN) AND ICSA\_SNGetFile

### **Initial Conditions:**

AUT is in [<u>AUT STARTED</u>] mode.

### Steps:

- 1. The Test System commands the AUT to replay the Application User Flow 4.12: Downloading three reference flies.
- 2. The Test System measures the time to successfully download each of the files, and whether each download was successful or not.

### Postamble:

• Execute the Postamble sequence (see section 2.5).

### **Measurements:**

- File Download Operation: Whether the download operation is successful or not.
- File Download Time: The time elapsed since the user clicks download button until the file is stored in the Host Device.

## 4.4.5.1 Play Live Video from User

Identifier: REL/SN/008

Title: Play Live Video from User

**Objective**: Measure the reliability KPIs of the AUT when playing a live video from a user.

### **Applicability:**

(ICSG\_ProductType = Application) AND (ICSG\_UseCases includes SN)

### **Initial Conditions:**

AUT is in [<u>AUT STARTED</u>] mode.

### Steps:

- 1. The Test System commands the AUT to replay the Application User Flow 4.10: Play live video from a user.
- 2. The Test System measures the initial buffer, the number of re-buffering and the content resolution.

### Postamble:

• Execute the Postamble sequence (see section 2.5).

### Measurements:

TRIANGLE Test Specification 1.3 (2019-03-27)

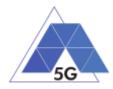

- Time to load first media frame: The time elapsed since the user clicks play button until the media reproduction starts.
- Playback Cut-off: Probability that successfully started stream reproduction is ended by a cause other than the intentional termination by the user.
- Content Stalling: The elapsed duration of content stalling while playing the content.
- Video resolution: Used video resolution.

# 4.4.5.2 Search Object

Identifier: REL/SN/009

Title: Search Object

**Objective**: Measure the reliability KPIs of the AUT when executing the feature search the most relevant item for which the AUT has been mainly designed (e.g., contacts, flights, hotels, etc.).

### Applicability:

(ICSG\_ProductType = Application) AND (ICSG\_UseCases includes SN)

### **Initial Conditions:**

AUT is in [<u>AUT STARTED</u>] mode.

### Steps:

- 1. The Test System commands the AUT to replay the Application User Flow 4.13: Search object.
- 2. The Test System measures the search time.

### Postamble:

• Execute the Postamble sequence (see section 2.5).

### Measurements:

- Search Time: The time elapsed since the user clicks search button until the first search result is shown.
- Search Operation: Whether the search operation is successful or not.

# 4.4.6 High Speed Internet

## 4.4.6.1 Downloading files sequentially

Identifier: REL/HS/001

Title: Downloading files sequentially

**Objective**: Measure the reliability KPIs of the AUT when executing the feature file downloading in the High Speed Internet use case.

### Applicability:

(ICSG\_ProductType = Application) AND (ICSG\_UseCases includes HS)

### **Initial Conditions:**

TRIANGLE Test Specification 1.3 (2019-03-27)

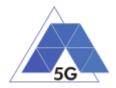

AUT is in [AUT STARTED] mode.

## Steps:

- 1. The Test System commands the AUT to replay the Application User Flow 5.1: Download three reference flies.
- 2. The Test System measures the time to successfully download each of the files, and whether each download was successful or not.

## Postamble:

• Execute the Postamble sequence (see section 2.5).

### **Measurements:**

- File Download Operation: Whether the download operation is successful or not.
- File Download Time: The time elapsed since the user clicks download button until the file is stored in the Host Device.

# 4.4.6.2 Uploading files sequentially

Identifier: REL/HS/002

Title: Uploading files sequentially

**Objective**: Measure the reliability KPIs of the AUT when executing the feature file uploading in the High Speed Internet use case.

### Applicability:

(ICSG\_ProductType = Application) AND (ICSG\_UseCases includes HS)

### **Initial Conditions:**

AUT is in [<u>AUT STARTED</u>] mode.

### Steps:

- 1. The Test System commands the AUT to replay the Application User Flow 5.2: Upload three reference flies.
- 2. The Test System measures the time to successfully upload each of the files, and whether each upload was successful or not.

### Postamble:

• Execute the Postamble sequence (see section 2.5).

### **Measurements:**

- File Upload Operation: Whether the upload operation is successful or not.
- File Upload Time: The time elapsed since the user clicks upload button until the file is stored in the AUT Backend Service.

# 4.4.6.3 Pause and Resume Download Transfer

Identifier: REL/HS/003

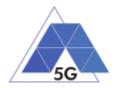

Title: Pause and Resume Download Transfer

**Objective**: Measure the reliability KPIs of the AUT when pausing and resuming a file download.

### Applicability:

(ICSG\_ProductType = Application) AND (ICSG\_UseCases includes HS)

### **Initial Conditions:**

AUT is in [AUT STARTED] mode.

#### Steps:

- 1. The Test System commands the AUT to replay the Application User Flow 5.7 Pause and Resume one reference media file download.
- 2. The Test System measures whether the pause operation and the resume operation were successful or not.

#### Postamble:

• Execute the Postamble sequence (see section 2.5).

### **Measurements:**

- File Pause Download Operation: Whether the pause download operation is successful or not.
- File Resume Download Operation: Whether the resume download operation is successful or not.

## 4.4.6.4 Pause and Resume Upload Transfer

### Identifier: REL/HS/004

Title: Pause and Resume Upload Transfer

**Objective**: Measure the reliability KPIs of the AUT when pausing and resuming a file upload.

### Applicability:

(ICSG\_ProductType = Application) AND (ICSG\_UseCases includes HS)

#### **Initial Conditions:**

AUT is in [<u>AUT STARTED</u>] mode.

### Steps:

- 1. The Test System commands the AUT to replay the Application User Flow 5.8 Pause and Resume one reference media file upload.
- 2. The Test System measures whether the pause operation and the resume operation were successful or not.

#### Postamble:

• Execute the Postamble sequence (see section 2.5).

#### **Measurements:**

• File Pause Upload Operation: Whether the pause upload operation is successful or not.

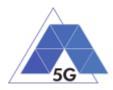

 File Resume Upload Operation: Whether the resume upload operation is successful or not.

# 4.4.7 Virtual Reality

# 4.4.7.1 Virtual Experience Loading

Identifier: REL/VR/001

Title: Virtual Experience Loading

**Objective**: Measure the reliability KPIs of the AUT when spinning the device host in the three axis with a virtual experience selected.

## Applicability:

(ICSG\_ProductType = Application) AND (ICSG\_UseCases includes VR)

### **Initial Conditions:**

AUT is in [<u>AUT STARTED</u>] mode.

### Steps:

- 1. The Test System commands the AUT to replay the Application User Flow 6.1 Select a virtual experience.
- 2. The Test System measures the time to recognize the target object.
- 3. The Test System spins up the Host Device 30 degrees.
- 4. The Test System measures the time to recognize the target object.
- 5. The Test System spins down the Host Device 60 degrees.
- 6. The Test System measures the time to recognize the target object.
- 7. The Test System spins up the Host Device 30 degrees and spins left 60 degrees.
- 8. The Test System measures the time to recognize the target object.
- 9. The Test System spins right the Host Device 120 degrees.
- 10. The Test System measures the time to recognize the target object.
- 11. The Test System spins left 60 degrees.

### Postamble:

• Execute the Postamble sequence (see section 2.5).

### Measurements:

• Immersion Cut-off: Probability that successfully started immersion is ended by a cause other than the intentional termination by the user.

# 4.4.7.2 Virtual Scene Loading

Identifier: REL/VR/002

Title: Virtual Scene Loading

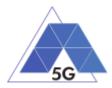

**Objective**: Measure the reliability KPIs of the AUT when moving the device host horizontally from the initial observation point under the user control.

## Applicability:

(ICSG\_ProductType = Application) AND (ICSG\_UseCases includes VR)

#### **Initial Conditions:**

AUT is in [<u>AUT STARTED</u>] mode.

#### Steps:

- 1. The Test System commands the AUT to replay the Application User Flow 6.1 Select a virtual experience.
- 2. The Test System waits until the target object is recognized.
- 3. The Test System spins up the Host Device a random number of degrees between 10 and 50.
- 4. The Test System waits until the target object is recognized.
- 5. The Test System commands the AUT to move horizontally (walking speed, 4 km/h) during 20 seconds in order to change the scene.
- 6. The Test System measures the time to recognize the target object.
- 7. The Test System spins back the Host Device to the original position.

#### Postamble:

• Execute the Postamble sequence (see section 2.5).

#### Measurements:

- Time to load the virtual scene: Time elapsed from selecting an scenario (world, experience, etc.) to loading the 3D visual context.
- Immersion Cut-off: Probability that successfully started immersion is ended by a cause other than the intentional termination by the user.
- Video resolution: Used frame resolution.

## 4.4.8 Augmented Reality

### 4.4.8.1 Load Augmentation Layer on Physical Marker

Identifier: REL/AR/001

Title: Load Augmentation Layer on physical marker

**Objective**: Measure the reliability KPIs of the AUT when rendering a virtual layer on top of a moving physical marker.

### Applicability:

(ICSG\_ProductType = Application) AND (ICSG\_UseCases includes AR)

### **Initial Conditions:**

AUT is in [<u>AUT STARTED</u>] mode.

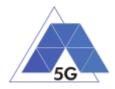

### Steps:

- 1. The Test System commands the AUT to replay the Application User Flow 7.1 Load augmentation layer on a physical marker.
- 2. The Test System forces the Host Device to aim at a physical maker.
- 3. The Test System measures the time elapsed by the AUT to display a virtual layer on top of the physical marker.
- 4. The Test System spins (in any direction) the Host Device 30 degrees, while the physical marker remains in the same position.
- 5. The Test System measures whether the AUT keeps showing the virtual layer on top of the physical virtual or not.
- 6. The Test System spins back to the original position.
- 7. The Test System measures whether the AUT keeps showing the virtual layer on top of the physical marker or not.
- 8. The Test System commands the AUT to exit augmented reality mode.
- 9. The Test System measures whether the AUT clears up the virtual layer or not.

### Postamble:

• Execute the Postamble sequence (see section 2.5).

### Measurements:

- Time to load augmentation: Time elapsed from aiming the device at physical marker to displaying the virtual layer on top of it.
- Augmentation Cut-off: Probability that successfully started immersion is ended by a cause other than the intentional termination by the user.
- Clear Augmentation Layer Operation: Whether the clear virtual operation is successful or not.

## 4.4.8.2 Load Augmentation Layer at Location

Identifier: REL/AR/002

Title: Load Augmentation Layer at specific location

**Objective**: Measure the reliability KPIs of the AUT when rendering a virtual layer at a specific location.

## Applicability:

(ICSG\_ProductType = Application) AND (ICSG\_UseCases includes AR)

## **Initial Conditions:**

AUT is in [<u>AUT STARTED</u>] mode.

### Steps:

- 1. The Test System commands the AUT to replay the Application User Flow 7.2 Load augmentation layer at a specific location.
- 2. The Test System forces the Host Device to be set at specific position.

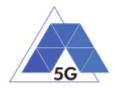

- 3. The Test System measures the time elapsed by the AUT to display a virtual layer at the current location.
- 4. The Test System commands the AUT to exit augmented reality mode.
- 5. The Test System measures whether the AUT clears up the virtual layer from the Host Device screen or not.

#### Postamble:

• Execute the Postamble sequence (see section 2.5).

#### **Measurements:**

- Time to load augmentation: Time elapsed from setting the Host Device at a specific locaiton to displaying the virtual layer.
- Augmentation Cut-off: Probability that successfully started immersion is ended by a cause other than the intentional termination by the user.
- Clear Augmentation Layer Operation: Whether the clear virtual operation is successful or not.

### 4.4.9 Gaming

### 4.4.9.1 Start new game sessions

Identifier: REL/GA/001

Title: Start new game sessions

**Objective**: Measure the reliability KPIs of the AUT when starting new game sessions.

### Applicability:

(ICSG\_ProductType = Application) AND (ICSG\_UseCases includes GA)

**Initial Conditions:** 

- AUT is in [<u>AUT STARTED]</u> mode.
- AUT options are configured to their default values.
- Any AUT screen saving option is disabled.
- AUT resolution is configured to maximum resolution available.
- AUT Music and sound effects are configured to be ON.
- No energy saving option is enabled in the AUT.

#### Steps:

- 1. The Test System commands the AUT to replay the Application User Flow 10.6: Start two game sessions.
- 2. The Test System measures the time to successfully start the game session the first time (including connection to server and loading).
- 3. The Test System measures the time to successfully start the game a second time.

### Postamble:

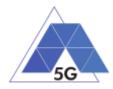

• Execute the Postamble sequence (see section 2.5).

### Measurements:

- Time to load the game: The time elapsed since the user clicks play button until the AUT loads the game session and the user can start the interaction with the Host Device for playing.
- Start Game Operation: Whether the game session is successfully loaded or not.
- Time to load the second game: The time elapsed since the user clicks play button until the AUT loads the game session the second time and the user can start the interaction with the Host Device for playing.
- Start Game Operation: Whether the second game session is successfully loaded or not.

# 4.4.9.2 Long Game session

Identifier: REL/GA/002

Title: Long game session

**Objective**: Measure the reliability KPIs of the AUT when playing a game session.

### **Applicability:**

(ICSG\_ProductType = Application) AND (ICSG\_UseCases includes GA)

## **Initial Conditions:**

- AUT is in [AUT STARTED] mode.
- AUT options are configured to their default values.
- Any AUT screen saving option is disabled.
- AUT resolution is configured to maximum resolution available.
- AUT Music and sound effects are configured to be ON.
- No energy saving option is enabled in the AUT.

### Steps:

- 1. The Test System commands the AUT to replay the Application User Flow 7.3: Play long gaming session. The application user flow must last at least 5 minutes.
- 2. The Test System measures the number of times and the duration that the game session stalls and the content resolution.

### Postamble:

• Execute the Postamble sequence (see section 2.5).

### Measurements:

- Game Cut-off: Probability that successfully started gaming session ends due to a cause other than the intentional termination by the user.
- Game Content Stall: The elapsed duration of content stalling while executing the gaming session.
- Video resolution: Used video resolution.

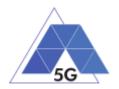

# 4.4.9.3 Pause and Resume

Identifier: REL/GA/003

Title: Pause and resume

Objective: Measure the reliability KPIs of the AUT when pausing and resuming a game session.

## Applicability:

(ICSG\_ProductType = Application) AND (ICSG\_UseCases includes GA) AND ICSA\_GAPause Initial Conditions:

- AUT is in [AUT STARTED] mode.
- AUT options are configured to their default values.
- Any AUT screen saving option is disabled.
- AUT resolution is configured to maximum resolution available.
- AUT Music and sound effects are configured to be ON.
- No energy saving option is enabled in the AUT.

### Steps:

- 1. The Test System commands the AUT to replay the Application User Flow 10.4: Pause and resume a game session.
- 2. The Test System measures whether pause operation and the resume operation were successful or not during step1.

### Postamble:

• Execute the Postamble sequence (see section 2.5).

### **Measurements:**

- Pause Operation: Whether pause operation is successful or not.
- Resume Operation: Whether resume operation is successful or not.
- Time to load game session after resuming: The time elapsed since the user clicks resume button until the AUT user can resume the interaction with the Host Device for playing.

# 4.4.9.4 Start saved game session

### Identifier: REL/GA/004

Title: Start saved game session

**Objective**: Measure the reliability KPIs of the AUT when starting a saved game session.

## Applicability:

(ICSG\_ProductType = Application) AND (ICSG\_UseCases includes GA) AND ICSA\_GASaveGame

TRIANGLE Test Specification 1.3 (2019-03-27)

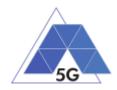

## **Initial Conditions:**

- AUT is in [AUT STARTED] mode.
- AUT options are configured to their default values.
- Any AUT screen saving option is disabled.
- AUT resolution is configured to maximum resolution available.
- AUT Music and sound effects are configured to be ON.
- No energy saving option is enabled in the AUT.

### Steps:

- 1. The Test System commands the AUT to replay the Application User Flow 10.5: Saved game session.
- 2. The Test System measures the time to successfully start the game when starting the saved game version (including connection to server and loading).

### Postamble:

• Execute the Postamble sequence (see section 2.5).

### **Measurements:**

- Time to load the game: The time elapsed since the user clicks play button until the AUT loads the saved game session and the user can start the interaction with the Host Device for playing.
- Start Game Operation: Whether the saved game session is successfully loaded or not.

# 4.5 Network Resources Usage (NWR)

### 4.5.1 Common Services

The tests cases in this section apply to all Use Cases.

## 4.5.1.1 Device ON

Identifier: NWR/CO/001

Title: Device ON

**Objective**: Measure the use of network resources that are consumed by the Host Device when the AUT is not running.

### Applicability:

(ICSG\_ProductType = Application)

### **Initial Conditions:**

AUT is in [AUT NOT RUNNING] mode.

### Steps:

1. The Test System measures the use of network resources during 20 minutes with the AUT not running and the device switched on.

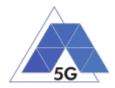

## Postamble:

• Execute the Postamble sequence (see section 2.5).

### Measurements:

- DL IP data usage: Total number of bytes transferred in the DL during the measurement time.
- UL IP data usage: Total number of bytes transferred in the UL during the measurement time.

# 4.5.1.2 Open the app

Identifier: NWR/CO/002

Title: Login and log out

**Objective**: Measure the AUT consumption of network resources when it is started, and logged in, and then closed and started again.

### Applicability:

(ICSG\_ProductType = Application) AND ICSA\_Login

### **Initial Conditions:**

AUT is in [AUT NOT RUNNING] mode.

### Steps:

- 1. The Test System commands the AUT to replay the Application User Flow 1.1: Reopen the App.
- 2. The Test System measures the use of network resources from initiating the App to closing and reopening it again.

### Postamble:

• Execute the Postamble sequence (see section 2.5).

### Measurements:

- DL IP data usage: Total number of bytes transferred in the DL during the measurement time.
- UL IP data usage: Total number of bytes transferred in the UL during the measurement time.

# 4.5.1.3 Background state

Identifier: NWR/CO/003

Title: Background state

**Objective** Measure the AUT consumption of network resources when it is in background state.

## Applicability:

(ICSG\_ProductType = Application)

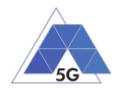

### **Initial Conditions:**

AUT is in [AUT STARTED] mode.

### Steps:

- 1. The Test System commands the AUT to replay the Application User Flow 1.1: Reopen the App.
- 2. The Test Systems sets the AUT in background state.
- 3. The Test System measures the use of network resources during 20 minutes with the AUT in background state.
- 4. The Test Systems sets the AUT back in active state.

### Postamble:

• Execute the Postamble sequence (see section 2.5).

### Measurements:

- DL IP data usage: Total number of bytes transferred in the DL during the measurement time.
- UL IP data usage: Total number of bytes transferred in the UL during the measurement time.

# 4.5.2 CS Content Distribution Streaming Services

Note: The following test cases are defined to prevent any device-side content caching which the AUT could implement. However, if the AUT Backend Service also implements a server-side caching (e.g., storing the current playback time for a user), preventing that effect is left to the implementation of the test case.

## 4.5.2.1 Non Interactive Playback

Identifier: NWR/CS/001

### Title: Non Interactive Playback

**Objective**: Measure the AUT consumption of network resources while executing the feature media file playing from the Content Distribution Streaming Services use case.

### Applicability:

(ICSG\_ProductType = Application) AND (ICSG\_UseCases includes CS) AND ICSA\_CSPlay

### **Initial Conditions:**

AUT is in [<u>AUT STARTED</u>] mode.

### Steps:

- 1. The Test System commands the AUT to replay the Application User Flow 2.1: Play three reference media files.
- 2. The Test System measures the bytes transferred while playing the reference files.

### Postamble:

• Execute the Postamble sequence (see section 2.5).

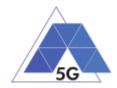

### **Measurements:**

- DL IP data usage: Total number of bytes transferred in the DL during the transmission of the reference media files.
- UL IP data usage Total number of bytes transferred in the UL during the transmission of the reference media files.

# 4.5.2.2 Play and Pause

Identifier: NWR/CS/002

Title: Play and Pause

**Objective**: Measure the AUT consumption of network resources when a media file is in pause mode.

### **Applicability:**

(ICSG\_ProductType = Application) AND (ICSG\_UseCases includes CS) AND ICSA\_CSPause

### **Initial Conditions:**

AUT is in [<u>AUT STARTED</u>] mode.

#### Steps:

- 1. The Test System commands the AUT to replay the Application User Flow 2.2: Play and pause.
- 2. The Test System measures the bytes transferred during the period the reference video is in Pause mode.

### Postamble:

• Execute the Postamble sequence (see section 2.5).

### **Measurements:**

- DL IP data usage: Total number of bytes transferred in the DL during the measurement time.
- UL IP data usage: Total number of bytes transferred in the UL during the measurement time.

## 4.5.2.3 Rewind

Identifier: NWR/CS/003

### Title: Rewind

**Objective**: Measure the AUT consumption of network resources when performing rewind operation while playing a media file.

### Applicability:

(ICSG\_ProductType = Application) AND (ICSG\_UseCases includes CS) AND ICSA\_CSRewind

### **Initial Conditions:**

AUT is in [<u>AUT STARTED</u>] mode.

TRIANGLE Test Specification 1.3 (2019-03-27)

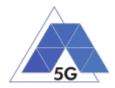

## Steps:

- 1. The Test System commands the AUT to replay the Application User Flow 2.9: Rewind.
- 2. The Test System measures the bytes transferred during the rewind operation.

## Postamble:

• Execute the Postamble sequence (see section 2.5).

### Measurements:

- DL IP data usage: Total number of bytes transferred in the DL during the measurement time.
- UL IP data usage: Total number of bytes transferred in the UL during the measurement time.

# 4.5.2.4 Download content for offline playing

### Identifier: NWR/CS/004

Title: Download content for offline playing

**Objective**: Measure the network resources consumed by an AUT when downloading a media file for offline playing.

### Applicability:

(ICSG\_ProductType = Application) AND (ICSG\_UseCases includes CS) AND ICSA\_CSDownloadMedia

### **Initial Conditions:**

AUT is in [<u>AUT STARTED</u>] mode.

### Steps:

- 1. The Test System commands the AUT to replay the Application User Flow 2.4: Download a media file.
- 2. The Test System measures the bytes transferred during the period the media file is being downloaded.
- 3. The Test System commands the AUT to delete the media file.

### Postamble:

• Execute the Postamble sequence (see section 2.5).

### **Measurements:**

- DL IP data usage: Total number of bytes transferred in the DL during the measurement time.
- UL IP data usage: Total number of bytes transferred in the UL during the measurement time.

# 4.5.2.5 Fast Forward

Identifier: NWR/CS/005

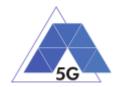

## Title: Fast Forward

**Objective**: Measure the network resources consumed by an AUT when performing fast forward operation while playing a media file.

### Applicability:

(ICSG\_ProductType = Application) AND (ICSG\_UseCases includes CS) AND ICSA\_CSFastForward

### **Initial Conditions:**

AUT is in [AUT STARTED] mode.

### Steps:

- 1. The Test System commands the AUT to replay the Application User Flow 2.10: Fast Forward.
- 2. The Test System measures the bytes transferred during the fast forward operation.

### Postamble:

• Execute the Postamble sequence (see section 2.5).

### **Measurements:**

- DL IP data usage: Total number of bytes transferred in the DL during the measurement time.
- UL IP data usage: Total number of bytes transferred in the UL during the measurement time.

# 4.5.3 Live Streaming Services

## 4.5.3.1 Play Live Video from User

Identifier: NWR/LS/001

Title: Play Live Video from User

**Objective**: Measure the AUT consumption of network resources while executing the feature live video playing from the Live Streaming Services use case.

### Applicability:

(ICSG\_ProductType = Application) AND (ICSG\_UseCases includes LS)

### **Initial Conditions:**

- AUT is in [AUT STARTED] mode.
- An Internet connected PC transmits live video as defined in section 2.6.1;Error! No se encuentra el origen de la referencia.

### Steps:

- 1. The Test System commands the AUT to replay the Application User Flow 3.1: Playing live video from a known user.
- 2. The Test System measures the bytes transferred during the video play operation.

### Postamble:

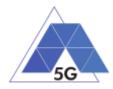

• Execute the Postamble sequence (see section 2.5).

### Measurements:

- DL IP data usage: Total number of bytes transferred in the DL during the measurement time.
- UL IP data usage: Total number of bytes transferred in the UL during the measurement time.

# 4.5.3.2 Broadcast Live Video

Identifier: NWR/LS/002

Title: Broadcast Live Video to User

**Objective**: Measure the AUT consumption of network resources when broadcasting live content.

### **Applicability:**

(ICSG\_ProductType = Application) AND (ICSG\_UseCases includes LS)

### **Initial Conditions:**

- AUT is in [<u>AUT STARTED</u>] mode.
- The Host Device camera is focused on a TV displaying reference video RTVP2.

### Steps:

- 1. The Test Systems starts playing RTVP2 on the TV.
- 2. The Test System commands the AUT to replay the Application User Flow 3.2: Broadcast live video.
- 3. The Test System measures the bytes transferred during the live video broadcast operation.

### Postamble:

• Execute the Postamble sequence (see section 2.5).

### Measurements:

- DL IP data usage: Total number of bytes transferred in the DL during the measurement time.
- UL IP data usage: Total number of bytes transferred in the UL during the measurement time.

# 4.5.4 Social Networking

# 4.5.4.1 Picture Posting

Identifier: NWR/SN/001 Title: Picture Posting

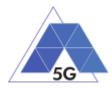

**Objective**: Measure the AUT consumption of network resources while executing the feature picture uploading in the Social Networking use case.

### Applicability:

(ICSG\_ProductType = Application) AND (ICSG\_UseCases includes SN) AND ICSA\_SNPostImage

#### **Initial Conditions:**

AUT is in [<u>AUT STARTED</u>] mode.

#### Steps:

- 1. The Test System commands the AUT to replay the Application User Flow 4.2: Uploading three reference pictures separately.
- 2. The Test System measures the bytes transferred during the pictures uploading operation.

#### Postamble:

• Execute the Postamble sequence (see section 2.5).

#### **Measurements:**

- DL IP data usage: Total number of bytes transferred in the DL during the measurement time.
- UL IP data usage: Total number of bytes transferred in the UL during the measurement time.

## 4.5.4.2 Video Posting

Identifier: NWR/SN/002

#### Title: Video Posting

**Objective**: Measure the AUT consumption of network resources while executing the feature video uploading in the Social Networking use case.

#### **Applicability:**

(ICSG\_ProductType = Application) AND (ICSG\_UseCases includes SN) AND ICSA\_SNPostVideo

#### **Initial Conditions:**

AUT is in [<u>AUT STARTED</u>] mode.

#### Steps:

- 1. The Test System commands the AUT to replay the Application User Flow 4.3: Post videos sequentially.
- 2. The Test System measures the bytes transferred during the videos uploading operation.

#### Postamble:

• Execute the Postamble sequence (see section 2.5).

#### Measurements:

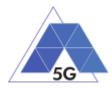

- DL IP data usage: Total number of bytes transferred in the DL during the measurement time.
- UL IP data usage: Total number of bytes transferred in the UL during the measurement time.

# 4.5.4.3 Comment Posting

Identifier: NWR/SN/003

Title: Comment Uploading

**Objective**: Measure the AUT consumption of network resources while executing the feature comment uploading in the Social Networking use case.

### Applicability:

(ICSG\_ProductType = Application) AND (ICSG\_UseCases includes SN) AND ICSA\_SNPostComment

### **Initial Conditions:**

AUT is in [<u>AUT STARTED</u>] mode.

### Steps:

- 1. The Test System commands the AUT to replay the Application User Flow 4:1: Uploading three reference comments separately.
- 2. The Test System measures the bytes transferred during the comments uploading operation.

### Postamble:

• Execute the Postamble sequence (see section 2.5).

### Measurements:

- DL IP data usage: Total number of bytes transferred in the DL during the measurement time.
- UL IP data usage: Total number of bytes transferred in the UL during the measurement time.

## 4.5.4.4 File Posting

Identifier: NWR/SN/004

### Title: File Uploading

**Objective**: Measure the AUT consumption of network resources while executing the feature file posting in the Social Networking use case.

## Applicability:

(ICSG\_ProductType = Application) AND (ICSG\_UseCases includes SN) AND ICSA\_SNPostFile.

### **Initial Conditions:**

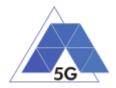

### AUT is in [AUT STARTED] mode.

### Steps:

- 1. The Test System commands the AUT to replay the Application User Flow 4.6: Post three reference files separately.
- 2. The Test System measures the bytes transferred during the files uploading operation.

### Postamble:

• Execute the Postamble sequence (see section 2.5).

### **Measurements:**

- DL IP data usage: Total number of bytes transferred in the DL during the measurement time.
- UL IP data usage: Total number of bytes transferred in the UL during the measurement time.

# 4.5.4.5 Show Picture

Identifier: NWR/SN/005

Title: Show picture

**Objective**: Measure the AUT consumption of network resources while executing the feature show picture in the Social Networking use case.

### Applicability:

(ICSG\_ProductType = Application) AND (ICSG\_UseCases includes SN) AND ICSA\_SNGetImage

### **Initial Conditions:**

AUT is in [<u>AUT STARTED</u>] mode.

### Steps:

- 1. The Test System commands the AUT to replay the Application User Flow 4.8: Show three reference pictures.
- 2. The Test System measures the bytes transferred during the pictures downloading operation.

### Postamble:

• Execute the Postamble sequence (see section 2.5).

### **Measurements:**

- DL IP data usage: Total number of bytes transferred in the DL during the measurement time.
- UL IP data usage: Total number of bytes transferred in the UL during the measurement time.

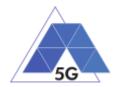

# 4.5.4.6 Play Video

Identifier: NWR/SN/006

Title: Play Video

**Objective**: Measure the AUT consumption of network resources while executing the feature play video in the Social Networking use case.

### Applicability:

(ICSG\_ProductType = Application) AND (ICSG\_UseCases includes SN) AND ICSA\_SNGetVideo

### **Initial Conditions:**

AUT is in [<u>AUT STARTED</u>] mode.

### Steps:

- 1. The Test System commands the AUT to replay the Application User Flow 4.9 Play three reference videos.
- 2. The Test System measures the bytes transferred during the videos playing operation.

### Postamble:

• Execute the Postamble sequence (see section 2.5).

### Measurements:

- DL IP data usage: Total number of bytes transferred in the DL during the measurement time.
- UL IP data usage: Total number of bytes transferred in the UL during the measurement time.

# 4.5.4.7 File Downloading

### Identifier: NWR/SN/007

Title: File Downloading

**Objective**: Measure the AUT consumption of network resources while executing the feature file downloading in the Social Networking use case.

### **Applicability:**

(ICSG\_ProductType = Application) AND (ICSG\_UseCases includes SN) AND ICSA\_SNGetFile

### **Initial Conditions:**

AUT is in [<u>AUT STARTED</u>] mode.

## Steps:

- 1. The Test System commands the AUT to replay the Application User Flow 4.12: Downloading three reference flies.
- 2. The Test System measures the bytes transferred during the files downloading operation.

### Postamble:

• Execute the Postamble sequence (see section 2.5).

TRIANGLE Test Specification 1.3 (2019-03-27)

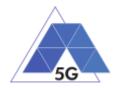

### Measurements:

- DL IP data usage: Total number of bytes transferred in the DL during the measurement time.
- UL IP data usage: Total number of bytes transferred in the UL during the measurement time.

# 4.5.4.8 Play Live Video from User

Identifier: NWR/SN/008

Title: Play Live Video from User

**Objective**: Measure the AUT consumption of network resources while playing a live video from a user.

### **Applicability:**

(ICSG\_ProductType = Application) AND (ICSG\_UseCases includes SN)

### **Initial Conditions:**

AUT is in [<u>AUT STARTED</u>] mode.

### Steps:

- 1. The Test System commands the AUT to replay the Application User Flow 4.10: Play live video from a user.
- 2. The Test System measures the bytes transferred during the video playing operation.

### Postamble:

• Execute the Postamble sequence (see section 2.5).

### **Measurements:**

- DL IP data usage: Total number of bytes transferred in the DL during the measurement time.
- UL IP data usage: Total number of bytes transferred in the UL during the measurement time.

# 4.5.4.9 Search Object

Identifier: NWR/SN/009

### Title: Search Object

**Objective**: Measure the AUT consumption of network resources while searching the most relevant item for which the AUT has been mainly designed (e.g., contacts, flights, hotels, etc.).

### Applicability:

(ICSG\_ProductType = Application) AND (ICSG\_UseCases includes SN)

### **Initial Conditions:**

AUT is in [<u>AUT STARTED</u>] mode.

### Steps:

TRIANGLE Test Specification 1.3 (2019-03-27)

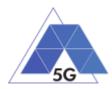

- 1. The Test System commands the AUT to replay the Application User Flow 4.13: Search object.
- 2. The Test System measures the bytes transferred during the searching operation.

## Postamble:

• Execute the Postamble sequence (see section 2.5).

### **Measurements:**

- DL IP data usage: Total number of bytes transferred in the DL during the measurement time.
- UL IP data usage: Total number of bytes transferred in the UL during the measurement time.

# 4.5.5 High Speed Internet

# 4.5.5.1 Downloading files sequentially

Identifier: NWR/HS/001

Title: Downloading files sequentially

**Objective**: Measure the AUT consumption of network resources while executing the feature file downloading in the High Speed Internet use case.

### Applicability:

(ICSG\_ProductType = Application) AND (ICSG\_UseCases includes HS)

### **Initial Conditions:**

AUT is in [<u>AUT STARTED</u>] mode.

## Steps:

- 1. The Test System commands the AUT to replay the Application User Flow 5.1: Download three reference flies.
- 2. The Test System measures the bytes transferred during the files downloading operation.

### Postamble:

• Execute the Postamble sequence (see section 2.5).

### Measurements:

- DL IP data usage: Total number of bytes transferred in the DL during the measurement time.
- UL IP data usage: Total number of bytes transferred in the UL during the measurement time.

# 4.5.5.2 Uploading files sequentially

Identifier: NWR/HS/002

Title: Uploading files sequentially

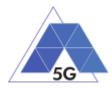

**Objective**: Measure the AUT consumption of network resources while executing the feature file uploading in the High Speed Internet use case.

## Applicability:

(ICSG\_ProductType = Application) AND (ICSG\_UseCases includes HS)

#### **Initial Conditions:**

AUT is in [<u>AUT STARTED</u>] mode.

#### Steps:

- 1. The Test System commands the AUT to replay the Application User Flow 5.2: Upload three reference flies.
- 2. The Test System measures the bytes transferred during the files uploading operation.

#### Postamble:

• Execute the Postamble sequence (see section 2.5).

#### **Measurements:**

- DL IP data usage: Total number of bytes transferred in the DL during the measurement time.
- UL IP data usage: Total number of bytes transferred in the UL during the measurement time.

## 4.5.5.3 Pause and Resume Download Transfer

### Identifier: NWR/HS/003

Title: Pause and Resume Download Transfer

**Objective**: Measure the AUT consumption of network resources when pausing and resuming a file download.

### Applicability:

(ICSG\_ProductType = Application) AND (ICSG\_UseCases includes HS)

### **Initial Conditions:**

AUT is in [<u>AUT STARTED</u>] mode.

### Steps:

- 1. The Test System commands the AUT to replay the Application User Flow 5.7 Pause and Resume one reference media file download.
- 2. The Test System measures the bytes transferred between the file-downloading pausing and resuming operations.

#### Postamble:

• Execute the Postamble sequence (see section 2.5).

### Measurements:

• DL IP data usage: Total number of bytes transferred in the DL during the measurement time.

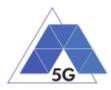

• UL IP data usage: Total number of bytes transferred in the UL during the measurement time.

# 4.5.5.4 Pause and Resume Upload Transfer

Identifier: NWR/HS/004

Title: Pause and Resume Upload Transfer

**Objective**: Measure the AUT consumption of network resources when pausing and resuming a file upload.

### Applicability:

(ICSG\_ProductType = Application) AND (ICSG\_UseCases includes HS)

### **Initial Conditions:**

AUT is in [<u>AUT STARTED</u>] mode.

### Steps:

- 1. The Test System commands the AUT to replay the Application User Flow 5.8 Pause and Resume one reference media file upload.
- 2. The Test System measures the bytes transferred between the file-uploading pausing and resuming operations.

### Postamble:

• Execute the Postamble sequence (see section 2.5).

### Measurements:

- DL IP data usage: Total number of bytes transferred in the DL during the measurement time.
- UL IP data usage: Total number of bytes transferred in the UL during the measurement time.

## 4.5.6 Virtual Reality

## 4.5.6.1 Virtual Experience Loading

Identifier: NWR/VR/001

Title: Virtual Experience Loading

**Objective**: Measure the AUT consumption of network resources when looking around with three degrees of movement freedom from a single observation point.

### Applicability:

(ICSG\_ProductType = Application) AND (ICSG\_UseCases includes VR)

### **Initial Conditions:**

AUT is in [<u>AUT STARTED</u>] mode.

## Steps:

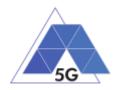

- 1. The Test System commands the AUT to replay the Application User Flow 6.1 Select a virtual experience.
- 2. The Test System waits until the target object is recognized.
- 3. The Test System spins up the Host Device 30 degrees.
- 4. The Test System waits until the target object is recognized.
- 5. The Test System spins down the Host Device 60 degrees.
- 6. The Test System waits until the target object is recognized.
- 7. The Test System spins up the Host Device 30 degrees and spins left 60 degrees.
- 8. The Test System waits until the target object is recognized.
- 9. The Test System spins right the Host Device 120 degrees.
- 10. The Test System waits until the target object is recognized.
- 11. The Test System spins left 60 degrees.
- 12. The Test System measures the bytes transferred during the execution of step 1 to step 11.

### Postamble:

• Execute the Postamble sequence (see section 2.5).

### Measurements:

- DL IP data usage: Total number of bytes transferred in the DL during the measurement time.
- UL IP data usage: Total number of bytes transferred in the UL during the measurement time.

# 4.5.6.2 Virtual Scene Loading

### Identifier: NWR/VR/002

Title: Virtual Scene Loading

**Objective**: Measure the AUT consumption of network resources when moving horizontally from the initial observation point under the user control.

## Applicability:

(ICSG\_ProductType = Application) AND (ICSG\_UseCases includes VR)

### **Initial Conditions:**

AUT is in [<u>AUT STARTED</u>] mode.

### Steps:

- 1. The Test System commands the AUT to replay the Application User Flow 6.1 Select a virtual experience.
- 2. The Test System waits until the target object is recognized.
- 3. The Test System spins up the Host Device a random number of degrees between 10 and 50.

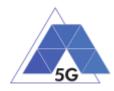

- 4. The Test System waits until the target object is recognized.
- 5. The Test System commands the AUT to move horizontally (walking speed, 4 km/h) during 20 seconds in order to change the scene.
- 6. The Test System waits until the target object is recognized.
- 7. The Test System spins back the Host Device to the original position.
- The Test System measures the bytes transferred during the execution of step 1 to step 6.

# Postamble:

• Execute the Postamble sequence (see section 2.5).

# Measurements:

- DL IP data usage: Total number of bytes transferred in the DL during the measurement time.
- UL IP data usage: Total number of bytes transferred in the UL during the measurement time.

# 4.5.7 Augmented Reality

# 4.5.7.1 Load Augmentation Layer on Physical Marker

Identifier: NWR/AR/001

Title: Load Augmentation Layer on physical marker

**Objective**: Measure the AUT consumption of network resources when rendering a virtual layer on top of a moving physical marker.

# Applicability:

(ICSG\_ProductType = Application) AND (ICSG\_UseCases includes AR)

# **Initial Conditions:**

AUT is in [AUT STARTED] mode.

# Steps:

- 1. The Test System commands the AUT to replay the Application User Flow 7.1 Load augmentation layer on a physical marker.
- 2. The Test System forces the Host Device to aim at a physical maker.
- 3. The Test System waits until the AUT displays a virtual layer on top of the physical marker.
- 4. The Test System spins (in any direction) the Host Device 30 degrees, while the physical marker remains in the same position and waits for five seconds.
- 5. The Test System spins back to the original position and waits for five seconds.
- 6. The Test System commands the AUT to exit augmented reality mode.
- The Test System measures the bytes transferred during the execution of step 1 to step 5.

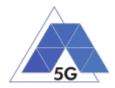

# Postamble:

• Execute the Postamble sequence (see section 2.5).

# Measurements:

- DL IP data usage: Total number of bytes transferred in the DL during the measurement time.
- UL IP data usage: Total number of bytes transferred in the UL during the measurement time.

# 4.5.7.2 Load Augmentation Layer at Location

Identifier: NWR/AR/002

Title: Load Augmentation Layer at specific location

**Objective**: Measure the AUT consumption of network resources when rendering a virtual layer at a specific location.

# Applicability:

(ICSG\_ProductType = Application) AND (ICSG\_UseCases includes AR)

# **Initial Conditions:**

AUT is in [<u>AUT STARTED</u>] mode.

# Steps:

- 1. The Test System commands the AUT to replay the Application User Flow 7.2 Load augmentation layer at a specific location.
- 2. The Test System forces the Host Device to be set at specific position.
- 3. The Test System waits until the AUT displays a virtual layer at the current location.
- 4. The Test System commands the AUT to exit augmented reality mode.
- The Test System measures the bytes transferred during the execution of step 1 to step 3.

# Postamble:

• Execute the Postamble sequence (see section 2.5).

# Measurements:

- DL IP data usage: Total number of bytes transferred in the DL during the measurement time.
- UL IP data usage: Total number of bytes transferred in the UL during the measurement time.

# 4.5.8 Gaming

# 4.5.8.1 Start new game sessions

Identifier: NWR/GA/001

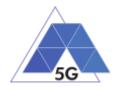

Title: Start new game sessions

**Objective**: Measure the AUT consumption of network resources when starting new game sessions.

# Applicability:

(ICSG\_ProductType = Application) AND (ICSG\_UseCases includes GA)

# **Initial Conditions:**

- AUT is in [AUT STARTED] mode.
- AUT options are configured to their default values.
- Any AUT screen saving option is disabled.
- AUT resolution is configured to maximum resolution available.
- AUT Music and sound effects are configured to be ON.
- No energy saving option is enabled in the AUT.

# Steps:

- 1. The Test System commands the AUT to replay the Application User Flow 10.6: Start two game sessions.
- 2. The Test System measures the time to successfully start the game session the first time (including connection to server and loading).
- 3. The Test System measures the time to successfully start the game a second time.

# Postamble:

• Execute the Postamble sequence (see section 2.5).

# Measurements:

- DL IP data usage: Total number of bytes transferred in the DL during the measurement time.
- UL IP data usage: Total number of bytes transferred in the UL during the measurement time.

# 4.5.8.2 Long Game session

Identifier: NWR/GA/002

Title: Long game session

**Objective**: Measure the AUT consumption of network resources when playing a game session.

# Applicability:

(ICSG\_ProductType = Application) AND (ICSG\_UseCases includes GA)

**Initial Conditions:** 

- AUT is in [<u>AUT STARTED</u>] mode.
- AUT options are configured to their default values.
- Any AUT screen saving option is disabled.

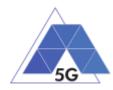

- AUT resolution is configured to maximum resolution available.
- AUT Music and sound effects are configured to be ON.
- No energy saving option is enabled in the AUT.

# Steps:

- 1. The Test System commands the AUT to replay the Application User Flow 7.3: Play long gaming session. The application user flow must last at least 5 minutes.
- 2. The Test System measures the number of times and the duration that the game session stalls and the content resolution.

# Postamble:

• Execute the Postamble sequence (see section 2.5).

# Measurements:

- DL IP data usage: Total number of bytes transferred in the DL during the measurement time.
- UL IP data usage: Total number of bytes transferred in the UL during the measurement time.

# 4.5.8.3 Pause and Resume

Identifier: NWR/GA/003

# Title: Pause and resume

**Objective**: Measure the AUT consumption of network resources when pausing and the resuming a game session.

# Applicability:

(ICSG\_ProductType = Application) AND (ICSG\_UseCases includes GA) AND ICSA\_GAPause

# Initial Conditions:

- AUT is in [<u>AUT STARTED</u>] mode.
- AUT options are configured to their default values.
- Any AUT screen saving option is disabled.
- AUT resolution is configured to maximum resolution available.
- AUT Music and sound effects are configured to be ON.
- No energy saving option is enabled in the AUT.

# Steps:

- 1. The Test System commands the AUT to replay the Application User Flow 10.4: Pause and resume a game session.
- 2. The Test System measures whether pause operation and the resume operation were successful or not during step1.

# Postamble:

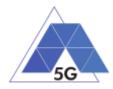

• Execute the Postamble sequence (see section 2.5).

# Measurements:

- DL IP data usage: Total number of bytes transferred in the DL during the measurement time.
- UL IP data usage: Total number of bytes transferred in the UL during the measurement time.

# 4.5.8.4 Start saved game session

# Identifier: NWR/GA/004

Title: Start saved game session

**Objective**: Measure the AUT consumption of network resources when starting a saved game session.

# Applicability:

(ICSG\_ProductType = Application) AND (ICSG\_UseCases includes GA) AND ICSA\_GASaveGame

# **Initial Conditions:**

- AUT is in [<u>AUT STARTED</u>] mode.
- AUT options are configured to their default values.
- Any AUT screen saving option is disabled.
- AUT resolution is configured to maximum resolution available.
- AUT Music and sound effects are configured to be ON.
- No energy saving option is enabled in the AUT.

# Steps:

- 1. The Test System commands the AUT to replay the Application User Flow 10.5: Saved game session.
- 2. The Test System measures the time to successfully start the game when starting the saved game version (including connection to server and loading).

# Postamble:

• Execute the Postamble sequence (see section 2.5).

- DL IP data usage: Total number of bytes transferred in the DL during the measurement time.
- UL IP data usage: Total number of bytes transferred in the UL during the measurement time.

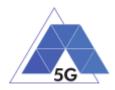

# 5 Mobile devices Test cases

# 5.1 Mobile devices User Experience with Reference Apps (DRA)

# 5.1.1 CS Content Distribution Streaming Services

# 5.1.1.1 Non Interactive Playback

Identifier: DRA/CS/001

Title: Non Interactive Playback

**Objective**: Measure the user experience KPIs of the CSRA when running on the DUT while executing the feature media file playing from the Content Distribution Streaming Services use case.

# Applicability:

ICSG\_ProductType = Mobile device

# **Initial Conditions:**

• The DUT is in [DUT-READY] mode.

# Steps:

- 1. The Test System calls the Reference App API to execute the action 2.1: Play three reference media files.
- 2. The Test System measures the initial buffering, the number and duration of re-buffering occurrences and the video resolution.

# Postamble:

• Execute the Postamble sequence (see section 2.5).

# Measurements:

- Time to load first media frame: The time elapsed since the user clicks play button until the media reproduction starts.
- Playback Cut-off: Probability that successfully started stream reproduction is ended by a cause other than the intentional termination by the user.
- Content Stall (s): The elapsed duration of content stalls while playing the content.
- Video resolution: Used video resolution.

# 5.1.1.2 Play and Pause

Identifier: DRA/CS/002

Title: Play and Pause

**Objective**: Measure the ability of the CSRA when running on the DUT to pause and the resume a media file.

# Applicability:

(ICSG\_ProductType = Mobile device) AND ICSD\_PlayVideo

# **Initial Conditions:**

TRIANGLE Test Specification 1.3 (2019-03-27)

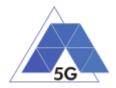

• The DUT is in [DUT-READY] mode.

# Steps:

- 1. The Test System calls the Reference App API to execute the action 2.2: Play and Pause.
- 2. The Test System measures whether pause operation was successful or not.

# Postamble:

• Execute the Postamble sequence (see section 2.5).

#### **Measurements:**

- Playback Cut-off: Probability that successfully started stream reproduction is ended by a cause other than the intentional termination by the user.
- Pause Operation: Whether pause operation is successful or not.
- Time to load first media frame (s) after resuming: The time elapsed since the user clicks resume button until the media reproduction starts.

# 5.1.1.3 Stop and Replay

Identifier: DRA/CS/003

#### Title: Stop and Replay

**Objective**: Measure the ability the CSRA when running on the DUT to stop and the re-play a media file.

# **Applicability:**

(ICSG\_ProductType = Mobile device) AND ICSD\_PlayVideo

# **Initial Conditions:**

• The DUT is in [DUT-READY] mode.

#### Steps:

- 1. The Test System calls the Reference App API to execute the action 2.6: Stop and Replay.
- 2. The Test System measures whether stop re-play operations were successful or not.

# Postamble:

• Execute the Postamble sequence (see section 2.5).

- Time to load first media frame: The time elapsed since the user clicks play button until the media reproduction starts.
- Playback Cut-off: Probability that successfully started stream reproduction is ended by a cause other than the intentional termination by the user.
- Stop Operation: Whether stop operation is successful or not.

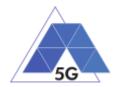

# 5.1.1.4 Search and Seek

Identifier: DRA/CS/004

Title: Media file Seek

**Objective**: Measure the ability the CSRA when running on the DUT to search a media file and seek at any time in the media file.

# **Applicability:**

(ICSG\_ProductType = Mobile device) AND ICSD\_PlayVideo

# **Initial Conditions:**

• The DUT is in [DUT-READY] mode.

# Steps:

- 1. The Test System calls the Reference App API to execute the action 2.7: Search and Seek.
- 2. The Test System measures the search time and the time to load the first media frame after the seek operation.

# Postamble:

• Execute the Postamble sequence (see section 2.5).

# **Measurements:**

- Search Time: The time elapsed since the user clicks search button until the first search result is shown.
- Playback Cut-off: Probability that successfully started stream reproduction is ended by a cause other than the intentional termination by the user.
- Time to load first frame: The time elapsed since the user clicks play button until reproduction resumes after seek operation.

# 5.1.1.5 Rewind

Identifier: DRA/CS/005

# Title: Rewind

**Objective**: Measure the ability the CSRA when running on the DUT to perform rewind operation while playing a media file.

# Applicability:

(ICSG\_ProductType = Mobile device) AND ICSD\_PlayVideo

# **Initial Conditions:**

• The DUT is in [DUT-READY] mode.

# Steps:

- 1. The Test System calls the Reference App API to execute the action 2.9: Rewind.
- 2. The Test System measures the time to load the first media frame after the rewind operation.

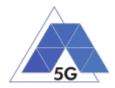

# Postamble:

• Execute the Postamble sequence (see section 2.5).

# Measurements:

- Playback cut-off: Probability that successfully started stream reproduction is ended by a cause other than the intentional termination by the user.
- Time to load first media frame: The average of the time elapsed since the user clicks play button until reproduction resumes after rewind operation.
- Rewind operation: Whether rewind operation is successful or not.

# 5.1.1.6 Playlist Skip Forward and Backward

# Identifier: DRA/CS/006

Title: Playlist Skip Forward and Backward

**Objective**: Measure the ability the CSRA when running on the DUT to skip forward and backward through a playlist while playing a media file.

# Applicability:

(ICSG\_ProductType = Mobile device) AND ICSD\_PlayVideo

# **Initial Conditions:**

• The DUT is in [DUT-READY] mode.

# Steps:

- 1. The Test System calls the Reference App API to execute the action 2.8: Skip Forward and Backward.
- 2. The Test System measures the time to load the first media frame after the first skip backward operation.
- 3. The Test System measures the time to load the first media frame after the first skip forward operation.
- 4. The Test System measures the time to load the first media frame after the second skip backward operation.

# Postamble:

• Execute the Postamble sequence (see section 2.5).

# **Measurements:**

- Video Playback cut-off: Probability that successfully started stream reproduction is ended by a cause other than the intentional termination by the user.
- Time to load first media frame: The time elapsed since the user clicks play button until reproduction resumes after rewind and fast forward operations.

# 5.1.1.7 Download content for offline playing

Identifier: DRA/CS/007

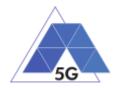

Title: Download content for offline playing

**Objective**: Measure the ability the CSRA when running on the DUT to download a media file for offline playing.

# Applicability:

ICSG\_ProductType = Mobile device

# **Initial Conditions:**

• The DUT is in [DUT-READY] mode.

# Steps:

- 1. The Test System calls the Reference App API to execute the action 2.4: Download a media file.
- 2. The Test System measures the time to download load the media file.
- 3. The Test System commands the CSRA to delete the media file.

#### Postamble:

• Execute the Postamble sequence (see section 2.5).

# **Measurements:**

- Media Download Operation: Whether the download operation is successful or not.
- File Downloading Time: The time elapsed since the user clicks download button until the media reproduction is ready to be started.

# 5.1.1.8 Fast Forward

Identifier: DRA/CS/008

# Title: Fast Forward

**Objective**: Measure the ability the CSRA when running on the DUT to perform fast forward operation while playing a media file.

# **Applicability:**

(ICSG\_ProductType = Mobile device) AND ICSD\_PlayVideo

# **Initial Conditions:**

• The DUT is in [DUT-READY] mode.

# Steps:

- 1. The Test System calls the Reference App API to execute the action 2.10: Fast Forward.
- 2. The Test System measures the time to load the first media frame after the fast forward operation.

# Postamble:

• Execute the Postamble sequence (see section 2.5).

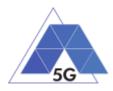

- Playback cut-off: Probability that successfully started stream reproduction is ended by a cause other than the intentional termination by the user.
- Time to load first media frame: The average of the time elapsed since the user clicks play button until reproduction resumes after fast forward operation.
- Fast forward operation: Whether fast forward operation is successful or not.

# 5.1.2 Live Streaming Services

# 5.1.2.1 Play Live Video from User

Identifier: DRA/LS/001

Title: Play Live Video from User

**Objective**: Measure the user experience KPIs of the LSRA when running on the DUT while executing the feature live video playing from the Live Streaming Services use case.

# Applicability:

(ICSG\_ProductType = Mobile device) AND ICSD\_PlayVideo

#### **Initial Conditions:**

- The DUT is in [DUT-READY] mode.
- An Internet connected PC transmits live video as defined in section 2.6.1.

#### Steps:

- 1. The Test System calls the Reference App API to execute the action 3.1: Playing live video from a known user.
- 2. The Test System measures the initial buffer, the number of stall occurrences and the video resolution.

# Postamble:

• Execute the Postamble sequence (see section 2.5).

#### Measurements:

- Time to load first picture: The time elapsed since the user clicks play button until the LSRA starts playing the selected broadcast source.
- Broadcasting Reproduction Cut-off: Probability that successfully started broadcast reproduction is ended by a cause other than the intentional termination by the LSRA user.
- Content Stall (s): The elapsed duration of content stalls while playing the selected broadcast source.
- Video resolution: Used video resolution.

# 5.1.2.2 Broadcast Live Video

Identifier: DRA/LS/002

Title: Broadcast Live Video to User

TRIANGLE Test Specification 1.3 (2019-03-27)

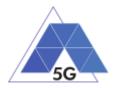

**Objective**: Measure the user experience KPIs of the LSRA when running on the DUT while executing the feature broadcasting live video from the Live Streaming Services use case.

# Applicability:

(ICSG\_ProductType = Mobile device) AND ICSD\_RecordVideo

# **Initial Conditions:**

- The DUT is in [DUT-READY] mode.
- The DUT camera is focused on the fixed TV pattern RTVP1.

#### Steps:

- 1. The Test System calls the Reference App API to execute the action 3.2: Broadcast live video.
- 2. The Test System receives the broadcasted video from the LSRA and measures the number of stall occurrences and the video resolution.

#### Postamble:

• Execute the Postamble sequence (see section 2.5).

#### **Measurements:**

- Time to load receive first picture: The time elapsed since the user clicks broadcast button until the Test System starts playing the LSRA broadcast video.
- Broadcasting Reproduction Cut-off: Probability that successfully started broadcast reproduction is ended by a cause other than the intentional termination by the LSRA user.
- Content Stall (s): The elapsed duration of content stalls while broadcasting the content.
- Video resolution: Used video resolution.

# 5.1.3 Social Networking

# 5.1.3.1 Picture Posting

Identifier: DRA/SN/001

Title: Picture Posting

**Objective**: Measure the user experience KPIs of the SNRA when running on the DUT while executing the feature picture uploading in the Social Networking use case.

# Applicability:

ICSG\_ProductType = Mobile device

# **Initial Conditions:**

• The DUT is in [DUT-READY] mode.

#### Steps:

1. The Test System calls the Reference App API to execute the action 4.2: Uploading three reference pictures separately.

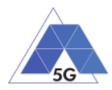

2. The Test System measures the time to successfully upload each of the pictures, and whether each upload was successful or not.

# Postamble:

• Execute the Postamble sequence (see section 2.5).

#### **Measurements:**

- Picture Upload Operation: Whether the upload operation is successful or not.
- Picture Upload Time: The time elapsed since the user clicks upload button until the picture is stored in the SNRA Backend Service.

# 5.1.3.2 Video Posting

Identifier: DRA/SN/002

#### Title: Video Posting

**Objective**: Measure the user experience KPIs of the SNRA when running on the DUT while executing the feature video uploading in the Social Networking use case.

# Applicability:

ICSG\_ProductType = Mobile device

# **Initial Conditions:**

• The DUT is in [DUT-READY] mode.

#### Steps:

- 1. The Test System calls the Reference App API to execute the action 4.3: Post videos sequentially.
- 2. The Test System measures the time to successfully upload each of the video clips, and whether each upload was successful or not.

# Postamble:

• Execute the Postamble sequence (see section 2.5).

#### Measurements:

- Video Upload Operation: Whether the upload operation is successful or not.
- Video Upload Time: The time elapsed since the user clicks upload button until the video clip is stored in the SNRA Backend Service.

# 5.1.3.3 Comment Posting

# Identifier: DRA/SN/003

# Title: Comment Uploading

**Objective**: Measure the user experience KPIs of the SNRA when running on the DUT while executing the feature comment uploading in the Social Networking use case.

# **Applicability:**

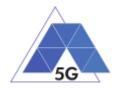

ICSG\_ProductType = Mobile device

# **Initial Conditions:**

• The DUT is in [DUT-READY] mode.

# Steps:

- 1. The Test System calls the Reference App API to execute the action 4:1: Post three reference comments separately.
- 2. The Test System measures the time to successfully upload each of the comment, and whether each post was successful or not.

# Postamble:

• Execute the Postamble sequence (see section 2.5).

# **Measurements:**

- Comment Upload Operation: Whether the upload operation is successful or not.
- Comment Upload Time: The time elapsed since the user clicks upload button until the comment is stored in the SNRA Backend Service.

# 5.1.3.4 File Posting

Identifier: DRA/SN/004

Title: File Uploading

**Objective**: Measure the user experience KPIs of the SNRA when running on the DUT while executing the feature file posting in the Social Networking use case.

# Applicability:

ICSG\_ProductType = Mobile device

# **Initial Conditions:**

• The DUT is in [DUT-READY] mode.

# Steps:

- 1. The Test System calls the Reference App API to execute the action 4.6: Post three reference files separately.
- 2. The Test System measures the time to successfully upload each of the files, and whether each upload was successful or not.

# Postamble:

• Execute the Postamble sequence (see section 2.5).

- File Upload Operation: Whether the upload operation is successful or not.
- File Upload Time: The time elapsed since the user clicks upload button until the file is stored in the SNRA Backend Service.

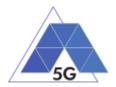

# 5.1.3.5 Show Picture

Identifier: DRA/SN/005

Title: Show picture

**Objective**: Measure the user experience KPIs of the SNRA when running on the DUT while executing the feature show picture in the Social Networking use case.

#### **Applicability:**

ICSG\_ProductType = Mobile device

#### **Initial Conditions:**

• The DUT is in [DUT-READY] mode.

#### Steps:

- 1. The Test System calls the Reference App API to execute the action 4.8: Show three reference pictures.
- 2. The Test System measures the time to successfully download and show each of the pictures, and whether each download was successful or not.

#### Postamble:

• Execute the Postamble sequence (see section 2.5).

#### **Measurements:**

- Show Picture Operation: Whether the download operation is successful or not.
- Show Picture Time: The time elapsed since the user clicks download button until the picture is shown.

# 5.1.3.6 Play Video

Identifier: DRA/SN/006

#### Title: Play Video

**Objective**: Measure the user experience KPIs of the SNRA when running on the DUT while executing the feature play video in the Social Networking use case.

# Applicability:

(ICSG\_ProductType = Mobile device) AND ICSD\_PlayVideo

#### **Initial Conditions:**

• The DUT is in [DUT-READY] mode.

#### Steps:

- 1. The Test System calls the Reference App API to execute the action 4.9 Play three reference videos.
- 2. The Test System measures the initial buffer, the number of re-buffering and the content resolution.

# Postamble:

• Execute the Postamble sequence (see section 2.5).

TRIANGLE Test Specification 1.3 (2019-03-27)

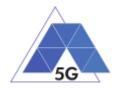

#### **Measurements:**

- Time to load first media frame: The time elapsed since the user clicks play button until the media reproduction starts.
- Playback Cut-off Ratio: Probability that successfully started stream reproduction is ended by a cause other than the intentional termination by the user.
- Content Stalling: The elapsed duration of content stalling while playing the content.
- Video resolution: Used video resolution.

# 5.1.3.7 File Downloading

Identifier: DRA/SN/007

# Title: File Downloading

**Objective**: Measure the user experience KPIs of the SNRA when running on the DUT while executing the feature file downloading in the Social Networking use case.

#### **Applicability:**

ICSG\_ProductType = Mobile device

#### **Initial Conditions:**

• The DUT is in [DUT-READY] mode.

#### Steps:

- 1. The Test System calls the Reference App API to execute the action 4.12: Downloading three reference flies.
- 2. The Test System measures the time to successfully download each of the files, and whether each download was successful or not.

#### Postamble:

• Execute the Postamble sequence (see section 2.5).

#### Measurements:

- File Download Operation: Whether the download operation is successful or not.
- File Download Time: The time elapsed since the user clicks download button until the file is stored in the DUT.

# 5.1.3.8 Play Live Video from User

Identifier: DRA/SN/009

Title: Play Live Video from User

**Objective**: Measure the user experience KPIs of the SNRA when running on the DUT while playing a live video from a user.

# Applicability:

(ICSG\_ProductType = Mobile device) AND ICSD\_PlayVideo

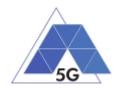

# **Initial Conditions:**

• The DUT is in [DUT-READY] mode.

# Steps:

- 1. The Test System calls the Reference App API to execute the action 4.10: Play live video from a user.
- 2. The Test System measures the initial buffer, the number of re-buffering and the content resolution.

# Postamble:

• Execute the Postamble sequence (see section 2.5).

#### **Measurements:**

- Time to load first media frame: The time elapsed since the user clicks play button until the media reproduction starts.
- Playback Cut-off: Probability that successfully started stream reproduction is ended by a cause other than the intentional termination by the user.
- Content Stalling: The elapsed duration of content stalling while playing the content.
- Video resolution: Used video resolution.

# 5.1.3.9 Search Object

Identifier: DRA/SN/010

# Title: Search Object

**Objective**: Measure the ability of the SNRA when running on the DUT to search the most relevant item for which the Reference App has been mainly designed (e.g., contacts, flights, hotels, etc.).

# Applicability:

ICSG\_ProductType = Mobile device

# **Initial Conditions:**

• The DUT is in [DUT-READY] mode.

# Steps:

- 1. The Test System calls the Reference App API to execute the action 4.13: Search object.
- 2. The Test System measures the search time.

#### Postamble:

• Execute the Postamble sequence (see section 2.5).

- Search Time: The time elapsed since the user clicks search button until the first search result is shown.
- Search Operation: Whether the search operation is successful or not.

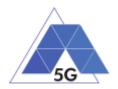

# 5.1.4 High Speed Internet

# 5.1.4.1 Downloading files sequentially

Identifier: DRA/HS/001

Title: Downloading files sequentially

**Objective**: Measure the user experience KPIs of the HSRA when running on the DUT while executing the feature file downloading in the High Speed Internet use case.

# Applicability:

(ICSG\_ProductType = Mobile device)

#### **Initial Conditions:**

• The DUT is in [DUT-READY] mode.

#### Steps:

- 1. The Test System calls the Reference App API to execute the action 5.1: Download three reference flies.
- 2. The Test System measures the time to successfully download each of the files, and whether each download was successful or not.

#### Postamble:

• Execute the Postamble sequence (see section 2.5).

# Measurements:

- File Download Operation: Whether the download operation is successful or not.
- File Download Time: The time elapsed since the user clicks download button until the file is stored in the DUT.

# 5.1.4.2 Uploading files sequentially

# Identifier: DRA/HS/002

# Title: Uploading files sequentially

**Objective**: Measure the user experience KPIs of the HSRA when running on the DUT while executing the feature file uploading in the High Speed Internet use case.

# Applicability:

(ICSG\_ProductType = Mobile device)

#### **Initial Conditions:**

• The DUT is in [DUT-READY] mode.

#### Steps:

- 1. The Test System calls the Reference App API to execute the action 5.2: Upload three reference flies.
- 2. The Test System measures the time to successfully upload each of the files, and whether each upload was successful or not.

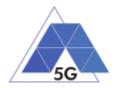

# Postamble:

• Execute the Postamble sequence (see section 2.5).

# Measurements:

- File Upload Operation: Whether the upload operation is successful or not.
- File Upload Time: The time elapsed since the user clicks upload button until the file is stored in the HSRA Backend Service.

# 5.1.4.3 Pause and Resume Download Transfer

# Identifier: DRA/HS/003

Title: Pause and Resume Download Transfer

**Objective**: Measure the ability of the HSRA when running on the DUT to pause and the resume a file download.

# Applicability:

(ICSG\_ProductType = Mobile device)

#### **Initial Conditions:**

• The DUT is in [DUT-READY] mode.

#### Steps:

- 1. The Test System calls the Reference App API to execute the action 5.7 Pause and Resume one reference media file download.
- 2. The Test System measures whether the pause operation and the resume operation were successful or not.

# Postamble:

• Execute the Postamble sequence (see section 2.5).

#### Measurements:

- File Pause Download Operation: Whether the pause download operation is successful or not.
- File Resume Download Operation: Whether the resume download operation is successful or not.

# 5.1.4.4 Pause and Resume Upload Transfer

# Identifier: DRA/HS/004

Title: Pause and Resume Upload Transfer

**Objective**: Measure the ability of the HSRA when running on the DUT to pause and the resume a file download.

# Applicability:

(ICSG\_ProductType = Mobile device)

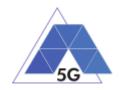

# **Initial Conditions:**

• The DUT is in [DUT-READY] mode.

# Steps:

- 1. The Test System calls the Reference App API to execute the action 5.8 Pause and Resume one reference media file upload.
- 2. The Test System measures whether the pause operation and the resume operation were successful or not.

# Postamble:

• Execute the Postamble sequence (see section 2.5).

# **Measurements:**

- File Pause Upload Operation: Whether the pause upload operation is successful or not.
- File Resume Upload Operation: Whether the resume upload operation is successful or not.

# 5.1.5 Virtual Reality

# 5.1.5.1 Virtual Experience Loading

# Identifier: DRA/VR/001

Title: Virtual Experience Loading

**Objective**: Measure the ability of the VRRA when running on the DUT to look around with the three degrees of freedom from a single observation point.

# Applicability:

(ICSG\_ProductType = Mobile device) AND ICSD\_VirtualReality

# **Initial Conditions:**

• The DUT is in [DUT-READY] mode.

#### Steps:

- 1. The Test System calls the Reference App API to execute the action 6.1 Select virtual experience RVE1.
- 2. The Test System measures the time to recognize the target object.
- 3. The Test System spins up the DUT 30 degrees.
- 4. The Test System measures the time to recognize the target object.
- 5. The Test System spins down the DUT 60 degrees.
- 6. The Test System measures the time to recognize the target object.
- 7. The Test System spins up the DUT 30 degrees and spins left 60 degrees.
- 8. The Test System measures the time to recognize the target object.
- 9. The Test System spins right the DUT 120 degrees.
- 10. The Test System measures the time to recognize the target object.

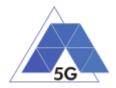

11. The Test System spins left 60 degrees.

# Postamble:

• Execute the Postamble sequence (see section 2.5).

# **Measurements:**

- Time to load the virtual world: Time elapsed from selecting a scenario (world, experience, etc.) to loading the 3D visual context.
- Immersion Cut-off: Probability that successfully started immersion is ended by a cause other than the intentional termination by the user.

# 5.1.5.2 Virtual Scene Loading

Identifier: DRA/VR/002

Title: Virtual Scene Loading

**Objective**: Measure the ability of the VRRA when running on the DUT to move horizontally from the initial observation point under the user control.

# Applicability:

(ICSG\_ProductType = Mobile device) AND ICSD\_VirtualReality

# **Initial Conditions:**

• The DUT is in [DUT-READY] mode.

# Steps:

- 1. The Test System calls the Reference App API to execute the action 6.1 Select a virtual experience.
- 2. The Test System waits until the target object is recognized.
- 3. The Test System spins up the DUT a random number of degrees between 10 and 50.
- 4. The Test System waits until the target object is recognized.
- 5. The Test System commands the VRRA to move horizontally (walking speed, 4 km/h) during 20 seconds in order to change the scene.
- 6. The Test System measures the time to recognize the target object.
- 7. The Test System spins back the DUT to the original position.

# Postamble:

• Execute the Postamble sequence (see section 2.5).

- Time to load the virtual scene: Time elapsed from selecting a scenario (world, experience, etc.) to loading the 3D visual context.
- Immersion Cut-off: Probability that successfully started immersion is ended by a cause other than the intentional termination by the user.
- Video resolution: Used frame resolution.

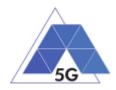

# 5.1.6 Augmented Reality

# 5.1.6.1 Load Augmentation Layer on Physical Marker

Identifier: DRA/AR/001

Title: Load Augmentation Layer on physical marker

**Objective**: Measure the performance of the ARRA when running on the DUT to render a virtual layer on top of a moving physical marker.

# Applicability:

(ICSG\_ProductType = Mobile device) AND ICSD\_AugmentedReality

# **Initial Conditions:**

• The DUT is in [DUT-READY] mode.

# Steps:

- 1. The Test System calls the Reference App API to execute the action 7.1 Load augmentation layer on a physical marker.
- 2. The Test System forces the DUT to aim at a physical maker.
- 3. The Test System measures the time elapsed by the ARRA to display a virtual layer on top of the physical marker.
- 4. The Test System spins (in any direction) the DUT 30 degrees, while the physical marker remains in the same position.
- 5. The Test System measures whether the ARRA keeps showing the virtual layer on top of the physical virtual or not.
- 6. The Test System spins back the DUT to the original position.
- 7. The Test System measures whether the ARRA keeps showing the virtual layer on top of the physical marker or not.
- 8. The Test System commands the ARRA to exit augmented reality mode.
- 9. The Test System measures whether the ARRA clears up the virtual layer or not.

# Postamble:

• Execute the Postamble sequence (see section 2.5).

# Measurements:

- Time to load augmentation: Time elapsed from aiming the device at physical marker to displaying the virtual layer on top of it.
- Augmentation Cut-off: Probability that successfully started immersion is ended by a cause other than the intentional termination by the user.
- Clear Augmentation Layer Operation: Whether the clear virtual operation is successful or not.

# 5.1.6.2 Load Augmentation Layer at Location

Identifier: DRA/AR/002

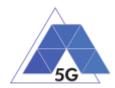

Title: Load Augmentation Layer at Location

**Objective**: Measure the performance of the ARRA when running on the DUT to render a virtual layer at a specific location.

# Applicability:

(ICSG\_ProductType = Mobile device) AND ICSD\_AugmentedReality

#### **Initial Conditions:**

• The DUT is in [DUT-READY] mode.

#### Steps:

- 1. The Test System calls the Reference App API to execute the action 7.2 Load augmentation layer at a specific location.
- 2. The Test System forces the DUT to be set at specific position.
- 3. The Test System measures the time elapsed by the ARRA to display a virtual layer at the current location.
- 4. The Test System commands the ARRA to exit augmented reality mode.
- 5. The Test System measures whether the ARRA clears up the virtual layer from the DUT screen or not.

#### Postamble:

• Execute the Postamble sequence (see section 2.5).

#### Measurements:

- Time to load augmentation: Time elapsed from setting the DUT at a specific locaiton to displaying the virtual layer.
- Augmentation Cut-off: Probability that successfully started immersion is ended by a cause other than the intentional termination by the user.
- Clear Augmentation Layer Operation: Whether the clear virtual operation is successful or not.

# 5.1.7 Gaming

# 5.1.7.1 Start two new game sessions

Identifier: DRA/GA/001

Title: Start new game session

**Objective**: Measure the ability of the GARA when running on the DUT to start new game sessions.

# Applicability:

(ICSG\_ProductType = Mobile device)

# **Initial Conditions:**

- The DUT is in [DUT-READY] mode.
- GARA options are configured to their default values.

TRIANGLE Test Specification 1.3 (2019-03-27)

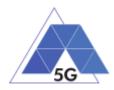

- Any GARA screen saving option is disabled.
- GARA resolution is configured to maximum resolution available.
- GARA Music and sound effects are configured to be ON.
- GARA energy saving options are disabled.

# Steps:

- 1. The Test System calls the Reference App API to execute the action 10.6: Start two game sessions.
- 2. The Test System measures the time to successfully start the game the first time (including connection to server and loading).
- 3. The Test System measures the time to successfully start the game a second time.

# Postamble:

• Execute the Postamble sequence (see section 2.5).

# **Measurements:**

- Time to load the first game: The time elapsed since the user clicks play button until the GARA loads the first game session and the user can start the interaction with the DUT for playing.
- First Time to load the second game: The time elapsed since the user clicks play button until the GARA loads the second game session and the user can start the interaction with the DUT for playing.
- Start Game Operation: Whether the game sessions are successfully loaded or not.

# 5.1.7.2 Long Game session

Identifier: DRA/GA/002

# Title: LongGame session

**Objective**: Measure the ability of the GARA when running on the DUT to start new game session.

# Applicability:

(ICSG\_ProductType = Mobile device)

# **Initial Conditions:**

- The DUT is in [DUT-READY] mode.
- GARA options are configured to their default values.
- Any GARA screen saving option is disabled.
- GARA resolution is configured to maximum resolution available.
- GARA Music and sound effects are configured to be on.
- No energy saving option is enabled in the GARA.

# Steps:

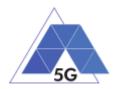

- 1. The Test System calls the Reference App API to execute the action 7.3: Long game session.
- 2. The Test System measures the number of times and the duration that the game session stalls and the content resolution.

# Postamble:

• Execute the Postamble sequence (see section 2.5).

# **Measurements:**

- Game Cut-off: Probability that successfully started gaming session is ended by a cause other than the intentional termination by the user.
- Game Content Stall: The elapsed duration of content stalling while executing the gaming session.
- Video resolution: Used video resolution.

# 5.1.7.3 Pause and Resume

Identifier: DRA/GA/003

Title: Interactive Play and Pause

**Objective**: Measure the ability of the GARA when running on the DUT to pause and the resume a game session.

# Applicability:

(ICSG\_ProductType = Mobile device)

# **Initial Conditions:**

- The DUT is in [<u>DUT-READY</u>] mode.
- GARA options are configured to their default values.
- Any GARA screen saving option is disabled.
- GARA resolution is configured to maximum resolution available.
- GARA Music and sound effects are configured to be on.
- No energy saving option is enabled in the GARA.

# Steps:

- 1. The Test System calls the Reference App API to execute the action 10.4: Pause and resume a game session.
- 2. The Test System measures whether pause operation and the resume operation were successful or not during step1.

# Postamble:

• Execute the Postamble sequence (see section 2.5).

# Measurements:

• Pause Operation: Whether pause operation is successful or not.

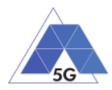

- Resume Operation: Whether pause operation is successful or not.
- Time to load game session after resuming: The time elapsed since the user clicks resume button until the GARA user can resume the interaction with the DUT for playing.

# 5.1.7.4 Start saved game session

Identifier: DRA/GA/004

Title: Start saved game session

**Objective**: Measure the ability of the GARA when running on the DUT to start a saved game session.

# Applicability:

(ICSG\_ProductType = Mobile device)

# **Initial Conditions:**

- The DUT is in [DUT-READY] mode.
- GARA options are configured to their default values.
- Any GARA screen saving option is disabled.
- GARA resolution is configured to maximum resolution available.
- GARA Music and sound effects are configured to be on.
- No energy saving option is enabled in the GARA.

#### Steps:

- 1. The Test System calls the Reference App API to execute the action 10.5: Saved game session.
- 2. The Test System measures the time to successfully start the game when starting the saved game version (including connection to server and loading).

# Postamble:

• Execute the Postamble sequence (see section 2.5).

#### Measurements:

- Time to load the game: The time elapsed since the user clicks play button until the GARA loads the saved game session and the user can start the interaction with the DUT for playing.
- Start Game Operation: Whether the saved game session is successfully loaded or not.

# 5.2 Mobile devices Energy Consumption (DEC)

# 5.2.1 Common

The tests cases in this section apply to all Use Cases.

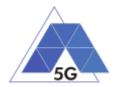

# 5.2.1.1 Device ON

Identifier: DEC/CO/001

Title: Device ON

**Objective**: Measure the energy that is consumed by the DUT when no App is running on it (other than the Apps that are running when switching on the device with the factory configuration).

# **Applicability:**

(ICSG\_ProductType = Mobile device)

# **Initial Conditions:**

• DUT is in [DUT-ON] mode.

#### Steps:

1. The Test System measures the current consumption during 20 minutes.

#### Postamble:

• Execute the Postamble sequence (see section 2.5).

# **Measurements:**

- Current consumption: Record current samples during the measurement time and calculate the following values:
  - Average current consumption.
  - Standard deviation

# 5.2.1.2 Device ON with screen OFF

Identifier: DEC/CO/002

# Title: Device ON with screen OFF

**Objective**: Measure the energy that is consumed by the DUT when no App is running on it (other than the Apps that are running when switching on the device with the factory configuration) and the screen of the DUT is OFF.

# Applicability:

(ICSG\_ProductType = Mobile device)

# **Initial Conditions:**

• DUT is in [DUT-ON] mode.

# Steps:

- 1. The Test Systems sets the DUT screen OFF.
- 2. The Test System measures the current consumption during 20 minutes.

# Postamble:

• Execute the Postamble sequence (see section 2.5).

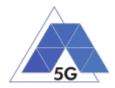

- Current consumption: Record current samples during the measurement time and calculate the following values:
  - Average current consumption.
  - Standard deviation

# 5.2.1.3 Background state

Identifier: DEC/CO/003

Title: Background state

**Objective**: Measure the energy that is consumed by the DUT when several reference Apps are in background state.

# Applicability:

(ICSG\_ProductType = Mobile device)

# **Initial Conditions:**

• DUT is in [DUT-READY] mode.

# Steps:

- 1. The Test System calls the Reference App API to execute the action 1.3: Login.
- 2. The Test Systems sets the CSRA, SNRA, HSRA and VRRA reference Appa in background state.
- 3. The Test System performs the measurements defined below during 20 minutes with the reference Apps in background state.
- 4. The Test System sets the reference Apps back in active state.

# Postamble:

• Execute the Postamble sequence (see section 2.5).

# Measurements:

- Current consumption: Record current samples during the measurement time and calculate the following values:
  - Average current consumption.
  - Standard deviation

# 5.2.2 CS Content Distribution Streaming Services

Note: The following test cases are defined to prevent any device-side content caching which the CSRA could implement. However, if the CSRA Backend Service also implements a serverside caching (e.g., storing the current playback time for a user), preventing that effect is left to the implementation of the test case.

# 5.2.2.1 Non Interactive Playback

Identifier: DEC/CS/001

Title: Non Interactive Playback

TRIANGLE Test Specification 1.3 (2019-03-27)

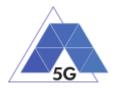

**Objective**: Measure the energy that is consumed by a CSRA while executing the feature media file playing from the Content Distribution Streaming Services use case.

# Applicability:

(ICSG\_ProductType = Mobile device) AND (ICSG\_UseCases includes CS)

#### **Initial Conditions:**

• DUT is in [DUT-READY] mode.

# Steps:

- 1. The Test System calls the Reference App API to execute the action 2.1: Play three reference media files.
- 2. The Test System measures the current consumed during the reproduction of the three reference videos.

#### Postamble:

• Execute the Postamble sequence (see section 2.5).

#### **Measurements:**

- Current consumption: Record current samples during the measurement time and calculate the following values:
  - Average current consumption.
  - Standard deviation

# 5.2.2.2 Play and Pause

Identifier: DEC/CS/002

Title: Play and Pause

**Objective**: Measure the energy that is consumed by a CSRA when a media file is in pause mode.

# Applicability:

(ICSG\_ProductType = Mobile device) AND (ICSG\_UseCases includes CS) AND ICSA\_CSPause

# **Initial Conditions:**

• DUT is in [DUT-READY] mode.

#### Steps:

- 1. The Test System calls the Reference App API to execute the action 2.2: Play and pause.
- 2. The Test System measures the current consumed during the period the reference video is in Pause mode.

#### Postamble:

• Execute the Postamble sequence (see section 2.5).

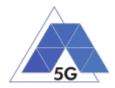

- Current consumption: Record current samples during the measurement time and calculate the following values:
  - Average current consumption.
  - Standard deviation

# 5.2.2.3 Rewind

Identifier: DEC/CS/003

Title: Rewind

**Objective**: Measure the energy that is consumed by a CSRA when performing rewind operation while playing a media file.

# Applicability:

(ICSG\_ProductType = Mobile device) AND (ICSG\_UseCases includes CS) AND ICSA\_CSRewind

# **Initial Conditions:**

• DUT is in [DUT-READY] mode.

# Steps:

- 1. Test System calls the Reference App API to execute the action 2.9: Rewind.
- 2. The Test System measures the current consumed while the reproduction of the reference video is in rewind mode.

# Postamble:

• Execute the Postamble sequence (see section 2.5).

# Measurements:

- Current consumption: Record current samples during the measurement time and calculate the following values:
  - Average current consumption.
  - Standard deviation

# 5.2.2.4 Download content for offline playing

Identifier: DEC/CS/004

Title: Download content for offline playing

**Objective**: Measure the energy that is consumed by a CSRA when downloading a media file for offline playing.

# Applicability:

(ICSG\_ProductType = Mobile device) AND (ICSG\_UseCases includes CS) AND ICSA\_CSDownloadMedia

# **Initial Conditions:**

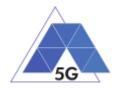

• DUT is in [DUT-READY] mode.

# Steps:

- 1. The Test System calls the Reference App API to execute the action 2.4: Download a media file.
- 2. The Test System measures the current consumed while the media file is being downloaded.

# Postamble:

• Execute the Postamble sequence (see section 2.5).

# **Measurements:**

- Current consumption: Record current samples during the measurement time and calculate the following values:
  - Average current consumption.
  - Standard deviation

# 5.2.2.5 Non Interactive Playback with screen off

# Identifier: DEC/CS/005

Title: Non Interactive Playback with screen off

**Objective**: Measure the energy that is consumed by a CSRA while executing the feature media file playing from the Content Distribution Streaming Services use case and the screen is turned off.

# Applicability:

(ICSG\_ProductType = Mobile device) AND (ICSG\_UseCases includes CS)

# **Initial Conditions:**

• DUT is in [DUT-READY] mode.

DUT and/or CSRA may need to be configured so they can replay videos with screen off (e.g. DUT configured to send the video reproduction to an external screen)

# Steps:

- 1. The Test System calls the Reference App API to execute the action 2.1: Play three reference media files.
- 2. Five seconds after the start of step 1, the Test Systems turns the DUT screen off and waits for 5 seconds.
- 3. The Test System measures the current consumed while the DUT is with the screen off and the video is being played.

# Postamble:

- The Test System turns the DUT screen ON.
- Execute the Postamble sequence (see section 2.5).

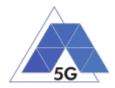

- Current consumption: Record current samples during the measurement time and calculate the following values:
  - Average current consumption.
  - Standard deviation

# 5.2.2.6 Fast Forward

Identifier: DEC/CS/006

Title: Fast Forward

**Objective**: Measure the energy that is consumed by a CSRA when performing fast forward operation while playing a media file.

# Applicability:

(ICSG\_ProductType = Mobile device) AND (ICSG\_UseCases includes CS) AND ICSA\_CSFastForward

# **Initial Conditions:**

• DUT is in [DUT-READY] mode.

# Steps:

- 1. The Test System calls the Reference App API to execute the action 2.10: Fast Forward.
- 2. The Test System measures the current consumed while the reproduction of the reference video is in Fast Forward mode.

# Postamble:

• Execute the Postamble sequence (see section 2.5).

# **Measurements:**

- Current consumption: Record current samples during the measurement time and calculate the following values:
  - Average current consumption.
  - Standard deviation

# 5.2.3 Live Streaming Services

# 5.2.3.1 Play Live Video from User

Identifier: DEC/LS/001

Title: Play Live Video from User

**Objective**: Measure the energy that is consumed by a LSRA while executing the feature live video playing from the Live Streaming Services use case.

# Applicability:

(ICSG\_ProductType = Mobile device) AND (ICSG\_UseCases includes LS)

# **Initial Conditions:**

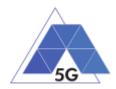

- DUT is in [DUT-READY] mode.
- A live video is generated as defined in section 2.6.1.

# Steps:

- 1. The Test System calls the Reference App API to execute the action 3.1: Play a live video.
- 2. The Test System measures the current consumed during the reproduction of the live video streaming.

# Postamble:

• Execute the Postamble sequence (see section 2.5).

#### **Measurements:**

- Current consumption: Record current samples during the measurement time and calculate the following values:
  - Average current consumption.
  - Standard deviation.

# 5.2.3.2 Broadcast Live Video

# Identifier: DEC/LS/002

Title: Broadcast Live Video to User

**Objective**: Measure the energy that is consumed by a LSRA when broadcasting live content.

# Applicability:

(ICSG\_ProductType = Mobile device) AND (ICSG\_UseCases includes LS)

# Initial Conditions:

- DUT is in [DUT-READY] mode.
- The test case configuration is as defined in section 2.8.3 (Figure 3), with the DUT camera focused on the fixed TV pattern RTVP1.

#### Steps:

- 1. The Test System calls the Reference App API to execute the action 3.2: Broadcast live video.
- 2. The Test System measures the current consumed during the reproduction of the live video streaming.

# Postamble:

• Execute the Postamble sequence (see section 2.5).

- Current consumption: Record current samples during the measurement time and calculate the following values:
  - Average current consumption.
  - Standard deviation.

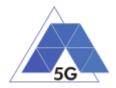

# 5.2.3.3 Broadcast live video with screen off

Identifier: DEC/LS/003

Title: Broadcast live video with screen off

**Objective**: Measure the energy that is consumed by a LSRA while executing the feature broadcast a live video from the Live Streaming Services use case when the screen is turned off.

# **Applicability:**

(ICSG\_ProductType = Mobile device) AND (ICSG\_UseCases includes LS) AND ICSA\_LSBroadcastScreenOff

# **Initial Conditions:**

- DUT is in [DUT-READY] mode.
- The test case configuration is as defined in section 2.8.1 (Figure 3), with the DUT camera focused on the fixed TV pattern RTVP1.

#### Steps:

- 1. The Test System calls the Reference App API to execute the action 3.2: Broadcast live video.
- 2. After 10 seconds, the Test Systems turns the DUT screen off.
- 3. After the DUT screen is off, the Test System measures the current consumed by the DUT during 10 minutes.

# Postamble:

- The Test System turns the DUT screen ON.
- Execute the Postamble sequence (see section 2.5).

#### **Measurements:**

- Current consumption: Record current samples during the measurement time and calculate the following values:
  - Average current consumption.
  - Standard deviation

# 5.2.4 Social Networking

# 5.2.4.1 Picture Posting

Identifier: DEC/SN/001

# Title: Picture Posting

**Objective**: Measure the energy that is consumed by a SNRA while executing the feature picture posting in the Social Networking use case.

# Applicability:

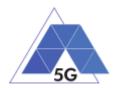

(ICSG\_ProductType = Mobile device) AND (ICSG\_UseCases includes SN) AND ICSA\_SNPostImage

# Initial Conditions:

• DUT is in [DUT-READY] mode.

# Steps:

- 1. The Test System calls the Reference App API to execute the action 4.2: Post pictures.
- 2. The Test System measures the current consumed while the pictures are being posted.

# Postamble:

• Execute the Postamble sequence (see section 2.5).

# Measurements:

- Current consumption: Record current samples during the measurement time and calculate the following values:
  - Average current consumption.
  - Standard deviation.

# 5.2.4.2 Video Posting

# Identifier: DEC/SN/002

Title: Video Uploading

**Objective**: Measure the energy that is consumed by a SNRA while executing the feature vdeo posting in the Social Networking use case.

# Applicability:

(ICSG\_ProductType = Mobile device) AND (ICSG\_UseCases includes SN) AND ICSA\_SNPostVideo

# **Initial Conditions:**

• DUT is in [DUT-READY] mode.

# Steps:

- 1. The Test System calls the Reference App API to execute the action 4.3: Post videos sequentially.
- 2. The Test System measures the current consumed while the videos are being posted.

# Postamble:

• Execute the Postamble sequence (see section 2.5).

- Current consumption: Record current samples during the measurement time and calculate the following values:
  - Average current consumption.
  - Standard deviation.

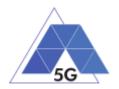

# 5.2.4.3 File Posting

Identifier: DEC/SN/003

Title: File Posting

**Objective**: Measure the energy that is consumed by a SNRA while executing the feature file posting in the Social Networking use case.

# Applicability:

(ICSG\_ProductType = Mobile device) AND (ICSG\_UseCases includes SN) AND ICSA\_SNPostFile.

# **Initial Conditions:**

• DUT is in [DUT-READY] mode.

# Steps:

- 1. The Test System calls the Reference App API to execute the action 4.6: Post three reference files separately.
- 2. The Test System measures the current consumed while the files are being posted.

# Postamble:

• Execute the Postamble sequence (see section 2.5).

# Measurements:

- Current consumption: Record current samples during the measurement time and calculate the following values:
  - Average current consumption.
  - o Standard deviation.

# 5.2.4.4 Show Picture

# Identifier: DEC/SN/004

# Title: Show Picture

**Objective**: Measure the energy that is consumed by a SNRA while executing the feature show picture (downloading) in the Social Networking use case.

# Applicability:

(ICSG\_ProductType = Mobile device) AND (ICSG\_UseCases includes SN) AND ICSA\_SNGetImage

# **Initial Conditions:**

• DUT is in [DUT-READY] mode.

# Steps:

1. The Test System calls the Reference App API to execute the action 4.8: Get three reference pictures.

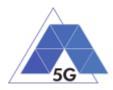

2. The Test System measures the current consumed while the pictures are being downloaded and until the pictures are completely displayed at their final resolution.

## Postamble:

• Execute the Postamble sequence (see section 2.5).

#### **Measurements:**

- Current consumption: Record current samples during the measurement time and calculate the following values:
  - Average current consumption.
  - Standard deviation.

# 5.2.4.5 Play Video

Identifier: DEC/SN/005

#### Title: Play Video

**Objective**: Measure the energy that is consumed by a SNRA while executing the feature play video in the Social Networking use case.

### **Applicability:**

(ICSG\_ProductType = Mobile device) AND (ICSG\_UseCases includes SN) AND ICSA\_SNGetVideo

### **Initial Conditions:**

• DUT is in [DUT-READY] mode.

#### Steps:

- 1. The Test System calls the Reference App API to execute the action 4.9 Play three reference videos.
- 2. The Test System measures the current consumed while the videos are being played.

### Postamble:

• Execute the Postamble sequence (see section 2.5).

#### Measurements:

- Current consumption: Record current samples during the measurement time and calculate the following values:
  - Average current consumption.
  - Standard deviation.

# 5.2.4.6 File Downloading

Identifier: *DEC/SN/006* Title: File Downloading

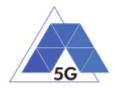

**Objective**: Measure the energy that is consumed by a SNRA while executing the feature file downloading in the Social Networking use case.

## Applicability:

(ICSG\_ProductType = Mobile device) AND (ICSG\_UseCases includes SN) AND ICSA\_SNGetFile

#### **Initial Conditions:**

• DUT is in [DUT-READY] mode.

#### Steps:

- 1. The Test System calls the Reference App API to execute the action 4.12: Downloading three reference flies.
- 2. The Test System measures the current consumed while the files are being downloaded.

#### Postamble:

• Execute the Postamble sequence (see section 2.5).

#### **Measurements:**

- Current consumption: Record current samples during the measurement time and calculate the following values:
  - Average current consumption.
  - Standard deviation.

# 5.2.5 High Speed Internet

## 5.2.5.1 Downloading files sequentially

Identifier: DEC/HS/001

#### Title: Downloading files sequentially

**Objective**: Measure the energy that is consumed by a HSRA while executing the feature downloading files sequentially in the High Speed Internet use case.

#### Applicability:

(ICSG\_ProductType = Mobile device) AND (ICSG\_UseCases includes HS)

#### **Initial Conditions:**

• DUT is in [DUT-READY] mode.

#### Steps:

- 1. The Test System calls the Reference App API to execute the action 5.1: Download three reference flies.
- 2. The Test System measures the current consumed while the files are being downloaded.

#### Postamble:

• Execute the Postamble sequence (see section 2.5).

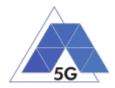

- Current consumption: Record current samples during the measurement time and calculate the following values:
  - Average current consumption.
  - Standard deviation.

# 5.2.5.2 Uploading files sequentially

Identifier: DEC/HS/002

Title: Uploading files sequentially

**Objective**: Measure the energy that is consumed by a HSRA while executing the feature uploading files sequentially in the High Speed Internet use case.

## Applicability:

(ICSG\_ProductType = Mobile device) AND (ICSG\_UseCases includes HS)

### **Initial Conditions:**

• DUT is in [DUT-READY] mode.

### Steps:

- 1. The Test System calls the Reference App API to execute the action 5.2: Upload three reference flies.
- 2. The Test System measures the current consumed while the files are being uploaded.

### Postamble:

• Execute the Postamble sequence (see section 2.5).

### **Measurements:**

- Current consumption: Record current samples during the measurement time and calculate the following values:
  - Average current consumption.
  - Standard deviation.

# 5.2.5.3 Downloading several files simultaneously

#### Identifier: DEC/HS/003

Title: Downloading several files simultaneously

**Objective**: Measure the energy that is consumed by a HSRA while executing the feature downloading several files simultaneously in the High Speed Internet use case.

### Applicability:

(ICSG\_ProductType = Mobile device) AND (ICSG\_UseCases includes HS)

### **Initial Conditions:**

• DUT is in [DUT-READY] mode.

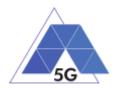

- 1. The Test System calls the Reference App API to execute the action 5.3: Download several reference flies simultaneously.
- 2. The Test System measures the current consumed while the files are being downloaded.

## Postamble:

• Execute the Postamble sequence (see section 2.5).

### **Measurements:**

- Current consumption: Record current samples during the measurement time and calculate the following values:
  - Average current consumption.
  - Standard deviation.

# 5.2.5.4 Uploading several files simultaneously

### Identifier: DEC/ HS/004

Title: Uploading several files simultaneously

**Objective**: Measure the energy that is consumed by a HSRA while executing the feature uploading several files simultaneously in the High Speed Internet use case.

### Applicability:

(ICSG\_ProductType = Mobile device) AND (ICSG\_UseCases includes HS)

### **Initial Conditions:**

• DUT is in [DUT-READY] mode.

### Steps:

- 1. The Test System calls the Reference App API to execute the action 5.4: Upload several reference flies simultaneously.
- 2. The Test System measures the current consumed while the files are being uploaded.

### Postamble:

• Execute the Postamble sequence (see section 2.5).

#### **Measurements:**

- Current consumption: Record current samples during the measurement time and calculate the following values:
  - Average current consumption.
  - Standard deviation.

# 5.2.5.5 Downloading a file with screen off

## Identifier: DEC/ HS/005

Title: Downloading a file with screen off

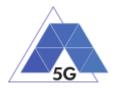

**Objective**: Measure the energy that is consumed by a HSRA while executing the feature downloading a file in the High Speed Internet use case with the screen off.

## Applicability:

(ICSG\_ProductType = Mobile device) AND (ICSG\_UseCases includes HS)

#### **Initial Conditions:**

• DUT is in [DUT-READY] mode.

### Steps:

- 1. The Test System calls the Reference App API to execute the action 5.5: Download a huge file.
- 2. Five seconds after the start of step 1, The Test System starts measuring the current consumed while the file is being downloaded.

#### Postamble:

• Execute the Postamble sequence (see section 2.5).

#### Measurements:

- Current consumption: Record current samples during the measurement time and calculate the following values:
  - Average current consumption.
  - Standard deviation.

# 5.2.5.6 Uploading a file with screen off

## Identifier: DEC/ HS/006

Title: Uploading a file with screen off

**Objective**: Measure the energy that is consumed by a HSRA while executing the feature uploading a file in the High Speed Internet use case with the screen off.

### Applicability:

(ICSG\_ProductType = Mobile device) AND (ICSG\_UseCases includes HS)

### **Initial Conditions:**

• DUT is in [DUT-READY] mode.

#### Steps:

- 1. The Test System calls the Reference App API to execute the action 5.6: Download a huge file.
- 2. Five seconds after the start of step 1, The Test System start measuring the current consumed while the file is being uploaded.

#### Postamble:

• Execute the Postamble sequence (see section 2.5).

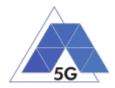

- Current consumption: Record current samples during the measurement time and calculate the following values:
  - Average current consumption.
  - Standard deviation.

# 5.2.6 Virtual Reality

# 5.2.6.1 Virtual Experience Loading

Identifier: DEC/VR/001

Title: Virtual Experience Loading

**Objective**: Measure the energy that is consumed by a VRRA while loading a Virtual experience from a single point.

### Applicability:

(ICSG\_ProductType = Mobile device) AND (ICSG\_UseCases includes VR)

### **Initial Conditions:**

• DUT is in [DUT-READY] mode.

### Steps:

- 1. The Test System calls the Reference App API to execute the action 6.1 Select a virtual experience.
- 2. The Test System waits until the reference App recognizes the target object
- 3. The Test System spins up the DUT 30 degrees, and waits until the reference App recognizes the target object.
- 4. The Test System spins down the DUT 60 degrees and waits until the reference App recognizes the target object.
- 5. The Test System spins up the DUT 30 degrees and spins left 60 degrees and waits until the reference App recognizes the target object.
- 6. The Test System spins right the DUT 120 degrees and waits until the reference App recognizes the target object.
- 7. The Test System spins left the DUT 60 degrees and waits until the reference App recognizes the target object.
- 8. The Test System measures the current consumed by the DUT from step 1 to step 7.
- 9. The Test System spins back the DUT to the original position.

### Postamble:

• Execute the Postamble sequence (see section 2.5).

- Current consumption: Record current samples during the measurement time and calculate the following values:
  - Average current consumption.

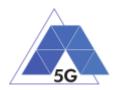

- Standard deviation.
- Time to load the virtual experience.

# 5.2.6.2 Virtual Scene Loading

Identifier: DEC/VR/002

Title: Virtual Scene Loading

**Objective**: Measure the energy that is consumed by a VRRA while moving horizontally from the initial observation point under the user control.

# Applicability:

(ICSG\_ProductType = Mobile device) AND (ICSG\_UseCases includes VR)

### **Initial Conditions:**

• DUT is in [DUT-READY] mode.

#### Steps:

- 1. The Test System calls the Reference App API to execute the action 6.1 Select a virtual experience.
- 2. The Test System waits until the target object is recognized.
- 3. The Test System spins up the DUT a random number of degrees between 10 and 50.
- 4. The Test System waits until the target object is recognized.
- 5. The Test System commands the reference App to move horizontally (walking speed, 4 km/h) during 20 seconds in order to change the scene.
- 6. The Test System measures the current consumed by the DUT during step 5 execution.
- 7. The Test System spins back the DUT to the original position.

### Postamble:

• Execute the Postamble sequence (see section 2.5).

#### Measurements:

- Current consumption: Record current samples during the measurement time and calculate the following values:
  - Average current consumption.
  - Standard deviation.

# 5.2.7 Augmented Reality

### 5.2.7.1 Load augmentation layer on a physical marker

Identifier: DEC/AR/001

Title: Load augmentation layer on a physical marker

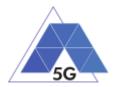

**Objective**: Measure the energy that is consumed by an ARRA to render a virtual layer on top of a moving physical marker.

## Applicability:

(ICSG\_ProductType = Mobile device) AND (ICSG\_UseCases includes AR)

#### **Initial Conditions:**

• DUT is in [DUT-READY] mode.

### Steps:

- 1. The Test System calls the Reference App API to execute the action 7.1 Load augmentation layer on a physical marker.
- 2. The Test System measures the current consumed until the App displays a virtual layer on top of the physical marker.

#### Postamble:

• Execute the Postamble sequence (see section 2.5).

#### Measurements:

- Current consumption: Record current samples during the measurement time and calculate the following values:
  - Average current consumption.
  - Standard deviation.

# 5.2.7.2 Load Augmentation Layer at Location

#### Identifier: DEC/AR/002

Title: Load Augmentation Layer at location

**Objective**: Measure the energy that is consumed by an ARRA to render a virtual layer at a specific location.

### Applicability:

(ICSG\_ProductType = Mobile device) AND (ICSG\_UseCases includes AR)

#### **Initial Conditions:**

• DUT is in [DUT-READY] mode.

#### Steps:

- 1. The Test System calls the Reference App API to execute the action 7.2 Load augmentation layer at a specific location.
- 2. The Test System measures the current consumed by the DUT until the App displays a virtual layer at the location specified.

#### Postamble:

• Execute the Postamble sequence (see section 2.5).

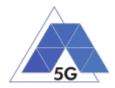

- Current consumption: Record current samples during the measurement time and calculate the following values:
  - Average current consumption.
  - Standard deviation.

# 5.2.7.3 Augmented reality session

Identifier: DEC/AR/003

Title: Augmented reality session

**Objective**: Measure the energy that is consumed by an ARRA during an augmented reality session.

## Applicability:

(ICSG\_ProductType = Mobile device) AND (ICSG\_UseCases includes AR)

## **Initial Conditions:**

• DUT is in [DUT-READY] mode.

### Steps:

- 1. The Test System calls the Reference App API to execute the action 7.1 Load augmentation layer on a physical marker.
- 2. The Test System spins (in one of the three axis) the DUT 15 degrees, while the physical marker remains in the same position.
- 3. The Test Systems wait for 5 seconds
- 4. The Test System measures the current consumption in steps 2 and 3, and whether the reference App keeps showing the virtual layer on top of the physical marker.
- 5. The Test System spins in the same axis the DUT 30 degrees in the opposite direction, while the physical marker remains in the same position.
- 6. The Test Systems wait for 5 seconds
- 7. The Test System measures the current consumption in steps 5 and 6 and whether the reference App keeps showing the virtual layer on top of the physical virtual.
- 8. The Test System spins the DUT back to the original position.
- 9. The Test System spins back to the original position.
- 10. The Test System repeat steps 2 to 9 in the other two axis.

### Postamble:

• Execute the Postamble sequence (see section 2.5).

- Current consumption: Record current samples during the measurement time and calculate the following values:
  - Average current consumption.
  - Standard deviation.

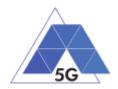

# 5.2.8 Gaming

# 5.2.8.1 Start Game session

Identifier: DEC/GA/001

Title: Start game session

**Objective**: Measure the energy that is consumed by a GARA while starting a game session.

# Applicability:

(ICSG\_ProductType = Mobile device) AND (ICSG\_UseCases includes GA)

# Initial Conditions:

- DUT is in [DUT-READY] mode.
- Reference App options are configured to their default values.
- Any reference App screen saving option is disabled.
- Reference App resolution is configured to maximum resolution available.
- Reference App Music and sound effects are configured to be ON.
- No energy saving option is enabled in the Reference App.

## Steps:

- 1. The Test System calls the Reference App API to execute the action 10.1: Start game session.
- 2. The Test System measures the current consumed by the DUT while the game session is being started.

# Postamble:

• Execute the Postamble sequence (see section 2.5).

# Measurements:

- Current consumption: Record current samples during the measurement time and calculate the following values:
  - Average current consumption.
  - Standard deviation.

# 5.2.8.2 Short Game session

Identifier: DEC/GA/002

# Title: Short Game session

**Objective**: Measure the energy that is consumed by a GARA while playing a short game session.

# Applicability:

(ICSG\_ProductType = Mobile device) AND (ICSG\_UseCases includes LS)

# **Initial Conditions:**

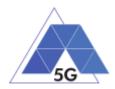

- DUT is in [DUT-READY] mode.
- Reference App options are configured to their default values.
- Any reference App screen saving option is disabled.
- Reference App resolution is configured to maximum resolution available.
- Reference App Music and sound effects are configured to be ON.
- No energy saving option is enabled in the reference App.

### Steps:

- 1. The Test System calls the Reference App API to execute the action 7.2: Short game session.
- 2. The Test System measures the current consumed while the game session is being played.

## Postamble:

• Execute the Postamble sequence (see section 2.5).

## Measurements:

- Current consumption: Record current samples during the measurement time and calculate the following values:
  - Average current consumption.
  - Standard deviation.

# 5.2.8.3 Long Game session

Identifier: DEC/GA/003

### Title: Long Game session

**Objective**: Measure the energy that is consumed by a GARA while playing a long game session.

# Applicability:

(ICSG\_ProductType = Mobile device) AND (ICSG\_UseCases includes LS)

### **Initial Conditions:**

- DUT is in [DUT-READY] mode.
- Reference App options are configured to their default values.
- Any reference App screen saving option is disabled.
- Reference App resolution is configured to maximum resolution available.
- Reference App Music and sound effects are configured to be ON.
- No energy saving option is enabled in the reference App.

### Steps:

1. The Test System calls the Reference App API to execute the action 7.3: Long game session.

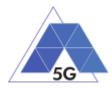

2. The Test System measures the current consumed while the game session is being played.

## Postamble:

• Execute the Postamble sequence (see section 2.5).

#### **Measurements:**

- Current consumption: Record current samples during the measurement time and calculate the following values:
  - Average current consumption.
  - $\circ$  Standard deviation.

# 5.3 Mobile Devices Radio Performance (RFP)

# 5.3.1 High Speed Internet

# 5.3.1.1 Sensitivity

Identifier: RFP/HS/001

Title: Sensitivity

**Objective**: Measure the Test System power level received by the DUT at which it is able to provide a defined *target throughput* while executing the feature file downloading in the High Speed Internet use case.

Target throughput is  $\geq$  95% of the maximum throughput of the reference measurement channel (Max. Throughput averaged over frame: 1952.8)).

### Applicability:

(ICSG\_ProductType = Mobile device)

## Initial Conditions:

- The DUT is in [<u>DUT-READY</u>] mode.
- The Test System is configured in Network Scenario '*Very low coverage*' as defined in section 2.2.

- 1. The Test System sends a data file to the DUT by the use of the Reference App (e.g. using the Reference App API).
- 2. The Test System measures the received throughput at the DUT side during a *Throughput Measurement time* of 30 seconds.
- 3. If the average measured throughput is below *Target Throughput* the test case ends.
- 4. If the average measured throughput is above <1.2\* *Target Throughput*> the Test System power level is decreased 1 dB.

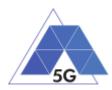

- 5. If the average measured throughput is equal or below <1.2\**Target Throughput*> the Test System power level is decreased *0.2* dB.
- 6. The Test System waits for 5 seconds.
- 7. Jump to step 2.

### Postamble:

• Execute the Postamble sequence (see section 2.5).

### **Measurements:**

- Throughput: Measures the average speed of the network connecting wihile performing the file downloading operation during the measurement time in bits per second.
- Sensitivity level: The maximum power level in dBm at which the DUT is able to receive the Test System Transmission with throughput over *Target Throughput (i.e. the power level of the Test System in the penultimate measurement)*.

# 5.3.1.2 Adjacent Channel Selectivity

## Identifier: RFP/HS/002

Title: Adjacent Channel Selectivity.

**Objective**: Measure the power level from an interferer signal received by the DUT at which it is able to provide a defined *target throughput* while executing the feature file downloading in the High Speed Internet use case.

Target throughput is  $\geq$  95% of the maximum throughput of the reference measurement channel (Max. Throughput averaged over frame: 1952.8)).

### Applicability:

(ICSG\_ProductType = Mobile device)

### **Initial Conditions:**

- The DUT is in [DUT-READY] mode.
- The Test System is configured in Network Scenario 'Adjacent interferer' as defined in section 2.2.

- 1. The Test System sends a data file to the DUT by the use of the Reference App (e.g. using the Reference App API).
- 2. The Test System measures the received throughput at the DUT side during a *Throughput Measurement time* of 30 seconds.
- 3. If the average measured throughput is below *Target Throughput* the test case ends.
- 4. If the average measured throughput is equal or above <1.2\**Target Throughput*> the Test System interferer signal power level is increased *1* dB.
- 5. If the average measured throughput is equal or below <1.2\* *Target Throughput*> the Test System power interferer signal level is increased 0.2 dB.
- 6. The Test System waits for 5 seconds.

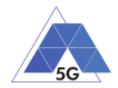

# 7. Jump to step 2.

## Postamble:

• Execute the Postamble sequence (see section 2.5).

### **Measurements:**

- Throughput: Measures the average speed of the network connecting wihile performing the file downloading operation during the measurement time in bits per second.
- AC selectivity level: The maximum power level in dBm configured in the interferer signal at which the DUT is able to receive the Test System Transmission with throughput over *Target Throughput (i.e, the power level of the Test System in the penultimate measurement).*

# 5.4 Mobile devices Data Performance (DDP)

# 5.4.1 Common

The tests cases in this section apply to all Use Cases.

# 5.4.1.1 Device ON

Identifier: DDP/CO/001

### Title: Device ON

**Objective**: Measure the use of network resources that are consumed by the DUT when no App is running on it (other than the Apps that are running when switching on the device with the factory configuration).

### Applicability:

(ICSG\_ProductType = Mobile device)

### **Initial Conditions:**

• DUT is in [DUT-ON] mode.

## Steps:

1. The Test System measures the use of network resources during 20 minutes with no reference App running and the DUT switched on.

### Postamble:

• Execute the Postamble sequence (see section 2.5).

- DL IP data usage: Total number of bytes transferred in the DL during the measurement time.
- UL IP data usage: Total number of bytes transferred in the UL during the measurement time.

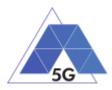

# 5.4.2 CS Content Distribution Streaming Services

Note: The following test cases are defined to prevent any device-side content caching which the CSRA could implement. However, if the CSRA Backend Service also implements a server-side caching (e.g., storing the current playback time for a user), preventing that effect is left to the implementation of the test case.

# 5.4.2.1 Non Interactive Playback

Identifier: DDP/CS/001

Title: Non Interactive Playback

**Objective**: Measure the network resources consumed by the DUT using a CSRA to execute the feature media file playing from the Content Distribution Streaming Services use case.

## Applicability:

(ICSG\_ProductType = Mobile device) AND (ICSG\_UseCases includes CS)

## **Initial Conditions:**

• DUT is in [DUT-READY] mode.

## Steps:

- 1. The Test System calls the CSRA API to execute the action 2.1: Play three reference media files.
- 2. The Test System measures the network resources consumed during the reproduction of the three reference videos.

### Postamble:

• Execute the Postamble sequence (see section 2.5).

### Measurements:

- DL IP data usage: Total number of bytes transferred in the DL during the measurement time.
- UL IP data usage: Total number of bytes transferred in the UL during the measurement time.

# 5.4.2.2 Play and Pause

Identifier: DDP/CS/002

Title: Play and Pause

**Objective**: Measure the network resources consumed by the DUT using a CSRA when a media file is in pause mode.

# Applicability:

(ICSG\_ProductType = Mobile device) AND (ICSG\_UseCases includes CS) AND ICSA\_CSPause

# Initial Conditions:

• DUT is in [DUT-READY] mode.

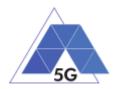

- 1. The Test System calls the Reference App API to execute the action 2.2: Play and pause.
- 2. The Test System measures the network resources consumed during the period the reference video is in Pause mode.

## Postamble:

• Execute the Postamble sequence (see section 2.5).

### **Measurements:**

- DL IP data usage: Total number of bytes transferred in the DL during the measurement time.
- UL IP data usage: Total number of bytes transferred in the UL during the measurement time.

# 5.4.2.3 Rewind

Identifier: DDP/CS/003

## Title: Rewind

**Objective**: Measure the network resources consumed by the DUT using a CSRA to execute a rewind operation while playing a media file.

### **Applicability:**

(ICSG\_ProductType = Mobile device) AND (ICSG\_UseCases includes CS) AND ICSA\_CSRewind

## **Initial Conditions:**

• DUT is in [DUT-READY] mode.

### Steps:

- 1. The Test System calls the Reference App API to execute the action 2.9: Rewind.
- 2. The Test System measures the network resources consumed while the reproduction of the reference video is in rewind mode.

### Postamble:

• Execute the Postamble sequence (see section 2.5).

### Measurements:

- DL IP data usage: Total number of bytes transferred in the DL during the measurement time.
- UL IP data usage: Total number of bytes transferred in the UL during the measurement time.

# 5.4.2.4 Download content for offline playing

Identifier: DDP/CS/004

Title: Download content for offline playing

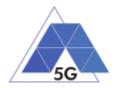

**Objective**: Measure the network resources consumed by the DUT using a CSRA when downloading a media file for offline playing.

## Applicability:

(ICSG\_ProductType = Mobile device) AND (ICSG\_UseCases includes CS) AND ICSA\_CSDownloadMedia

#### **Initial Conditions:**

• DUT is in [DUT-READY] mode.

#### Steps:

- 1. The Test System calls the Reference App API to execute the action 2.4: Download a media file.
- 2. The Test System measures the network resources consumed while the media file is being downloaded.

#### Postamble:

• Execute the Postamble sequence (see section 2.5).

#### **Measurements:**

- DL IP data usage: Total number of bytes transferred in the DL during the measurement time.
- UL IP data usage: Total number of bytes transferred in the UL during the measurement time.

# 5.4.2.5 Fast Forward

Identifier: DDP/CS/005

#### Title: Fast Forward

**Objective**: Measure the network resources consumed by the DUT using a CSRA when performing fast forward operation while playing a media file.

### Applicability:

(ICSG\_ProductType = Mobile device) AND (ICSG\_UseCases includes CS) AND ICSA\_CSFastForward

### **Initial Conditions:**

• DUT is in [DUT-READY] mode.

#### Steps:

- 1. The Test System calls the Reference App API to execute the action 2.10: Fast Forward.
- 2. The Test System measures the network resources consumed while the reproduction of the reference video is in Fast Forward mode.

#### Postamble:

• Execute the Postamble sequence (see section 2.5).

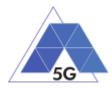

- DL IP data usage: Total number of bytes transferred in the DL during the measurement time.
- UL IP data usage: Total number of bytes transferred in the UL during the measurement time.

# 5.4.3 Live Streaming Services

# 5.4.3.1 Play Live Video from User

Identifier: DDP/LS/001

Title: Play Live Video from User

**Objective**: Measure the network resources consumed by the DUT using a LSRA to execute the feature live video playing from the Live Streaming Services use case with a reference App.

### **Applicability:**

(ICSG\_ProductType = Mobile device) AND (ICSG\_UseCases includes LS)

#### **Initial Conditions:**

- DUT is in [DUT-READY] mode.
- A live video is generated as defined in section 2.6.1.

#### Steps:

- 1. The Test System calls the Reference App API to execute the action 3.1: Play a live video.
- 2. The Test System measures the network resources consumed during the reproduction of the live video streaming.

### Postamble:

• Execute the Postamble sequence (see section 2.5).

#### Measurements:

- DL IP data usage: Total number of bytes transferred in the DL during the measurement time.
- UL IP data usage: Total number of bytes transferred in the UL during the measurement time.

# 5.4.3.2 Broadcast Live Video

Identifier: DDP/LS/002

Title: Broadcast Live Video to User

**Objective**: Measure the network resources consumed by the DUT using a LSRA to broadcast live content.

### Applicability:

(ICSG\_ProductType = Mobile device) AND (ICSG\_UseCases includes LS)

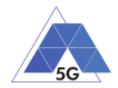

## **Initial Conditions:**

- DUT is in [DUT-READY] mode.
- The test case configuration is as defined in section 2.8.3 (Figure 3), with the DUT camera focused on the fixed TV pattern RTVP1.

### Steps:

- 1. The Test System calls the Reference App API to execute the action 3.2: Broadcast live video.
- 2. The Test System measures the network resources consumed during the reproduction of the live video streaming.

### Postamble:

• Execute the Postamble sequence (see section 2.5).

### **Measurements:**

- DL IP data usage: Total number of bytes transferred in the DL during the measurement time.
- UL IP data usage: Total number of bytes transferred in the UL during the measurement time.

# 5.4.3.3 Broadcast live video with screen off

### Identifier: DDP/LS/003

Title: Broadcast live video with screen off

**Objective**: Measure the network resources consumed by the DUT using a LSRA to execute the feature broadcast a live video from the Live Streaming Services use case when the screen is turned off.

### **Applicability:**

(ICSG\_ProductType = Mobile device) AND (ICSG\_UseCases includes LS) AND ICSA\_LSBroadcastScreenOff

### **Initial Conditions:**

- DUT is in [DUT-READY] mode.
- The test case configuration is as defined in section 2.8.3 (Figure 3), with the DUT camera focused on the fixed TV pattern RTVP1.

#### Steps:

- 1. The Test System calls the Reference App API to execute the action 3.2: Broadcast live video.
- 2. After 10 seconds, the Test Systems turns the DUT screen off.
- 3. After the DUT screen is off, the Test System measures the network resources consumed by the DUT during 10 minutes.

### Postamble:

• The Test System turns the DUT screen ON.

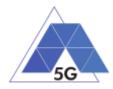

• Execute the Postamble sequence (see section 2.5).

## Measurements:

- DL IP data usage: Total number of bytes transferred in the DL during the measurement time.
- UL IP data usage: Total number of bytes transferred in the UL during the measurement time.

# 5.4.4 Social Networking

# 5.4.4.1 Picture Posting

Identifier: DDP/SN/001

Title: Picture Posting

**Objective**: Measure the network resources consumed by the DUT using a SNRA to execute the feature picture posting in the Social Networking use case.

### Applicability:

(ICSG\_ProductType = Mobile device) AND (ICSG\_UseCases includes SN) AND ICSA\_SNPostImage

### **Initial Conditions:**

• DUT is in [DUT-READY] mode.

### Steps:

- 1. The Test System calls the Reference App API to execute the action 4.2: Post pictures.
- 2. The Test System measures the network resources consumed while the pictures are being posted.

### Postamble:

• Execute the Postamble sequence (see section 2.5).

### Measurements:

- DL IP data usage: Total number of bytes transferred in the DL during the measurement time.
- UL IP data usage: Total number of bytes transferred in the UL during the measurement time.

# 5.4.4.2 Video Posting

Identifier: DDP/SN/002

### Title: Video Uploading

**Objective** Measure the network resources consumed by the DUT using a SNRA to execute the feature video posting in the Social Networking use case.

### **Applicability:**

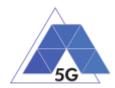

(ICSG\_ProductType = Mobile device) AND (ICSG\_UseCases includes SN) AND ICSA\_SNPostVideo

### Initial Conditions:

• DUT is in [DUT-READY] mode.

#### Steps:

- 1. The Test System calls the Reference App API to execute the action 4.3: Post videos sequentially.
- 2. The Test System measures the network resources consumed while the videos are being posted.

### Postamble:

• Execute the Postamble sequence (see section 2.5).

#### Measurements:

- DL IP data usage: Total number of bytes transferred in the DL during the measurement time.
- UL IP data usage: Total number of bytes transferred in the UL during the measurement time.

## 5.4.4.3 File Posting

Identifier: DDP/SN/003

Title: File Posting

**Objective**: Measure the network resources consumed by the DUT using a SNRA to execute the feature file posting in the Social Networking use case.

### Applicability:

(ICSG\_ProductType = Mobile device) AND (ICSG\_UseCases includes SN) AND ICSA\_SNPostFile.

### **Initial Conditions:**

• DUT is in [DUT-READY] mode.

## Steps:

- 1. The Test System calls the Reference App API to execute the action 4.6: Post three reference files separately.
- 2. The Test System measures the network resources consumed while the files are being posted.

#### Postamble:

• Execute the Postamble sequence (see section 2.5).

#### Measurements:

 DL IP data usage: Total number of bytes transferred in the DL during the measurement time.

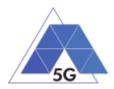

• UL IP data usage: Total number of bytes transferred in the UL during the measurement time.

# 5.4.4.4 Show Picture

Identifier: DDP/SN/004

## Title: Show Picture

**Objective**: Measure the network resources consumed by the DUT using a SNRA to execute the feature show picture (downloading) in the Social Networking use case.

## Applicability:

(ICSG\_ProductType = Mobile device) AND (ICSG\_UseCases includes SN) AND ICSA\_SNGetImage

### **Initial Conditions:**

• DUT is in [DUT-READY] mode.

## Steps:

- 1. The Test System calls the Reference App API to execute the action 4.8: Get three reference pictures.
- 2. The Test System measures the network resources consumed while the pictures are being downloaded and until the pictures are completely displayed at their final resolution.

# Postamble:

• Execute the Postamble sequence (see section 2.5).

### Measurements:

- DL IP data usage: Total number of bytes transferred in the DL during the measurement time.
- UL IP data usage: Total number of bytes transferred in the UL during the measurement time.

# 5.4.4.5 Play Video

Identifier: DDP/SN/005

### Title: Play Video

**Objective**: Measure the network resources consumed by the DUT using a SNRA to execute the feature play video in the Social Networking use case.

# Applicability:

(ICSG\_ProductType = Mobile device) AND (ICSG\_UseCases includes SN) AND ICSA\_SNGetVideo

# Initial Conditions:

• DUT is in [DUT-READY] mode.

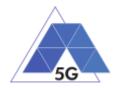

## Steps:

- 1. The Test System calls the Reference App API to execute the action 4.9 Play three reference videos.
- 2. The Test System measures the network resources consumed while the videos are being played.

#### Postamble:

• Execute the Postamble sequence (see section 2.5).

#### **Measurements:**

- DL IP data usage: Total number of bytes transferred in the DL during the measurement time.
- UL IP data usage: Total number of bytes transferred in the UL during the measurement time.

# 5.4.4.6 File Downloading

Identifier: DDP/SN/006

#### Title: File Downloading

**Objective** Measure the network resources consumed by the DUT using a SNRA to execute the feature file downloading in the Social Networking use case.

### Applicability:

(ICSG\_ProductType = Mobile device) AND (ICSG\_UseCases includes SN) AND ICSA\_SNGetFile

### **Initial Conditions:**

• DUT is in [DUT-READY] mode.

#### Steps:

- 1. The Test System calls the Reference App API to execute the action 4.12: Downloading three reference flies.
- 2. The Test System measures the network resources consumed while the files are being downloaded.

### Postamble:

• Execute the Postamble sequence (see section 2.5).

- DL IP data usage: Total number of bytes transferred in the DL during the measurement time.
- UL IP data usage: Total number of bytes transferred in the UL during the measurement time.

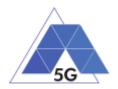

# 5.4.5 High Speed Internet

# 5.4.5.1 Downloading files sequentially

Identifier: DDP/HS/001

Title: Downloading files sequentially

**Objective**: Measure the network resources consumed by the DUT using a HSRA to execute the feature downloading files sequentially in the High Speed Internet use case.

## Applicability:

(ICSG\_ProductType = Mobile device) AND (ICSG\_UseCases includes HS)

### **Initial Conditions:**

• DUT is in [DUT-READY] mode.

#### Steps:

- 1. The Test System calls the Reference App API to execute the action 5.1: Download three reference flies.
- 2. The Test System measures the network resources consumed while the files are being downloaded.

#### Postamble:

• Execute the Postamble sequence (see section 2.5).

### Measurements:

- DL IP data usage: Total number of bytes transferred in the DL during the measurement time.
- UL IP data usage: Total number of bytes transferred in the UL during the measurement time.

# 5.4.5.2 Uploading files sequentially

### Identifier: DDP/ HS/002

Title: Uploading files sequentially

**Objective**: Measure the network resources consumed by the DUT using a HSRA to execute the feature uploading files sequentially in the High Speed Internet use case.

### Applicability:

(ICSG\_ProductType = Mobile device) AND (ICSG\_UseCases includes HS)

## **Initial Conditions:**

• DUT is in [DUT-READY] mode.

- 1. The Test System calls the Reference App API to execute the action 5.2: Upload three reference flies.
- 2. The Test System measures the network resources consumed while the files are being uploaded.

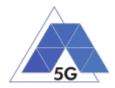

## Postamble:

• Execute the Postamble sequence (see section 2.5).

## Measurements:

- DL IP data usage: Total number of bytes transferred in the DL during the measurement time.
- UL IP data usage: Total number of bytes transferred in the UL during the measurement time.

# 5.4.5.3 Downloading several files simultaneously

Identifier: DDP/ HS/003

Title: Downloading several files simultaneously

**Objective**: Measure the network resources consumed by the DUT using a HSRA to execute the feature downloading several files simultaneously in the High Speed Internet use case.

### Applicability:

(ICSG\_ProductType = Mobile device) AND (ICSG\_UseCases includes HS)

### **Initial Conditions:**

• DUT is in [DUT-READY] mode.

### Steps:

- 1. The Test System calls the Reference App API to execute the action 5.3: Download several reference flies simultaneously.
- 2. The Test System measures the network resources consumed while the files are being downloaded.

### Postamble:

• Execute the Postamble sequence (see section 2.5).

### Measurements:

- DL IP data usage: Total number of bytes transferred in the DL during the measurement time.
- UL IP data usage: Total number of bytes transferred in the UL during the measurement time.

# 5.4.5.4 Uploading several files simultaneously

### Identifier: DDP/ HS/004

Title: Uploading several files simultaneously

**Objective**: Measure the network resources consumed by the DUT using a HSRA to execute the feature uploading several files simultaneously in the High Speed Internet use case.

### Applicability:

(ICSG\_ProductType = Mobile device) AND (ICSG\_UseCases includes HS)

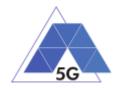

## **Initial Conditions:**

• DUT is in [DUT-READY] mode.

## Steps:

- 1. The Test System calls the Reference App API to execute the action 5.4: Upload several reference flies simultaneously.
- 2. The Test System measures the network resources consumed while the files are being uploaded.

### Postamble:

• Execute the Postamble sequence (see section 2.5).

### Measurements:

- DL IP data usage: Total number of bytes transferred in the DL during the measurement time.
- UL IP data usage: Total number of bytes transferred in the UL during the measurement time.

# 5.4.5.5 Downloading a file with screen off

### Identifier: DDP/ HS/005

Title: Downloading a file with screen off

**Objective**: Measure the network resources consumed by the DUT using a HSRA to execute the feature downloading a file in the High Speed Internet use case with the screen off.

### **Applicability:**

(ICSG\_ProductType = Mobile device) AND (ICSG\_UseCases includes HS)

### **Initial Conditions:**

• DUT is in [DUT-READY] mode.

### Steps:

- 1. The Test System calls the Reference App API to execute the action 5.5: Download a huge file.
- 2. Five seconds after the start of step 1, The Test System starts measuring the network resources consumed while the file is being downloaded.

### Postamble:

• Execute the Postamble sequence (see section 2.5).

- DL IP data usage: Total number of bytes transferred in the DL during the measurement time.
- UL IP data usage: Total number of bytes transferred in the UL during the measurement time.

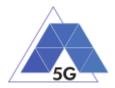

# 5.4.5.6 Uploading a file with screen off

Identifier: DDP/ HS/006

Title: Uploading a file with screen off

**Objective**: Measure the network resources consumed by the DUT using a HSRA to execute the feature uploading a file in the High Speed Internet use case with the screen off.

### **Applicability:**

(ICSG\_ProductType = Mobile device) AND (ICSG\_UseCases includes HS)

#### **Initial Conditions:**

• DUT is in [DUT-READY] mode.

#### Steps:

- 1. The Test System calls the Reference App API to execute the action 5.6: Download a huge file.
- 2. Five seconds after the start of step 1, The Test System start measuring the network resources consumed while the file is being uploaded.

#### Postamble:

• Execute the Postamble sequence (see section 2.5).

#### **Measurements:**

- DL IP data usage: Total number of bytes transferred in the DL during the measurement time.
- UL IP data usage: Total number of bytes transferred in the UL during the measurement time.

# 5.4.6 Virtual Reality

# 5.4.6.1 Virtual Experience Loading

#### Identifier: DDP/VR/001

Title: Virtual Experience Loading

**Objective**: Measure the network resources consumed by the DUT using a VRRA to load a Virtual experience from a single point.

### Applicability:

(ICSG\_ProductType = Mobile device) AND (ICSG\_UseCases includes VR)

#### **Initial Conditions:**

• DUT is in [DUT-READY] mode.

- 1. The Test System calls the Reference App API to execute the action 6.1 Select a virtual experience.
- 2. The Test System waits until the reference App recognizes the target object

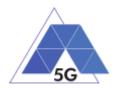

- 3. The Test System spins up the DUT 30 degrees, and waits until the reference App recognizes the target object.
- 4. The Test System spins down the DUT 60 degrees and waits until the reference App recognizes the target object.
- 5. The Test System spins up the DUT 30 degrees and spins left 60 degrees and waits until the reference App recognizes the target object.
- 6. The Test System spins right the DUT 120 degrees and waits until the reference App recognizes the target object.
- 7. The Test System spins left the DUT 60 degrees and waits until the reference App recognizes the target object.
- 8. The Test System measures the network resources consumed by the DUT from step 1 to step 7.
- 9. The Test System spins back the DUT to the original position.

## Postamble:

• Execute the Postamble sequence (see section 2.5).

### **Measurements:**

- DL IP data usage: Total number of bytes transferred in the DL during the measurement time.
- UL IP data usage: Total number of bytes transferred in the UL during the measurement time.

# 5.4.6.2 Virtual Scene Loading

### Identifier: DDP/VR/002

### Title: Virtual Scene Loading

**Objective**: Measure the network resources consumed by the DUT using a HSRA while moving horizontally from the initial observation point under the user control.

### Applicability:

(ICSG\_ProductType = Mobile device) AND (ICSG\_UseCases includes VR)

### **Initial Conditions:**

• DUT is in [DUT-READY] mode.

- 1. The Test System calls the Reference App API to execute the action 6.1 Select a virtual experience.
- 2. The Test System waits until the target object is recognized.
- 3. The Test System spins up the DUT a random number of degrees between 10 and 50.
- 4. The Test System waits until the target object is recognized.

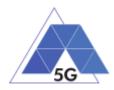

- 5. The Test System commands the reference App to move horizontally (walking speed, 4 km/h) during 20 seconds in order to change the scene.
- 6. The Test System measures the network resources consumed by the DUT during step 5 execution.
- 7. The Test System spins back the DUT to the original position.

## Postamble:

• Execute the Postamble sequence (see section 2.5).

### **Measurements:**

- DL IP data usage: Total number of bytes transferred in the DL during the measurement time.
- UL IP data usage: Total number of bytes transferred in the UL during the measurement time.

# 5.4.7 Augmented Reality

# 5.4.7.1 Load augmentation layer on a physical marker

### Identifier: DDP/AR/001

Title: Load augmentation layer on a physical marker

**Objective**: Measure the network resources consumed by the DUT using an ARRA to render a virtual layer on top of a moving physical marker.

### Applicability:

(ICSG\_ProductType = Mobile device) AND (ICSG\_UseCases includes AR)

## **Initial Conditions:**

• DUT is in [DUT-READY] mode.

### Steps:

- 1. The Test System calls the Reference App API to execute the action 7.1 Load augmentation layer on a physical marker.
- 2. The Test System measures the network resources consumed until the App displays a virtual layer on top of the physical marker.

### Postamble:

• Execute the Postamble sequence (see section 2.5).

- DL IP data usage: Total number of bytes transferred in the DL during the measurement time.
- UL IP data usage: Total number of bytes transferred in the UL during the measurement time.

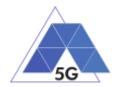

# 5.4.7.2 Load Augmentation Layer at Location

Identifier: DDP/AR/002

Title: Load Augmentation Layer at location

**Objective**: Measure the network resources consumed by the DUT using an ARRA to render a virtual layer at a specific location.

## **Applicability:**

(ICSG\_ProductType = Mobile device) AND (ICSG\_UseCases includes AR)

### **Initial Conditions:**

• DUT is in [DUT-READY] mode.

### Steps:

- 1. The Test System calls the Reference App API to execute the action 7.2 Load augmentation layer at a specific location.
- 2. The Test System measures the network resources consumed by the DUT until the App displays a virtual layer at the location specified.

### Postamble:

• Execute the Postamble sequence (see section 2.5).

### **Measurements:**

- DL IP data usage: Total number of bytes transferred in the DL during the measurement time.
- UL IP data usage: Total number of bytes transferred in the UL during the measurement time.

# 5.4.7.3 Augmented reality session

### Identifier: DDP/AR/003

Title: Augmented reality session

**Objective**: Measure the network resources consumed by the DUT using an ARRA during an augmented reality session.

### **Applicability:**

(ICSG\_ProductType = Mobile device) AND (ICSG\_UseCases includes AR)

## **Initial Conditions:**

• DUT is in [DUT-READY] mode.

- 1. The Test System calls the Reference App API to execute the action 7.1 Load augmentation layer on a physical marker.
- 2. The Test System spins (in one of the three axis) the DUT 15 degrees, while the physical marker remains in the same position.
- 3. The Test Systems wait for 5 seconds

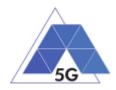

- 4. The Test System measures the network resources consumption in steps 2 and 3, and whether the reference App keeps showing the virtual layer on top of the physical marker.
- 5. The Test System spins in the same axis the DUT 30 degrees in the opposite direction, while the physical marker remains in the same position.
- 6. The Test Systems wait for 5 seconds
- 7. The Test System measures the network resources consumption in steps 5 and 6 and whether the reference App keeps showing the virtual layer on top of the physical virtual.
- 8. The Test System spins the DUT back to the original position.
- 9. The Test System spins back to the original position.
- 10. The Test System repeat steps 2 to 9 in the other two axis.

### Postamble:

• Execute the Postamble sequence (see section 2.5).

### Measurements:

- DL IP data usage: Total number of bytes transferred in the DL during the measurement time.
- UL IP data usage: Total number of bytes transferred in the UL during the measurement time.

# 5.4.8 Gaming

# 5.4.8.1 Start Game session

Identifier: DDP/GA/001

Title: Start game session

**Objective**: Measure the network resources consumed by the DUT using a GARA while starting a game session.

### Applicability:

(ICSG\_ProductType = Mobile device) AND (ICSG\_UseCases includes GA)

### **Initial Conditions:**

- DUT is in [DUT-READY] mode.
- Reference App options are configured to their default values.
- Any reference App screen saving option is disabled.
- Reference App resolution is configured to maximum resolution available.
- Reference App Music and sound effects are configured to be ON.
- No energy saving option is enabled in the Reference App.

### Steps:

1. The Test System calls the Reference App API to execute the action 10.1: Start game session.

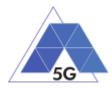

2. The Test System measures the network resources consumed by the DUT while the game session is being started.

## Postamble:

• Execute the Postamble sequence (see section 2.5).

#### **Measurements:**

- DL IP data usage: Total number of bytes transferred in the DL during the measurement time.
- UL IP data usage: Total number of bytes transferred in the UL during the measurement time.

# 5.4.8.2 Short Game session

### Identifier: DDP/GA/002

### Title: Short Game session

**Objective**: Measure the network resources consumed by the DUT using a GARA while playing a short game session.

#### **Applicability:**

(ICSG\_ProductType = Mobile device) AND (ICSG\_UseCases includes LS)

#### **Initial Conditions:**

- DUT is in [DUT-READY] mode.
- Reference App options are configured to their default values.
- Any reference App screen saving option is disabled.
- Reference App resolution is configured to maximum resolution available.
- Reference App Music and sound effects are configured to be ON.
- No energy saving option is enabled in the reference App.

#### Steps:

- 1. The Test System calls the Reference App API to execute the action 7.2: Short game session.
- 2. The Test System measures the network resources consumed while the game session is being played.

#### Postamble:

• Execute the Postamble sequence (see section 2.5).

- DL IP data usage: Total number of bytes transferred in the DL during the measurement time.
- UL IP data usage: Total number of bytes transferred in the UL during the measurement time.

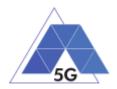

# 5.4.8.3 Long Game session

Identifier: DDP/GA/003

Title: Long Game session

**Objective**: Measure the network resources consumed by the DUT using a GARA while playing a long game session.

## **Applicability:**

(ICSG\_ProductType = Mobile device) AND (ICSG\_UseCases includes LS)

## **Initial Conditions:**

- DUT is in [DUT-READY] mode.
- Reference App options are configured to their default values.
- Any reference App screen saving option is disabled.
- Reference App resolution is configured to maximum resolution available.
- Reference App Music and sound effects are configured to be ON.
- No energy saving option is enabled in the reference App.

### Steps:

- 1. The Test System calls the Reference App API to execute the action 7.3: Long game session.
- 2. The Test System measures the network resources consumed while the game session is being played.

### Postamble:

• Execute the Postamble sequence (see section 2.5).

- DL IP data usage: Total number of bytes transferred in the DL during the measurement time.
- UL IP data usage: Total number of bytes transferred in the UL during the measurement time.

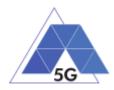

# 6 IoT devices

# 6.1 IoT devices Energy Consumption (IEC)

# 6.1.1 Common

The tests cases in this section apply to all Use Cases.

# 6.1.1.1 IUT in idle mode

Identifier: IEC/CO/001

Title: IUT in idle mode

**Objective**: Measure the energy that is consumed by the IUT when it is in idle mode.

# **Applicability:**

(ICSG\_ProductType = IoT device) AND ICSDI\_IdleMode

# **Initial Conditions:**

IUT is in [IUT STARTED] mode.

## Steps:

1. The Test System measures the current consumption during 2 minutes, being the IUT in idle mode.

# Postamble:

• Execute the Postamble sequence (see section 2.5).

# Measurements:

- Current consumption: Record current samples during the measurement time and calculate the following values:
  - Average current consumption.
  - o Standard deviation

| ltem | Description                                 | Status | Support | Mnemonic                            |
|------|---------------------------------------------|--------|---------|-------------------------------------|
| 1    | Support of Playing received video           | 0      |         | ICSDI_ReceiveVide<br>o              |
| 2    | Support of Video transmission               | 0      |         | ICSDI_TransmitVide<br>o             |
| 3    | Support of Playing Received audio           | 0      |         | ICSDI_ReceiveAudi<br>o              |
| 4    | Support of Audio transmission               | 0      |         | ICSDI_TransmitAudi<br>o             |
| 5    | Support of Idle mode                        | 0      |         | ICSDI_IdleMode                      |
| 6    | Support of Audio transmission without Video | C.01   |         | ICSDI_TransmitAudi<br>oWithoutVideo |

TRIANGLE Test Specification 1.3 (2019-03-27)

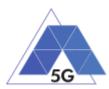

| 7            | Support of Playing received<br>Audio without Video   | C.02 | ICSDI_ReceiveAudi<br>oWithoutVideo |
|--------------|------------------------------------------------------|------|------------------------------------|
| 8            | Device is connected to a Battery                     | 0    | ICSDI_Battery                      |
| C.01<br>C.02 | IF A.4/4 THEN O ELSE N/A<br>IF A.4/3 THEN O ELSE N/A |      |                                    |

# 6.1.2 ES Emergency Services

# 6.1.2.1 Send Video streaming

Identifier: IEC/ES/001

Title: Send Video Streaming

**Objective**: Measure the energy that is consumed by an IUT while executing the feature Send Video Streaming from the Emergency Services use case.

### Applicability:

(ICSG\_ProductType = IoT device) AND (ICSG\_UseCases includes ES) AND ICSDI\_TransmitVideo

### **Initial Conditions:**

IUT is in [IUT STARTED] mode.

### Steps:

- 1. The Test System commands the IUT by the Control Interface to perform the feature 'Send live video streaming'.
- 2. After ten seconds, the Test System measures the current consumed for 2 minutes.
- 3. The Test System commands the IUT by the Control Interface to perform the feature 'Stop sending stream live video'.

### Postamble:

• Execute the Postamble sequence (see section 2.5).

### Measurements:

- Current consumption: Record current samples during the measurement time and calculate the following values:
  - Average current consumption.
  - o Standard deviation

# 6.1.2.2 Send audio streaming

Identifier: IEC/ES/002

Title: Send Audio Streaming TRIANGLE Test Specification 1.3 (2019-03-27)

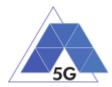

**Objective**: Measure the energy that is consumed by an IUT while executing the feature Send Audio Streaming from the Emergency Services use case.

## Applicability:

(ICSG\_ProductType = IoT device) AND (ICSG\_UseCases includes ES) AND ICSDI\_TransmitAudioWithoutVideo

#### **Initial Conditions:**

IUT is in [IUT STARTED] mode.

#### Steps:

- 1. The Test System commands the IUT by the Control Interface to perform the feature 'Send live audio streaming.
- 2. After ten seconds, the Test System measures the current consumed for 2 minutes.
- 3. The Test System commands the IUT by the Control Interface to perform the feature 'Stop streaming live audio.

#### Postamble:

• Execute the Postamble sequence (see section 2.5).

#### **Measurements:**

- Current consumption: Record current samples during the measurement time and calculate the following values:
  - Average current consumption.
  - Standard deviation

# 6.1.2.3 Receive Video streaming

#### Identifier: IEC/ES/003

Title: Receive Video Streaming

**Objective**: Measure the energy that is consumed by an IUT while executing the feature Receive Video Streaming from the Emergency Services use case.

#### Applicability:

(ICSG\_ProductType = IoT device) AND (ICSG\_UseCases includes ES) AND ICSDI\_ReceiveVideo

#### **Initial Conditions:**

IUT is in [IUT STARTED] mode.

- 1. The Test System commands the IUT by the Control Interface to perform the feature 'Receive live video streaming'.
- 2. After ten seconds, the Test System measures the current consumed for 2 minutes.

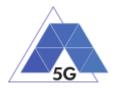

3. The Test System commands the IUT by the Control Interface to perform the feature 'Stop receiving live video'.

## Postamble:

• Execute the Postamble sequence (see section 2.5).

#### **Measurements:**

- Current consumption: Record current samples during the measurement time and calculate the following values:
  - Average current consumption.
  - o Standard deviation

## 6.1.2.4 Receive Audio streaming

#### Identifier: IEC/ES/004

#### Title: Receive Audio Streaming

**Objective**: Measure the energy that is consumed by an IUT while executing the feature Receive Audio Streaming from the Emergency Services use case.

#### Applicability:

(ICSG\_ProductType = IoT device) AND (ICSG\_UseCases includes ES) AND ICSDI\_ReceiveAudioWithoutVideo

#### **Initial Conditions:**

IUT is in [IUT STARTED] mode.

#### Steps:

- 1. The Test System commands the IUT by the Control Interface to perform the feature 'Receive live audio Streaming.
- 2. After ten seconds, the Test System measures the current consumed for 2 minutes.
- 3. The Test System commands the IUT by the Control Interface to perform the feature 'Stop streaming live audio'.

#### Postamble:

• Execute the Postamble sequence (see section 2.5).

#### **Measurements:**

- Current consumption: Record current samples during the measurement time and calculate the following values:
  - Average current consumption.
  - o Standard deviation

# 6.2 IoT devices Data Performance (IDP)

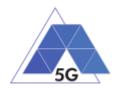

# 6.2.1 Common

The tests cases in this section apply to all Use Cases.

# 6.2.1.1 IUT in idle mode

Identifier: IDP/CO/001

Title: IUT in idle mode

**Objective**: Measure the IUT data performance when it is in idle mode.

## Applicability:

(ICSG\_ProductType = IoT device) AND ICSDI\_IdleMode

## **Initial Conditions:**

IUT is in [IUT STARTED] mode.

## Steps:

1. The Test System measures the data performance of the IUT in Idle mode during 20 minutes (as defined in the measurements section).

#### Postamble:

• Execute the Postamble sequence (see section 2.5).

#### Measurements:

- DL IP data usage: Total number of bytes transferred in the DL during the measurement time.
- UL IP data usage: Total number of bytes transferred in the UL during the measurement time.

# 6.2.2 ES Emergency Services

## 6.2.2.1 Send Video streaming

Identifier: IDP/ES/001

Title: Send Video Streaming

**Objective**: Measure the IUT data performance while executing the feature Send Video Streaming from the Emergency Services use case.

#### Applicability:

(ICSG\_ProductType = IoT device) AND (ICSG\_UseCases includes ES) AND ICSDI\_TransmitVideo

#### **Initial Conditions:**

IUT is in [IUT STARTED] mode.

#### Steps:

1. The Test System commands the IUT by the Control Interface to perform the feature 'Send Stream live video'.

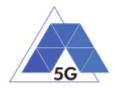

- 2. After ten seconds, the Test System measures the data performance of the IUT for 2 minutes.
- 3. The Test System commands the IUT by the Control Interface to perform the feature 'Stop sending stream live video'.

• Execute the Postamble sequence (see section 2.5).

#### **Measurements:**

- DL IP data usage: Total number of bytes transferred in the DL during the measurement time.
- UL IP data usage: Total number of bytes transferred in the UL during the measurement time.

## 6.2.2.2 Send Audio streaming

Identifier: IDP/ES/002

#### Title: Send Audio Streaming

**Objective**: Measure the IUT data performance while executing the feature Send Audio Streaming from the Emergency Services use case.

#### Applicability:

(ICSG\_ProductType = IoT device) AND (ICSG\_UseCases includes ES) AND ICSDI\_TransmitAudio

#### **Initial Conditions:**

IUT is in [IUT STARTED] mode.

#### Steps:

- 1. The Test System commands the IUT by the Control Interface to perform the feature 'Send streaming live audio.
- 2. After ten seconds, the Test measures the data performance of the IUT for 2 minutes.
- 3. The Test System commands the IUT by the Control Interface to perform the feature 'Stop streaming live audio.

#### Postamble:

• Execute the Postamble sequence (see section 2.5).

#### **Measurements:**

- DL IP data usage: Total number of bytes transferred in the DL during the measurement time.
- UL IP data usage: Total number of bytes transferred in the UL during the measurement time.

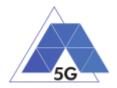

# 6.2.2.3 Receive Video streaming

Identifier: IDP/ES/003

Title: Receive Video Streaming

**Objective**: Measure the IUT data performance while executing the feature Receive Video Streaming from the Emergency Services use case.

#### **Applicability:**

(ICSG\_ProductType = IoT device) AND (ICSG\_UseCases includes ES) AND ICSDI\_ReceiveVideo

#### **Initial Conditions:**

IUT is in [IUT STARTED] mode.

#### Steps:

- 1. The Test System commands the IUT by the Control Interface to perform the feature 'Receive live video streaming'.
- 2. After ten seconds, the Test System measures the data performance of the IUT for 2 minutes.
- 3. The Test System commands the IUT by the Control Interface to perform the feature 'Stop receiving live video'.

#### Postamble:

• Execute the Postamble sequence (see section 2.5).

#### Measurements:

- DL IP data usage: Total number of bytes transferred in the DL during the measurement time.
- UL IP data usage: Total number of bytes transferred in the UL during the measurement time.

## 6.2.2.4 Receive Audio streaming

Identifier: IDP/ES/004

Title: Receive Audio Streaming

**Objective**: Measure the IUT data performance while executing the feature Receive Audio Streaming from the Emergency Services use case.

#### Applicability:

(ICSG\_ProductType = IoT device) AND (ICSG\_UseCases includes ES) AND ICSDI\_ReceiveAudio

#### **Initial Conditions:**

IUT is in [IUT STARTED] mode.

#### Steps:

1. The Test System commands the IUT by the Control Interface to perform the feature 'Stream live audio.

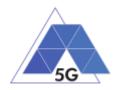

- 2. After ten seconds, the Test System measures the data performance of the IUT for 2 minutes.
- 3. The Test System commands the IUT by the Control Interface to perform the feature 'Stop streaming live audio'.

• Execute the Postamble sequence (see section 2.5).

## **Measurements:**

- DL IP data usage: Total number of bytes transferred in the DL during the measurement time.
- UL IP data usage: Total number of bytes transferred in the UL during the measurement time.

# 6.3 IoT Devices Reliability (IDR)

# 6.3.1 Common

The tests cases in this section apply to all Use Cases.

## 6.3.1.1 Network Connection

Identifier: IDR/CO/001

Title: Network Connection

**Objective**: Measure the IUT reliability KPIs when connecting to the network.

## Applicability:

(ICSG\_ProductType = IoT device)

#### **Initial Conditions:**

IUT is in [IUT-OFF] mode.

#### Steps:

- 1. The IUT is switched ON
- 2. The Test System establishes a data path with the IUT.

#### Postamble:

• Execute the Postamble sequence (see section 2.5).

#### **Measurements:**

• Network connection: Establishment of network connection between the Test System and the IuT.

## 6.3.2 ES Emergency Services

# 6.3.2.1 Send video streaming

Identifier: IDR/ES/001

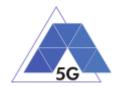

Title: Send video streaming

**Objective**: Measure the IUT reliability KPIs while executing the feature Send Video Streaming from the Emergency Services use case.

## Applicability:

(ICSG\_ProductType = IoT device) AND (ICSG\_UseCases includes ES) AND ICSDI\_TransmitVideo

#### **Initial Conditions:**

IUT is in [IUT STARTED] mode.

#### Steps:

- 1. The Test System commands the IUT by the Control Interface to perform the feature 'Send live video streaming'.
- 2. The Test System measures the number and duration of re-buffering occurrences for 2 minutes.
- 3. The Test System commands the IUT by the Control Interface to perform the feature 'Stop sending stream live video'.

#### Postamble:

• Execute the Postamble sequence (see section 2.5).

## Measurements:

- Stream Availability: Probability that stream transmission starts (it starts being received at the other side).
- Stream Cut-off: Probability that successfully started stream reproduction is ended by a cause other than the intentional termination by the user.
- Video resolution: Used frame resolution.

## 6.3.2.2 Send audio streaming

#### Identifier: IDR/ES/002

Title: Send Audio Streaming

**Objective**: Measure the IUT reliability KPIs while executing the feature Send Audio Streaming from the Emergency Services use case.

#### Applicability:

(ICSG\_ProductType = IoT device) AND (ICSG\_UseCases includes ES) AND ICSDI\_TransmitAudio

#### **Initial Conditions:**

IUT is in [IUT STARTED] mode.

#### Steps:

1. The Test System commands the IUT by the Control Interface to perform the feature 'Send live audio streaming.

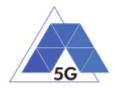

- 2. The Test System measures the number and duration of re-buffering occurrences for 2 minutes.
- 3. The Test System commands the IUT by the Control Interface to perform the feature 'Stop streaming live audio.

• Execute the Postamble sequence (see section 2.5).

#### **Measurements:**

- Stream Availability: Probability that stream transmission starts (it starts being received at the other side).
- Stream Cut-off: Probability that successfully started audio stream reproduction is ended by a cause other than the intentional termination by the user.

## 6.3.2.3 Receive video streaming

Identifier: IDR/ES/003

#### Title: Receive Video Streaming

**Objective**: Measure the IUT reliability KPIs while executing the feature Receive Video Streaming from the Emergency Services use case.

## Applicability:

(ICSG\_ProductType = IoT device) AND (ICSG\_UseCases includes ES) AND ICSDI\_ReceiveVideo

#### **Initial Conditions:**

IUT is in [IUT STARTED] mode.

#### Steps:

- 1. The Test System commands the IUT by the Control Interface to perform the feature 'Receive live video streaming'.
- 2. The Test System measures the number and duration of re-buffering occurrences for 2 minutes.
- 3. The Test System commands the IUT by the Control Interface to perform the feature 'Stop receiving live video'.

#### Postamble:

• Execute the Postamble sequence (see section 2.5).

#### **Measurements:**

- Stream Availability: Probability that stream reproduction starts at the IoT side.
- Stream Cut-off: Probability that successfully started stream reproduction is ended by a cause other than the intentional termination by the user.
- Video resolution: Used frame resolution.

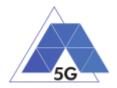

# 6.3.2.4 Receive audio streaming

Identifier: IDR/ES/004

Title: Receive audio streaming

**Objective**: Measure the IUT reliability KPIs while executing the feature Receive Audio Streaming from the Emergency Services use case.

#### **Applicability:**

(ICSG\_ProductType = IoT device) AND (ICSG\_UseCases includes ES) AND ICSDI\_ReceiveAudio

#### **Initial Conditions:**

IUT is in [IUT STARTED] mode.

#### Steps:

- 1. The Test System commands the IUT by the Control Interface to perform the feature 'Receive live audio Streaming.
- 2. The Test System measures the number and duration of re-buffering occurrences for 2 minutes.
- 3. The Test System commands the IUT by the Control Interface to perform the feature 'Stop streaming live audio'.

#### Postamble:

• Execute the Postamble sequence (see section 2.5).

#### Measurements:

- Stream Availability: Probability that stream reproduction starts at the IoT side.
- Stream Cut-off: Probability that successfully started audio stream reproduction is ended by a cause other than the intentional termination by the user.

#### 6.3.2.5 Power failure when sending video streaming

Identifier: IDR/ES/005

Title: Power failure when sending video streaming

**Objective**: Measure the IUT reliability KPIs when there is a power failure while executing the feature Send Video Streaming from the Emergency Services use case.

#### Applicability:

(ICSG\_ProductType = IoT device) AND (ICSG\_UseCases includes ES) AND ICSDI\_TransmitVideo AND (NOT ICSDI\_Battery)

#### **Initial Conditions:**

IUT is in [IUT STARTED] mode.

#### Steps:

1. The Test System commands the IUT by the Control Interface to perform the feature 'Send live video streaming'.

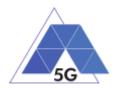

- 2. After one minute, the Test System stops feeding the IoT devices by setting the DC power source in OFF state.
- 3. After one minute, the Test System sets the DC power source in ON state again according to the nominal power of the IUT.
- 4. The Test System commands the IUT by the Control Interface to perform the feature 'Send live video streaming'.
- 5. The Test System measures the number and duration of re-buffering occurrences for 20minutes.
- 6. The Test System commands the IUT by the Control Interface to perform the feature 'Stop sending stream live video'.

• Execute the Postamble sequence (see section 2.5).

#### Measurements:

- Stream Availability after power failure: Probability that stream transmission starts (it starts being received at the other side) after the power failure.
- Stream Cut-off: Probability that successfully started stream reproduction after the power failure is ended by a cause other than the intentional termination by the user.
- Video resolution: Used frame resolution.
- Recovery time (s): The elapsed duration since the power source is ON again until the streaming is ongoing again.

#### 6.3.2.6 Power failure when sending audio streaming

#### Identifier: IDR/ES/006

Title: Power failure when sending audio streaming

**Objective**: Measure the IUT reliability KPIs while executing the feature Send Audio Streaming from the Emergency Services use case.

#### Applicability:

(ICSG\_ProductType = IoT device) AND (ICSG\_UseCases includes ES) AND ICSDI\_TransmitAudio AND (NOT ICSDI\_Battery)

#### **Initial Conditions:**

IUT is in [IUT STARTED] mode.

#### Steps:

- 1. The Test System commands the IUT by the Control Interface to perform the feature 'Send live audio streaming.
- 2. After one minute, the Test System stops feeding the IoT devices by setting the DC power source in OFF state.
- 3. After one minute, the Test System sets the DC power source in ON state again according to the nominal power of the IUT.

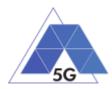

- 4. The Test System commands the IUT by the Control Interface to perform the feature 'Send live audio streaming.
- 5. The Test System measures the number and duration of re-buffering occurrences for 2 minutes.
- 6. The Test System commands the IUT by the Control Interface to perform the feature 'Stop streaming live audio.

• Execute the Postamble sequence (see section 2.5).

#### Measurements:

- Stream Availability: Probability that stream transmission starts (it starts being received at the other side) after the power failure.
- Stream Cut-off: Probability that successfully started audio stream reproduction after the power failure is ended by a cause other than the intentional termination by the user.
- Recovery time (s): The elapsed duration since the power source is ON again until the streaming is ongoing again.

## 6.3.2.7 Power failure when receiving video streaming

#### Identifier: IDR/ES/007

Title: Power failure when receiving video streaming

**Objective**: Measure the IUT reliability KPIs while executing the feature Receive Video Streaming from the Emergency Services use case.

#### Applicability:

(ICSG\_ProductType = IoT device) AND (ICSG\_UseCases includes ES) AND ICSDI\_ReceiveVideo AND (NOT ICSDI\_Battery)

#### **Initial Conditions:**

IUT is in [IUT STARTED] mode.

#### Steps:

- 1. The Test System commands the IUT by the Control Interface to perform the feature 'Receive live video streaming'.
- 2. After one minute, the Test System stops feeding the IoT devices by setting the DC power source in OFF state.
- 3. After one minute, the Test System sets the DC power source in ON state again according to the nominal power of the IUT.
- 4. The Test System commands the IUT by the Control Interface to perform the feature 'Receive live video streaming'.
- 5. The Test System measures the number and duration of re-buffering occurrences for 2 minutes.
- 6. The Test System commands the IUT by the Control Interface to perform the feature 'Stop receiving live video'.

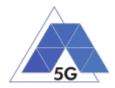

• Execute the Postamble sequence (see section 2.5).

#### Measurements:

- Stream Availability: Probability that stream reproduction starts at the IoT side after the power failure.
- Stream Cut-off: Probability that successfully started stream reproduction after the power failure is ended by a cause other than the intentional termination by the user.
- Video resolution: Used frame resolution.
- Recovery time (s): The elapsed duration since the power source is ON again until the streaming is ongoing again.

## 6.3.2.8 Power failure when receiving audio streaming

## Identifier: IDR/ES/008

Title: Power failure when receiving audio streaming

**Objective**: Measure the IUT reliability KPIs while executing the feature Receive Audio Streaming from the Emergency Services use case.

#### Applicability:

(ICSG\_ProductType = IoT device) AND (ICSG\_UseCases includes ES) AND ICSDI\_ReceiveAudio AND (NOT ICSDI\_Battery)

#### **Initial Conditions:**

IUT is in [IUT STARTED] mode.

#### Steps:

- 1. The Test System commands the IUT by the Control Interface to perform the feature 'Receive live audio Streaming.
- 2. After one minute, the Test System stops feeding the IoT devices by setting the DC power source in OFF state.
- 3. After one minute, the Test System sets the DC power source in ON state again according to the nominal power of the IUT.
- 4. The Test System commands the IUT by the Control Interface to perform the feature 'Receive live audio Streaming.
- 5. The Test System measures the number and duration of re-buffering occurrences for 2 minutes.
- 6. The Test System commands the IUT by the Control Interface to perform the feature 'Stop streaming live audio'.

## Postamble:

• Execute the Postamble sequence (see section 2.5).

#### Measurements:

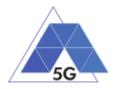

- Stream Availability: Probability that stream reproduction starts at the IoT side after the power failure.
- Stream Cut-off: Probability that successfully started audio stream reproduction after the power failure is ended by a cause other than the intentional termination by the user.
- Recovery time (s): The elapsed duration since the power source is ON again until the streaming is ongoing again.

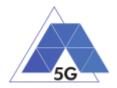

# 7 Test cases applicability

The applicability of each individual test is identified in Table C.1.

The applicability of every test is formally expressed by the use of Boolean expressions that are based on parameters (ICS) included in annex A of the present document.

The columns in Table C.1 have the following meaning:

#### Test case column

The Test case column indicates the test case number for each test case as described in the Control Panel Service Framework test case specification for which the applicability is identified.

#### **Description column**

The Title column indicates the title of each test case as described in the Control Panel Service Framework test case specification for which the applicability is identified.

#### Release column

The Release column indicates the earliest release from which each test case is applicable, except if otherwise stated of an individual test case.

#### Status column

The following notations are used for the Status column:

- A applicable the test is applicable.
- O optional the capability may be supported or not.
- N/A not applicable in the given context, the test case is not applicable.
- Ci conditional the test is applicable ("A") or not ("N/A") depending on the support of other optional or conditional items. "i" is an integer identifying an unique conditional status expression which is defined immediately following the table. For nested conditional expressions, the syntax "IF ... THEN (IF ... THEN ... ELSE...) ELSE ..." is used to avoid ambiguities.

The conditional expressions are added in the last row of the table. These expressions may use ICS as defined in D2.2 Appendix 2. ICS/IXIT. The ICS items will be referred as A.n/m where A.n refers to the table in which the ICS is defined and m refers to the item of the table.

An example of expression interpretation is shown below.

| Test case  | Test case title          | Status |
|------------|--------------------------|--------|
| AUE/CS/001 | Non Interactive Playback | C01    |

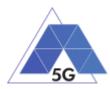

The status (applicability) of test case 'AUE/CS/001' is defined by condition' C01'

C01 IF (A.1/1= Application) AND (A.1/3 includes CS) THEN A ELSE N/A

Where:

C01: Condition to be used in the test cases to define applicability

A.1/1 Value of Item 1 of table A.1 defined in D2.2 Appendix 2. ICS/IXIT In this case, value of ICS 'ICSG\_ProductType' (Table A.1, item 1)

A.1/3 includes CSCS is one of the values of ICS 'ICSG\_UseCases' (table A.1, item 3). (ICSG\_UseCases ICS status is Mn, meaning that several options may be supported.

If the value of the sub-expression (A. 1/1 = Application) is TRUE AND the value of the sub-expression (A. 1/3 includes CS) is TRUE, the test case status is Applicable (A); In any other case, the status is Not-applicable (N/A).

# 7.1 Application test cases

| Test case  | Test case title                      | Status |
|------------|--------------------------------------|--------|
| AUE/CO/001 | Open the App                         | CU08   |
| AUE/CO/002 | Menu Navigation                      | CU08   |
| AUE/CS/001 | Non Interactive Playback             | CU01   |
| AUE/CS/002 | Play and Pause                       | CU020  |
| AUE/CS/003 | Stop and Replay                      | CU01   |
| AUE/CS/004 | Search and Seek                      | CU22   |
| AUE/CS/005 | Rewind                               | CU21   |
| AUE/CS/006 | Playlist Skip Forward and Backward   | CU23   |
| AUE/CS/007 | Download content for offline playing | CU09   |
| AUE/CS/008 | Fast Forward                         | CU24   |
| AUE/LS/001 | Play Live Video from User            | CU02   |
| AUE/LS/002 | Broadcast Live Video                 | CU02   |
| AUE/SN/001 | Picture Posting                      | CU10   |
| AUE/SN/002 | Video Posting                        | CU11   |
| AUE/SN/003 | Comment Posting                      | CU12   |
| AUE/SN/004 | File Posting                         | CU13   |

Table 9 – Applications User Experience Test cases applicability

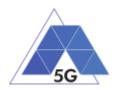

| Test case                                                                                                    | Test case title                                                                                                    | Status                                                                                                    |
|----------------------------------------------------------------------------------------------------|----------------------------------------------------------------------------------------------------|----------------------------------------------------------------------------------------------------|
| AUE/SN/005                                                                                                    | Show Picture                                                                                                    | CU14                                                                                                    |
| AUE/SN/006                                                                                                    | Play Video                                                                                                    | CU15                                                                                                    |
| AUE/SN/007                                                                                                    | File Downloading                                                                                                    | CU16                                                                                                    |
| AUE/SN/008                                                                                                    | Play Live Video from User                                                                                                    | CU17                                                                                                    |
| AUE/SN/009                                                                                                    | Search Object                                                                                                    | CU03                                                                                                    |
| AUE/HS/001                                                                                                    | Downloading files sequentially                                                                                                    | CU04                                                                                                    |
| AUE/HS/002                                                                                                    | Uploading files sequentially                                                                                                    | CU04                                                                                                    |
| AUE/HS/003                                                                                                    | Pause and Resume Download Transfer                                                                                                    | CU04                                                                                                    |
| AUE/HS/004                                                                                                    | Pause and Resume Upload Transfer                                                                                                    | CU04                                                                                                    |
| AUE/VR/001                                                                                                    | Virtual Experience Loading                                                                                                    | CU05                                                                                                    |
| AUE/VR/002                                                                                                    | Virtual Scene Loading                                                                                                    | CU05                                                                                                    |
| AUE/AR/001                                                                                                    | Load Augmentation Layer on Physical Marker                                                                                                    | CU06                                                                                                    |
| AUE/AR/002                                                                                                    | Load Augmentation Layer at Location                                                                                                    | CU06                                                                                                    |
| AUE/GA/001                                                                                                    | Start new game sessions                                                                                                    | CU07                                                                                                    |
| AUE/GA/002                                                                                                    | Long game session                                                                                                    | CU07                                                                                                    |
| AUE/GA/003                                                                                                    | Pause and Resume                                                                                                    | CU18                                                                                                    |
| AUE/GA/004                                                                                                    | Start saved game session                                                                                                    | CU19                                                                                                    |
| CU02         IF (A.1           CU03         IF (A.1           CU04         IF (A.1           CU05         IF (A.1           CU05         IF (A.1           CU05         IF (A.1           CU06         IF (A.1           CU07         IF (A.1           CU08         IF (A.1           CU09         IF (A.1           CU09         IF (A.1           CU10         IF (A.1           CU11         IF (A.1           CU12         IF (A.1           CU13         IF (A.1           CU14         IF (A.1           CU15         IF (A.1           CU16         IF (A.1           CU17         IF (A.1           CU18         IF (A.1           CU19         IF (A.1           CU20         IF (A.1           CU21         IF (A.1           CU22         IF (A.1           CU23         IF (A.1           ELSE         CU24           CU24         IF (A.1 | <ul> <li>Application) AND (A.1/3 includes CS) THEN A ELSE N/A</li> <li>Application) AND (A.1/3 includes LS) THEN A ELSE N/A</li> <li>Application) AND (A.1/3 includes SN) THEN A ELSE N/A</li> <li>Application) AND (A.1/3 includes SN) THEN A ELSE N/A</li> <li>Application) AND (A.1/3 includes VR) THEN A ELSE N/A</li> <li>Application) AND (A.1/3 includes AR) THEN A ELSE N/A</li> <li>Application) AND (A.1/3 includes AR) THEN A ELSE N/A</li> <li>Application) AND (A.1/3 includes GA) THEN A ELSE N/A</li> <li>Application) AND (A.1/3 includes GA) THEN A ELSE N/A</li> <li>Application) AND (A.1/3 includes GA) THEN A ELSE N/A</li> <li>Application) AND (A.1/3 includes CS) AND A.2/14 THEN A E</li> <li>Application) AND (A.1/3 includes SN) AND A.2/17 THEN A E</li> <li>Application) AND (A.1/3 includes SN) AND A.2/16 THEN A E</li> <li>Application) AND (A.1/3 includes SN) AND A.2/16 THEN A E</li> <li>Application) AND (A.1/3 includes SN) AND A.2/17 THEN A E</li> <li>Application) AND (A.1/3 includes SN) AND A.2/10 THEN A E</li> <li>Application) AND (A.1/3 includes SN) AND A.2/20 THEN A E</li> <li>Application) AND (A.1/3 includes SN) AND A.2/21 THEN A E</li> <li>Application) AND (A.1/3 includes SN) AND A.2/21 THEN A E</li> <li>Application) AND (A.1/3 includes SN) AND A.2/21 THEN A E</li> <li>Application) AND (A.1/3 includes SN) AND A.2/21 THEN A E</li> <li>Application) AND (A.1/3 includes SN) AND A.2/25 THEN A E</li> <li>Application) AND (A.1/3 includes GA) AND A.2/25 THEN A E</li> <li>Application) AND (A.1/3 includes CS) AND A.2/10 THEN A E</li> <li>Application) AND (A.1/3 includes CS) AND A.2/10 THEN A E</li> <li>Application) AND (A.1/3 includes CS) AND A.2/27 THEN A E</li> <li>Application) AND (A.1/3 includes CS) AND A.2/27 THEN A E</li> <li>Application) AND (A.1/3 includes CS) AND A.2/27 THEN A E</li> <li>Application) AND (A.1/3 includes CS) AND A.2/27 THEN A E</li> <li>Application) AND (A.1/3 includes CS) AND A.2/27 THEN A E</li> <li>Application) AND (A.1/3 includes CS) AND A.2/28 THEN A EL</li> </ul> | ELSE N/A<br>ELSE N/A<br>ELSE N/A<br>ELSE N/A<br>ELSE N/A<br>ELSE N/A<br>ELSE N/A<br>ELSE N/A<br>LSE N/A<br>LSE N/A<br>LSE N/A<br>LSE N/A<br>LSE N/A<br>LSE N/A |

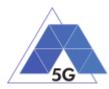

| Test case  | Description                                | Status |
|------------|--------------------------------------------|--------|
| RES/CO/001 | Device ON                                  | А      |
| RES/CO/002 | Open the AUT                               | CD08   |
| RES/CO/003 | Background state                           | CD08   |
| RES/CS/001 | Non Interactive Playback                   | CD01   |
| RES/CS/002 | Play and Pause                             | CD20   |
| RES/CS/003 | Rewind                                     | CD21   |
| RES/CS/004 | Download content for offline playing       | CD09   |
| RES/CS/005 | Non interactive Playback with screen off   | CD25   |
| RES/CS/006 | Fast Forward                               | CD27   |
| RES/LS/001 | Play Live Video from User                  | CD02   |
| RES/LS/002 | Broadcast Live Video                       | CD02   |
| RES/LS/003 | Broadcast Live Video with screen off       | CD26   |
| RES/SN/001 | Picture Posting                            | CD10   |
| RES/SN/002 | Video Posting                              | CD11   |
| RES/SN/003 | File Posting                               | CD13   |
| RES/SN/004 | Show Picture                               | CD14   |
| RES/SN/005 | Play Video                                 | CD15   |
| RES/SN/006 | File Downloading                           | CD16   |
| RES/HS/001 | Downloading files sequentially             | CD04   |
| RES/HS/002 | Uploading files sequentially               | CD04   |
| RES/HS/003 | Downloading several files simultaneously   | CD04   |
| RES/HS/004 | Uploading several files simultaneously     | CD04   |
| RES/HS/005 | Downloading a file with screen off         | CD04   |
| RES/HS/006 | Uploading a file with screen off           | CD04   |
| RES/VR/001 | Virtual Experience Loading                 | CD05   |
| RES/VR/002 | Virtual Scene Loading                      | CD05   |
| RES/AR/001 | Load Augmentation Layer on Physical Marker | CD06   |
| RES/AR/002 | Load Augmentation Layer at Location        | CD06   |
| RES/AR/003 | Augmented reality Session                  | CD06   |
| RES/GA/001 | Start game session                         | CD07   |
|            |                                            |        |

# Table 10 – Applications Device Resources usage Test cases applicability

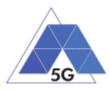

| RES/GA/002Short game sessionCD07RES/GA/003Long game sessionCD07CD01IF (A.1/1= Application) AND (A.1/3 includes CS) THEN A ELSE N/ACD02IF (A.1/1= Application) AND (A.1/3 includes LS) THEN A ELSE N/ACD03IF (A.1/1= Application) AND (A.1/3 includes SN) THEN A ELSE N/ACD04IF (A.1/1= Application) AND (A.1/3 includes SN) THEN A ELSE N/ACD05IF (A.1/1= Application) AND (A.1/3 includes VR) THEN A ELSE N/ACD06IF (A.1/1= Application) AND (A.1/3 includes CR) THEN A ELSE N/ACD07IF (A.1/1= Application) AND (A.1/3 includes CA) THEN A ELSE N/ACD07IF (A.1/1= Application) AND (A.1/3 includes CS) AND A.2/14 THEN A ELSE N/ACD08IF (A.1/1= Application) AND (A.1/3 includes CS) AND A.2/17 THEN A ELSE N/ACD10IF (A.1/1= Application) AND (A.1/3 includes SN) AND A.2/16 THEN A ELSE N/ACD11IF (A.1/1= Application) AND (A.1/3 includes SN) AND A.2/16 THEN A ELSE N/ACD12IF (A.1/1= Application) AND (A.1/3 includes SN) AND A.2/17 THEN A ELSE N/ACD13IF (A.1/1= Application) AND (A.1/3 includes SN) AND A.2/19 THEN A ELSE N/ACD13IF (A.1/1= Application) AND (A.1/3 includes SN) AND A.2/20 THEN A ELSE N/ACD14IF (A.1/1= Application) AND (A.1/3 includes SN) AND A.2/21 THEN A ELSE N/ACD15IF (A.1/1= Application) AND (A.1/3 includes SN) AND A.2/20 THEN A ELSE N/ACD14IF (A.1/1= Application) AND (A.1/3 includes SN) AND A.2/21 THEN A ELSE N/ACD15IF (A.1/1= Application) AND (A.1/3 includes SN) AND A.2/21 THEN A ELSE N/ACD16IF (A.1/1= Application) AND (A.1/3 includes SN) AND A.2/25 THEN A ELS                                                                                                    | Test case                                                                                                    | Description                                                                                                    | Status                                                                                                    |
|----------------------------------------------------------------------------------------------------|----------------------------------------------------------------------------------------------------|----------------------------------------------------------------------------------------------------|----------------------------------------------------------------------------------------------------|
| <ul> <li>CD01 IF (A.1/1= Application) AND (A.1/3 includes CS) THEN A ELSE N/A</li> <li>CD02 IF (A.1/1= Application) AND (A.1/3 includes LS) THEN A ELSE N/A</li> <li>CD03 IF (A.1/1= Application) AND (A.1/3 includes SN) THEN A ELSE N/A</li> <li>CD04 IF (A.1/1= Application) AND (A.1/3 includes SN) THEN A ELSE N/A</li> <li>CD05 IF (A.1/1= Application) AND (A.1/3 includes VR) THEN A ELSE N/A</li> <li>CD06 IF (A.1/1= Application) AND (A.1/3 includes GA) THEN A ELSE N/A</li> <li>CD07 IF (A.1/1= Application) AND (A.1/3 includes GA) THEN A ELSE N/A</li> <li>CD08 IF (A.1/1= Application) AND (A.1/3 includes GA) THEN A ELSE N/A</li> <li>CD09 IF (A.1/1= Application) AND (A.1/3 includes CS) AND A.2/14 THEN A ELSE N/A</li> <li>CD09 IF (A.1/1= Application) AND (A.1/3 includes SN) AND A.2/17 THEN A ELSE N/A</li> <li>CD10 IF (A.1/1= Application) AND (A.1/3 includes SN) AND A.2/16 THEN A ELSE N/A</li> <li>CD11 IF (A.1/1= Application) AND (A.1/3 includes SN) AND A.2/16 THEN A ELSE N/A</li> <li>CD12 IF (A.1/1= Application) AND (A.1/3 includes SN) AND A.2/15 THEN A ELSE N/A</li> <li>CD13 IF (A.1/1= Application) AND (A.1/3 includes SN) AND A.2/19 THEN A ELSE N/A</li> <li>CD14 IF (A.1/1= Application) AND (A.1/3 includes SN) AND A.2/20 THEN A ELSE N/A</li> <li>CD15 IF (A.1/1= Application) AND (A.1/3 includes SN) AND A.2/21 THEN A ELSE N/A</li> <li>CD15 IF (A.1/1= Application) AND (A.1/3 includes SN) AND A.2/21 THEN A ELSE N/A</li> <li>CD15 IF (A.1/1= Application) AND (A.1/3 includes SN) AND A.2/24 THEN A ELSE N/A</li> <li>CD16 IF (A.1/1= Application) AND (A.1/3 includes SN) AND A.2/26 THEN A ELSE N/A</li> <li>CD17 IF (A.1/1= Application) AND (A.1/3 includes SN) AND A.2/25 THEN A ELSE N/A</li> <li>CD18 IF (A.1/1= Application) AND (A.1/3 includes CS) AND A.2/25 THEN A ELSE N/A</li> <li>CD14 IF (A.1/1= Application) AND (A.1/3 includes CS) AND A.2/21 THEN A ELSE N/A</li> <li>CD14 IF (A.1/1= Application) AND (A.1/3 includes CS) AND A.2/27 THEN A ELSE N/A</li> <li>CD21 IF (A.1/1= Application) AND (A.1/3 includes CS) AND A.2/20 THEN A ELSE N/</li></ul> | RES/GA/002                                                                                                    | Short game session                                                                                                    | CD07                                                                                                    |
| <ul> <li>CD02 IF (A.1/1= Application) AND (A.1/3 includes LS) THEN A ELSE N/A</li> <li>CD03 IF (A.1/1= Application) AND (A.1/3 includes SN) THEN A ELSE N/A</li> <li>CD04 IF (A.1/1= Application) AND (A.1/3 includes SN) THEN A ELSE N/A</li> <li>CD05 IF (A.1/1= Application) AND (A.1/3 includes VR) THEN A ELSE N/A</li> <li>CD06 IF (A.1/1= Application) AND (A.1/3 includes AR) THEN A ELSE N/A</li> <li>CD07 IF (A.1/1= Application) AND (A.1/3 includes GA) THEN A ELSE N/A</li> <li>CD08 IF (A.1/1= Application) AND (A.1/3 includes GA) THEN A ELSE N/A</li> <li>CD09 IF (A.1/1= Application) AND (A.1/3 includes CS) AND A.2/14 THEN A ELSE N/A</li> <li>CD09 IF (A.1/1= Application) AND (A.1/3 includes SN) AND A.2/17 THEN A ELSE N/A</li> <li>CD10 IF (A.1/1= Application) AND (A.1/3 includes SN) AND A.2/16 THEN A ELSE N/A</li> <li>CD11 IF (A.1/1= Application) AND (A.1/3 includes SN) AND A.2/16 THEN A ELSE N/A</li> <li>CD12 IF (A.1/1= Application) AND (A.1/3 includes SN) AND A.2/16 THEN A ELSE N/A</li> <li>CD13 IF (A.1/1= Application) AND (A.1/3 includes SN) AND A.2/17 THEN A ELSE N/A</li> <li>CD14 IF (A.1/1= Application) AND (A.1/3 includes SN) AND A.2/20 THEN A ELSE N/A</li> <li>CD15 IF (A.1/1= Application) AND (A.1/3 includes SN) AND A.2/21 THEN A ELSE N/A</li> <li>CD16 IF (A.1/1= Application) AND (A.1/3 includes SN) AND A.2/21 THEN A ELSE N/A</li> <li>CD16 IF (A.1/1= Application) AND (A.1/3 includes SN) AND A.2/21 THEN A ELSE N/A</li> <li>CD16 IF (A.1/1= Application) AND (A.1/3 includes SN) AND A.2/26 THEN A ELSE N/A</li> <li>CD17 IF (A.1/1= Application) AND (A.1/3 includes GA) AND A.2/26 THEN A ELSE N/A</li> <li>CD18 IF (A.1/1= Application) AND (A.1/3 includes GA) AND A.2/26 THEN A ELSE N/A</li> <li>CD19 IF (A.1/1= Application) AND (A.1/3 includes GA) AND A.2/27 THEN A ELSE N/A</li> <li>CD20 IF (A.1/1= Application) AND (A.1/3 includes CS) AND A.2/10 THEN A ELSE N/A</li> <li>CD20 IF (A.1/1= Application) AND (A.1/3 includes CS) AND A.2/10 THEN A ELSE N/A</li> <li>CD21 IF (A.1/1= Application) AND (A.1/3 includes CS) AND A.2/10 THE</li></ul> | RES/GA/003                                                                                                    | Long game session                                                                                                    | CD07                                                                                                    |
| ELSE N/A<br>CD24 IF (A.1/1= Application) AND (A.1/3 includes CS) AND A.2/4 THEN A ELSE N/A<br>CD25 IF (A.1/1= Application) AND (A.1/3 includes CS) AND A.2/28 THEN A ELSE N/A<br>CD26 IF (A.1/1= Application) AND (A.1/3 includes LS) AND A.2/29 THEN A ELSE N/A                                                                                                    | CD01 IF (A.1<br>CD02 IF (A.1<br>CD03 IF (A.1<br>CD03 IF (A.1<br>CD04 IF (A.1<br>CD05 IF (A.1<br>CD05 IF (A.1<br>CD06 IF (A.1<br>CD07 IF (A.1<br>CD07 IF (A.1<br>CD09 IF (A.1<br>CD10 IF (A.1<br>CD10 IF (A.1<br>CD11 IF (A.1<br>CD12 IF (A.1<br>CD12 IF (A.1<br>CD13 IF (A.1<br>CD13 IF (A.1<br>CD14 IF (A.1<br>CD15 IF (A.1<br>CD15 IF (A.1<br>CD15 IF (A.1<br>CD16 IF (A.1<br>CD17 IF (A.1<br>CD18 IF (A.1<br>CD19 IF (A.1<br>CD19 IF (A.1<br>CD19 IF (A.1<br>CD19 IF (A.1<br>CD20 IF (A.1<br>CD21 IF (A.1<br>CD21 IF (A.1<br>CD22 IF (A.1<br>CD23 IF (A.1<br>CD23 IF (A.1<br>CD23 IF (A.1<br>CD25 IF (A.1 | <ul> <li>/1= Application) AND (A.1/3 includes CS) THEN A ELSE N/A</li> <li>/1= Application) AND (A.1/3 includes LS) THEN A ELSE N/A</li> <li>/1= Application) AND (A.1/3 includes SN) THEN A ELSE N/A</li> <li>/1= Application) AND (A.1/3 includes HS) THEN A ELSE N/A</li> <li>/1= Application) AND (A.1/3 includes VR) THEN A ELSE N/A</li> <li>/1= Application) AND (A.1/3 includes AR) THEN A ELSE N/A</li> <li>/1= Application) AND (A.1/3 includes GA) THEN A ELSE N/A</li> <li>/1= Application) AND (A.1/3 includes GA) THEN A ELSE N/A</li> <li>/1= Application) AND (A.1/3 includes GA) THEN A ELSE N/A</li> <li>/1= Application) AND (A.1/3 includes CS) AND A.2/14 THEN A EL</li> <li>/1= Application) AND (A.1/3 includes SN) AND A.2/17 THEN A E</li> <li>/1= Application) AND (A.1/3 includes SN) AND A.2/16 THEN A E</li> <li>/1= Application) AND (A.1/3 includes SN) AND A.2/15 THEN A E</li> <li>/1= Application) AND (A.1/3 includes SN) AND A.2/19 THEN A E</li> <li>/1= Application) AND (A.1/3 includes SN) AND A.2/20 THEN A E</li> <li>/1= Application) AND (A.1/3 includes SN) AND A.2/21 THEN A E</li> <li>/1= Application) AND (A.1/3 includes SN) AND A.2/21 THEN A E</li> <li>/1= Application) AND (A.1/3 includes SN) AND A.2/24 THEN A E</li> <li>/1= Application) AND (A.1/3 includes GA) AND A.2/25 THEN A E</li> <li>/1= Application) AND (A.1/3 includes CS) AND A.2/10 THEN A EL</li> <li>/1= Application) AND (A.1/3 includes CS) AND A.2/27 THEN A EL</li> <li>/1= Application) AND (A.1/3 includes CS) AND A.2/27 THEN A EL</li> <li>/1= Application) AND (A.1/3 includes CS) AND A.2/27 THEN A EL</li> <li>/1= Application) AND (A.1/3 includes CS) AND A.2/27 THEN A EL</li> <li>/1= Application) AND (A.1/3 includes CS) AND A.2/27 THEN A EL</li> <li>/1= Application) AND (A.1/3 includes CS) AND A.2/28 THEN A EL</li> <li>/1= Application) AND (A.1/3 includes CS) AND A.2/28 THEN A EL</li> <li>/1= Application) AND (A.1/3 includes CS) AND A.2/28 THEN A ELS</li> <li>/1= Application) AND (A.1/3 includes CS) AND A.2/28 THEN A ELS</li> </ul> | LSE N/A<br>LSE N/A<br>LSE N/A<br>LSE N/A<br>LSE N/A<br>LSE N/A<br>LSE N/A<br>LSE N/A<br>LSE N/A<br>LSE N/A<br>LSE N/A<br>LSE N/A<br>LSE N/A<br>LSE N/A<br>LSE N/A |

Table 11 – Applications Energy consumption Test cases applicability

| Test case  | Description                              | Status |
|------------|------------------------------------------|--------|
| AEC/CO/001 | Device ON                                | А      |
| AEC/CO/002 | Open the AUT                             | CE08   |
| AEC/CO/003 | Background state                         | CE08   |
| AEC/CS/001 | Non Interactive Playback                 | CE01   |
| AEC/CS/002 | Play and Pause                           | CE20   |
| AEC/CS/003 | Rewind                                   | CE21   |
| AEC/CS/004 | Download content for offline playing     | CE09   |
| AEC/CS/005 | Non interactive Playback with screen off | CE25   |
| AEC/CS/006 | Fast Forward                             | CE27   |
| AEC/LS/001 | Play Live Video from User                | CE02   |
| AEC/LS/002 | Broadcast Live Video                     | CE02   |
| AEC/LS/003 | Broadcast Live Video with screen off     | CE26   |

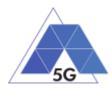

| Test case  | Description                                | Status |
|------------|--------------------------------------------|--------|
| AEC/SN/001 | Picture Posting                            | CE10   |
| AEC/SN/002 | Video Posting                              | CE11   |
| AEC/SN/003 | File Posting                               | CE13   |
| AEC/SN/004 | Show Picture                               | CE14   |
| AEC/SN/005 | Play Video                                 | CE15   |
| AEC/SN/006 | File Downloading                           | CE16   |
| AEC/HS/001 | Downloading files sequentially             | CE04   |
| AEC/HS/002 | Uploading files sequentially               | CE04   |
| AEC/HS/003 | Downloading several files simultaneously   | CE04   |
| AEC/HS/004 | Uploading several files simultaneously     | CE04   |
| AEC/HS/005 | Downloading a file with screen off         | CE04   |
| AEC/HS/006 | Uploading a file with screen off           | CE04   |
| AEC/VR/001 | Virtual Experience Loading                 | CE05   |
| AEC/VR/002 | Virtual Scene Loading                      | CE05   |
| AEC/AR/001 | Load Augmentation Layer on Physical Marker | CE06   |
| AEC/AR/002 | Load Augmentation Layer at Location        | CE06   |
| AEC/AR/003 | Augmented reality Session                  | CE06   |
| AEC/GA/001 | Start game session                         | CE07   |
| AEC/GA/002 | Short game session                         | CE07   |
| AEC/GA/003 | Long game session                          | CE07   |

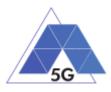

| Test | case    | Description                                                    | Status         |
|------|---------|----------------------------------------------------------------|----------------|
| CE01 |         | /1= Application) AND (A.1/3 includes CS) THEN A ELSE N/A       |                |
| CE02 |         | /1= Application) AND (A.1/3 includes LS) THEN A ELSE N/A       |                |
| CE03 | IF (A.1 | /1= Application) AND (A.1/3 includes SN) THEN A ELSE N/A       |                |
| CE04 |         | /1= Application) AND (A.1/3 includes HS) THEN A ELSE N/A       |                |
| CE05 | IF (A.1 | /1= Application) AND (A.1/3 includes VR) THEN A ELSE N/A       |                |
| CE06 | IF (A.1 | /1= Application) AND (A.1/3 includes AR) THEN A ELSE N/A       |                |
| CE07 | IF (A.1 | /1= Application) AND (A.1/3 includes GA) THEN A ELSE N/A       |                |
| CE08 | IF (A.1 | /1= Application) AND A.2/1 THEN A ELSE N/A                     |                |
| CE09 |         | /1= Application) AND (A.1/3 includes CS) AND A.2/14 THEN A EL  |                |
| CE10 | IF (A.1 | /1= Application) AND (A.1/3 includes SN) AND A.2/17 THEN A EI  | LSE N/A        |
| CE11 | IF (A.1 | /1= Application) AND (A.1/3 includes SN) AND A.2/16 THEN A El  | LSE N/A        |
| CE12 |         | /1= Application) AND (A.1/3 includes SN) AND A.2/15 THEN A EI  |                |
| CE13 | IF (A.1 | /1= Application) AND (A.1/3 includes SN) AND A.2/19 THEN A El  | LSE N/A        |
| CE14 | IF (A.1 | /1= Application) AND (A.1/3 includes SN) AND A.2/20 THEN A El  | LSE N/A        |
| CE15 |         | /1= Application) AND (A.1/3 includes SN) AND A.2/21 THEN A El  |                |
| CE16 |         | /1= Application) AND (A.1/3 includes SN) AND A.2/17 THEN A El  |                |
| CE17 |         | /1= Application) AND (A.1/3 includes SN) AND A.2/24 THEN A El  |                |
| CE18 |         | /1= Application) AND (A.1/3 includes GA) AND A.2/26 THEN A EL  |                |
| CE19 | IF (A.1 | /1= Application) AND (A.1/3 includes GA) AND A.2/25 THEN A EL  | .SE <b>N/A</b> |
| CE20 |         | /1= Application) AND (A.1/3 includes CS) AND A.2/11 THEN A EL  |                |
| CE21 |         | /1= Application) AND (A.1/3 includes CS) AND A.2/10 THEN A EL  |                |
| CE22 |         | /1= Application) AND (A.1/3 includes CS) AND A.2/27 THEN A EL  |                |
| CE23 | IF (A.1 | /1= Application) AND (A.1/3 includes CS) AND A.2/7 AND A.2/9 T | HEN A          |
|      | ELSE    |                                                                |                |
| CE24 |         | /1= Application) AND (A.1/3 includes CS) AND A.2/4 THEN A ELS  |                |
| CE25 |         | /1= Application) AND (A.1/3 includes CS) AND A.2/28 THEN A EL  |                |
| CE26 |         | /1= Application) AND (A.1/3 includes LS) AND A.2/29 THEN A EL  |                |
| CE27 | IF (A.1 | /1= Application) AND (A.1/3 includes CS) AND A.2/8 THEN A ELS  | SE N/A         |
| 1    |         |                                                                |                |

Table 12 – Applications ReliabilityTest cases applicability

| Test case  | Test case title                      | Status |
|------------|--------------------------------------|--------|
| REL/CO/001 | Open the App                         | CR08   |
| REL/CO/002 | Menu Navigation                      | CR08   |
| REL/CS/001 | Non Interactive Playback             | CR01   |
| REL/CS/002 | Play and Pause                       | CR020  |
| REL/CS/003 | Stop and Replay                      | CR01   |
| REL/CS/004 | Search and Seek                      | CR22   |
| REL/CS/005 | Rewind                               | CR21   |
| REL/CS/006 | Playlist Skip Forward and Backward   | CR23   |
| REL/CS/007 | Download content for offline playing | CR09   |
| REL/CS/008 | Fast Forward                         | CR24   |
| REL/LS/001 | Play Live Video from User            | CR02   |
| REL/LS/002 | Broadcast Live Video                 | CR02   |
| REL/SN/001 | Picture Posting                      | CR10   |
| REL/SN/002 | Video Posting                        | CR11   |

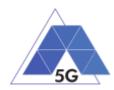

| Test case  | Test case title                            | Status |
|------------|--------------------------------------------|--------|
| REL/SN/003 | Comment Posting                            | CR12   |
| REL/SN/004 | File Posting                               | CR13   |
| REL/SN/005 | Show Picture                               | CR14   |
| REL/SN/006 | Play Video                                 | CR15   |
| REL/SN/007 | File Downloading                           | CR16   |
| REL/SN/008 | Play Live Video from User                  | CR17   |
| REL/SN/009 | Search Object                              | CR03   |
| REL/HS/001 | Downloading files sequentially             | CR04   |
| REL/HS/002 | Uploading files sequentially               | CR04   |
| REL/HS/003 | Pause and Resume Download Transfer         | CR04   |
| REL/HS/004 | Pause and Resume Upload Transfer           | CR04   |
| REL/VR/001 | Virtual Experience Loading                 | CR05   |
| REL/VR/002 | Virtual Scene Loading                      | CR05   |
| REL/AR/001 | Load Augmentation Layer on Physical Marker | CR06   |
| REL/AR/002 | Load Augmentation Layer at Location        | CR06   |
| REL/GA/001 | Start new game sessions                    | CR07   |
| REL/GA/002 | Long game session                          | CR07   |
| REL/GA/003 | Pause and Resume                           | CR18   |
| REL/GA/004 | Start saved game session                   | CR19   |

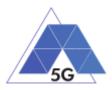

| Test ca | se Test case title                                                      | Status        |
|---------|-------------------------------------------------------------------------|---------------|
| CR01    | IF (A.1/1 = Application) AND (A.1/3 includes CS) THEN A ELSE N/A        |               |
| CR02    | IF (A.1/1 = Application) AND (A.1/3 includes LS) THEN A ELSE N/A        |               |
| CR03    | IF (A.1/1 = Application) AND (A.1/3 includes SN) THEN A ELSE N/A        |               |
| CR04    | IF (A.1/1 = Application) AND (A.1/3 includes HS) THEN A ELSE N/A        |               |
| CR05    | IF (A.1/1 = Application) AND (A.1/3 includes VR) THEN A ELSE N/A        |               |
| CR06    | IF (A.1/1 = Application) AND (A.1/3 includes AR) THEN A ELSE N/A        |               |
| CR07    | IF (A.1/1 = Application) AND (A.1/3 includes GA) THEN A ELSE N/A        |               |
| CR08    | IF (A.1/1 = Application) AND A.2/1 THEN A ELSE N/A                      |               |
| CR09    | IF (A.1/1 = Application) AND (A.1/3 includes CS) AND A.2/14 THEN A ELS  | SE <b>N/A</b> |
| CR10    | IF (A.1/1 = Application) AND (A.1/3 includes SN) AND A.2/17 THEN A EL   | SE <b>N/A</b> |
| CR11    | IF (A.1/1 = Application) AND (A.1/3 includes SN) AND A.2/16 THEN A EL   |               |
| CR12    | IF (A.1/1 = Application) AND (A.1/3 includes SN) AND A.2/15 THEN A EL   |               |
| CR13    | IF (A.1/1 = Application) AND (A.1/3 includes SN) AND A.2/19 THEN A EL   |               |
| CR14    | IF (A.1/1 = Application) AND (A.1/3 includes SN) AND A.2/20 THEN A EL   |               |
| CR15    | IF (A.1/1 = Application) AND (A.1/3 includes SN) AND A.2/21 THEN A EL   |               |
| CR16    | IF (A.1/1 = Application) AND (A.1/3 includes SN) AND A.2/17 THEN A EL   |               |
| CR17    | IF (A.1/1 = Application) AND (A.1/3 includes SN) AND A.2/24 THEN A EL   |               |
| CR18    | IF (A.1/1 = Application) AND (A.1/3 includes GA) AND A.2/26 THEN A ELS  |               |
| CR19    | IF (A.1/1 = Application) AND (A.1/3 includes GA) AND A.2/25 THEN A ELS  |               |
| CR20    | IF (A.1/1 = Application) AND (A.1/3 includes CS) AND A.2/11 THEN A ELS  |               |
| CR21    | IF (A.1/1 = Application) AND (A.1/3 includes CS) AND A.2/10 THEN A ELS  |               |
| CR22    | IF (A.1/1 = Application) AND (A.1/3 includes CS) AND A.2/27 THEN A ELS  |               |
| CR23    | IF (A.1/1 = Application) AND (A.1/3 includes CS) AND A.2/7 AND A.2/9 TH | IEN A ELSE    |
|         | N/A                                                                     |               |
| CR24    | IF (A.1/1 = Application) AND (A.1/3 includes CS) AND A.2/8 THEN A ELSI  | E N/A         |
| Note: S | ee example below for expression interpretation.                         |               |

| Test case  | Test case title                      | Status |
|------------|--------------------------------------|--------|
| NWR/CO/001 | Open the App                         | CN08   |
| NWR/CO/002 | Menu Navigation                      | CN08   |
| NWR/CS/001 | Non Interactive Playback             | CN01   |
| NWR/CS/002 | Play and Pause                       | CN020  |
| NWR/CS/003 | Rewind                               | CN21   |
| NWR/CS/004 | Download content for offline playing | CN09   |
| NWR/CS/005 | Fast Forward                         | CN24   |
| NWR/LS/001 | Play Live Video from User            | CN02   |
| NWR/LS/002 | Broadcast Live Video                 | CN02   |
| NWR/SN/001 | Picture Posting                      | CN10   |
| NWR/SN/002 | Video Posting                        | CN11   |
| NWR/SN/003 | Comment Posting                      | CN12   |
| NWR/SN/004 | File Posting                         | CN13   |
| NWR/SN/005 | Show Picture                         | CN14   |
| NWR/SN/006 | Play Video                           | CN15   |
| NWR/SN/007 | File Downloading                     | CN16   |

TRIANGLE Test Specification 1.3 (2019-03-27)

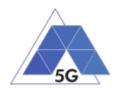

| Test case                                                                                                    | Test case title                                                                                             | Status |
|----------------------------------------------------------------------------------------------------|----------------------------------------------------------------------------------------------------|--------|
| NWR/SN/008                                                                                                    | Play Live Video from User                                                                                   | CN17   |
| NWR/SN/009                                                                                                    | Search Object                                                                                               | CN03   |
| NWR/HS/001                                                                                                    | Downloading files sequentially                                                                              | CN04   |
| NWR/HS/002                                                                                                    | Uploading files sequentially                                                                                | CN04   |
| NWR/HS/003                                                                                                    | Pause and Resume Download Transfer                                                                          | CN04   |
| NWR/HS/004                                                                                                    | Pause and Resume Upload Transfer                                                                            | CN04   |
| NWR/VR/001                                                                                                    | Virtual Experience Loading                                                                                  | CN05   |
| NWR/VR/002                                                                                                    | Virtual Scene Loading                                                                                       | CN05   |
| NWR/AR/001                                                                                                    | Load Augmentation Layer on Physical Marker                                                                  | CN06   |
| NWR/AR/002                                                                                                    | Load Augmentation Layer at Location                                                                         | CN06   |
| NWR/GA/001                                                                                                    | Start new game sessions                                                                                     | CN07   |
| NWR/GA/002                                                                                                    | Long game session                                                                                           | CN07   |
| NWR/GA/003                                                                                                    | Pause and Resume                                                                                            | CN18   |
| NWR/GA/004                                                                                                    | Start saved game session                                                                                    | CN19   |
| CN01 IF (A.1/1 = Application) AND (A.1/3 includes CS) THEN A ELSE N/A<br>CN02 IF (A.1/1 = Application) AND (A.1/3 includes LS) THEN A ELSE N/A<br>CN03 IF (A.1/1 = Application) AND (A.1/3 includes SN) THEN A ELSE N/A<br>CN04 IF (A.1/1 = Application) AND (A.1/3 includes SN) THEN A ELSE N/A<br>CN05 IF (A.1/1 = Application) AND (A.1/3 includes VR) THEN A ELSE N/A<br>CN06 IF (A.1/1 = Application) AND (A.1/3 includes AR) THEN A ELSE N/A<br>CN07 IF (A.1/1 = Application) AND (A.1/3 includes CS) AND A ELSE N/A<br>CN08 IF (A.1/1 = Application) AND (A.1/3 includes CS) AND A.2/14 THEN A ELSE N/A<br>CN09 IF (A.1/1 = Application) AND (A.1/3 includes CS) AND A.2/17 THEN A ELSE N/A<br>CN09 IF (A.1/1 = Application) AND (A.1/3 includes CS) AND A.2/17 THEN A ELSE N/A<br>CN09 IF (A.1/1 = Application) AND (A.1/3 includes SN) AND A.2/17 THEN A ELSE N/A<br>CN10 IF (A.1/1 = Application) AND (A.1/3 includes SN) AND A.2/16 THEN A ELSE N/A<br>CN11 IF (A.1/1 = Application) AND (A.1/3 includes SN) AND A.2/16 THEN A ELSE N/A<br>CN12 IF (A.1/1 = Application) AND (A.1/3 includes SN) AND A.2/19 THEN A ELSE N/A<br>CN13 IF (A.1/1 = Application) AND (A.1/3 includes SN) AND A.2/19 THEN A ELSE N/A<br>CN14 IF (A.1/1 = Application) AND (A.1/3 includes SN) AND A.2/20 THEN A ELSE N/A<br>CN15 IF (A.1/1 = Application) AND (A.1/3 includes SN) AND A.2/21 THEN A ELSE N/A<br>CN16 IF (A.1/1 = Application) AND (A.1/3 includes SN) AND A.2/21 THEN A ELSE N/A<br>CN17 IF (A.1/1 = Application) AND (A.1/3 includes SN) AND A.2/22 THEN A ELSE N/A<br>CN14 IF (A.1/1 = Application) AND (A.1/3 includes SN) AND A.2/24 THEN A ELSE N/A<br>CN14 IF (A.1/1 = Application) AND (A.1/3 includes SN) AND A.2/25 THEN A ELSE N/A<br>CN17 IF (A.1/1 = Application) AND (A.1/3 includes CS) AND A.2/26 THEN A ELSE N/A<br>CN19 IF (A.1/1 = Application) AND (A.1/3 includes CS) AND A.2/27 THEN A ELSE N/A<br>CN20 IF (A.1/1 = Application) AND (A.1/3 includes CS) AND A.2/20 THEN A ELSE N/A<br>CN20 IF (A.1/1 = Application) AND (A.1/3 includes CS) AND A.2/20 THEN A ELSE N/A<br>CN21 IF (A.1/1 = Application) AND (A.1/3 includes CS) AND A.2/20 THEN A EL |                                                                                                    |        |
|                                                                                                    | I/1 = Application) AND (A.1/3 includes CS) AND A.2/8 THEN A EL<br>nple below for expression interpretation. | SE N/A |

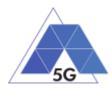

# 7.2 Mobile devices test cases

| Test case  | Description                                | Status |
|------------|--------------------------------------------|--------|
| DRA/CO/001 | Open the App                               | А      |
| DRA/CO/002 | Menu Navigation                            | A      |
| DRA/CS/001 | Non Interactive Playback                   | C01    |
| DRA/CS/002 | Play and Pause                             | C01    |
| DRA/CS/003 | Stop and Replay                            | C01    |
| DRA/CS/004 | Search and Seek                            | C01    |
| DRA/CS/005 | Rewind                                     | C01    |
| DRA/CS/006 | Playlist Skip Forward and Backward         | C01    |
| DRA/CS/007 | Download content for offline playing       | A      |
| DRA/CS/008 | Fast Forward                               | C01    |
| DRA/LS/001 | Play Live Video from User                  | C01    |
| DRA/LS/002 | Broadcast Live Video                       | C02    |
| DRA/SN/001 | Picture Posting                            | А      |
| DRA/SN/002 | Video Posting                              | A      |
| DRA/SN/003 | Comment Posting                            | А      |
| DRA/SN/004 | File Posting                               | А      |
| DRA/SN/005 | Show Picture                               | А      |
| DRA/SN/006 | Play Video                                 | C01    |
| DRA/SN/007 | File Downloading                           | А      |
| DRA/SN/008 | Play Live Video from User                  | C01    |
| DRA/SN/009 | Search Object                              | А      |
| DRA/HS/001 | Downloading files sequentially             | А      |
| DRA/HS/002 | Uploading files sequentially               | А      |
| DRA/HS/003 | Pause and Resume Download Transfer         | А      |
| DRA/HS/004 | Pause and Resume Upload Transfer           | А      |
| DRA/VR/001 | Virtual Experience Loading                 | C03    |
| DRA/VR/002 | Virtual Scene Loading                      | C03    |
| DRA/AR/001 | Load Augmentation Layer on Physical Marker | C04    |

# Table 14 – Mobile devices User Experience with reference apps Test cases applicability

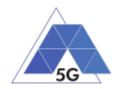

| Test case                  | Description                                                                                                    | Status |
|----------------------------|----------------------------------------------------------------------------------------------------|--------|
| DRA/AR/002                 | Load Augmentation Layer at Location                                                                                                    | C04    |
| DRA/GA/001                 | Start new game sessions                                                                                                    | А      |
| DRA/GA/002                 | Long Game session                                                                                                    | А      |
| DRA/GA/003                 | Pause and Resume                                                                                                    | А      |
| DRA/GA/004                 | Start saved game session                                                                                                    | A      |
| C02 IF (A.1<br>C03 IF (A.1 | /1= Mobile Device) AND (A.4/1) THEN A ELSE N/A<br>/1= Mobile Device) AND (A.4/2) THEN A ELSE N/A<br>/1= Mobile Device) AND (A.4/3) THEN A ELSE N/A<br>/1= Mobile Device) AND (A.4/4) THEN A ELSE N/A |        |

| Table 15 – Mobile devices Ene | rgy consumption | Test cases applicability |
|-------------------------------|-----------------|--------------------------|
|-------------------------------|-----------------|--------------------------|

| Test case  | Description                              | Status |
|------------|------------------------------------------|--------|
| DEC/CO/001 | Device On                                | А      |
| DEC/CO/002 | Device On with screen OFF                | А      |
| DEC/CO/003 | Background state                         | А      |
| DEC/CS/001 | Non Interactive Playback                 | C01    |
| DEC/CS/002 | Play and Pause                           | C01    |
| DEC/CS/003 | Rewind                                   | C01    |
| DEC/CS/004 | Download content for offline playing     | C01    |
| DEC/CS/005 | Non interactive Playback with screen off | C01    |
| DEC/CS/006 | Fast Forward                             | C01    |
| DEC/LS/001 | Play Live Video from User                | C02    |
| DEC/LS/002 | Broadcast Live Video                     | C02    |
| DEC/LS/003 | Broadcast Live Video with screen off     | C02    |
| DEC/SN/001 | Picture Posting                          | C03    |
| DEC/SN/002 | Video Posting                            | C03    |
| DEC/SN/003 | File Posting                             | C03    |
| DEC/SN/004 | Show Picture                             | C03    |
| DEC/SN/005 | Play Video                               | C03    |
| DEC/SN/006 | File Downloading                         | C03    |
| DEC/HS/001 | Downloading files sequentially           | C04    |
| DEC/HS/002 | Uploading files sequentially             | C04    |
| DEC/HS/003 | Downloading several files simultaneously | C04    |
| DEC/HS/004 | Uploading several files simultaneously   | C04    |

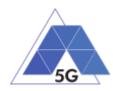

| Test cas                   | е                               | Description                                                                                                    | Status                                          |
|----------------------------|---------------------------------|----------------------------------------------------------------------------------------------------|-------------------------------------------------|
| DEC/HS/00                  | 05                              | Downloading a file with screen off                                                                                                    | C04                                             |
| DEC/HS/00                  | 06                              | Uploading a file with screen off                                                                                                    | C04                                             |
| DEC/VR/00                  | 01                              | Virtual Experience Loading                                                                                                    | C05                                             |
| DEC/VR/00                  | )2                              | Virtual Scene Loading                                                                                                    | C05                                             |
| DEC/AR/00                  | 01                              | Load Augmentation Layer on Physical Marker                                                                                                    | C06                                             |
| DEC/AR/00                  | )2                              | Load Augmentation Layer at Location                                                                                                    | C06                                             |
| DEC/AR/00                  | 03                              | Augmented reality Session                                                                                                    | C06                                             |
| DEC/GA/0                   | DEC/GA/001 Start game session C |                                                                                                    | C07                                             |
| DEC/GA/0                   | 02                              | Short game session                                                                                                    | C07                                             |
| DEC/GA/0                   | 03                              | Long game session                                                                                                    | C07                                             |
| E                          | LSE                             |                                                                                                    |                                                 |
|                            | LSE                             | /1= Mobile Device) AND (A.1/3 includes LS) AND A.3/2 T<br>N/A                                                                                                    | HEN A                                           |
| C04 IF<br>C05 IF<br>C06 IF | (A.1<br>(A.1<br>(A.1            | /1= Mobile Device) AND (A.1/3 includes SN) THEN <b>A</b> ELS<br>/1= Mobile Device) AND (A.1/3 includes HS) THEN <b>A</b> ELS<br>/1= Mobile Device) AND (A.1/3 includes VR) THEN <b>A</b> ELS<br>/1= Mobile Device) AND (A.1/3 includes AR) THEN <b>A</b> ELS<br>/1= Mobile Device) AND (A.1/3 includes GA) THEN <b>A</b> ELS | SE <b>N/A</b><br>SE <b>N/A</b><br>SE <b>N/A</b> |

 Table 16 – Mobile devices Radio Performance Test cases applicability

| Test case                                                 | Description                  | Status |
|-----------------------------------------------------------|------------------------------|--------|
| RFP/HS/001                                                | Sensitivity                  | C01    |
| RFP/HS/002                                                | Adjacent Channel Selectivity | C01    |
| C01 IF (A.1/1= Mobile Device) AND (A.4/1) THEN A ELSE N/A |                              |        |

| Table 17 – Mobile devices Data | Performance Test | cases applicability |
|--------------------------------|------------------|---------------------|
|--------------------------------|------------------|---------------------|

| Test case  | Description                          | Status |
|------------|--------------------------------------|--------|
| DDP/CO/001 | Device On                            | A      |
| DDP/CS/001 | Non Interactive Playback             | C01    |
| DDP/CS/002 | Play and Pause                       | C01    |
| DDP/CS/003 | Rewind                               | C01    |
| DDP/CS/004 | Download content for offline playing | C01    |
| DDP/CS/005 | Fast Forward                         | C01    |

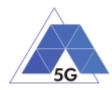

| Test case                                                                                                | Description                                                                                                    | Status                                          |
|----------------------------------------------------------------------------------------------------|----------------------------------------------------------------------------------------------------|-------------------------------------------------|
| DDP/LS/001                                                                                               | Play Live Video from User                                                                                                    | C02                                             |
| DDP/LS/002                                                                                               | Broadcast Live Video                                                                                                    | C02                                             |
| DDP/LS/003                                                                                               | Broadcast Live Video with screen off                                                                                                    | C02                                             |
| DDP/SN/001                                                                                               | Picture Posting                                                                                                    | C03                                             |
| DDP/SN/002                                                                                               | Video Posting                                                                                                    | C03                                             |
| DDP/SN/003                                                                                               | File Posting                                                                                                    | C03                                             |
| DDP/SN/004                                                                                               | Show Picture                                                                                                    | C03                                             |
| DDP/SN/005                                                                                               | Play Video                                                                                                    | C03                                             |
| DDP/SN/006                                                                                               | File Downloading                                                                                                    | C03                                             |
| DDP/HS/001                                                                                               | Downloading files sequentially                                                                                                    | C04                                             |
| DDP/HS/002                                                                                               | Uploading files sequentially                                                                                                    | C04                                             |
| DDP/HS/003                                                                                               | Downloading several files simultaneously                                                                                                    | C04                                             |
| DDP/HS/004                                                                                               | Uploading several files simultaneously                                                                                                    | C04                                             |
| DDP/HS/005                                                                                               | Downloading a file with screen off                                                                                                    | C04                                             |
| DDP/HS/006                                                                                               | Uploading a file with screen off                                                                                                    | C04                                             |
| DDP/VR/001                                                                                               | Virtual Experience Loading                                                                                                    | C05                                             |
| DDP/VR/002                                                                                               | Virtual Scene Loading                                                                                                    | C05                                             |
| DDP/AR/001                                                                                               | Load Augmentation Layer on Physical Marker                                                                                                    | C06                                             |
| DDP/AR/002                                                                                               | Load Augmentation Layer at Location                                                                                                    | C06                                             |
| DDP/AR/003                                                                                               | Augmented reality Session                                                                                                    | C06                                             |
| DDP/GA/001                                                                                               | Start game session                                                                                                    | C07                                             |
| DDP/GA/002                                                                                               | Short game session                                                                                                    | C07                                             |
| DDP/GA/003                                                                                               | Long game session                                                                                                    | C07                                             |
| C01 IF (A. <sup>2</sup><br>ELSE                                                                          | //1= Mobile Device) AND (A.1/3 includes CS) AND A.3/1 T<br>N/A                                                                                                    | HEN A                                           |
|                                                                                                    | I/1= Mobile Device) AND (A.1/3 includes LS) AND A.3/2 T                                                                                                    | HEN A                                           |
| C03 IF (A. <sup>2</sup><br>C04 IF (A. <sup>2</sup><br>C05 IF (A. <sup>2</sup><br>C06 IF (A. <sup>2</sup> | IV/A<br>I/1= Mobile Device) AND (A.1/3 includes SN) THEN A ELS<br>I/1= Mobile Device) AND (A.1/3 includes HS) THEN A ELS<br>I/1= Mobile Device) AND (A.1/3 includes VR) THEN A ELS<br>I/1= Mobile Device) AND (A.1/3 includes AR) THEN A ELS<br>I/1= Mobile Device) AND (A.1/3 includes GA) THEN A ELS | se <b>n/a</b><br>se <b>n/a</b><br>se <b>n/a</b> |

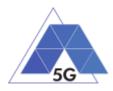

# 7.3 IoT devices test cases

Table 18 – IoT devices Energy Consumption Test cases applicability

| Test c  | ase             | Description                                                   | Status |
|---------|-----------------|---------------------------------------------------------------|--------|
| IEC/CO/ | 001             | IUT in idle mode                                              | C01    |
| IEC/ES/ | 001             | Send video streaming                                          | C02    |
| IEC/ES/ | 002             | Send Audio streaming                                          | C03    |
| IEC/ES/ | 003             | Receive video streaming                                       | C04    |
| IEC/ES/ | 004             | Receive audio streaming                                       | C05    |
| C01     | IF (A.1<br>ELSE | /1= IoT device) AND (A.1/3 includes ES) AND A.4/5 THEI        | N A    |
| C02     | IF (A.1<br>ELSE | /1= IoT device) AND (A.1/3 includes ES) AND A.4/2 THEI<br>N/A | A      |
| C03     | IF (A.1<br>ELSE | /1= IoT device) AND (A.1/3 includes ES) AND A.4/6 THE!<br>N/A | N A    |
| C04     | IF (A.1<br>ELSE | /1= IoT device) AND (A.1/3 includes ES) AND A.4/1 THEI        | N A    |
| C05     |                 | /1= IoT device) AND (A.1/3 includes ES) AND A.4/7 THEI        | N A    |

Table 19 – IoT devices Data Performance Test cases applicability

| Test o  | case            | Description                                                                | Status     |
|---------|-----------------|----------------------------------------------------------------------------|------------|
| IDP/CO  | /001            | IUT in idle mode                                                           | C01        |
| IDP/ES/ | 001             | Send video streaming                                                       | C02        |
| IDP/ES/ | /002            | Send Audio streaming                                                       | C03        |
| IDP/ES/ | /003            | Receive video streaming                                                    | C04        |
| IDP/ES/ | /004            | Receive audio streaming                                                    | C05        |
| C01     | ELSE            |                                                                            |            |
| C02     | IF (A.1<br>ELSE | <pre>//1= IoT device) AND (A.1/3 includes ES) AND A.4/1 THEI<br/>N/A</pre> | N <b>A</b> |
| C03     | IF (A.1<br>ELSE | <pre>//1= IoT device) AND (A.1/3 includes ES) AND A.4/6 THEI N/A</pre>     | N <b>A</b> |
| C04     | IF (A.1<br>ELSE | /1= IoT device) AND (A.1/3 includes ES) AND A.4/7 THE<br>N/A               | N <b>A</b> |
| C05     |                 | /1= IoT device) AND (A.1/3 includes ES) AND A.4/3 THE                      | N A        |

| Table 20 – Io1 | devices | Reliability | Test c | cases ap | oplicability |
|----------------|---------|-------------|--------|----------|--------------|
|----------------|---------|-------------|--------|----------|--------------|

| Test case  | Description          | Status |
|------------|----------------------|--------|
| IDR/CO/001 | Network connection   | C06    |
| IDR/ES/001 | Send video streaming | C02    |
| IDR/ES/002 | Send Audio streaming | C03    |

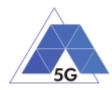

| Test c  | ase                                                    | Description                                                                            | Status |  |
|---------|--------------------------------------------------------|----------------------------------------------------------------------------------------|--------|--|
| IDR/ES/ | 003                                                    | Receive video streaming                                                                | C04    |  |
| IDR/ES/ | 004                                                    | Receive audio streaming                                                                | C05    |  |
| IDR/ES/ | 005                                                    | Power failure when sending video streaming                                             | C07    |  |
| IDR/ES/ | 006                                                    | Power failure when sending Audio streaming                                             | C08    |  |
| IDR/ES/ | 007                                                    | Power failure when receiving video streaming                                           | C09    |  |
| IDR/ES/ | DR/ES/008 Power failure when receiving audio streaming |                                                                                        |        |  |
| C02     | •                                                      | /1= IoT device) AND (A.1/3 includes ES) AND A.4/1 THEI                                 | N A    |  |
| C03     | ELSE<br>IF (A.1<br>ELSE                                | /1= IoT device) AND (A.1/3 includes ES) AND A.4/6 THEI                                 | N A    |  |
| C04     | IF (A.1<br>ELSE                                        | /1= IoT device) AND (A.1/3 includes ES) AND A.4/7 THEI<br>N/A                          | N A    |  |
| C05     | IF (A.1<br>ELSE                                        | /1= IoT device) AND (A.1/3 includes ES) AND A.4/3 THEI<br>N/A                          | N A    |  |
| C06     | IF (A.1                                                | /1= IoT device) THEN A ELSE N/A                                                        |        |  |
| C07     |                                                        | /1= IoT device) AND (A.1/3 includes ES) AND A.4/1 AND THEN <b>A</b> ELSE <b>N/A</b>    | (NOT   |  |
| C08     |                                                        | /1= IoT device) AND (A.1/3 includes ES) AND A.4/6 AND THEN <b>A</b> ELSE <b>N/A</b>    | (NOT   |  |
| C09     |                                                        | /1= IoT device) AND (A.1/3 includes ES) AND A.4/7 AND THEN <b>A</b> ELSE <b>N/A</b>    | (NOT   |  |
| C10     | IF (A.1                                                | /1= IoT device) AND (A.1/3 includes ES) AND A.4/3 AND<br>THEN <b>A</b> ELSE <b>N/A</b> | (NOT   |  |

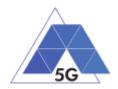

# 8 Key Performance Indicators

This chapter summarizes the Key Performance Indicators that will be obtained based on the measurements obtained by the execution of the test cases and each test case repetition.

# 8.1 Application test cases

| Measurements                      | Use Cases                        | Туре                | Unit | Summarization              | KPI                  |
|-----------------------------------|----------------------------------|---------------------|------|----------------------------|----------------------|
| Access Time                       | All                              | Unsigned<br>Integer | n/a  | Average, Deviation,<br>CDF | App Access Time      |
| Accessibility                     | All                              | Boolean             | n/a  | Ratio                      | App Accessibility    |
| Availability                      | All                              | Boolean             | n/a  | Ratio                      | App Availability     |
| Cut-off                           | CO, CS, LS,<br>SN, VR, AR,<br>GA | Boolean             | n/a  | Ratio                      | App Availability     |
| Time to load first<br>media frame | CS, LS SN,<br>GA                 | Unsigned<br>Integer | S    | Average, Deviation,<br>CDF | Content Load<br>Time |
| Time to load after resuming       | CS, LS SN,<br>GA                 |                     |      |                            |                      |
| Time to load the virtual world    | VR                               |                     |      |                            |                      |
| Time to load the virtual scene    | VR                               |                     |      |                            |                      |
| Time to load<br>augmentation      | AR                               |                     |      |                            |                      |
| Response Time                     | VR, AR, GA                       | Unsigned<br>Integer | S    | Average, Deviation,<br>CDF | Response Time        |
| Playback                          | CS, LS, SN                       | Boolean             | n/a  | Ratio                      | Feature              |
| Pause Operation                   | CS, SN, HS,<br>GA                |                     |      |                            | Availability         |
| Resume Operation                  | CS, SN, HS,<br>GA                |                     |      |                            |                      |
| Stop Operation                    | CS, LS, SN                       |                     |      |                            |                      |
| Rewind Operation                  | CS                               |                     |      |                            |                      |
| Fast Forward<br>Operation         | CS                               |                     |      |                            |                      |
| Search Operation                  | CS, LS, SN                       |                     |      |                            |                      |
| Seek Operation                    | CS                               |                     |      |                            |                      |
| Skip Forward<br>Operation         | CS                               |                     |      |                            |                      |
| Skip Backward<br>Operation        | CS                               |                     |      |                            |                      |

## Table 21 – Application User Experience (AUE) Key Performance Indicators

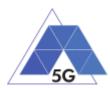

| {Picture, Video,<br>Comment, File}<br>Transfer | CS, SN, HS                |                                  |     |                            |                                   |
|------------------------------------------------|---------------------------|----------------------------------|-----|----------------------------|-----------------------------------|
| Load Augmentation<br>Layer Operation           | AR                        |                                  |     |                            |                                   |
| Clear Augmentation<br>Layer Operation          | AR                        |                                  |     |                            |                                   |
| Content Stall                                  | CS, LS, SN,<br>VR, GA     | Vector of<br>Unsigned<br>Integer | S   | Count, Index (1), CDF      | Content Stall                     |
| Search Time                                    | CS, LS, SN                | Unsigned<br>Integer              | S   | Average, Deviation,<br>CDF | Content Search<br>Time            |
| {Picture, Video, File}<br>Download Time        | CS, SN, HS                | Unsigned<br>Integer              | S   | Average, Deviation,<br>CDF | Content<br>Download<br>Throughput |
| {Picture, Video, File}<br>Upload Time          | CS, SN, HS                | Unsigned<br>Integer              | S   | Average, Deviation,<br>CDF | Content Upload<br>Throughput      |
| Video Resolution                               | CS, SN, LS,<br>AR, VR, GA | Vector of<br>Nominal             | n/a | Mode, CDF                  | Content<br>Resolution             |

#### Table 22 – Application Device Resource Usage (RES) Key Performance Indicators

| Measurements | Use<br>Cases | Туре                | Unit       | Summarization              | KPI           |
|--------------|--------------|---------------------|------------|----------------------------|---------------|
| Memory Usage | All          | Unsigned<br>Integer | Byte,<br>% | Average, Deviation,<br>CDF | Use of memory |
| CPU Usage    | All          | Unsigned<br>Integer | %          | Average, Deviation,<br>CDF | Use of CPU    |
| GPU Usage    | All          | Unsigned<br>Integer | %          | Average, Deviation,<br>CDF | Use of GPU    |

## Table 23 – Application Energy Consumption (AEC) Key Performance Indicators

| Measurements        | Use Cases | Туре                | Unit | Summarization                             | KPI             |
|---------------------|-----------|---------------------|------|-------------------------------------------|-----------------|
| Current consumption | All       | Unsigned<br>Integer | mA   | Average, Deviation,<br>Skewness, Kurtosis | App Consumption |

## Table 24 – Application Reliability (REL) Key Performance Indicators

| Measurements  | Use Cases                        | Туре    | Unit | Summarization | KPI              |
|---------------|----------------------------------|---------|------|---------------|------------------|
| Accessibility | СО                               | Boolean | n/a  | Ratio         | App availability |
| Cut-off       | CO, CS, LS,<br>SN, VR, AR,<br>GA | Boolean | n/a  | Ratio         |                  |
| Accessibility | СО                               | Boolean | n/a  | Ratio         |                  |

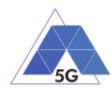

| Cut-off                                 | CO, CS, LS,<br>SN, VR, AR,<br>GA | Boolean                          | n/a     | Ratio                      | App Autorecovery<br>after fail |             |  |  |
|-----------------------------------------|----------------------------------|----------------------------------|---------|----------------------------|--------------------------------|-------------|--|--|
| Accessibility                           | CO                               | Boolean                          | n/a     | Ratio                      | App Degradation                |             |  |  |
| Cut-off                                 | CO, CS, LS,<br>SN, VR, AR,<br>GA | Boolean                          | n/a     | Ratio                      |                                |             |  |  |
| Availability                            | All                              | Boolean                          | n/a     | Ratio                      | Feature                        |             |  |  |
| Cut-off                                 | All                              | Boolean                          | n/a     | Ratio                      | availability                   |             |  |  |
| Operation                               | CO, CS, LS,<br>SN, VR, AR,<br>GA | Boolean                          | n/a     | Ratio                      |                                |             |  |  |
| Availability                            | All                              | Boolean                          | n/a     | Ratio                      | Feature                        |             |  |  |
| Cut-off                                 | All                              | Boolean                          | n/a     | Ratio                      | Autorecovery after<br>fail     |             |  |  |
| Operation                               | CO, CS, LS,<br>SN, VR, AR,<br>GA | Boolean                          | n/a     | Ratio                      |                                |             |  |  |
| Access Time                             | СО                               | Unsigned                         | s       | Average, Deviation,        | Feature                        |             |  |  |
| Time to load first<br>media frame       | CS, LS SN,<br>GA                 | Integer                          | integer |                            | CDF                            | Degradation |  |  |
| Time to load after resuming             | CS, LS SN,<br>GA                 |                                  |         |                            |                                |             |  |  |
| Time to load the virtual world          | VR                               |                                  |         |                            |                                |             |  |  |
| Time to load the virtual scene          | VR                               |                                  |         |                            |                                |             |  |  |
| Time to load<br>augmentation            | AR                               |                                  |         |                            |                                |             |  |  |
| Content Stall                           | CS, LS, SN,<br>VR, GA            | Vector of<br>Unsigned<br>Integer | S       | Count, Index (1), CDF      |                                |             |  |  |
| Search Time                             | CS, LS, SN                       | Unsigned<br>Integer              | S       | Average, Deviation,<br>CDF |                                |             |  |  |
| {Picture, Video, File}<br>Download Time | CS, SN, HS                       | Unsigned<br>Integer              | S       | Average, Deviation,<br>CDF |                                |             |  |  |
| {Picture, Video, File}<br>Upload Time   | CS, SN, HS                       | Unsigned<br>Integer              | S       | Average, Deviation,<br>CDF |                                |             |  |  |
| Video Resolution                        | CS, SN, LS,<br>AR, VR, GA        | Vector of<br>Nominal             | n/a     | Mode, CDF                  |                                |             |  |  |

# Table 25 – Application Network Resources Usage (NWR) Key Performance Indicators

| Measurements     | Use Cases | Туре                | Unit | Summarization                             | KPI                       |
|------------------|-----------|---------------------|------|-------------------------------------------|---------------------------|
| DL IP data usage | All       | Unsigned<br>Integer | byte | Average, Deviation,<br>Skewness, Kurtosis | Total DL IP data<br>usage |

TRIANGLE Test Specification 1.3 (2019-03-27)

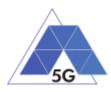

| UL IP data usage | All | Unsigned | byte | Total UL IP data |
|------------------|-----|----------|------|------------------|
|                  |     | Integer  |      | usage            |

With:

DL IP data usage: Number of bytes transferred in DL direction.

UL IP data usage: Number of bytes transferred in UL direction.

# 8.2 Mobile devices test cases

#### Table 26 – Mobile devices User Experience with reference apps (DRA) KPIs

| Measurements                      | Use Cases         | Туре                | Unit | Summarization              | KPI                  |
|-----------------------------------|-------------------|---------------------|------|----------------------------|----------------------|
| Access Time                       | All               | Unsigned<br>Integer | n/a  | Average, Deviation,<br>CDF | App Access Time      |
| Accessibility                     | All               | Boolean             | n/a  | Ratio                      | App Accessibility    |
| Availability                      | All               | Boolean             | n/a  | Ratio                      | App Availability     |
| Cut off                           | All               | Boolean             | n/a  | Ratio                      | App Availability     |
| Time to load first<br>media frame | CS, LS SN,<br>GA  | Unsigned<br>Integer | S    | Average, Deviation,<br>CDF | Content Load<br>Time |
| Time to load after<br>resuming    | CS, LS SN,<br>GA  |                     |      |                            |                      |
| Time to load the virtual world    | VR                |                     |      |                            |                      |
| Time to load the virtual scene    | VR                |                     |      |                            |                      |
| Time to load<br>augmentation      | AR                |                     |      |                            |                      |
| Time to load the first game       | GA                |                     |      |                            |                      |
| Time to load the second game      | GA                |                     |      |                            |                      |
| Response Time                     | VR, AR, GA        | Unsigned<br>Integer | S    | Average, Deviation,<br>CDF | Response Time        |
| Playback                          | CS, LS, SN        | Boolean             | n/a  | Ratio                      | Feature              |
| Pause Operation                   | CS, SN, HS,<br>GA |                     |      |                            | Availability         |
| Resume Operation                  | CS, SN, HS,<br>GA |                     |      |                            |                      |
| Stop Operation                    | CS, LS, SN        |                     |      |                            |                      |
| Rewind Operation                  | CS                |                     |      |                            |                      |
| Fast Forward<br>Operation         | CS                |                     |      |                            |                      |
| Search Operation                  | CS, LS, SN        |                     |      |                            |                      |
| Seek Operation                    | CS                |                     |      |                            |                      |

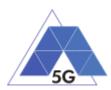

| Skip Forward<br>Operation                      | CS                        |                                  |     |                            |                                   |
|------------------------------------------------|---------------------------|----------------------------------|-----|----------------------------|-----------------------------------|
| Skip Backward<br>Operation                     | CS                        |                                  |     |                            |                                   |
| {Picture, Video,<br>Comment, File}<br>Transfer | CS, SN, HS                |                                  |     |                            |                                   |
| Load Augmentation<br>Layer Operation           | AR                        |                                  |     |                            |                                   |
| Clear Augmentation<br>Layer Operation          | AR                        |                                  |     |                            |                                   |
| Start Game<br>Operation                        | GA                        |                                  |     |                            |                                   |
| Content Stall                                  | CS, LS, SN,<br>VR, GA     | Vector of<br>Unsigned<br>Integer | S   | Count, Index (1), CDF      | Content Stall                     |
| Search Time                                    | CS, LS, SN                | Unsigned<br>Integer              | S   | Average, Deviation,<br>CDF | Content Search<br>Time            |
| {Picture, Video, File}<br>Download Time        | CS, SN, HS                | Unsigned<br>Integer              | S   | Average, Deviation,<br>CDF | Content<br>Download<br>Throughput |
| {Picture, Video, File}<br>Upload Time          | CS, SN, HS                | Unsigned<br>Integer              | S   | Average, Deviation,<br>CDF | Content Upload<br>Throughput      |
| Video Resolution                               | CS, SN, LS,<br>AR, VR, GA | Vector of<br>Nominal             | n/a | Mode, CDF                  | Content<br>Resolution             |

#### Table 27 – Mobile Devices Energy consumption (DEC) Key Performance Indicators

| Measurements        | Use Cases | Туре                | Unit | Summarization                             | KPI                      |
|---------------------|-----------|---------------------|------|-------------------------------------------|--------------------------|
| Current consumption | All       | Unsigned<br>Integer | mA   | Average, Deviation,<br>Skewness, Kurtosis | App Power<br>Consumption |

#### Table 28 – Mobile Devices Radio Performance (RFP) Key Performance Indicators

| Measurements         | Use Cases | Туре              | Unit | Summarization              | KPI                             |
|----------------------|-----------|-------------------|------|----------------------------|---------------------------------|
| Sensitivity level    | HS        | Unsigned<br>float | dBm  | Average, Deviation,<br>CDF | Sensitivity                     |
| AC Selectivity level | HS        | Unsigned<br>float | dBm  | Average, Deviation,<br>CDF | Adjacent Channel<br>Selectivity |

#### Table 29 – Mobile Devices Data Performance (DDP) Key Performance Indicators

| Measurements | Use Cases | Туре | Unit | Summarization | KPI |
|--------------|-----------|------|------|---------------|-----|
|              |           |      |      |               |     |

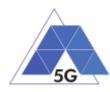

| DL IP data usage | All | Unsigned<br>Integer | byte | Average, Deviation,<br>Skewness, Kurtosis | Total DL IP data<br>usage |
|------------------|-----|---------------------|------|-------------------------------------------|---------------------------|
| UL IP data usage | All | Unsigned<br>Integer | byte |                                           | Total UL IP data<br>usage |

# 8.3 IoT devices test cases

#### Table 30 – IoT devices Energy consumption (IEC) Key Performance Indicators

| Measurements        | Use Cases | Туре                | Unit | Summarization                             | KPI             |
|---------------------|-----------|---------------------|------|-------------------------------------------|-----------------|
| Current consumption | All       | Unsigned<br>Integer | mA   | Average, Deviation,<br>Skewness, Kurtosis | App Consumption |

#### Table 31 – IoT devices Data Performance (IDP) Key Performance Indicators

| Measurements     | Use Cases | Туре                | Unit | Summarization                             | KPI                       |
|------------------|-----------|---------------------|------|-------------------------------------------|---------------------------|
| DL IP data usage | All       | Unsigned<br>Integer | byte | Average, Deviation,<br>Skewness, Kurtosis | Total DL IP data<br>usage |
| UL IP data usage | All       | Unsigned<br>Integer | byte |                                           | Total UL IP data<br>usage |

#### Table 32 – IoT devices Reliability (IDR) Key Performance Indicators

| Measurements                               | Use Cases | Туре                 | Unit | Summarization              | KPI                   |
|--------------------------------------------|-----------|----------------------|------|----------------------------|-----------------------|
| Stream Availability                        | ES        | Boolean              | n/a  | Ratio                      | Availability          |
| Stream Cutoff                              | ES        | Boolean              | n/a  | Ratio                      | Availability          |
| Video Resolution                           | ES        | Vector of<br>Nominal | n/a  | Mode, CDF                  | Content<br>Resolution |
| Stream Availability<br>after power failure | ES        | Boolean              | n/a  | Ratio                      |                       |
| Stream Cutoff after<br>power failure       | ES        | Boolean              | n/a  | Ratio                      | Recovery after fail   |
| Video Resolution<br>after power failure    | ES        | Vector of<br>Nominal | n/a  | Mode, CDF                  |                       |
| Recovery Time                              | ES        | Unsigned<br>Integer  | S    | Average, Deviation,<br>CDF | Recovery Time         |

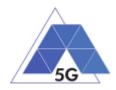

# 9 ICS

This section lists the ICS items that have been defined in the TRIANGLE Test Specification. The meaning of the contents of the status tables is stated in section 9.5.

# 9.1 Common

This section shows common ICS items that are applicable to all SUT. ICS items shown in this section may be used by all TRIANGLE Test Specifications (defined in D2.2 Appendices).

| ltem | Description                                                                                                    | Status | Supported values                                              | Support | Mnemonic               |
|------|----------------------------------------------------------------------------------------------------|--------|---------------------------------------------------------------|---------|------------------------|
| 1    | Type of product                                                                                                    | M1     | Application,<br>Mobile<br>device,<br>IoT device               |         | ICSG_ProductType       |
| 2    | Type of IoT device:<br>Grid Powered, Long Lasting battery or<br>Short Lasting battery IoT device)                                                                                                    | C01    | GP-IoT,<br>LL-IoT,<br>SL-IoT                                  |         | ICSG_IoTDeviceTyp<br>e |
| 3    | Supported use cases:<br>Virtual Reality, Gaming, Augmented<br>Reality, Content Distribution Streaming<br>Services, Live Streaming Services,<br>Social Networking, High Speed<br>Internet, Patient Monitoring,<br>Emergency Services, Smart Metering,<br>Smart Grids and Connected Vehicles | Mn     | VR, GA,<br>AR, CS,<br>LS, SN,<br>HS, PM,<br>ES, SM,<br>SG, CV |         | ICSG_UseCases          |

## Table A.1. General Information

C.01 IF (A.1/1 = IoT device) THEN Mn ELSE N/A

Note: This table requires values other than Boolean values.

# 9.2 Applications

This section shows ICS items that are applicable only to Applications. ICS items shown in this section may be used by all TRIANGLE Test Specifications.

| Table A.2. Apps supported feature | <b>s</b> (only applicable if A.1/1 = Application) |
|-----------------------------------|---------------------------------------------------|
|-----------------------------------|---------------------------------------------------|

| ltem | Description          | Status | Support | Mnemonic      |
|------|----------------------|--------|---------|---------------|
| 1    | Support of Login     | 0      |         | ICSA_Login    |
| 2    | Support of logout    | C.03   |         | ICSA_Logout   |
| 3    | Support of open menu | 0      |         | ICSA_OpenMenu |

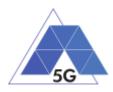

| 4  | Support of activate backgroundservice           | 0    | ICSA_Background           |
|----|-------------------------------------------------|------|---------------------------|
| 5  | Support of play content (video/song)            | C.01 | ICSA_CSPlay               |
| 6  | Support of re-play content                      | C.01 | ICSA_CSrReplay            |
| 7  | Support of skip forward content                 | C.02 | ICSA_CSSkipForward        |
| 8  | Support of fast forward content                 | C.02 | ICSA_CSFastForward        |
| 9  | Support of skip backward content                | C.02 | ICSA_CSSkipBackward       |
| 10 | Support of rewind content                       | C.02 | ICSA_CSRewind             |
| 11 | Support of pause content (video/song)           | C.02 | ICSA_CSPause              |
| 12 | Support of X8 speed fast<br>forward content     | C.04 | ICSA_CSFastForwardX8      |
| 13 | Support of X8 speed rewind content              | C.05 | ICSA_CSRewindX8           |
| 14 | Support of Download content for offline playing | C.02 | ICSA_CSDownloadMedia      |
| 15 | Support of post text                            | C.06 | ICSA_SNPostText           |
| 16 | Support of post text and image                  | C.07 | ICSA_SNPostImage          |
| 17 | Support of post text and video                  | C.07 | ICSA_SNPostVideo          |
| 18 | Support of post text and location               | C.07 | ICSA_SNPostLocation       |
| 19 | Support of post file                            | C.07 | ICSA_SNPostFile           |
| 20 | Support of get image                            | C.07 | ICSA_SNGetImage           |
| 21 | Support of get video                            | C.07 | ICSA_SNGetVideo           |
| 22 | Support of get live video                       | C.07 | ICSA_SNGetLiveVideo       |
| 23 | Support of get location                         | C.07 | ICSA_SNGetLocation        |
| 24 | Support of get file                             | C.07 | ICSA_SNGetFile            |
| 25 | Support of save game session                    | C.09 | ICSA_GASave               |
| 26 | Support of pause game session                   | C.09 | ICSA_GAPause              |
| 27 | Support of search and seek                      | C.02 | ICSA_CSSearchSeek         |
| 28 | Support of play content with screen off         | C.02 | ICSA_CSPlayScreenOff      |
| 29 | Support of broadcast live video with screen off | C.08 | ICSA_LSBroadcastScreenOff |

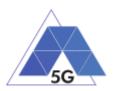

- C.01 IF (A.1/3 INCLUDES CS) THEN M ELSE N/A
- C.02 IF (A.1/3 INCLUDES CS) THEN O ELSE N/A
- C.03 IF (A.2/1) THEN M ELSE N/A
- C.04 IF (A.2/8) THEN O ELSE N/A
- C.05 IF (A.2/10) THEN O ELSE N/A
- C.06 IF (A.1/3 INCLUDES SN) THEN M ELSE N/A
- C.07 IF (A.1/3 INCLUDES SN) THEN O ELSE N/A
- C.08 IF (A.1/3 INCLUDES LS) THEN O ELSE N/A
- C.09 IF (A.1/3 INCLUDES GA) THEN O ELSE N/A

Note: Items in this table only can take Boolean 'Yes' or 'No' values (Support column).

#### 9.3 Mobile devices

| Item | Description                  | Status | Support | Mnemonic                   |
|------|------------------------------|--------|---------|----------------------------|
| 1    | Support of Video Playing     | Μ      |         | ICSDM_PlayVideo            |
| 2    | Support of Video Recording   | 0      |         | ICSDM_RecordVide<br>o      |
| 3    | Support of Virtual Reality   | 0      |         | ICSDM_VirtualRealit<br>y   |
| 4    | Support of Augmented Reality | 0      |         | ICSDM_Augmented<br>Reality |

 Table A3. Mobile devices Features (Only applicable if A.1/1 = Mobile device)

Note: Items in this table only can take Boolean 'Yes' or 'No' values (Support column).

#### 9.4 IoT devices

Table A4. IoT devices Features (Only applicable if A.1/1 = IoT device)

| ltem | Description                                 | Status | Support | Mnemonic                          |
|------|---------------------------------------------|--------|---------|-----------------------------------|
| 1    | Support of Playing received video           | 0      |         | ICSDI_ReceiveVide<br>o            |
| 2    | Support of Video transmission               | 0      |         | ICSDI_TransmitVide<br>o           |
| 3    | Support of Playing Received audio           | 0      |         | ICSDI_PlayAudio                   |
| 4    | Support of Audio transmission               | 0      |         | ICSDI_RecordAudio                 |
| 5    | Support of Idle mode                        | 0      |         | ICSDI_IdleMode                    |
| 6    | Support of Audio transmission without Video | C.01   |         | ICSDI_RecordAudio<br>WithoutVideo |

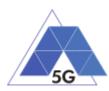

| 7            | Support of Playing received<br>Audio without Video   | C.02 | ICSDI_PlayAudioWit<br>houtVideo |
|--------------|------------------------------------------------------|------|---------------------------------|
| 8            | Device is connected to a Battery                     | 0    | ICSDI_Battery                   |
| C.01<br>C.02 | IF A.4/4 THEN O ELSE N/A<br>IF A.4/3 THEN O ELSE N/A |      |                                 |

Note: Items in this table only can take Boolean 'Yes' or 'No' values (Support column).

# 9.5 ICS template

This section indicates the ICS proformas to be used by the ICS tables.

The supplier of the device or application implementation shall complete the ICS proformas by filling the 'Support' column.

Two ICS proforma templates are defined depending of the supported values of the 'Support' column.

# 9.5.1 Support column with Boolean values

ICS tables with items that can only take a Boolean value in the 'Support' column will use the following template.

| ltem      | Description                     | Status | Support | Mnemonic |  |  |  |
|-----------|---------------------------------|--------|---------|----------|--|--|--|
| 1         |                                 |        |         |          |  |  |  |
| 2         |                                 |        |         |          |  |  |  |
| 3         |                                 |        |         |          |  |  |  |
|           |                                 |        |         |          |  |  |  |
| List of c | List of conditional expressions |        |         |          |  |  |  |

## Table 33 –ICS template for Support column with Boolean values

## 9.5.2 Support column with multiple values

ICS tables with items that can take multiple values in the 'Support' column will use the following template.

| Table 34 – ICS template for | Support column with multiple values |
|-----------------------------|-------------------------------------|
|-----------------------------|-------------------------------------|

| ltem | Description | Status | Supported values | Support | Mnemonic |
|------|-------------|--------|------------------|---------|----------|
| 1    |             |        |                  |         |          |
| 2    |             |        |                  |         |          |

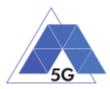

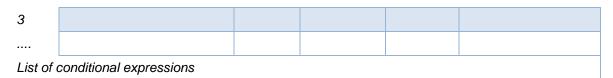

The description of the columns contents for both templates is detailed in the table below.

| Column           | Description                                                                                                    |                        |  |  |  |
|------------------|----------------------------------------------------------------------------------------------------|------------------------|--|--|--|
| ltem             | The item column contains a number which identifies the item in the table.                                                                                                    |                        |  |  |  |
| Description      | The item column contains the ICS name                                                                                                    |                        |  |  |  |
|                  | The following notations are used for the status column:                                                                                                    |                        |  |  |  |
|                  | M mandatory – the capability is required to be supported.                                                                                                    |                        |  |  |  |
|                  | M1 mandatory, only 1 option may be supported                                                                                                    |                        |  |  |  |
|                  | Mn mandatory, at least one option is supported; many options may be supported.                                                                                                    | у                      |  |  |  |
|                  | O optional – the capability may be supported or not.                                                                                                    |                        |  |  |  |
| Status           | N/A not applicable – in the given context, it is impossible to use the capability.                                                                                                    | 3                      |  |  |  |
|                  | C.i conditional – the requirement on the capability ("M", "O" or "N/<br>depends on the support of other optional or conditional items.<br>is an integer identifying an unique conditional status expressio<br>which is defined immediately following the table. For nested<br>conditional expressions, the syntax "IF THEN (IF THEN<br>ELSE) ELSE" shall be used to avoid ambiguities. | "i" <sup>´</sup><br>on |  |  |  |
|                  | The support column shall be filled in by the supplier of the implementation. following common notations are used for the support column:                                                                                                    | The                    |  |  |  |
|                  | Y or y supported by the implementation                                                                                                    |                        |  |  |  |
| Support          | N or n not supported by the implementation                                                                                                    |                        |  |  |  |
|                  | N/A, n/a or - no answer required (allowed only if the status is N/A, directl after evaluation of a conditional status)                                                                                                    | ly or                  |  |  |  |
| Mnemonic         | The Mnemonic column contains mnemonic identifiers for each item.                                                                                                    |                        |  |  |  |
| Supported values | List of supported vales                                                                                                    |                        |  |  |  |

#### Table 35 – ICS Proforma columns

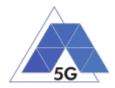

# **10 IXIT**

# 10.1 Applications

This section shows IXIT items that are applicable only to applications

# Table B1. Applications IXIT (Only applicable if A.1/1 = Application)

| ltem | Name             | Supported values | Mnemonic               | Value |
|------|------------------|------------------|------------------------|-------|
| 1    | Operating System | Android, iOS     | IXITD_OperatingSy stem |       |

## 10.2 Devices

This section shows IXIT items that are applicable only to devices (mobile devices and IoT devices).

| ltem | Name                            | Supported values                                            | Mnemonic                     | Value |
|------|---------------------------------|-------------------------------------------------------------|------------------------------|-------|
| 1    | Supported cellular technologies | GSM, UMTS, LTE, 5G                                          | IXITD_CellularTec<br>hnology |       |
| 2    | Supported frequency bands       | As per TS 36.521-2<br>Table A.4.3-3                         | IXITD_Bands                  |       |
| 3    | UE Power Class                  | As per TS 36.521-2<br>Table A.4.3-3b                        | IXITD_UEPowerCl ass          |       |
| 4    | Supported channel bandwidths    | As per TS 36.521-2<br>Table A.4.3-3a                        | IXITD_Bandwidths             |       |
| 5    | UE Category                     | As per TS 36.521-2<br>Table A.4.3-4 and<br>Table A.4.3-4a0  | IXITD_UECategory             |       |
| 6    | UE Downlink Category            | As per TS 36.521-2<br>Table A.4.3-4a and<br>Table A.4.3-4aa | IXITD_DLCategory             |       |
| 7    | UE Uplink Category              | As per TS 36.521-2<br>Table A.4.3-4b and<br>Table A.4.3-4ba | IXITD_ULCategory             |       |
| 8    | Nominal working voltage         |                                                             | IXITD_NormalVolta<br>ge      |       |

# 10.3 IXIT template

This section indicates the IXIT proforma to be used for the definition of IXIT items..

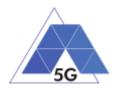

The table below will be used as IXIT template for the required IXIT tables

## Table 36 –IXIT template

| ltem | Description | Supported values | Mnemonic | Value |
|------|-------------|------------------|----------|-------|
| 1    |             |                  |          |       |
| 2    |             |                  |          |       |
| 3    |             |                  |          |       |
|      |             |                  |          |       |

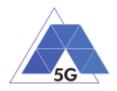

# **Annex 1: Version Control**

# Table 37 – Version Control

| Version | Date       | Change-log                                                                               |
|---------|------------|------------------------------------------------------------------------------------------|
| 1.0     | 2018-11-29 | First release                                                                            |
| 1.1     | 2018-12-13 | Test cases RFP/HS/001 and RFP/HS/002 steps corrected.<br>Corrections across the document |
| 1.2     | 2018-12-21 | IoT devices test cases applicability reworked                                            |
| 1.3     | 2019-03-27 | Minor changes across the document                                                        |